### **Universidad Tecnológica Nacional**

Proyecto Final

## Diseño de una Red FTTH para un Complejo Residencial

*Autores:*

 *• Pablo Matías Pomies*

*Director:*

 *• Ing. Cesar Guillermo Minni*

*Proyecto final presentado para cumplimentar los requisitos académicos para acceder al título de Ingeniero Electrónico*

*en la*

### **Facultad Regional Paraná**

Fecha: Marzo de 2024

### **Declaración de autoría:**

Yo declaro que el Proyecto Final "Diseño de una red FTTH para un complejo residencial" y el trabajo realizado son propios. Declaro:

- Este trabajo fue realizado en su totalidad, o principalmente, para acceder al título de grado de Ingeniero Electrónico, en la Universidad Tecnológica Nacional, Regional Paraná.
- Se establece claramente que el desarrollo realizado y el informe que lo acompaña no han sido previamente utilizados para acceder a otro título de grado o pre-grado.
- Siempre que se ha utilizado trabajo de otros autores, el mismo ha sido correctamente citado. El resto del trabajo es de autoría propia.
- Se ha indicado y agradecido correctamente a todos aquellos que han colaborado con el presente trabajo.
- Cuando el trabajo forma parte de un trabajo de mayores dimensiones donde han participado otras personas, se ha indicado claramente el alcance del trabajo realizado.

Firmas:

•

Fecha: Marzo 2024

### Agradecimientos:

Agradezco al Ing. Cesar Guillermo Minni por dirigir el presente proyecto, por abrirme las puertas de su empresa, permitirme ser parte de su equipo profesional y brindarme acceso a equipamiento de telecomunicaciones que me permitió practicar lo necesario para desarrollar este proyecto.

De igual manera, agradezco a los managers del ComLab, MsC. Juan Morosoli, Ing. Jorge Pittana y a mis compañeros becarios que desinteresadamente dedicaron su tiempo para mi formación permitiendome afrontar y superar nuevos desafíos técnicos y sociales en el mundo de las telecomunicaciones.

Asimismo, ofrezco mi gratitud a la Universidad Tecnológica Nacional - Facultad Regional Paraná, a todo su cuerpo docente y directivos, por brindarme una educación de excelencia y permitirme formarme como profesional. Doy las gracias a mi familia por los esfuerzos y los recursos invertidos en mi persona para poder realizar mis estudios. Hago también una especial mención a mi pareja y amistades por estar presentes apoyándome durante este recorrido.

Pablo Matías Pomies

Universidad Tecnológica Nacional

### *Abstract*

Facultad Regional Paraná

Ingeniero en Electrónica

# Diseño de una red FTTH para un complejo residencial

Pablo Matías Pomies

#### **Abstract:**

I designed and simulated a standard GPON network, ITU-T G.984. A passive fiber optic network with Gigabit capacity, which through unbalanced "Fiber To The Home" telecommunications technology, configuration of routing equipment and data link allows internet access to 476 apartments. This with a bandwidth in a range between 40 Mbps to 1 GBps, this bandwidth also allows outdoor video surveillance of up to 64 1080p cameras, at 30 fps.

#### **Keywords:**

*GPON, OLT, Unbalanced FTTx Simulation.*

#### **Resumen:**

Diseñé y simulé una red estándar GPON, ITU-T G.984. Una red pasiva de la fibra óptica de capacidad Gigabit, que mediante la tecnología de telecomunicaciones "Fiber To The Home" desbalanceada, configuración de equipos de enrutamiento y enlace de datos permiten el acceso a internet a 476 departamentos. Esto con un ancho de banda en un rango entre los 40 Mbps a 1 GBps, dicho ancho de banda permite también realizar videovigilancia exterior de hasta 64 cámaras 1080p, a 30 fps.

#### **Palabras Clave:**

*GPON, OLT, Simulación FTTx Desbalanceada.*

## Índice:

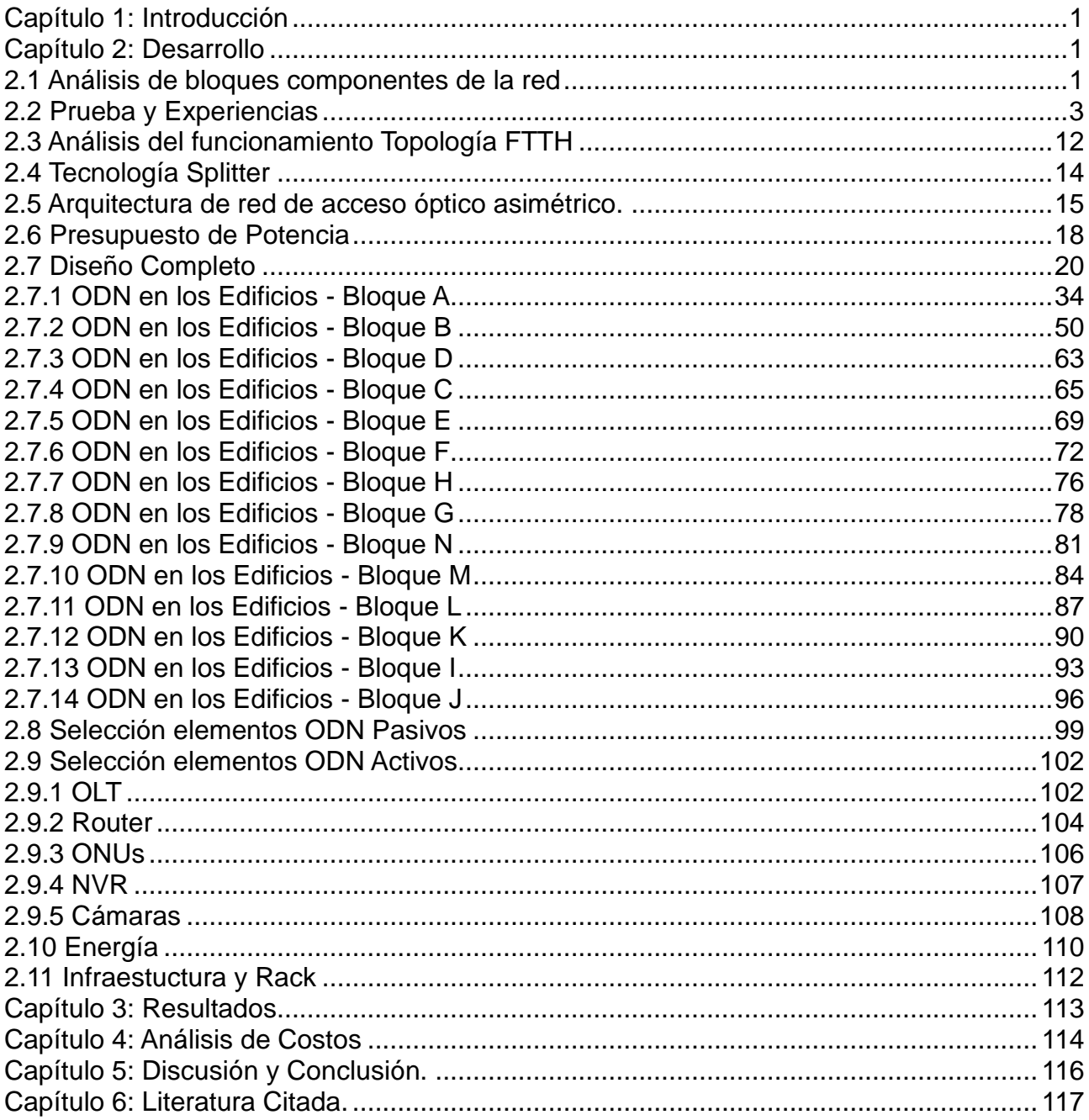

## **Lista de Figuras:**

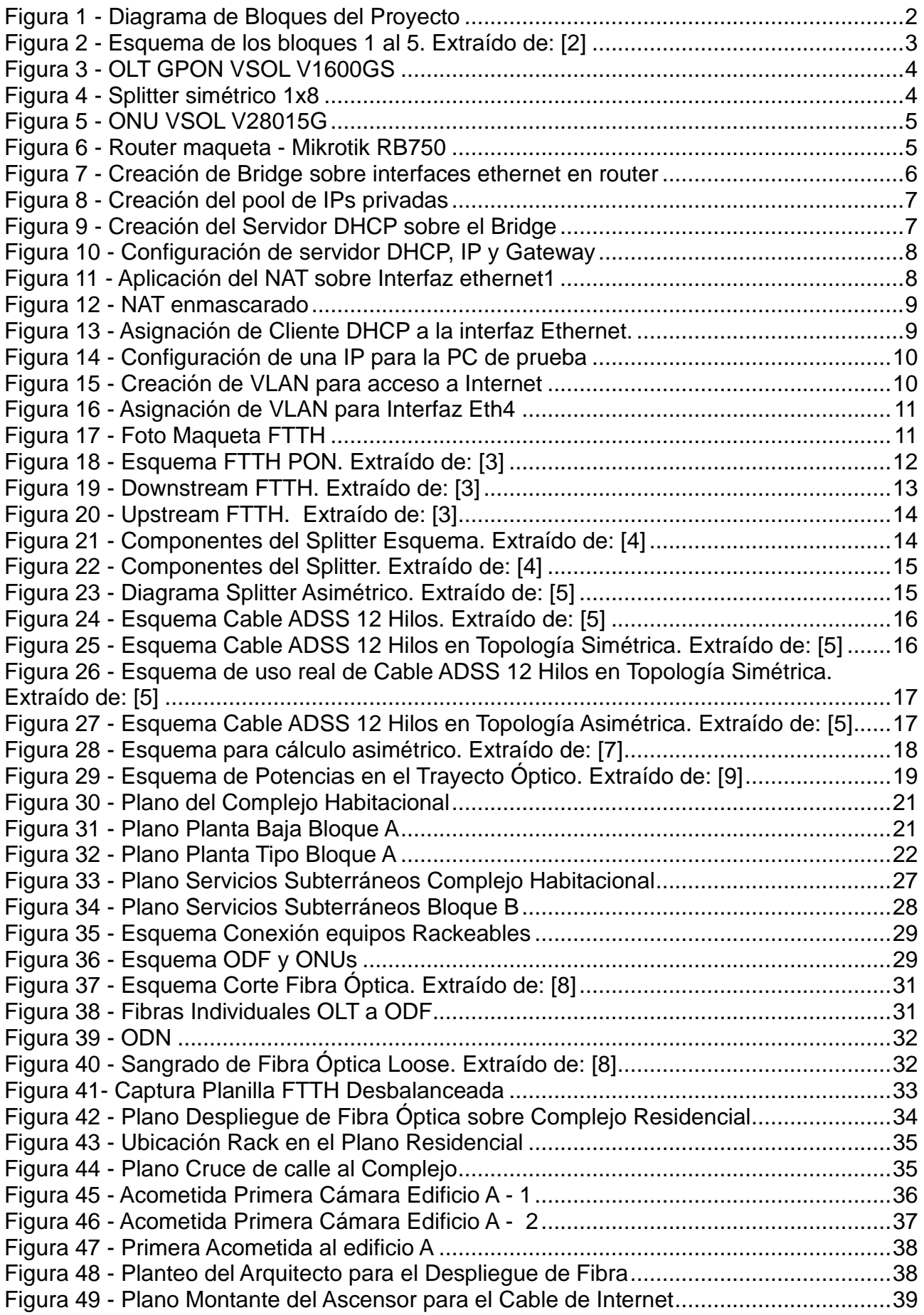

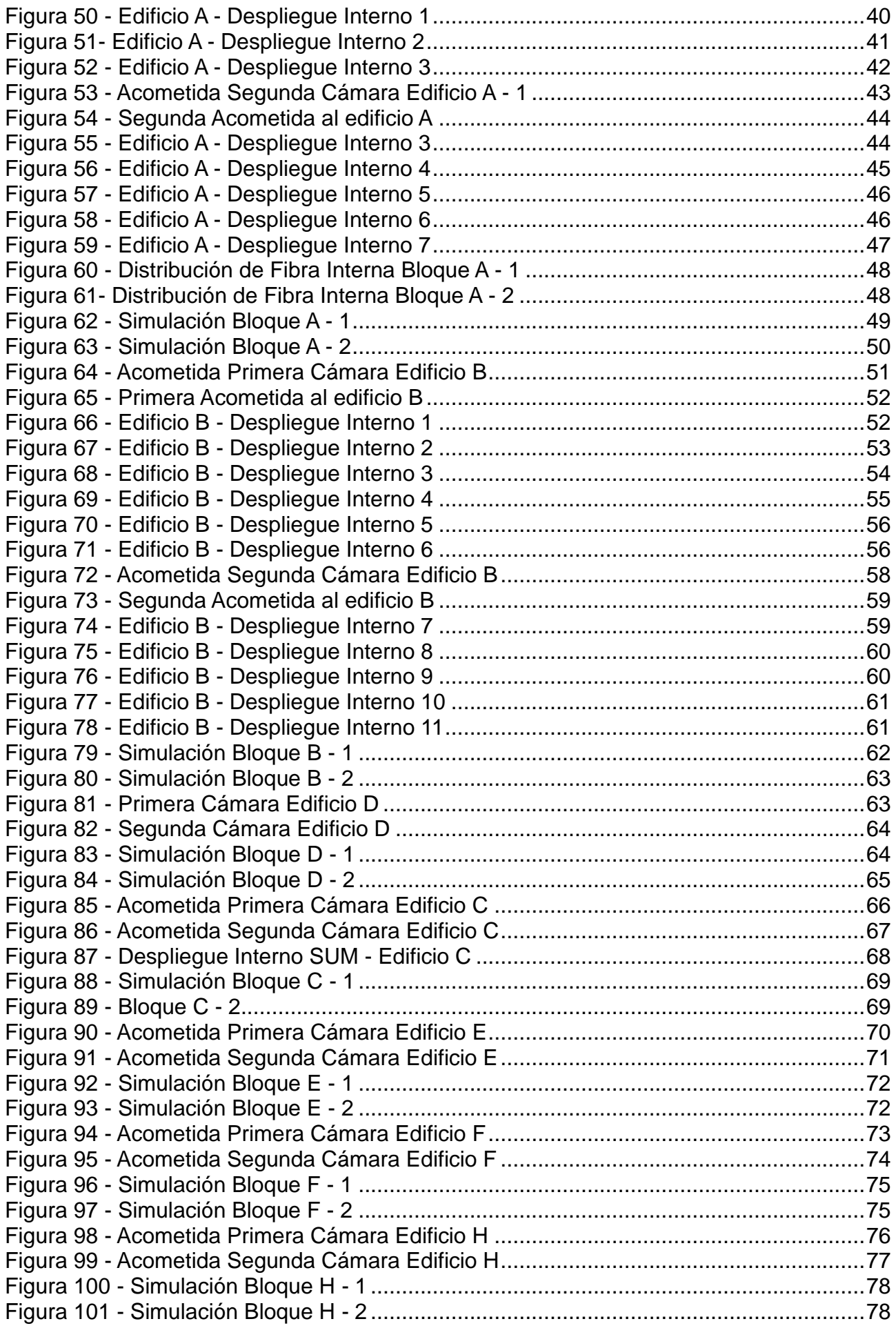

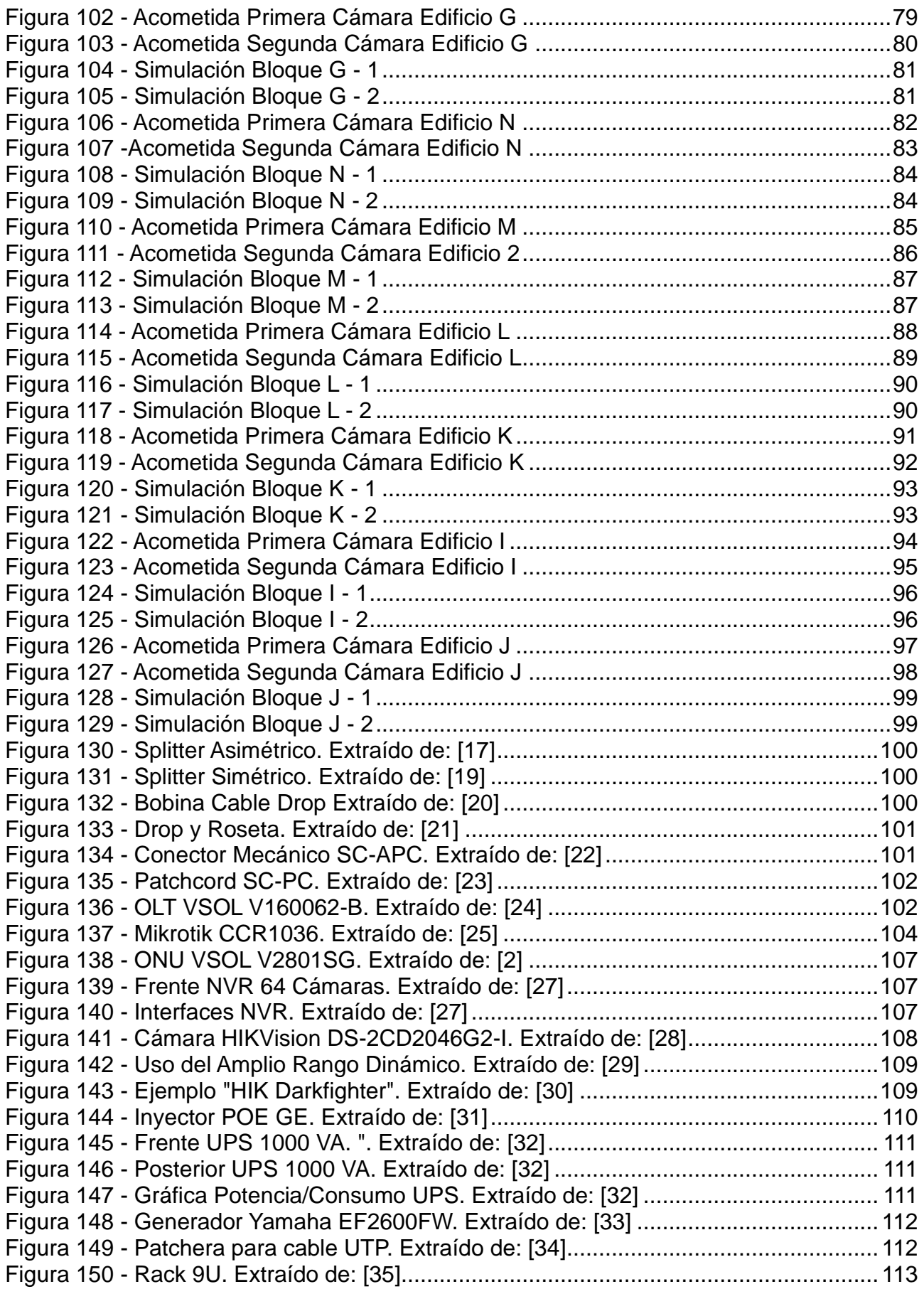

### Lista de Tablas

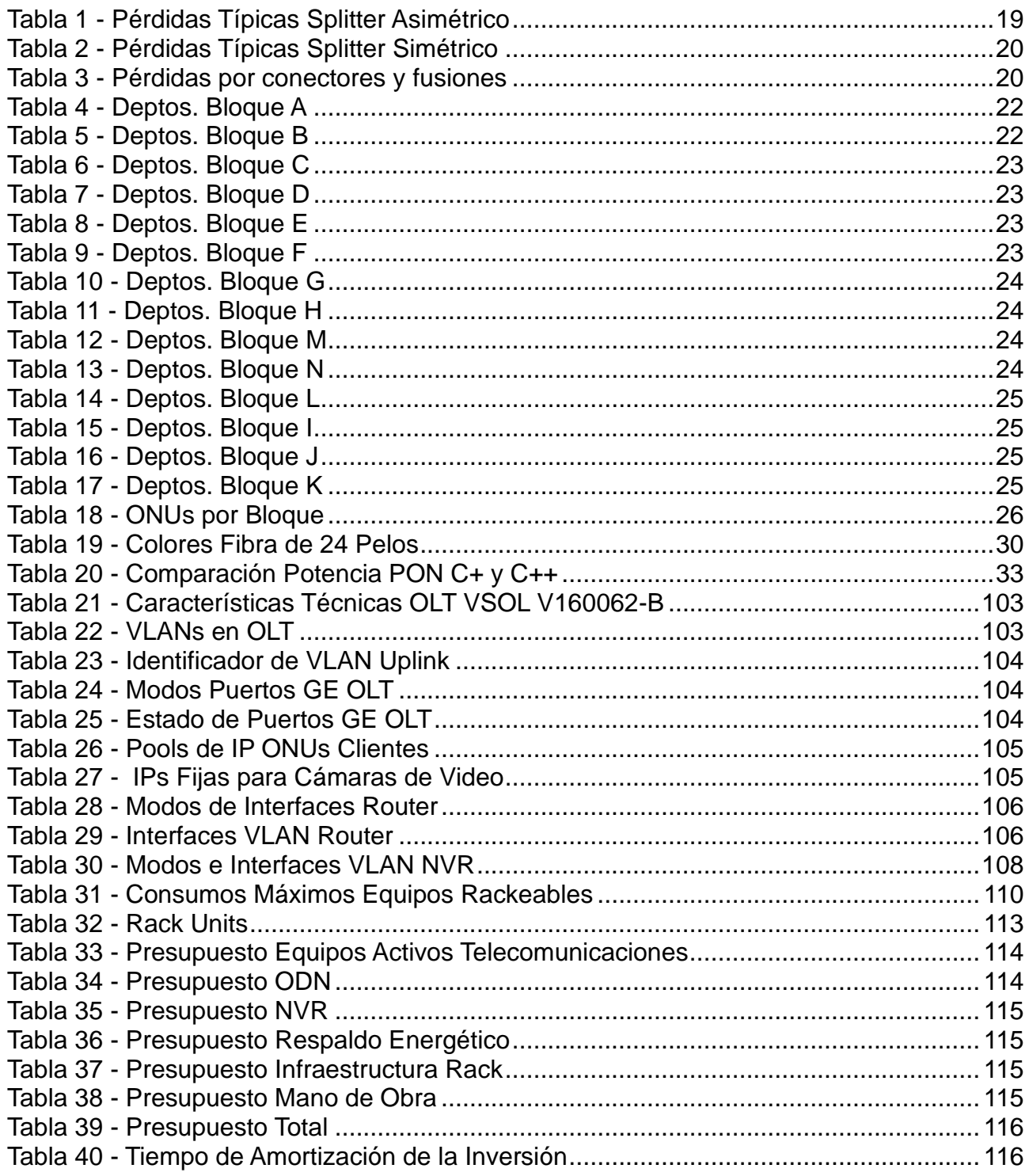

### **Lista de Abreviaciones y Símbolos**

- ADSS: All-Dielectric Self-Supporting
- APC: Angled Physical Contact.
- DBA: Dynamic Bandwidth Allocation.
- DHCP: Dynamic Host Configuration Protocol.
- FTTH: Fiber To The Home.
- GPON: Gigabit-capable Passive Optical Network.
- ISP: Internet Service Provider.
- ITU-T: International Telecommunications Union.
- LAN: Local Area Network.
- MAC: Media Access Control.
- NAP: Network Access Point.
- NAT: Network Address Translation.
- NVR: Network Video Recorder.
- ODF: Optical Distribution Frame.
- ODN: Optical Distribution Network.
- OLT: Optical Line Terminal.
- ONT: Optical Network Terminal.
- ONU: Optical Network Unit.
- OSI: Open Systems Interconnection.
- POE: Power Over Ethernet.
- SC: Square Connector.
- TDMA: Time- Division Multiple Access
- UPS: Uninterruptible Power Supply.
- VLAN: Virtual Local Area Network.
- WAN: Wide Area Network.
- WDR: Wide Dynamic Range.

### **Dedicado a:**

Mis familiares, mi pareja y amistades.

**XX** UTN Regional Paraná

Ingeniería en Electrónica (m. 1888). Marzo 2024

### <span id="page-14-0"></span>**Capítulo 1: Introducción**

El fundamento y objetivo de este proyecto es el desarrollo de una de las tareas reservadas al Ingeniero Electrónico, el diseño de un sistema de comunicación de datos a partir de los equipos disponibles en el mercado de las telecomunicaciones para un complejo residencial de 14 edificios.

Para esto, consideré que la tecnología utilizada debe ser la de mayor proyección a futuro, que se adapte lo mejor posible a los próximos 10 años de desarrollo tecnológico, que, en la actualidad se entiende como la "Cloud Era", o era de la nube, donde los servicios a brindar a través de internet serán cada vez más. Ejemplos de esto, son la computación en la nube, el teletrabajo y la telemedicina en realidad aumentada, videovigilancia e IoT.

Para poder alcanzar los anchos de bandas requeridos para este tipo de actividades, la única tecnología que llega hasta el hogar actualmente es la fibra óptica. Esta misma, al transmitir la información a través de luz, tiene el mayor ancho de banda, y las menores latencias comparadas con cualquier otro medio de transmisión. Y al ser construida con materiales dieléctricos, no está energizada por lo que es más segura para su manipulación y más difícil para su intercepción ilegal. Además, es más económica al no requerir de materiales no renovables, como por ejemplo el cobre, para desplegarse, sin contar que se estima que tendrá un ciclo de vida de más de 30 años.

Considerando lo anterior y viendo que el diseño para este complejo podría ser bastante particular, consideré que era una buena oportunidad para desplegar una Red FTTH Desbalanceada que sea competitiva con otras opciones FTTH Balanceadas del mercado actual.

### <span id="page-14-1"></span>**Capítulo 2: Desarrollo**

<span id="page-14-2"></span>2.1 Análisis de bloques componentes de la red

El proyecto se basó en el diagrama de bloques de la figura 1.

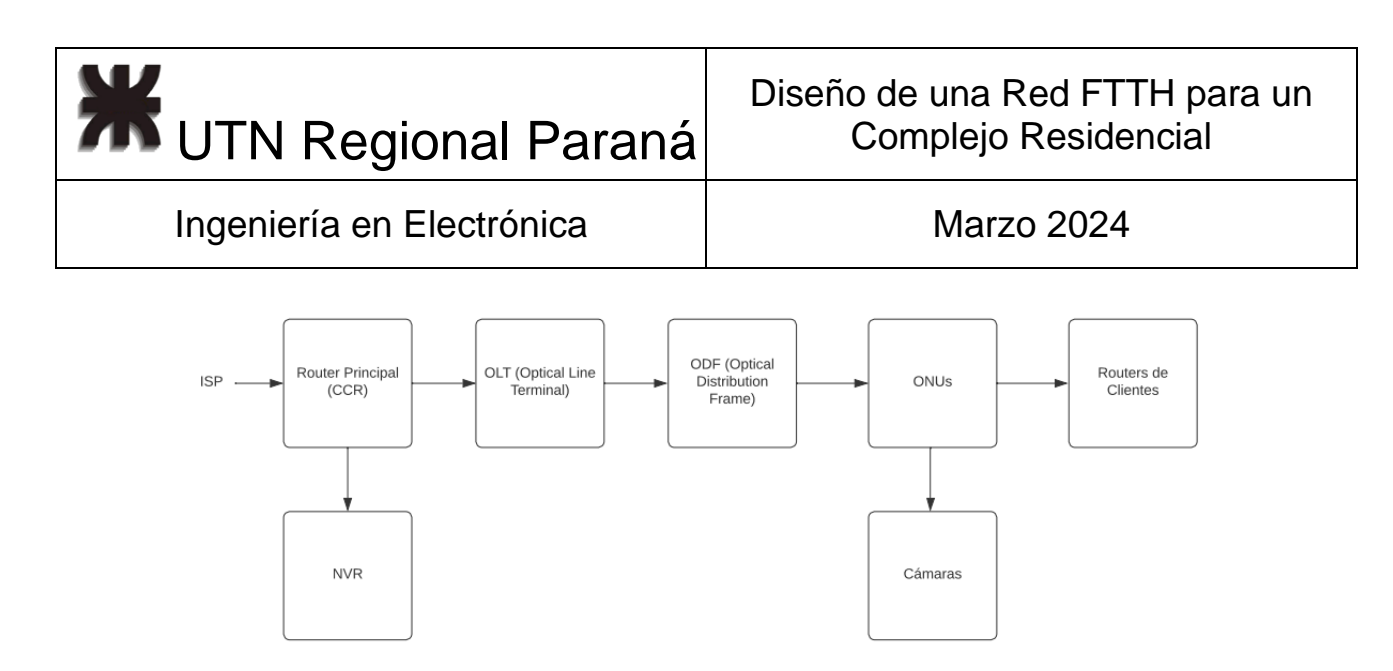

*Figura 1 - Diagrama de Bloques del Proyecto*

<span id="page-15-0"></span>El primer bloque, referido al "Router Principal", el CCR "Cloud Core Router" es el dispositivo de capa 3 del modelo OSI, el que define la mejor ruta para enviar datos desde el origen hasta el destino, es el que brinda el acceso a la red WAN a través del "Internet Service Provider" (ISP) y el que gestiona el "Network Address Translation (NAT)", que traduce las direcciones de red privadas de los clientes a "IPs" públicas para que sus paquetes lleguen a la red global. Este mismo equipo a través de protocolo DHCP asigna las "IPs" privadas a los clientes y a las cámaras de seguridad.

El segundo bloque, el "Optical Line Terminal", es el componente diferencial de una red de fibra óptica pasiva (PON), es el equipo que se encarga de "reconocer" (Acknowledge) las ONUs conectadas a la red, enumerarlas, controlarlas y gestionar la comunicación a través de la fibra. Es determinante en el alcance de la red, por distancia y en cantidad de usuarios. Según ITU-T [1] es como la raíz de una red en forma de árbol.

El tercer bloque, ODN, red de distribución óptica refiere a todos los elementos pasivos que hacen de medio de enlace para la luz desde la OLT a las ONUs, está conformada por la ODF, divisores (splitters) y atenuadores de luz que permiten el transporte de la señal en la potencia adecuada a los distintos foto receptores de los extremos de comunicación. ITU-T la define como un árbol de fibras ópticas en la red de acceso [1].

El cuarto bloque, las ONUs (Optical Network Unit), también conocido como ONTs (Optical Network Termination), son dispositivos donde termina la Red de Distribución Óptica (ODN), se ubican dentro de las casas de los usuarios de la red, ITU-T [1] explica que serían las hojas de la red.

El quinto bloque, los "Routers de los clientes" refiere a los enrutadores privados que se necesitan en cada domicilio para poder brindar servicio Wi-Fi y que cada departamento tenga su propia red LAN.

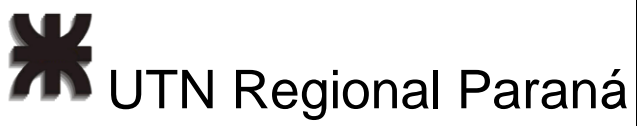

Según se muestra en la hoja de datos de la ONU [2], presento en la figura 2, un esquema simplificado de los bloques 1 a 5.

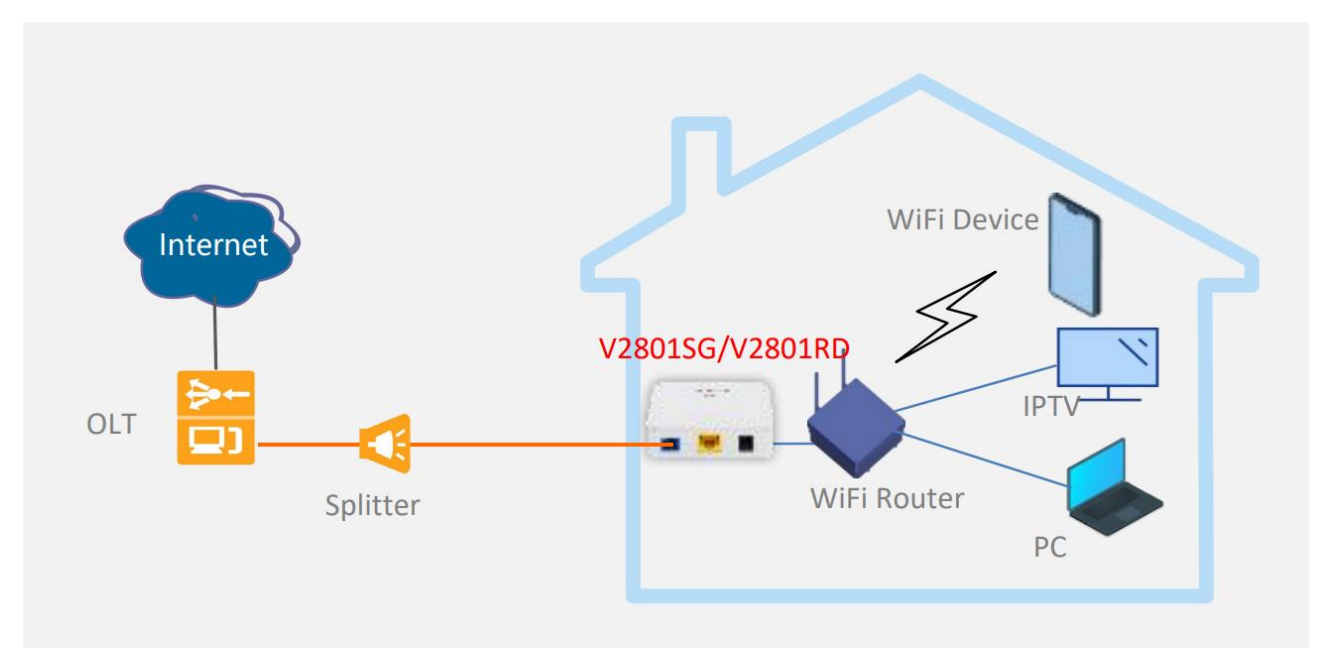

#### *Figura 2 - Esquema de los bloques 1 al 5. Extraído de: [2]*

<span id="page-16-1"></span>El sexto bloque, el NVR, "Network Video Recorder", es un sistema digital, que gestiona el flujo de grabación y almacenamiento de video de cámaras de seguridad IP.

El séptimo bloque, el de las cámaras de videovigilancia del complejo residencial, las mimas deben mantener la calidad de imagen en la oscuridad y ser resistentes a las inclemencias climáticas.

### <span id="page-16-0"></span>2.2 Prueba y Experiencias

Como prueba construí una maqueta de FTTH simple. Se instaló un router Mikrotik RB750 (Figura 6), una OLT GPON VSOL V1600GS (Figura 3) de un único puerto PON, dos splitter simétrico1x8 (Figura 4) y una ONU VSOL V28015G (Figura 5).

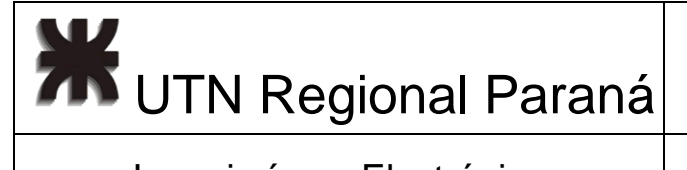

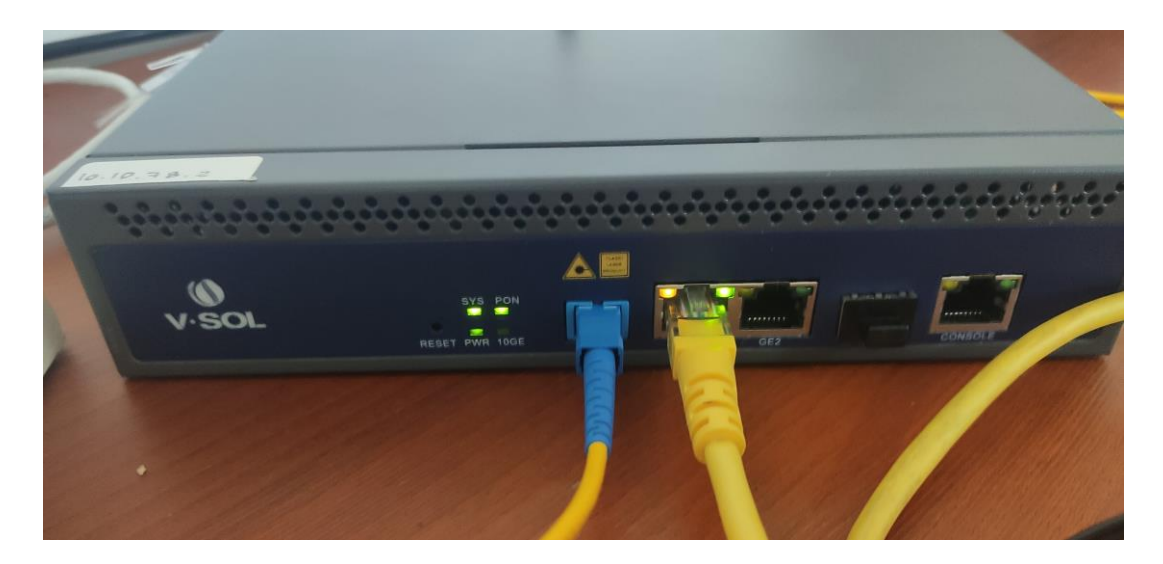

*Figura 3 - OLT GPON VSOL V1600GS*

<span id="page-17-1"></span><span id="page-17-0"></span>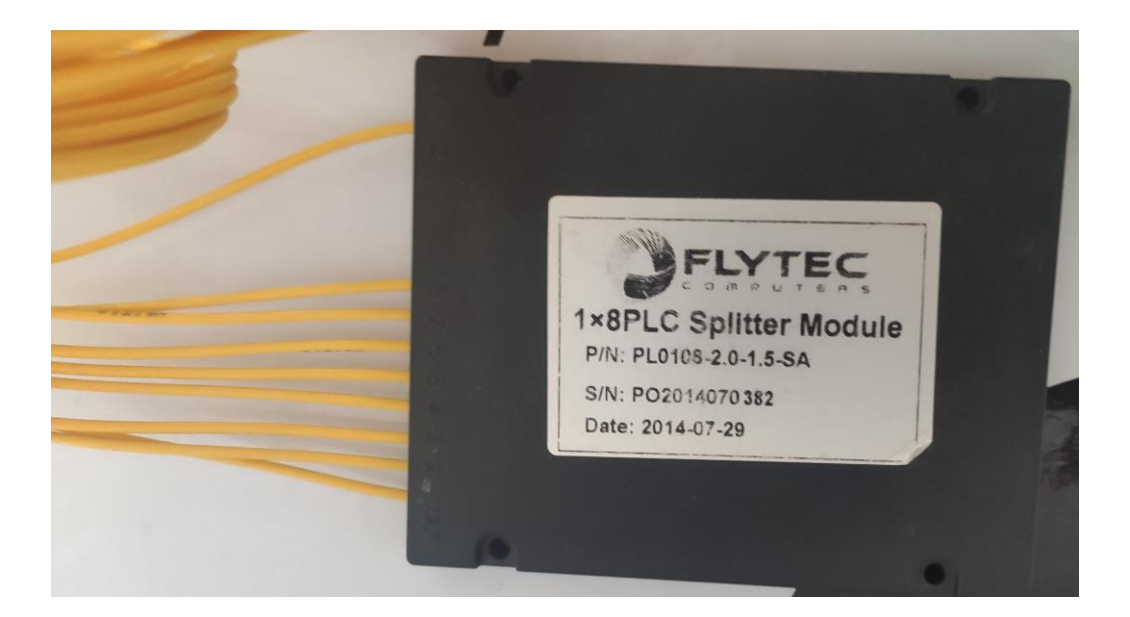

*Figura 4 - Splitter simétrico 1x8*

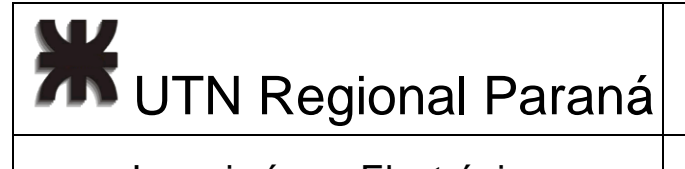

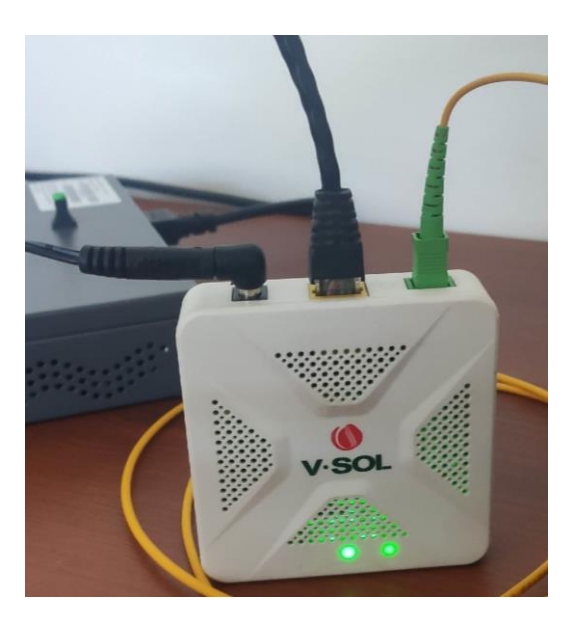

*Figura 5 - ONU VSOL V28015G*

<span id="page-18-0"></span>Para esto, en un primer paso configuré un Mikrotik RouterBoard 750. Como el de la figura 6.

<span id="page-18-1"></span>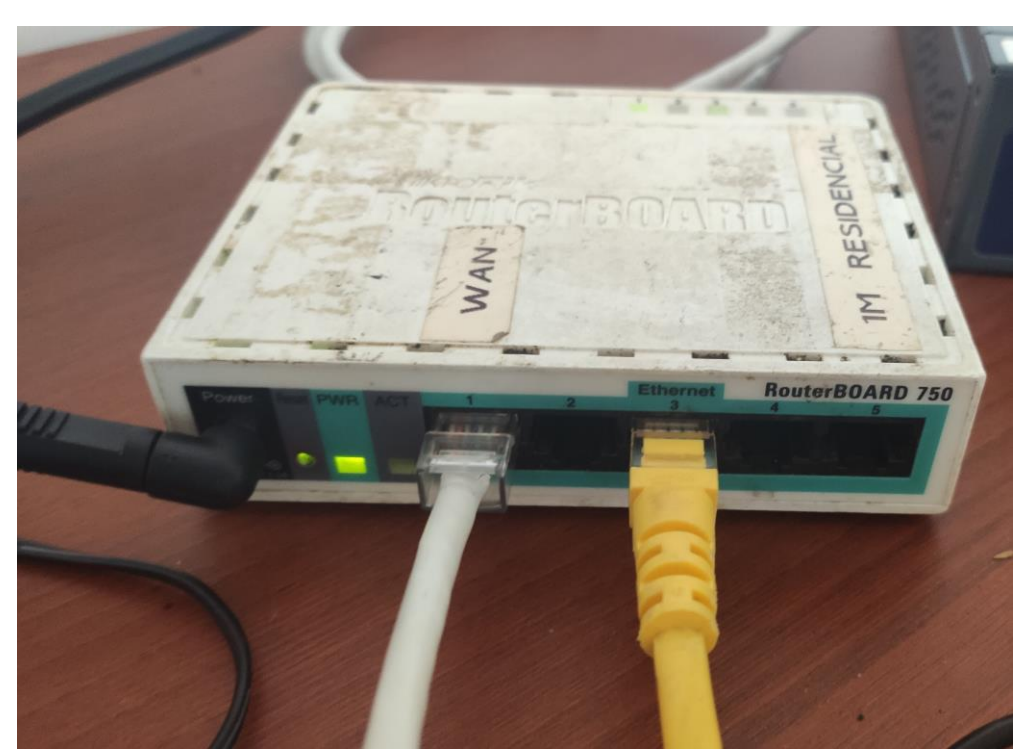

*Figura 6 - Router maqueta - Mikrotik RB750* 

**XX** UTN Regional Paraná

Ingeniería en Electrónica (m. 1888). Marzo 2024

Para que funcione como Router, cree un Bridge en sus 4 interfaces Ethernet. Esto se realizó mediante el software WinBox accediendo al equipo mediante MAC. Esto puede verse en la Figura 7.

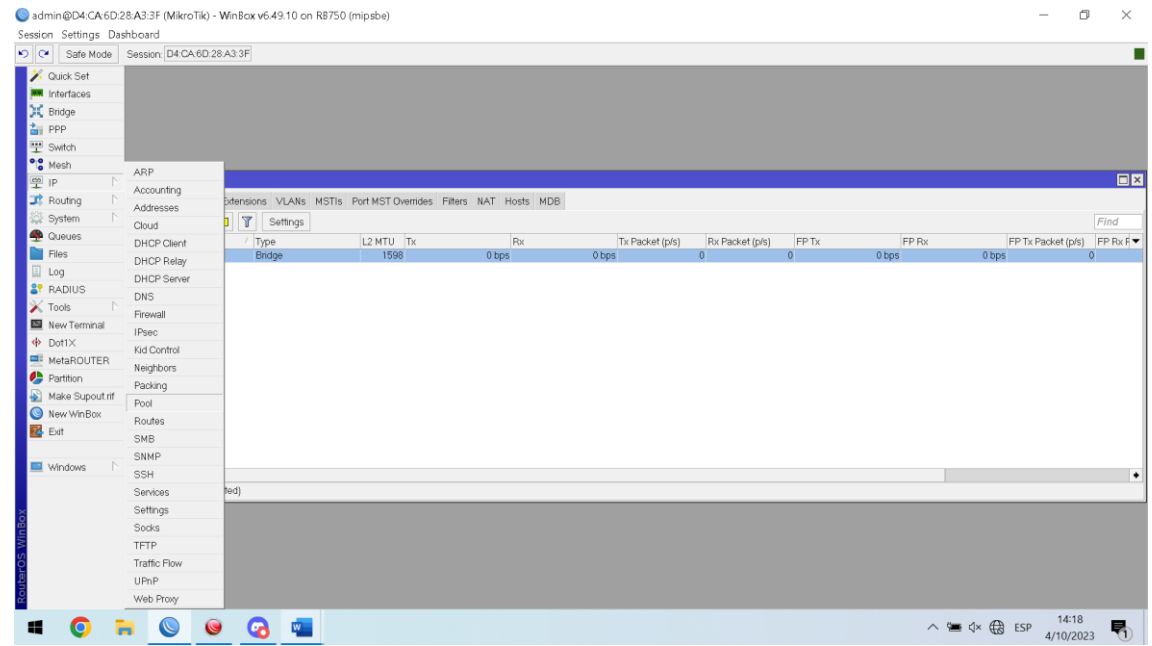

*Figura 7 - Creación de Bridge sobre interfaces ethernet en router*

<span id="page-19-0"></span>Luego, cree el pool de IP, "poolDCHP" para asignar a un DHCP Server. A notar en la Figura 8.

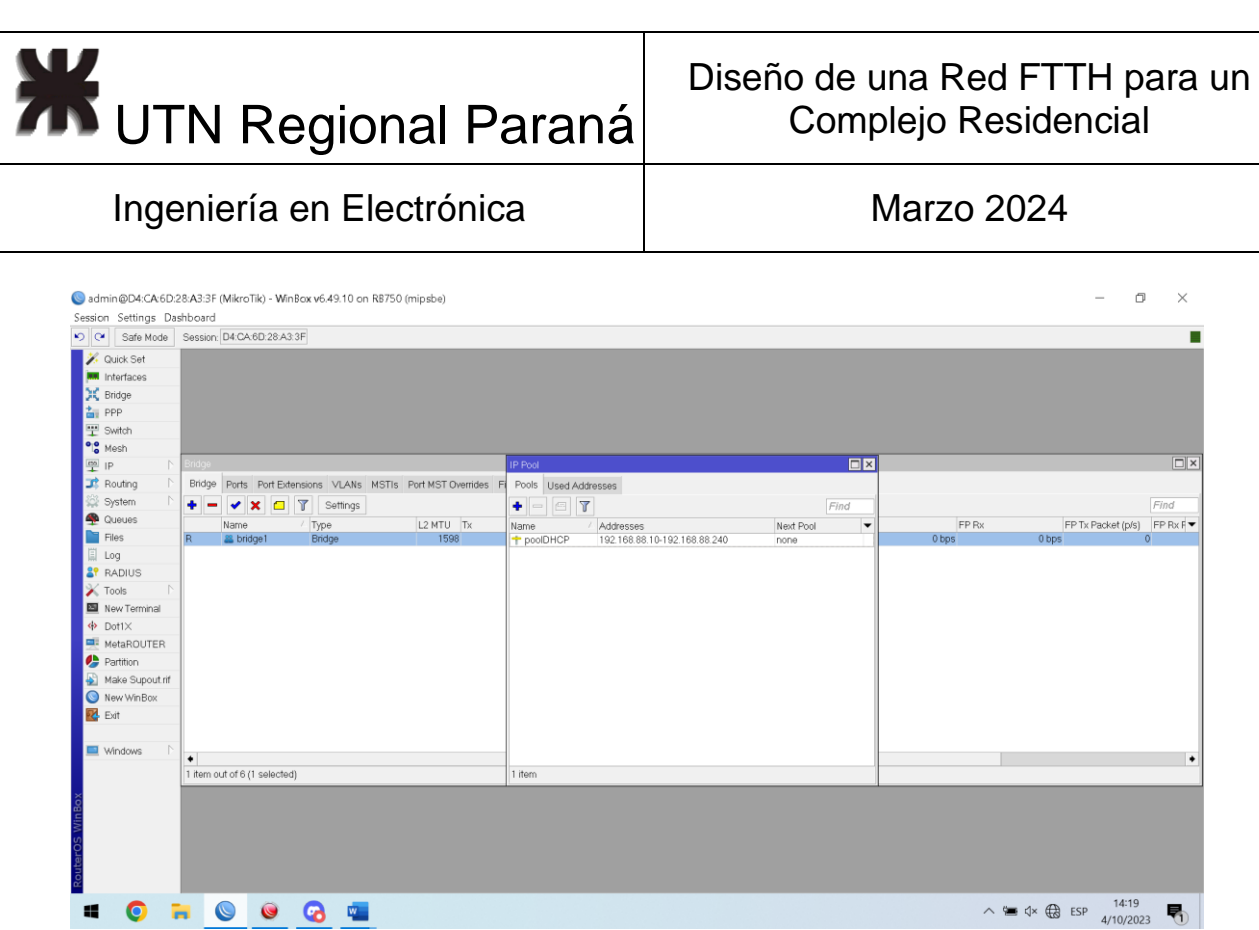

*Figura 8 - Creación del pool de IPs privadas*

<span id="page-20-0"></span>La asginé el pool de IPs creado anteriormente, al Brigde de las interfaces ethernet (Figura 9).

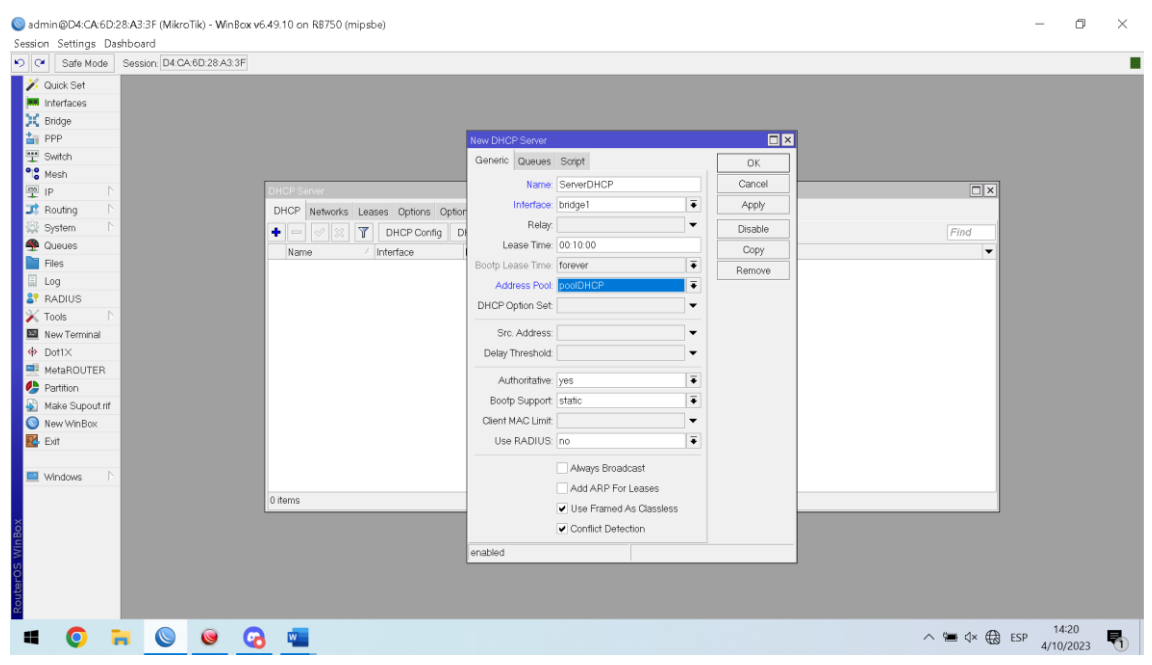

*Figura 9 - Creación del Servidor DHCP sobre el Bridge*

<span id="page-20-1"></span>Configuré el servidor DHCP, con su dirección IP y Gateway (Figura 10).

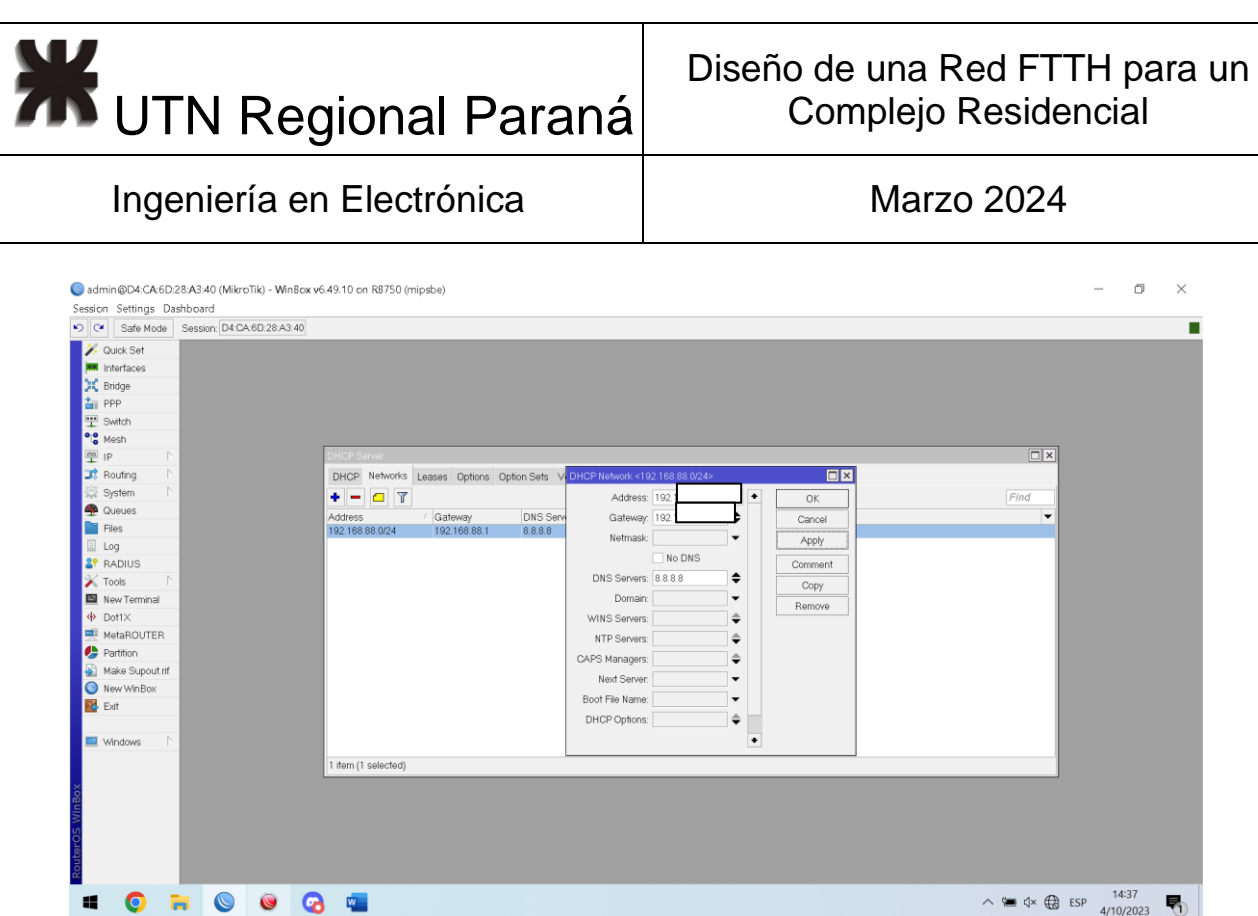

*Figura 10 - Configuración de servidor DHCP, IP y Gateway*

<span id="page-21-0"></span>Con su respectivo UpLink para la OLT, y le apliqué un NAT para que pueda conectarse a internet (Figura 11).

|                             |                            | admin@D4:CA:6D:28:A3:3F (MikroTik) - WinBox v6.49.10 on RB750 (mipsbe)          |                               |                                                     |                          |                    |                           |      |                                           | σ                  | $\times$ |
|-----------------------------|----------------------------|---------------------------------------------------------------------------------|-------------------------------|-----------------------------------------------------|--------------------------|--------------------|---------------------------|------|-------------------------------------------|--------------------|----------|
| Session Settings Dashboard  |                            |                                                                                 |                               |                                                     |                          |                    |                           |      |                                           |                    |          |
| 0 <br>Safe Mode             | Session: D4:CA:6D:28:A3:3F |                                                                                 |                               |                                                     |                          |                    |                           |      |                                           |                    |          |
| <b>X</b> Quick Set          |                            |                                                                                 |                               |                                                     |                          |                    |                           |      |                                           |                    |          |
| <b>MM</b> Interfaces        |                            |                                                                                 |                               |                                                     |                          |                    |                           |      |                                           |                    |          |
| X Bridge                    |                            |                                                                                 |                               |                                                     |                          |                    |                           |      |                                           |                    |          |
| tm PPP                      |                            |                                                                                 | NAT Rule $\Leftrightarrow$    |                                                     |                          | $\square$          |                           |      |                                           |                    |          |
| 里 Switch                    |                            |                                                                                 | General Advanced Extra Action |                                                     |                          | OK                 |                           |      |                                           |                    |          |
| <sup>o</sup> le Mesh        |                            |                                                                                 |                               |                                                     |                          |                    |                           |      | $\boxed{\square   \times}$                |                    |          |
| 空 IP                        |                            | Filter Rules NAT Mangle Raw Service Ports Conner                                | Chain: srcnat                 |                                                     | ∓                        | Cancel             |                           |      |                                           |                    |          |
| Routing<br>System           | ٠                          | $\mathbf{r}$<br>西<br>co Reset Counters co R<br>$\mathcal{O}$   $\%$<br>$\equiv$ | Src. Address:                 |                                                     | $\blacktriangledown$     | Apply              |                           | Find | ∣∓                                        |                    |          |
| <b>Queues</b>               |                            | Src. Address Dst. Addr                                                          | Dst. Address:                 |                                                     | $\blacktriangledown$     | Disable            |                           |      | all<br>▸                                  |                    |          |
| Files                       | $t\bar{t}$<br>$\theta$     | Chain<br>Action<br>I mas srcnaf                                                 | Protocol:                     |                                                     | $\blacktriangledown$     | Comment            | Src. Ad., Dst. Ad., Bytes |      | Packets<br>0B<br>$\circ$                  |                    |          |
| 国 Log                       |                            |                                                                                 | Src. Port:                    |                                                     | $\mathbf{v}$             | Copy               |                           |      |                                           |                    |          |
| <b>&amp;</b> RADIUS         |                            |                                                                                 | Dst. Port:                    |                                                     |                          | Remove             |                           |      |                                           |                    |          |
| $\times$ Tools              |                            |                                                                                 | Any. Port:                    |                                                     | $\rightarrow$            | Reset Counters     |                           |      |                                           |                    |          |
| 图 New Terminal              |                            |                                                                                 | In. Interface:                |                                                     | $\overline{\phantom{0}}$ | Reset All Counters |                           |      |                                           |                    |          |
| <b><br b="" dot1<=""/>×</b> |                            |                                                                                 | Out. Interface:               | $\overline{\bullet}$ $\overline{\bullet}$<br>ether1 |                          |                    |                           |      |                                           |                    |          |
| MetaROUTER                  |                            |                                                                                 |                               |                                                     |                          |                    |                           |      |                                           |                    |          |
| Partition                   |                            |                                                                                 | In. Interface List:           |                                                     | $\blacktriangledown$     |                    |                           |      |                                           |                    |          |
| Make Supout rif             |                            |                                                                                 | Out. Interface List:          |                                                     | $\blacktriangledown$     |                    |                           |      |                                           |                    |          |
| New WinBox                  |                            |                                                                                 | Packet Mark:                  |                                                     | $\blacktriangledown$     |                    |                           |      |                                           |                    |          |
| <b>Z</b> Exit               |                            |                                                                                 | Connection Mark:              |                                                     | $\blacktriangledown$     |                    |                           |      |                                           |                    |          |
| Windows                     |                            |                                                                                 | Routing Mark:                 |                                                     | $\blacktriangledown$     |                    |                           |      |                                           |                    |          |
|                             | 1 item                     |                                                                                 | Routing Table:                |                                                     | $\blacktriangledown$     |                    |                           |      |                                           |                    |          |
|                             |                            |                                                                                 | Connection Type:              |                                                     | $\overline{\phantom{a}}$ |                    |                           |      |                                           |                    |          |
| Win <sub>Bo</sub>           |                            |                                                                                 |                               |                                                     |                          |                    |                           |      |                                           |                    |          |
|                             |                            |                                                                                 | enabled                       |                                                     |                          |                    |                           |      |                                           |                    |          |
|                             |                            |                                                                                 |                               |                                                     |                          |                    |                           |      |                                           |                    |          |
|                             |                            |                                                                                 |                               |                                                     |                          |                    |                           |      |                                           |                    |          |
|                             |                            |                                                                                 |                               |                                                     |                          |                    |                           |      |                                           |                    |          |
| ◙<br>æ                      | $\bullet$<br>$\bullet$     | G<br>$W_{\rm{max}}$                                                             |                               |                                                     |                          |                    |                           |      | $\wedge \cong \varphi \otimes \text{ESP}$ | 14:25<br>4/10/2023 | ₹        |
|                             |                            |                                                                                 |                               |                                                     |                          |                    |                           |      |                                           |                    |          |

*Figura 11 - Aplicación del NAT sobre Interfaz ethernet1*

<span id="page-21-1"></span>Apliqué un NAT "masquerade" para que todos dispositivos en la red del pool parezcan tener la misma dirección IP pública cuando se comunican en Internet. (Figura 12)

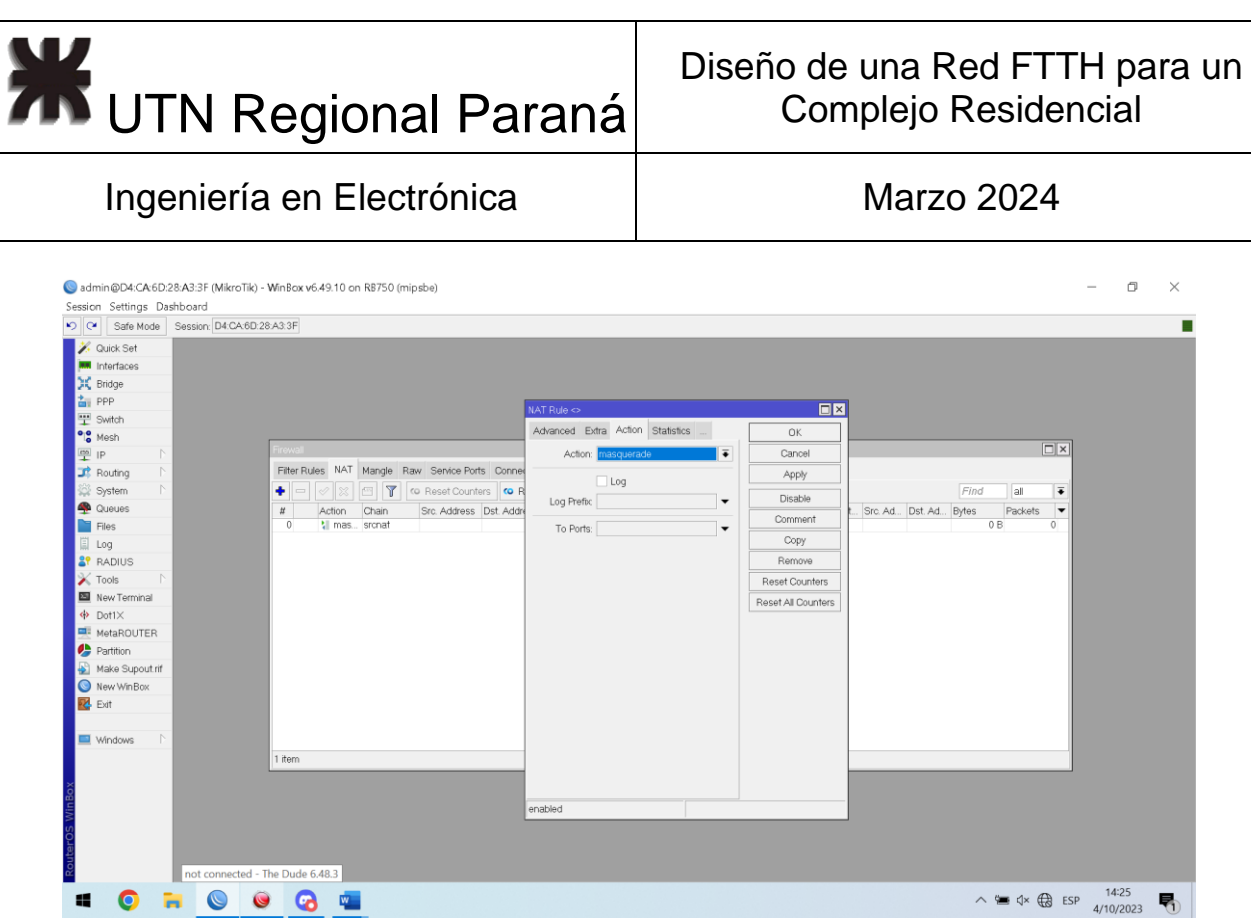

*Figura 12 - NAT enmascarado*

<span id="page-22-0"></span>Luego, al Cliente DHCP se lo asigné a la interfaz Ethernet1 (Figura 13).

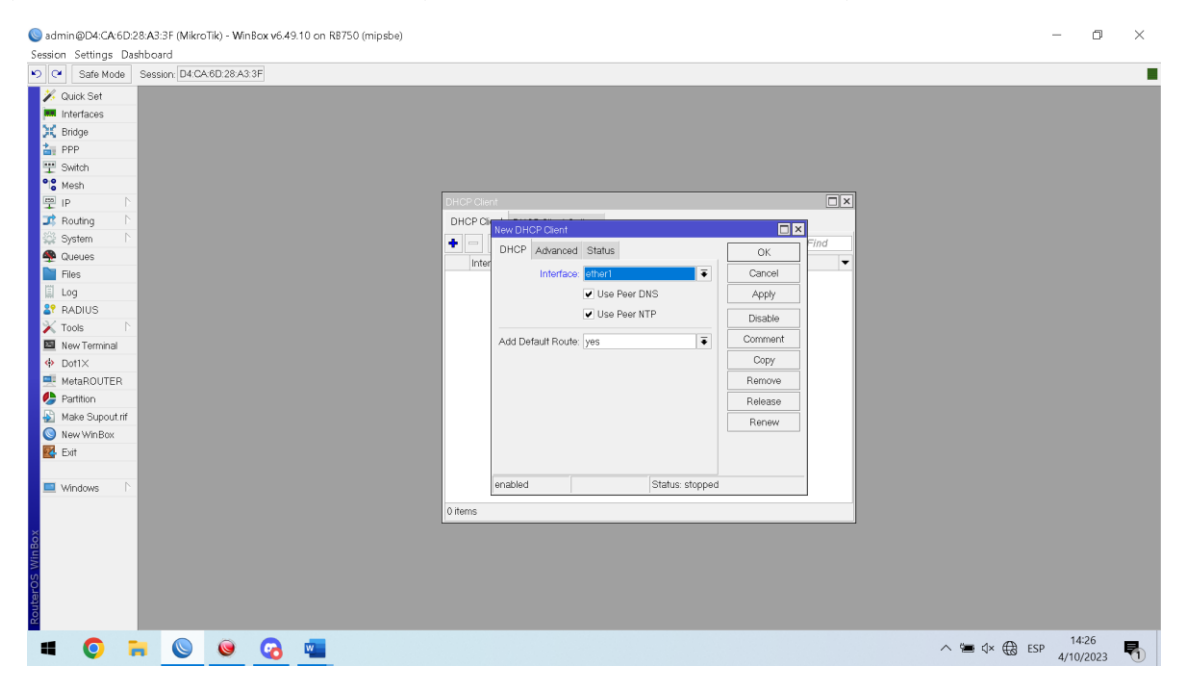

*Figura 13 - Asignación de Cliente DHCP a la interfaz Ethernet.*

<span id="page-22-1"></span>Luego, configuré una PC, como cliente, obteniendo una IP (Figura 14).

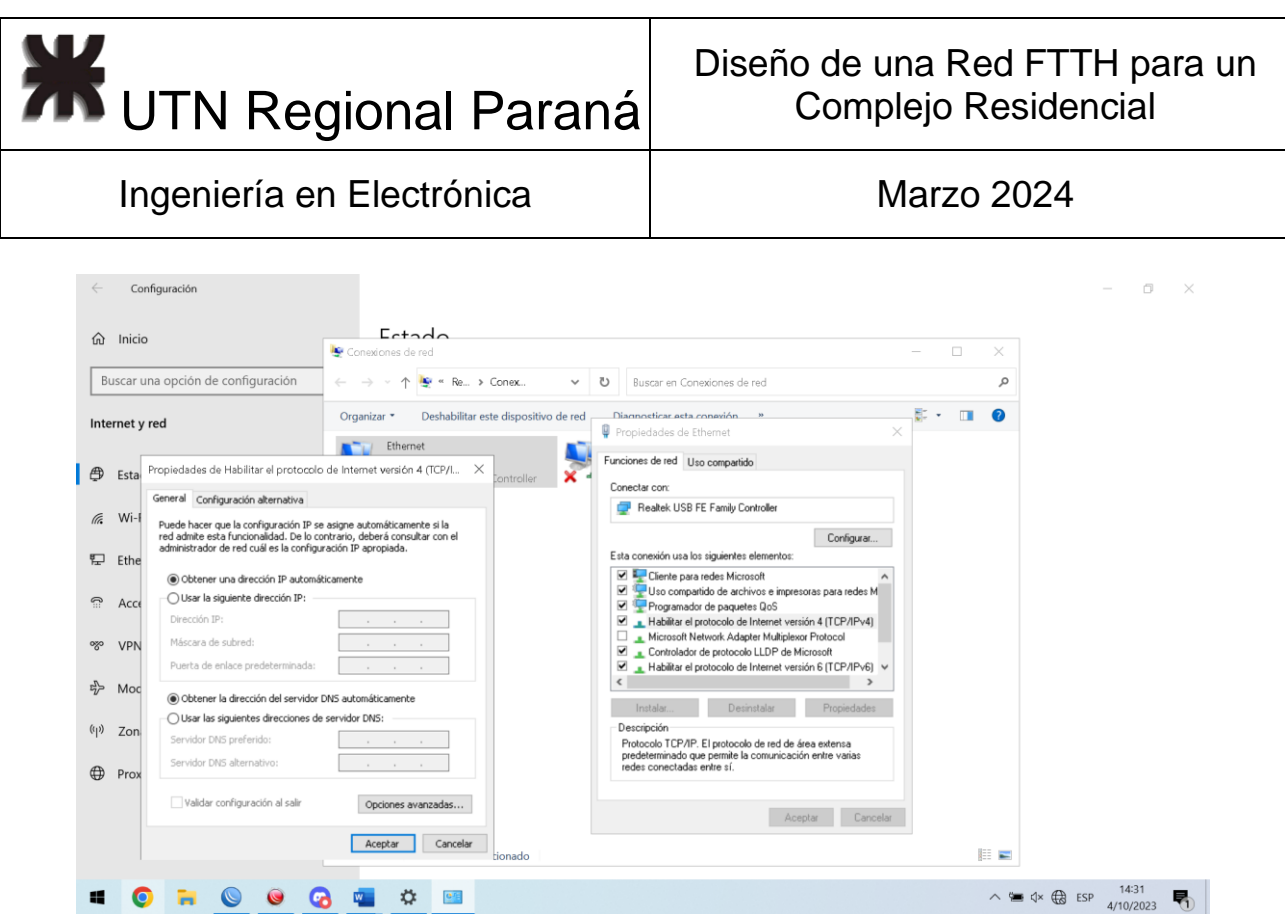

*Figura 14 - Configuración de una IP para la PC de prueba*

<span id="page-23-0"></span>Finalizando, con el fin de acceder a internet, creé una VLAN que tenía acceso al router superior local (Figura 15).

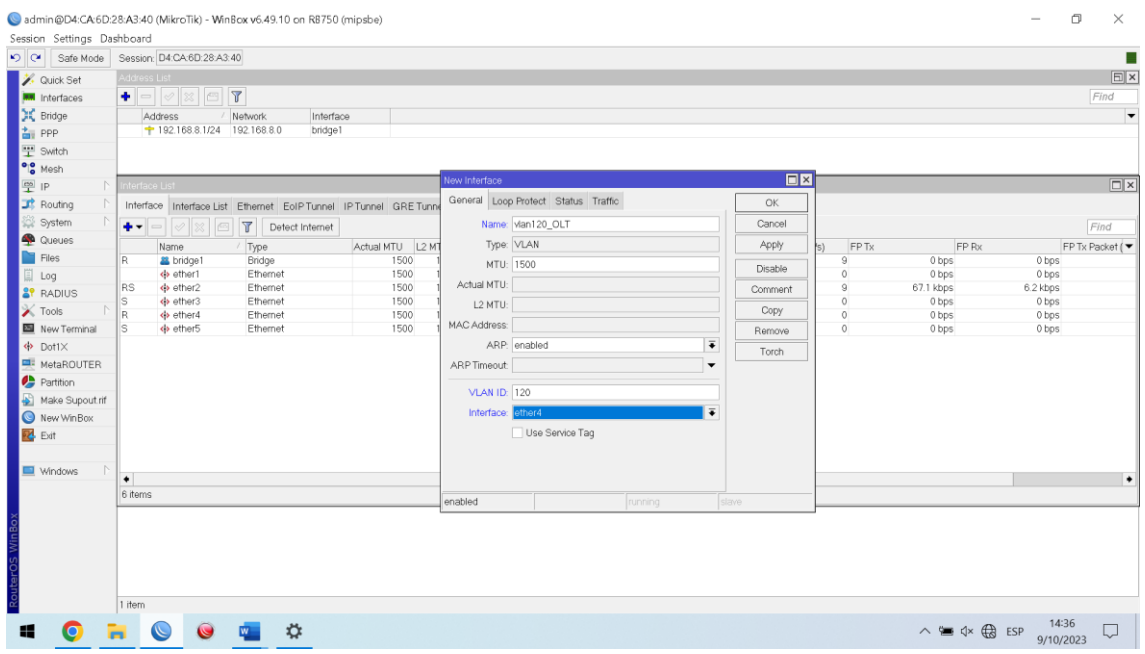

*Figura 15 - Creación de VLAN para acceso a Internet*

<span id="page-23-1"></span>Y se la asigné a la interfaz de Ethernet 4 donde estaba conectada la PC (Figura 16).

Pablo Matías Pomies **Pablo Matías Pomies** Página 10 de 134

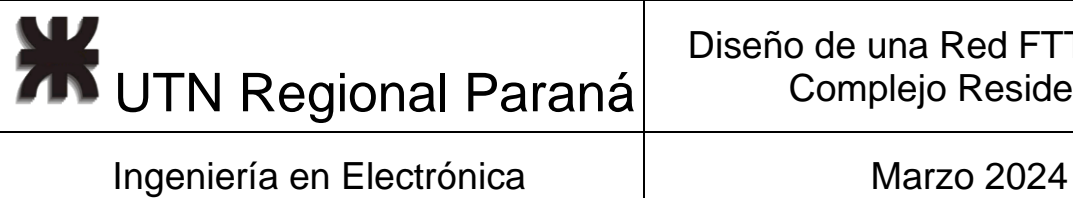

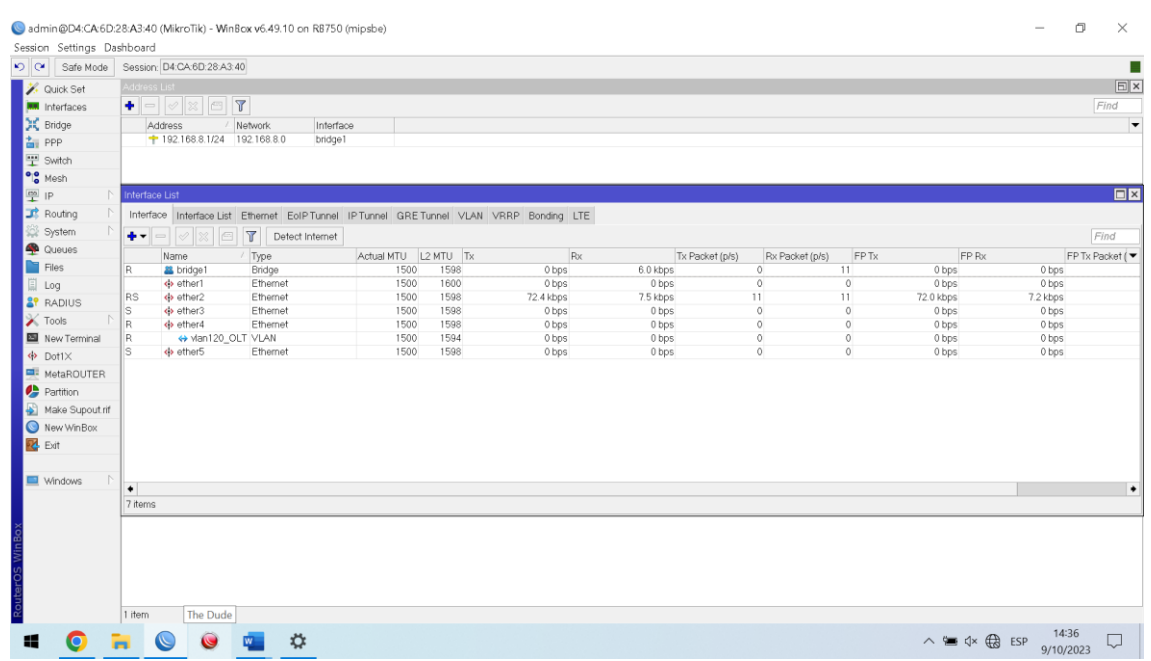

#### *Figura 16 - Asignación de VLAN para Interfaz Eth4*

<span id="page-24-0"></span>Esto, me permitió configurar la OLT, establecí el puerto ethernet 1 como troncal, y asigné al puerto GPON la VLAN120, y utilizando "onu auto-learn" registré una ONU en la red logrando así brindar internet a través de una red FTTH (Figura 17).

<span id="page-24-1"></span>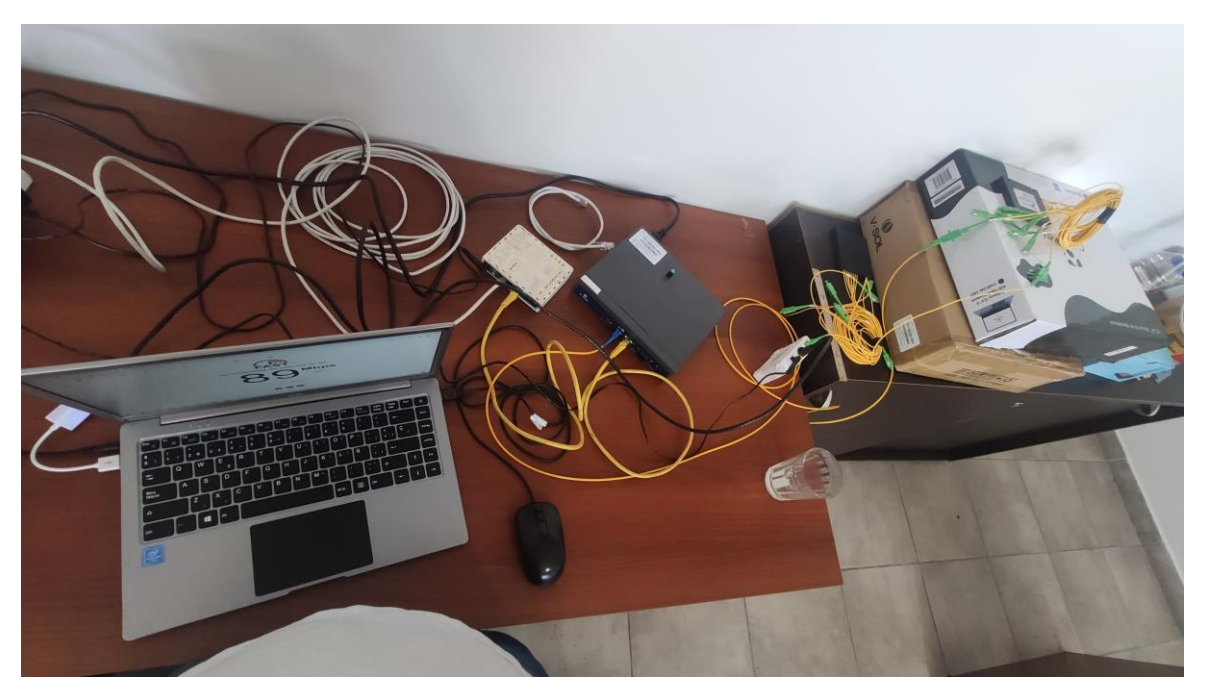

*Figura 17 - Foto Maqueta FTTH*

**TH** UTN Regional Paraná

Ingeniería en Electrónica (m. 1888). Marzo 2024

Con esta maqueta básica de FTTH, obtuve los conocimientos necesarios para poder proceder con el desarrollo de la red del complejo.

### <span id="page-25-0"></span>2.3 Análisis del funcionamiento Topología FTTH

Fiber to the Home, o fibra hasta el hogar, refiere a una red de acceso fija, enteramente de fibra óptica [3]. Para este proyecto, se considera una basada en una solución PON (Passive Optical Network), la cual cuenta con una fibra trocal, splitters ópticos pasivos (que no requieren energización). La figura 18 [3] esquematiza lo mencionado.

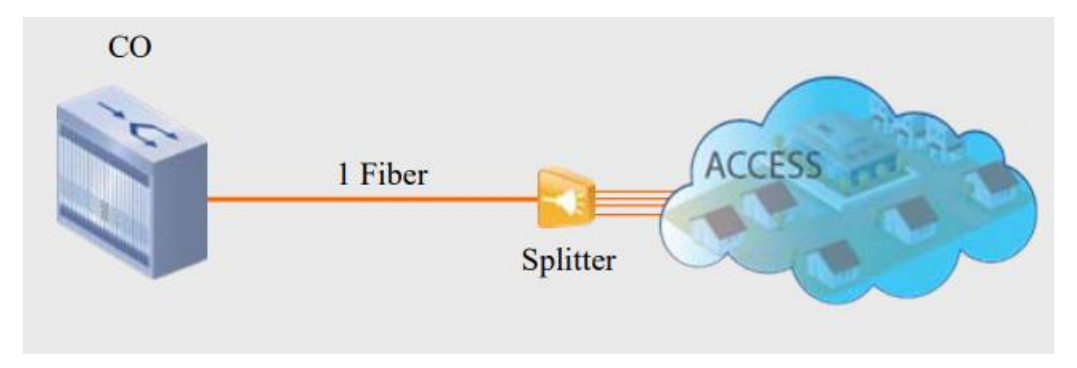

*Figura 18 - Esquema FTTH PON. Extraído de: [3]*

<span id="page-25-1"></span>El funcionamiento se divide bajada (downstream) y en subida de datos (upstream). La red óptica es transparente al envío de datos [3].

Downstream:

- La OLT envía el tráfico utilizando Broadcast.
- Cada ONT verifica su dirección en el encabezado de las tramas.
- Las ONTs reciben todo el tráfico, por lo que se utiliza encriptación.
- La OLT determina y le notifica a las ONT los Time Slots para el envío de datos.

Esquematizo lo mencionado en la figura 19 [3].

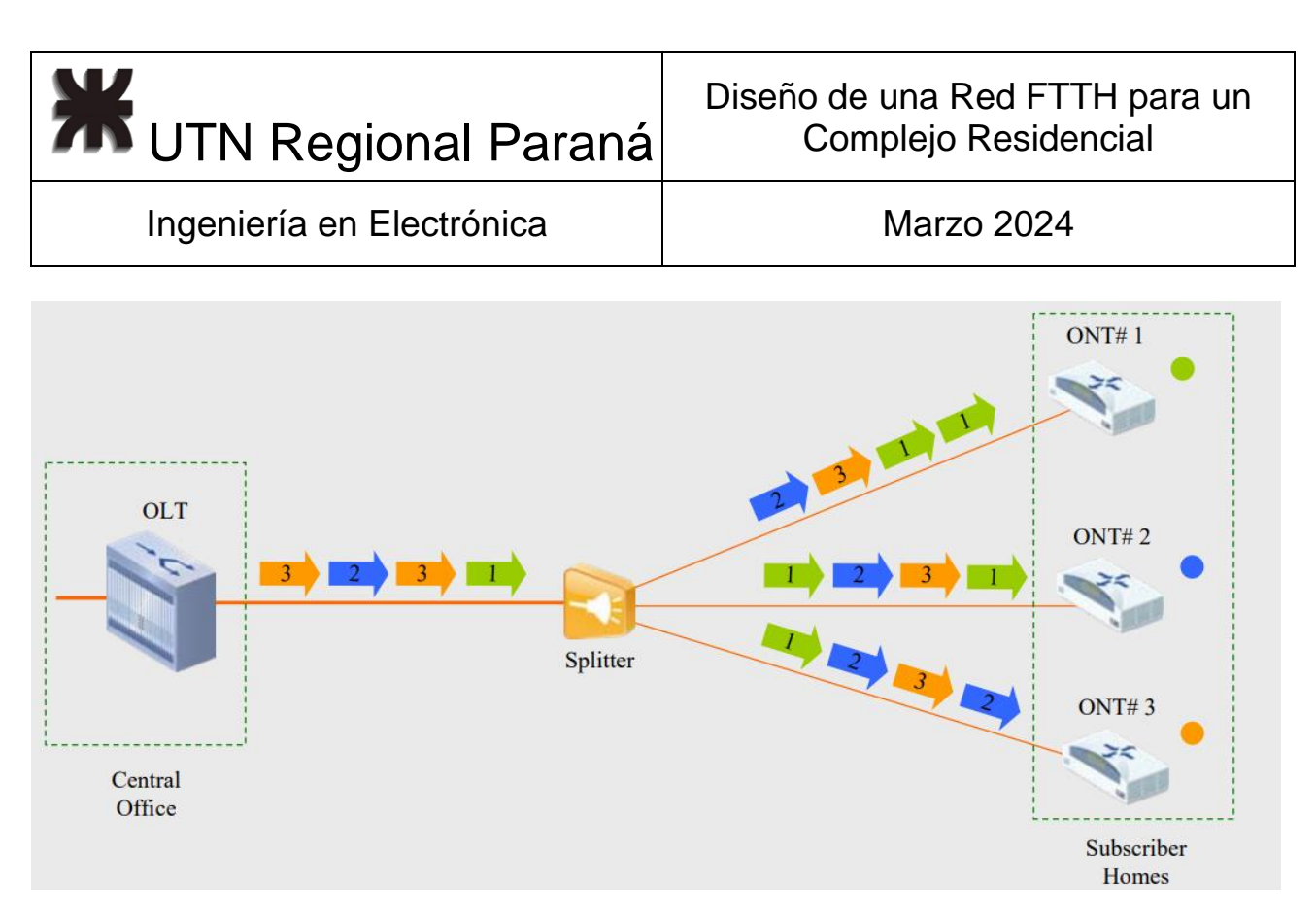

*Figura 19 - Downstream FTTH. Extraído de: [3]*

<span id="page-26-0"></span>Luego, Upstream:

- La ONT toma el tráfico del puerto de usuario y lo mapea en tramas GEM.
- Los datos son transmitidos por medio de Time Slots asignados por la OLT.
- Es esquema de transmisión es TDMA (Acceso múltiple por división de tiempo).
- Por medio de DBA (Asignación Dinámica de Ancho de Banda) se mapea el ancho de banda para cada ONT.

Esquematizo en la figura 20 [3].

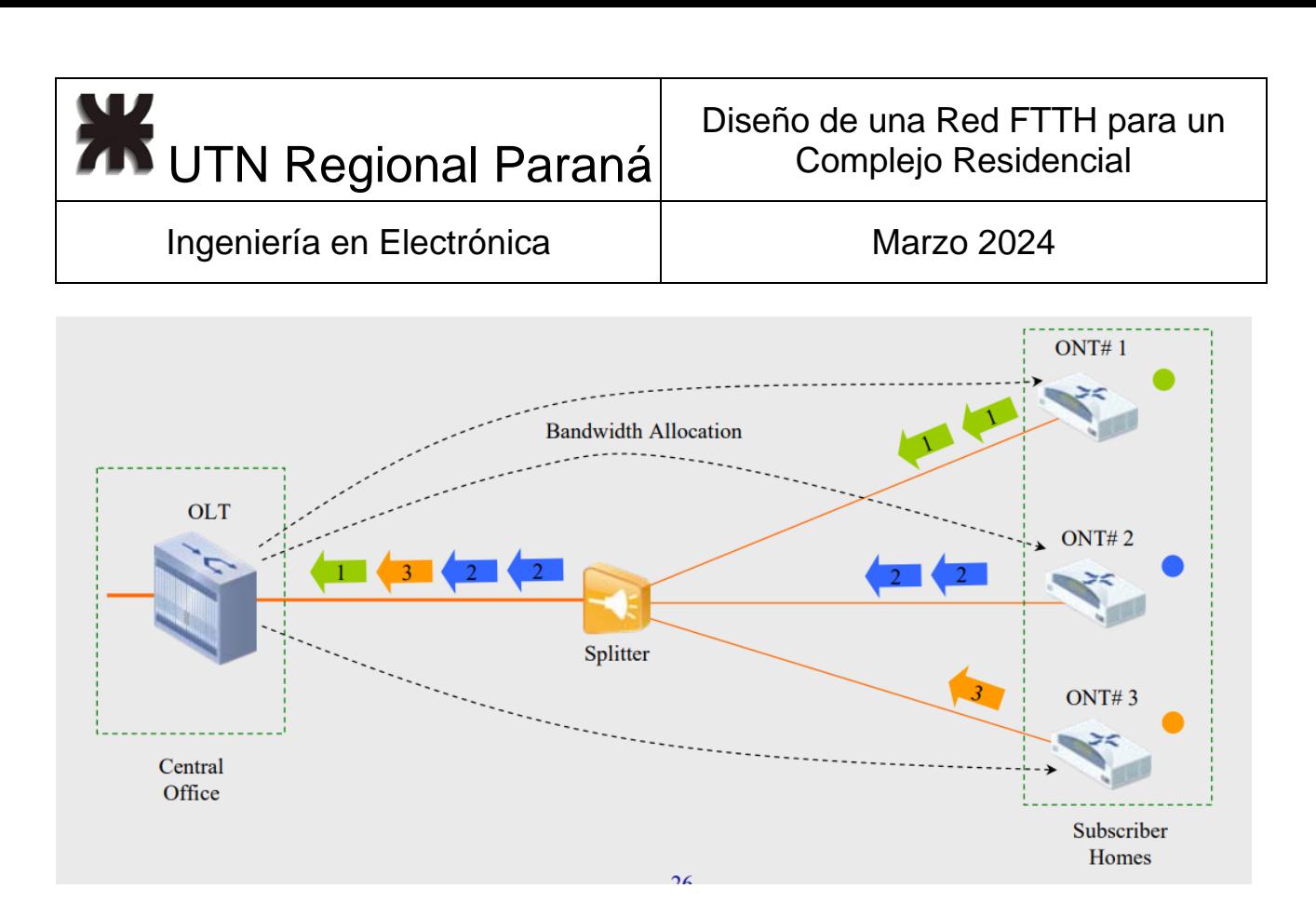

*Figura 20 - Upstream FTTH. Extraído de: [3]*

### <span id="page-27-1"></span><span id="page-27-0"></span>2.4 Tecnología Splitter

El funcionamiento del splitter se basa en el uso de un Planar Lightwave Circuit (Circuito de onda de luz planar), el mismo se genera en un substratato de silicio, generando una guia de onda para la luz [4]. La fibra ingresa la señal óptica a la guia de onda, y la divide según la necesidad y la asigna a cada fibra de salida.

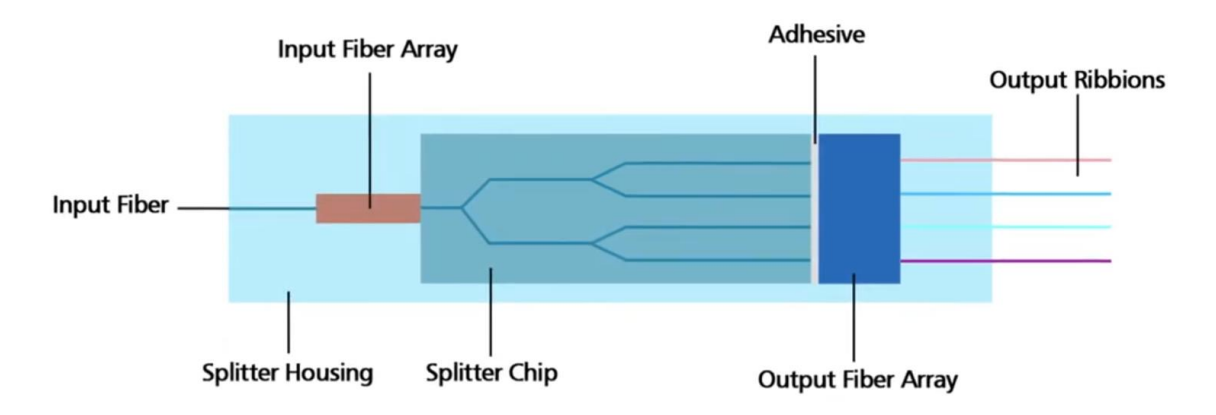

<span id="page-27-2"></span>*Figura 21 - Componentes del Splitter Esquema. Extraído de: [4]*

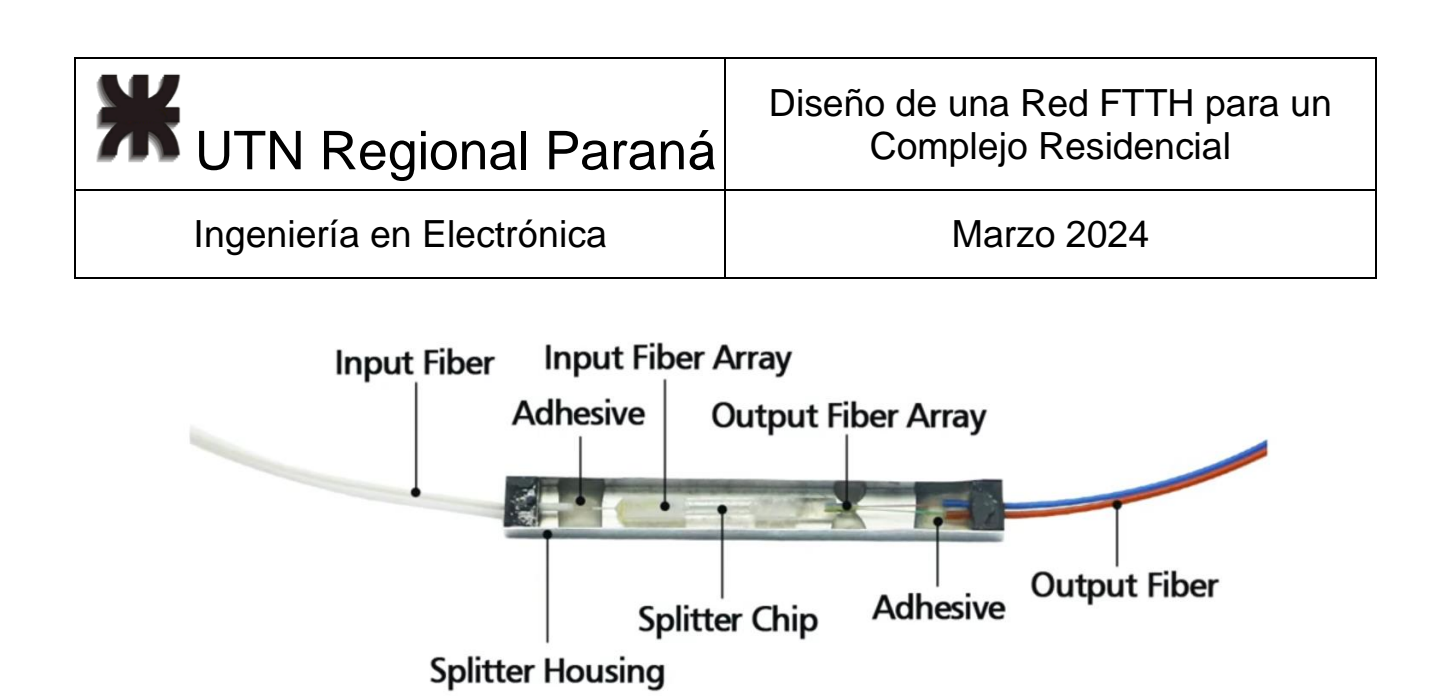

*Figura 22 - Componentes del Splitter. Extraído de: [4]*

<span id="page-28-1"></span><span id="page-28-0"></span>2.5 Arquitectura de red de acceso óptico asimétrico.

La red asimétrica se basa en el uso de splitters desbalanceados, los cuales dividen la potencia de la señal óptica de entrada en dos salidas de forma asimétrica, una de mayor y otra de menor potencia. En la figura 23 [5]. podemos notar lo mencionado.

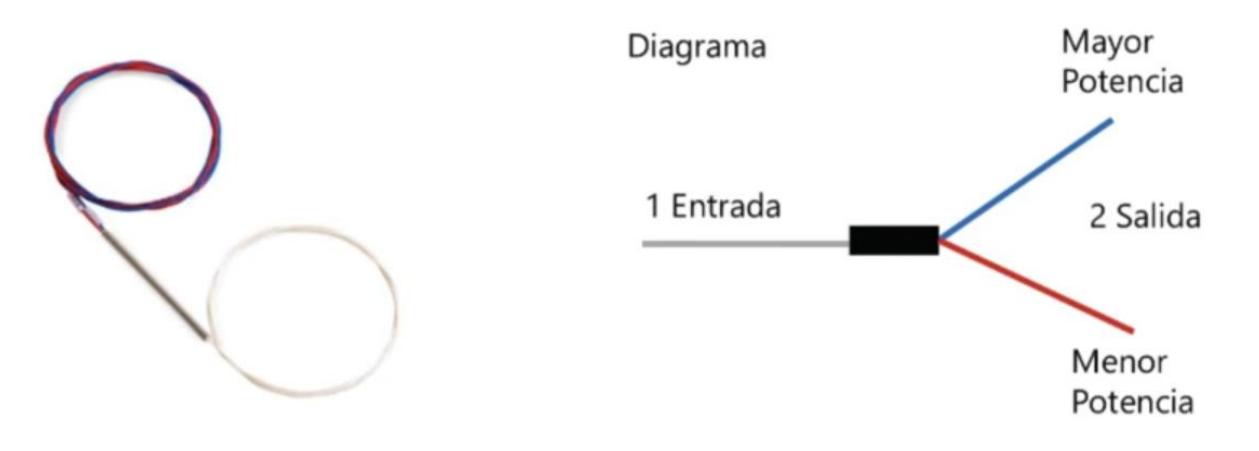

*Figura 23 - Diagrama Splitter Asimétrico. Extraído de: [5]*

<span id="page-28-2"></span>Para entender el funcionamiento y ventajas de esta arquitectura, vamos a tomar como ejemplo, una fibra de 12 hilos, esquematizada en la figura 24 [5].

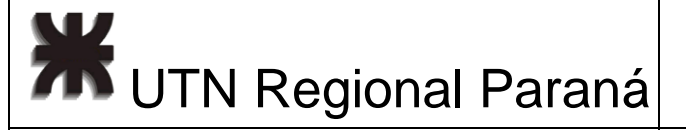

### CABLE ADSS o ASU 12 HILOS SPAN 100 BOBINA 4 KM

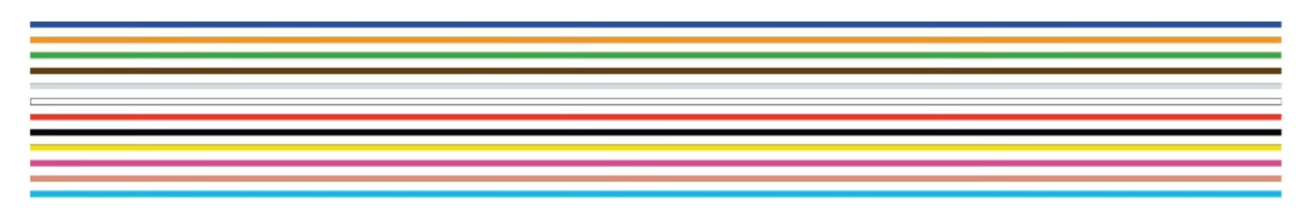

*Figura 24 - Esquema Cable ADSS 12 Hilos. Extraído de: [5]*

<span id="page-29-0"></span>Comparando con una red simétrica, al utilizar un splitter 1x8 sobre un pelo, debo cortarlo como en la figura 25 [5], una vez puesto este, el resto del hilo queda inutilizado, o sea sin señal en el resto del cable, por lo cual este hilo no tendra más uso.

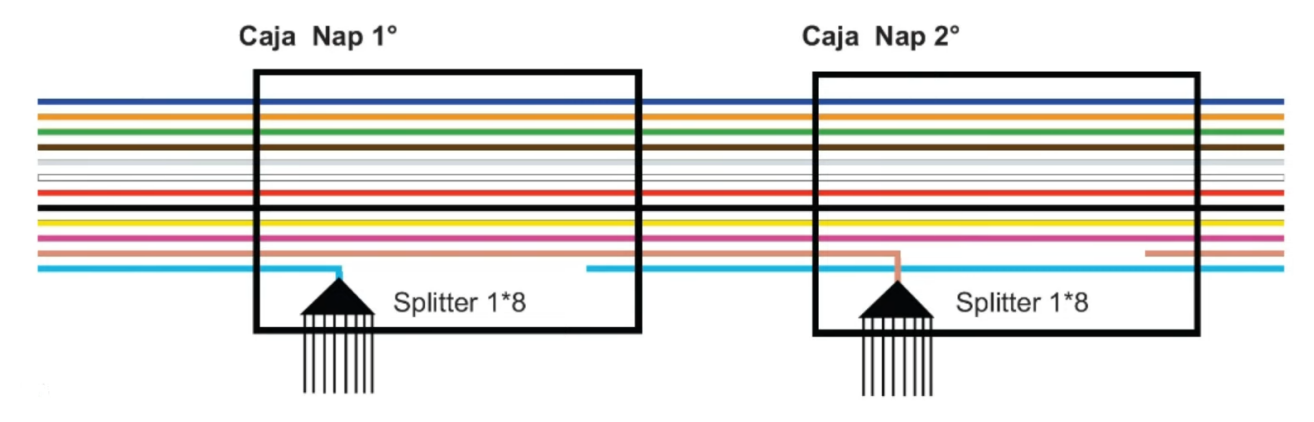

<span id="page-29-1"></span>*Figura 25 - Esquema Cable ADSS 12 Hilos en Topología Simétrica. Extraído de: [5]*

Entonces, como consecuencia, usualmente se usa solo el 40% del cable de fibra óptica [5]. Se puede ver esto, gráficamente, en la figura 26.

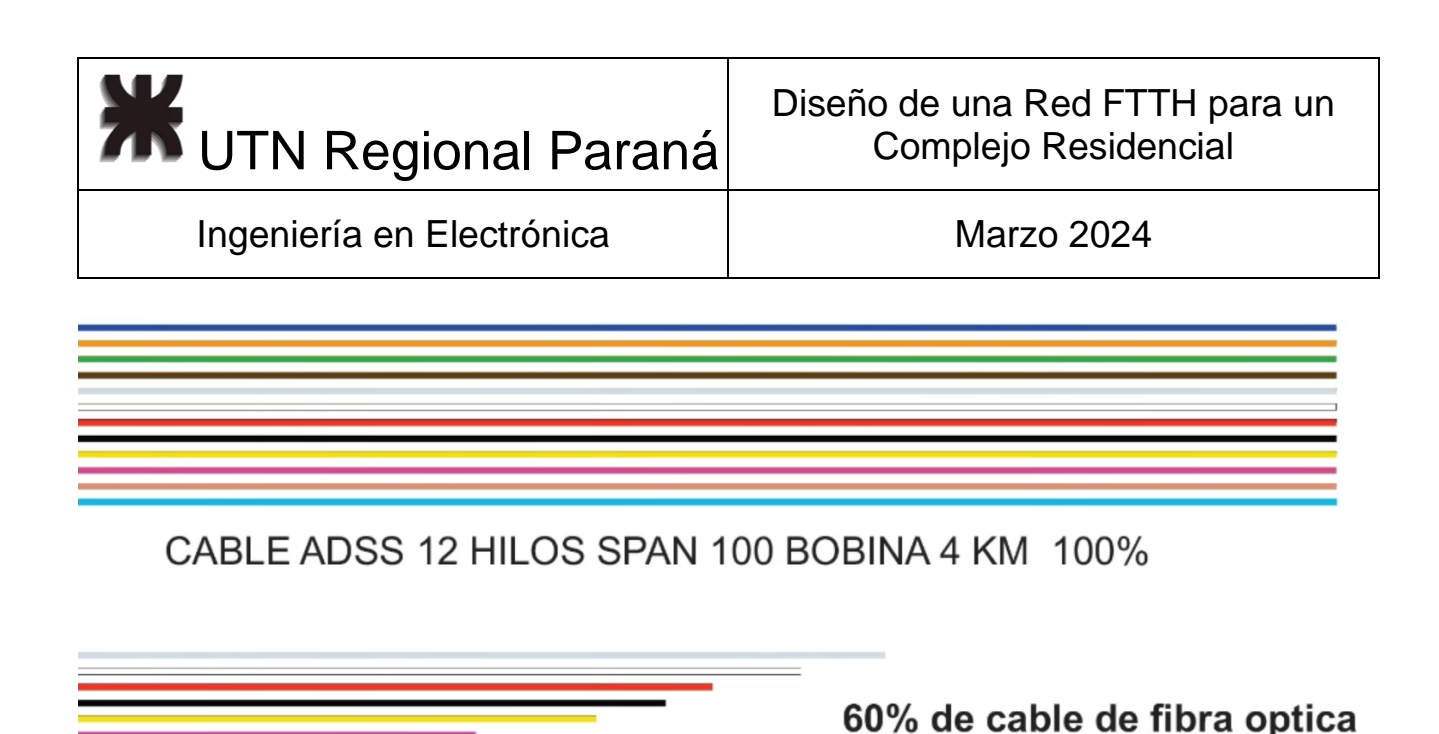

sin uso (perdida)

<span id="page-30-0"></span>*Figura 26 - Esquema de uso real de Cable ADSS 12 Hilos en Topología Simétrica. Extraído de: [5]*

En cambio, en la topología asimetrica de la figura 27 [5], al colocar un splitter desbalanceado y luego un splitter simetrico, podemos reutilizar el hilo mientras nos mantegamos en un rango de potencia aceptable. Aumentando la eficacia y reduciendo costos de red.

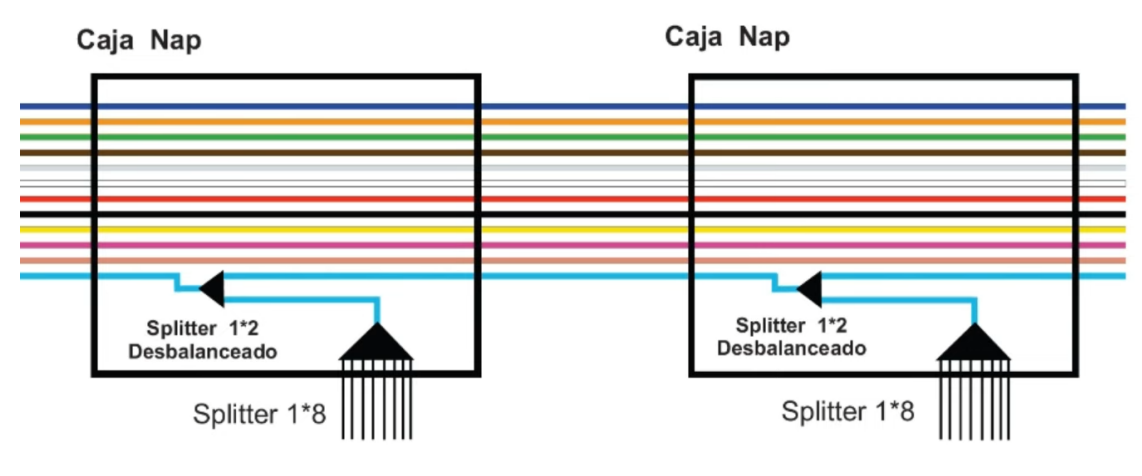

<span id="page-30-1"></span>*Figura 27 - Esquema Cable ADSS 12 Hilos en Topología Asimétrica. Extraído de: [5]*

En esta topologia, lo relevante es seleccionar correctamente los porcentajes de potencia de los splitters asimétricos, e intentar obtener la mayor captación de clientes con un hilo.

La arquitectura de la red de acceso óptico [6], puede plantearse a partir de la topología "Bus-Estrella" de la figura 28 [7]. En la misma podemos notar, como se vió anteriormente en el diagrama de bloques, la OLT, la ODN y las ONT (ONUs) de los clientes.

**XX** UTN Regional Paraná

Ingeniería en Electrónica (m. 1888). Marzo 2024

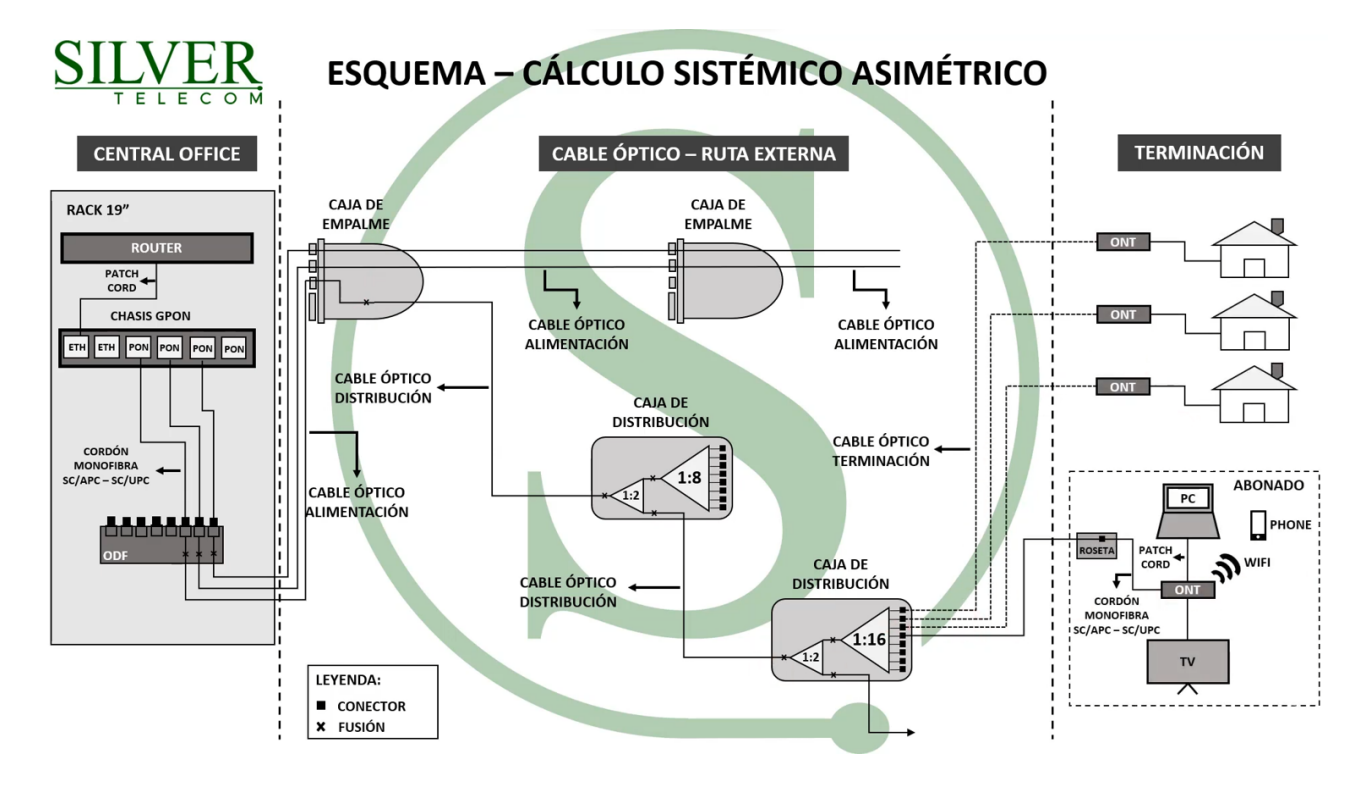

### *Figura 28 - Esquema para cálculo asimétrico. Extraído de: [7]*

<span id="page-31-1"></span>Si comenzamos el recorrido de la fibra, desde la OLT, del puerto GPON, a la ODF utilizo un patchcord (cordón monofibra), por lo que, en el camino óptico, encuentro una pérdida de 2 conectores, normalmente de SC (Azul) a APC (Verde).

Desde la ODF al exterior se requiere una primera fusión, y dependiendo del caso, puede haber otra fusión adicional en una caja de empalme.

Llegando a la caja de distribución, en la misma, tenemos la segunda fusión que une el splitter asimétrico con la ODF y una tercera que corresponde a la unión del splitter asimétrico con el splitter simétrico que da conexión a cada ONU. Cada conexión al particular dispone otra pérdida de 2 conectores. Esto nos da en el trayecto, de la OLT a la ONU, la pérdida de 3 fusiones y 4 conectores. Para cada caja de distribución subsiguiente, se suman 2 fusiones.

### <span id="page-31-0"></span>2.6 Presupuesto de Potencia

Las pérdidas del trayecto óptico, según norma ITU-T [8], se consideran en los límites superiores de las pérdidas del trayecto óptico, o sea, se determinan directamente con las pérdidas del caso más desfavorable para cada configuración de trayecto. Usualmente estos cálculos se realizan mediante simulación según información relevada de la hoja de

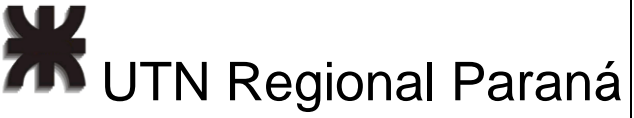

datos del fabricante. Como primer paso, en el cálculo del presupuesto de potencia, se calcula la atenuación total a la señal por todos los elementos del trayecto, segundo se verifica que el nivel de potencia en la ONT este en el rango -8 dBm a -28 dBm, considerando que la potencia de salida en la OLT es +4 dBm [1], y tercero que cumpla con un margen sistémico mayor o igual a 5 dB, o sea que, en la ONT, no haya una potencia menor a -23 dBm. Para facilitar la comprensión se agrega la figura 29. [9]

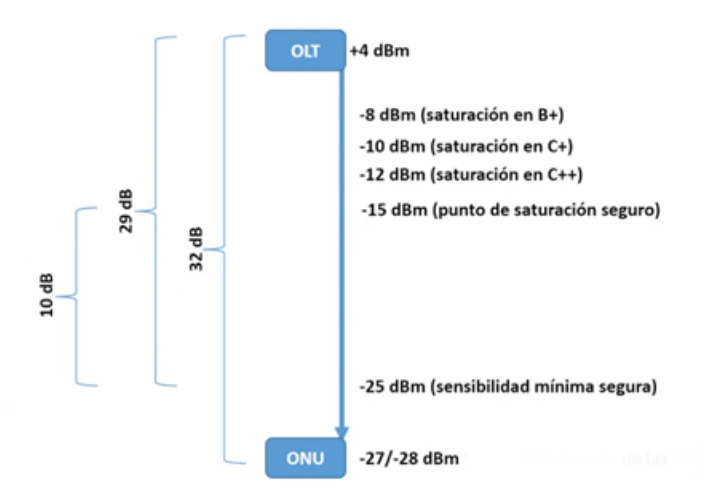

*Figura 29 - Esquema de Potencias en el Trayecto Óptico. Extraído de: [9]*

<span id="page-32-0"></span>Usualmente, para el cálculo se consideran las pérdidas de distancia, los splitters (balanceados y desbalanceados), fusiones y conectores. Por buenas prácticas de ingeniería, se considera el doble de las perdidas típicas aportadas por el fabricante.

Usualmente estos datos, al estar normalizados los elementos de red, se tabulan, entonces presento tres tablas, obtenidas de un curso [9], la tabla 1 de los spliters asimétricos y la 2 de los simétricos y la 3 de las perdidas por conectores y fusiones.

<span id="page-32-1"></span>

| <b>Item</b>                          |                                 |      | Especificaciones típicas para splitters asimétricos |        |       |        |        |        |        |        |      |      |  |
|--------------------------------------|---------------------------------|------|-----------------------------------------------------|--------|-------|--------|--------|--------|--------|--------|------|------|--|
| Longitud de onda                     |                                 |      | 1310 nm y 1550 nm                                   |        |       |        |        |        |        |        |      |      |  |
| Tasa de acoplamento                  |                                 |      | 45//55                                              | 40//60 | 35/65 | 30//70 | 25//75 | 20//80 | 15//85 | 10//90 | 5/95 | 1/99 |  |
| Perdida de Insección Máxima (dB)     | Salida 1                        | 3.6  | 3.1                                                 | 2.7    | 2.3   | 1.9    | 1.6    | 1.3    | 1.0    | 0.8    | 0.4  | 0.3  |  |
|                                      | Salida 2                        | 3.6  | 4.0                                                 | 4.4    | 5.0   | 5.6    | 6.4    | 7.4    | 9.0    | 11     | 14   | 21   |  |
| Perdida por Polarización máxima (dB) | Salida 1                        | 0.15 |                                                     |        |       |        |        |        |        |        |      |      |  |
|                                      | Salida 2                        | 0.15 |                                                     |        |       |        |        |        | 0.25   |        |      |      |  |
| Dimensiones, (Diametro x Largo)      |                                 |      | $3 \times 54$ mm                                    |        |       |        |        |        |        |        |      |      |  |
| Tipo de Fibra                        |                                 |      | Monomodo, 250 um                                    |        |       |        |        |        |        |        |      |      |  |
| Longitud de la fibra                 |                                 |      | Entrada: 2000 +/- 50 mm                             |        |       |        |        |        |        |        |      |      |  |
|                                      |                                 |      | Salida: 2000 +/-50 mm                               |        |       |        |        |        |        |        |      |      |  |
| Temperatura                          | Operación: -20 to +70 °C        |      |                                                     |        |       |        |        |        |        |        |      |      |  |
|                                      | Almacenamiento: -40 °C a +85 °C |      |                                                     |        |       |        |        |        |        |        |      |      |  |

Tabla 1 - Pérdidas Típicas Splitter Asimétrico

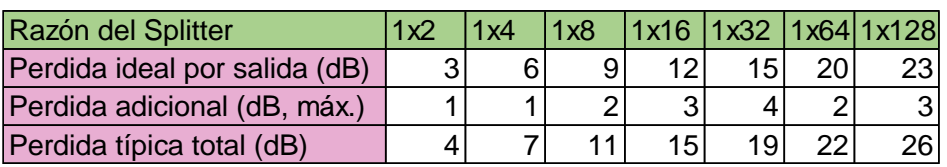

*Tabla 2 - Pérdidas Típicas Splitter Simétrico*

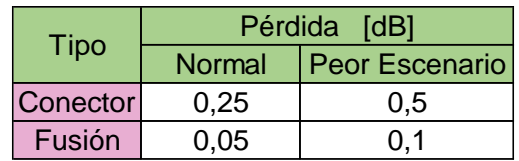

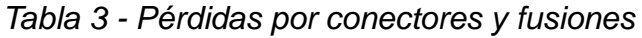

#### <span id="page-33-2"></span><span id="page-33-0"></span>2.7 Diseño Completo

<span id="page-33-1"></span>**Razón de Splitter**<br> **Pacidis Generalistic (dB)**  $\begin{array}{c|c|c|c|c|c|c|c} \hline \text{Raxí lataí bíbré luaí a rúil & P & 12 & 15 & 20 & 23 \\\hline \text{Periodicis tipex total (GB) m3 & 1 & 1 & 2 & 14 & 22 & 36 \\\hline \text{Periodicis tipex total (GB) } & 4 & 7 & 11 & 15 & 19 & 22 & 26 \\\hline \end{array}$ <br> **Pacidis Pacien** Para brindar servicio FTTH a las 14 torres del complejo residencial, a un total de 476 hogares, adapté la red a una obra civil que requiere que el servicio sea subterráneo, con acceso mediante cámaras soterradas de 40x40x40 [cm<sup>3</sup>], conectadas entre si por caños de PVC de 50 mm. Con el respectivo ingreso a cada bloque por caños de PVC de 2", e internamente a cada piso por caños 3/4".

En un principio, realicé un relevamiento del plano general de la planta baja del complejo habitacional, presento una captura de este en la figura 30. Luego hice lo mismo, con los bloques particulares A, B, C y D, con su planta baja y "planta tipo". Presento a modo de ejemplo para el bloque A, la figura 31 de la planta baja, y la figura 32 de planta tipo.

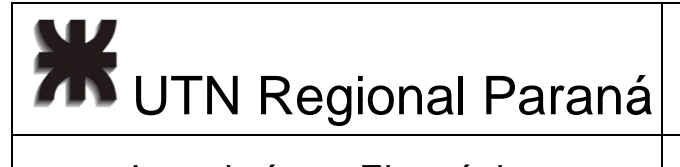

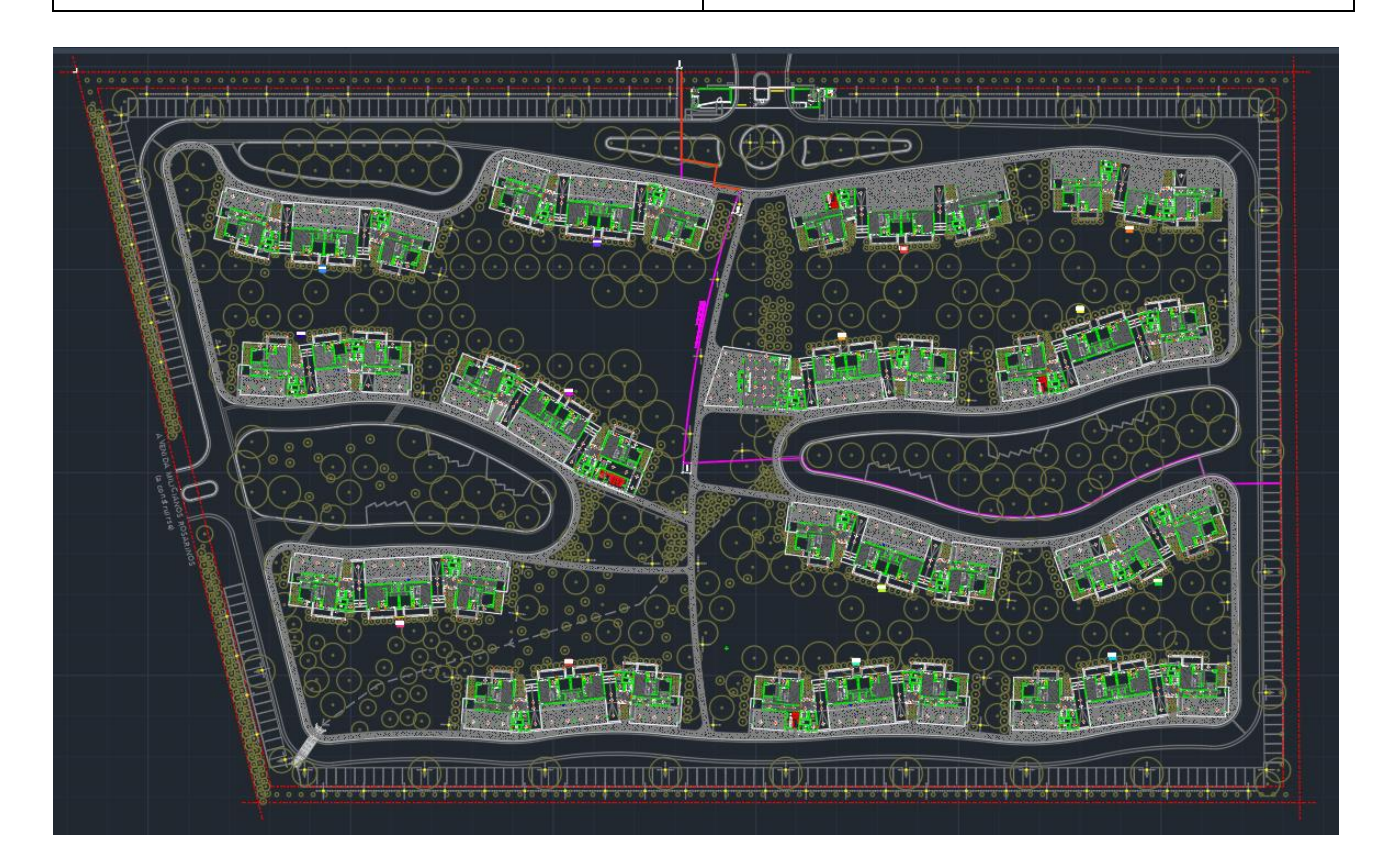

*Figura 30 - Plano del Complejo Habitacional*

<span id="page-34-0"></span>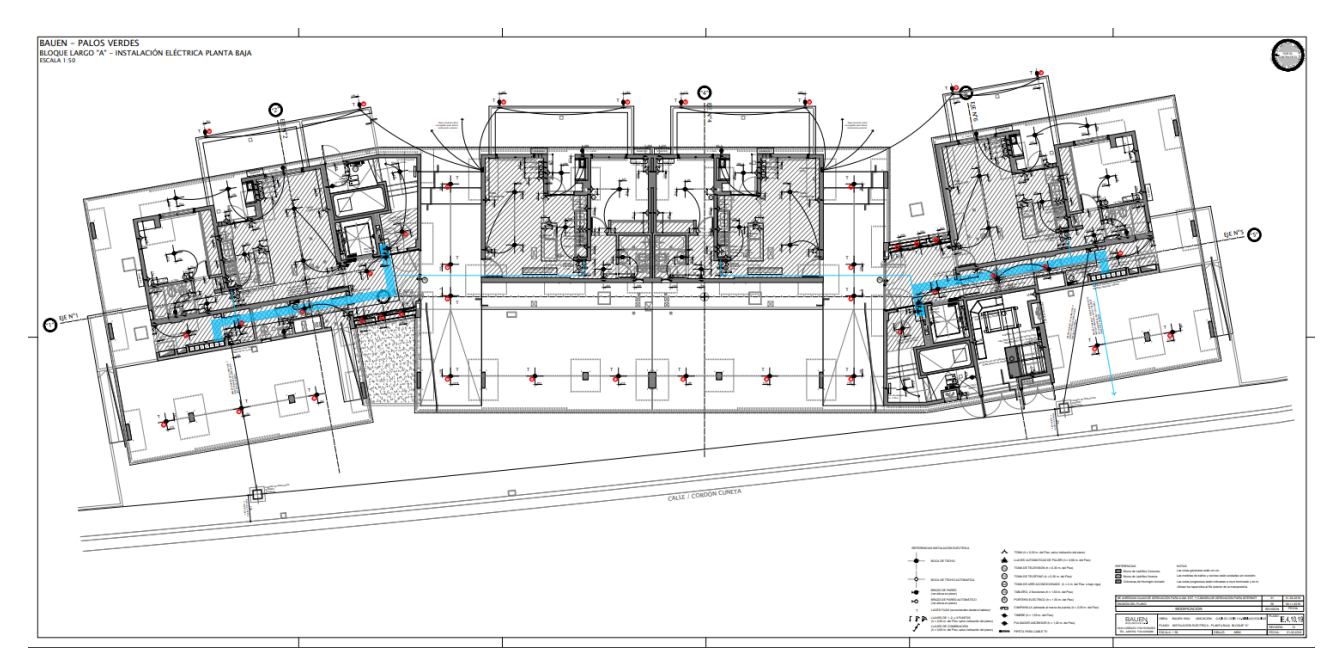

<span id="page-34-1"></span>*Figura 31 - Plano Planta Baja Bloque A*

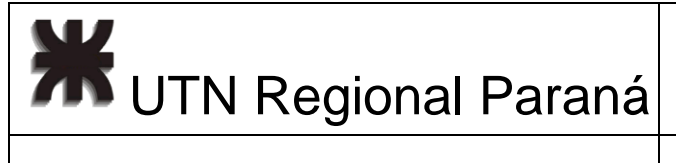

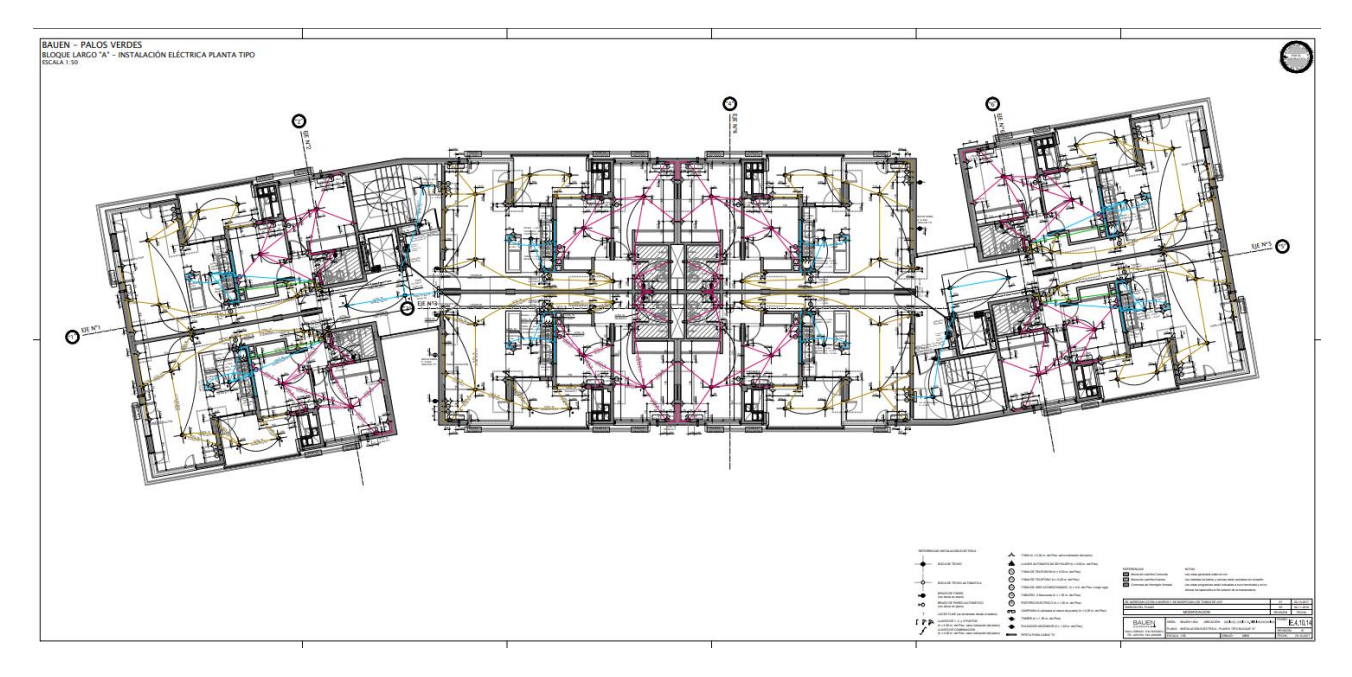

*Figura 32 - Plano Planta Tipo Bloque A*

<span id="page-35-1"></span><span id="page-35-0"></span>Esto me permitió construir las tablas 4 a 15, que disponen de la cantidad de departamentos que posee cada torre.

| <b>Bloque A</b> | Deptos |  |  |  |  |
|-----------------|--------|--|--|--|--|
| Planta Baja     | 4      |  |  |  |  |
| Piso 1          | 8      |  |  |  |  |
| Piso 2          | 8      |  |  |  |  |
| Piso 3          | 8      |  |  |  |  |
| Piso 4          | 8      |  |  |  |  |
| Total           | 36     |  |  |  |  |

*Tabla 4 - Deptos. Bloque A*

| <b>Bloque B</b> | Deptos |
|-----------------|--------|
| Planta Baja     | 3      |
| Piso 1          | 6      |
| Piso 2          | 6      |
| Piso 3          | 6      |
| Piso 4          | 6      |
| Total           | 27     |

<span id="page-35-2"></span>*Tabla 5 - Deptos. Bloque B*
**XX** UTN Regional Paraná

| <b>Bloque C</b> | Deptos |
|-----------------|--------|
| Planta Baja     | 3      |
| Piso 1          | 8      |
| Piso 2          | 8      |
| Piso 3          | 8      |
| Piso 4          | 8      |
| Total           | 35     |

*Tabla 6 - Deptos. Bloque C*

| <b>Bloque D</b> | <b>Deptos</b> |
|-----------------|---------------|
| Planta Baja     |               |
| Piso 1          | 8             |
| Piso 2          | 8             |
| Piso 3          | 8             |
| Piso 4          | 8             |
| Total           | 36            |

*Tabla 7 - Deptos. Bloque D*

| <b>Bloque C</b>            | <b>Deptos</b>             |
|----------------------------|---------------------------|
| Planta Baja                | 3                         |
| Piso 1                     | 8                         |
| Piso 2                     | 8                         |
| Piso 3                     | $\,8\,$                   |
| Piso 4                     | 8                         |
| Total                      | 35                        |
|                            |                           |
| Tabla 6 - Deptos. Bloque C |                           |
| <b>Bloque D</b>            | <b>Deptos</b>             |
| Planta Baja                | 4                         |
| Piso 1                     | 8                         |
|                            | $\,8\,$                   |
| Piso 2<br>Piso 3           | 8                         |
|                            |                           |
| Piso 4                     | $\,8\,$                   |
| Total                      | 36                        |
| Tabla 7 - Deptos. Bloque D |                           |
|                            |                           |
| <b>Bloque E</b>            | Deptos                    |
| Planta Baja                | 4                         |
| Piso 1                     | 8                         |
| Piso 2                     | $\bf8$                    |
| Piso 3                     | 8                         |
| Piso 4                     | 8                         |
| Total                      | 36                        |
|                            |                           |
| Tabla 8 - Deptos. Bloque E |                           |
|                            |                           |
| <b>Bloque F</b>            | <b>Deptos</b>             |
| Planta Baja                | $\ensuremath{\mathsf{3}}$ |
| Piso 1                     | 6                         |
| Piso 2                     | 6                         |
| Piso 3                     | 6                         |
| Piso 4                     | 6                         |
| <b>Total</b>               | 27                        |
|                            |                           |
| Tabla 9 - Deptos. Bloque F |                           |
|                            |                           |
|                            |                           |
|                            |                           |
|                            |                           |
|                            |                           |
|                            |                           |
|                            |                           |
|                            |                           |

*Tabla 8 - Deptos. Bloque E*

| <b>Bloque F</b> | <b>Deptos</b> |
|-----------------|---------------|
| Planta Baja     | 3             |
| Piso 1          | 6             |
| Piso 2          | 6             |
| Piso 3          | 6             |
| Piso 4          | 6             |
| Total           | 27            |

*Tabla 9 - Deptos. Bloque F*

**XX** UTN Regional Paraná

| <b>Bloque G</b> | <b>Deptos</b> |
|-----------------|---------------|
| Planta Baja     | 4             |
| Piso 1          | 8             |
| Piso 2          | 8             |
| Piso 3          | 8             |
| Piso 4          | 8             |
| Total           | 36            |

*Tabla 10 - Deptos. Bloque G*

|                     | <b>Bloque G</b>                                | <b>Deptos</b> |
|---------------------|------------------------------------------------|---------------|
|                     | Planta Baja                                    | 4             |
|                     | Piso 1                                         | 8             |
|                     | Piso 2                                         | 8             |
|                     | Piso 3                                         | $\bf 8$       |
|                     | Piso 4                                         | 8             |
|                     | Total                                          | 36            |
|                     | Tabla 10 - Deptos. Bloque G<br><b>Bloque H</b> | <b>Deptos</b> |
|                     | Planta Baja                                    | 4             |
|                     | Piso 1                                         | 8             |
|                     | Piso 2                                         | 8             |
|                     | Piso 3                                         | 8             |
|                     | Piso 4                                         | $\,8\,$       |
|                     | Total                                          | 36            |
|                     | <b>Bloque M</b><br>Planta Baja                 | Deptos<br>4   |
|                     | Piso 1                                         | 8             |
|                     | Piso 2                                         | 8             |
|                     | Piso 3                                         | 8             |
|                     | Piso 4                                         | 8             |
|                     | Total                                          | 36            |
|                     | Tabla 12 - Deptos. Bloque M<br><b>Bloque N</b> | <b>Deptos</b> |
|                     | Planta Baja                                    | 4             |
|                     | Piso 1                                         | 8             |
|                     | Piso 2                                         | 8             |
|                     | Piso 3                                         | 8             |
|                     | Piso 4                                         | 8             |
|                     | <b>Total</b>                                   | 36            |
|                     | Tabla 13 - Deptos. Bloque N                    |               |
| Pablo Matías Pomies |                                                |               |

*Tabla 11 - Deptos. Bloque H*

| <b>Bloque M</b> | <b>Deptos</b> |
|-----------------|---------------|
| Planta Baja     | 4             |
| Piso 1          | 8             |
| Piso 2          | 8             |
| Piso 3          | 8             |
| Piso 4          | 8             |
| Total           | 36            |

*Tabla 12 - Deptos. Bloque M*

| <b>Bloque N</b> | Deptos |
|-----------------|--------|
| Planta Baja     | 4      |
| Piso 1          | 8      |
| Piso 2          | 8      |
| Piso 3          | 8      |
| Piso 4          | 8      |
| Total           | 36     |

*Tabla 13 - Deptos. Bloque N*

**2018** UTN Regional Paraná

### Ingeniería en Electrónica | Marzo 2024

| <b>Bloque L</b>   | <b>Deptos</b> |
|-------------------|---------------|
| Planta Baja       | 4             |
| Piso 1            | 8             |
| Piso <sub>2</sub> | 8             |
| Piso 3            | 8             |
| Piso 4            | 8             |
| Total             | 36            |

*Tabla 14 - Deptos. Bloque L*

| <b>Bloque</b> I | <b>Deptos</b> |
|-----------------|---------------|
| Planta Baja     | 4             |
| Piso 1          | 8             |
| Piso 2          | 8             |
| Piso 3          | 8             |
| Piso 4          | 8             |
| Total           | 36            |

*Tabla 15 - Deptos. Bloque I*

| <b>Bloque J</b> | <b>Deptos</b> |
|-----------------|---------------|
| Planta Baja     | 4             |
| Piso 1          | 8             |
| Piso 2          | 8             |
| Piso 3          | 8             |
| Piso 4          | 8             |
| Total           | 36            |

*Tabla 16 - Deptos. Bloque J*

| <b>Bloque K</b> | <b>Deptos</b> |
|-----------------|---------------|
| Planta Baja     | 3             |
| Piso 1          | 6             |
| Piso 2          | 6             |
| Piso 3          | 6             |
| Piso 4          | 6             |
| Total           | 27            |

*Tabla 17 - Deptos. Bloque K*

Planta Baija de 1<br>
Planta Baija de 1356 de 134 Blogo de 134 Blogo de 134 Blogo de 134 Blogo de 134 Blogo de 134 Bloque L<br>
Fistal de 144 Deptos Bloque L<br>
Planta Bloque L Deptos Bloque L<br>
Planta Bloque L<br>
Planta Bloque L<br>
P Con esta información, ya determiné tanto las ONUs, como cámaras de videovigilancia necesarias. Necesitando un total de 532 ONUs para la red.

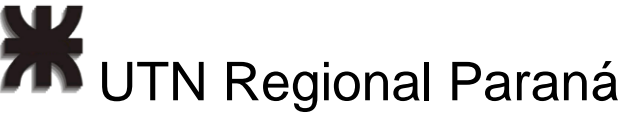

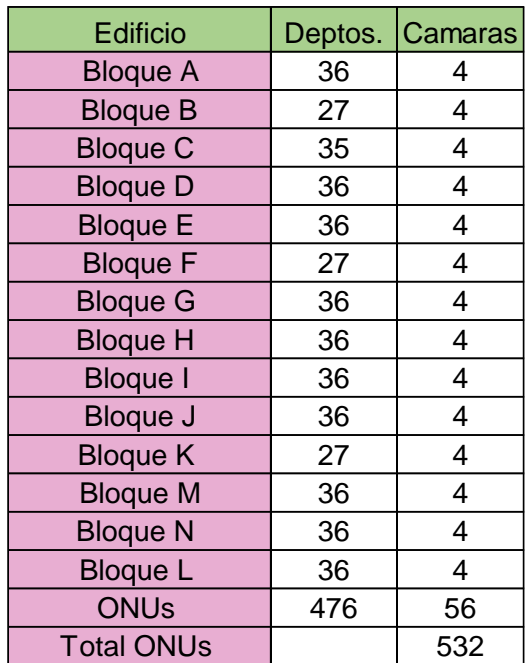

*Tabla 18 - ONUs por Bloque*

Con el plano arquitectónico de la figura 33, reconocí las 3 capas de instalaciones subterráneas con las cuales no debía causar interferencia, estas eran tendido eléctrico, tendido de gas y tendido sanitario.

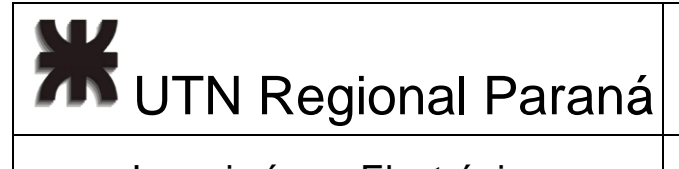

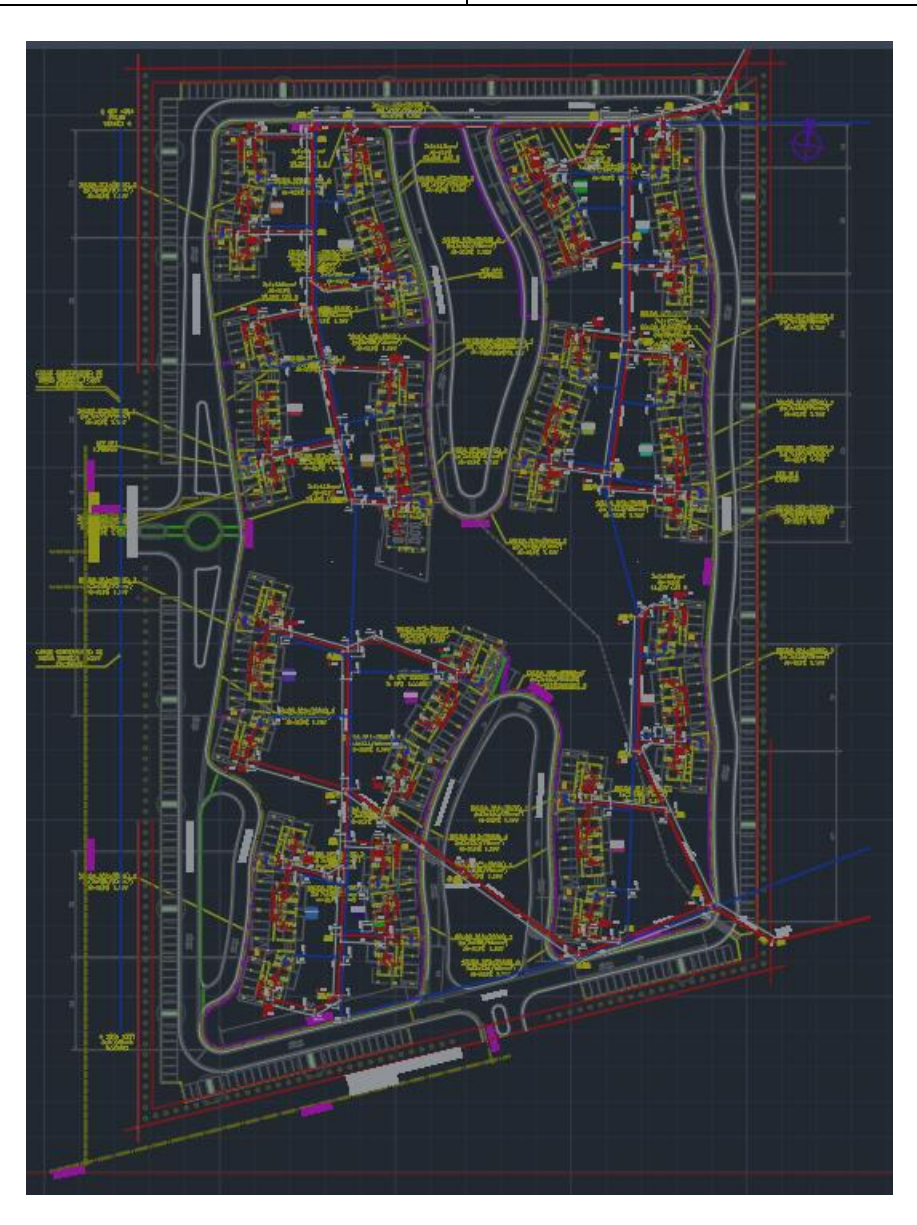

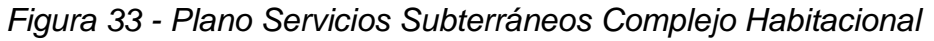

Para lograr visualizar de mejor manera agrego de ejemplo, en la figura 34 una captura del edificio B.

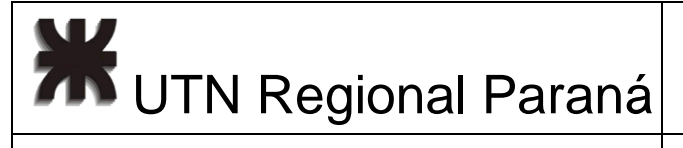

### Diseño de una Red FTTH para un Complejo Residencial

# Ingeniería en Electrónica (m. 1888). Marzo 2024

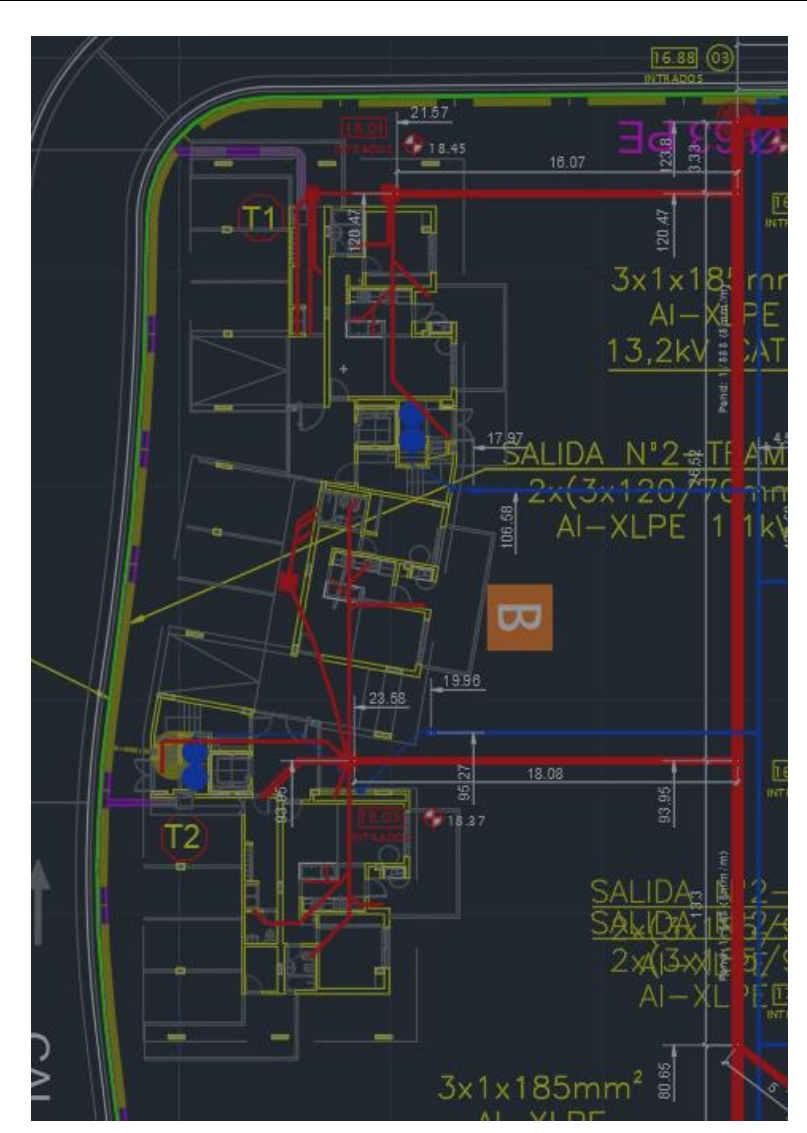

*Figura 34 - Plano Servicios Subterráneos Bloque B*

Con esta información, para evitar todo lo posible las interrupciones de servicios, consideré el despliegue de la fibra bordeando el cordón asfáltico, a unos 20 cm de este, respetando el contorno del arquitecto.

Pasando a la red en particular, basado en mi experiencia en las prácticas profesionalizantes que realicé en la empresa BM Soluciones/Lincon Internet, decidí trabajar con listas de equipos y precios de los distribuidores "Sawerin" [10] y "Wireless Tigre" [11].

Para visualizar mejor las partes de la red, presento las figuras 35 y 36, las cuales representan toda la red de acceso y back up de energía. La figura 35 es más especifica del Rack central y la 36 de la ODF y acceso a cada ONU.

#### Pablo Matías Pomies **Pablo Matías Pomies** Página 28 de 134

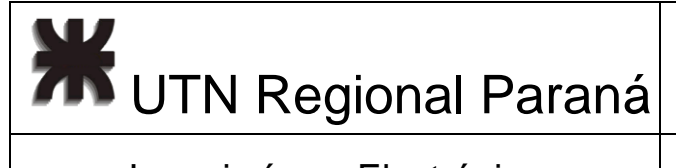

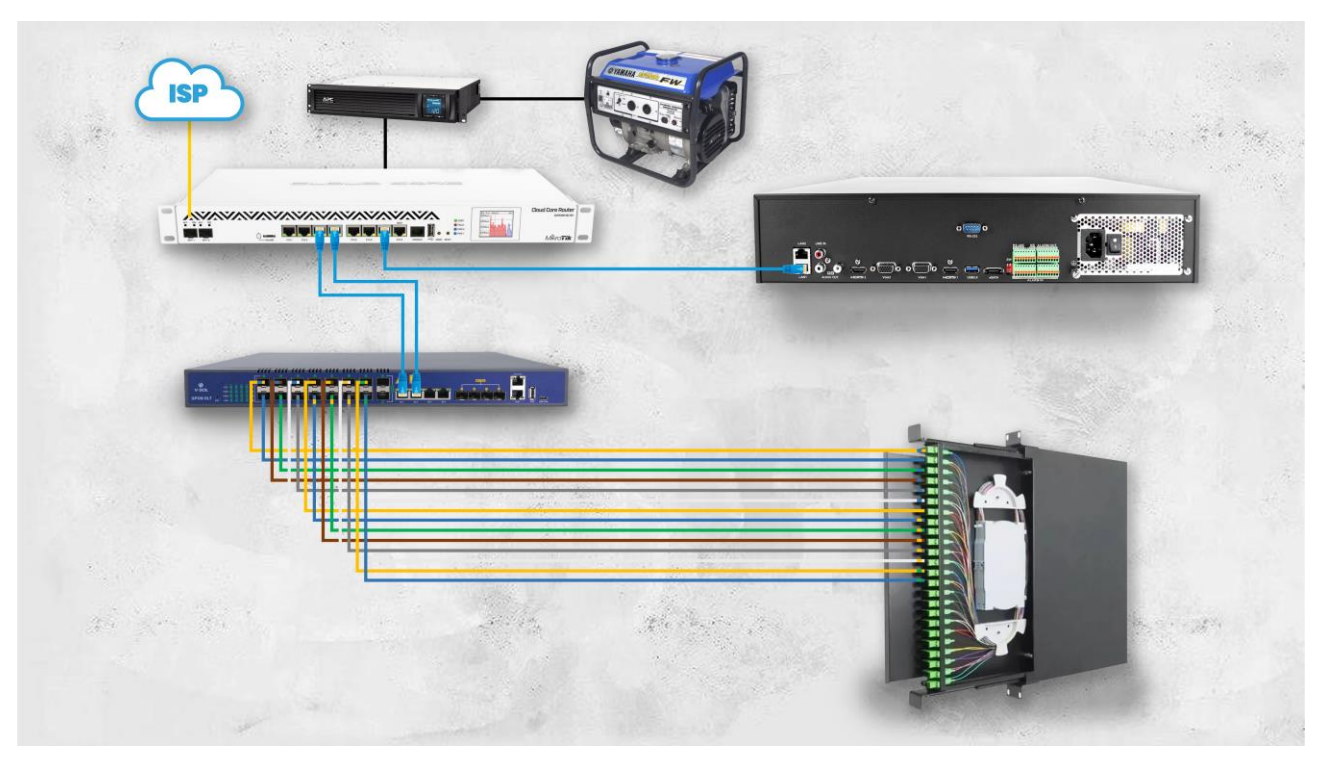

*Figura 35 - Esquema Conexión equipos Rackeables*

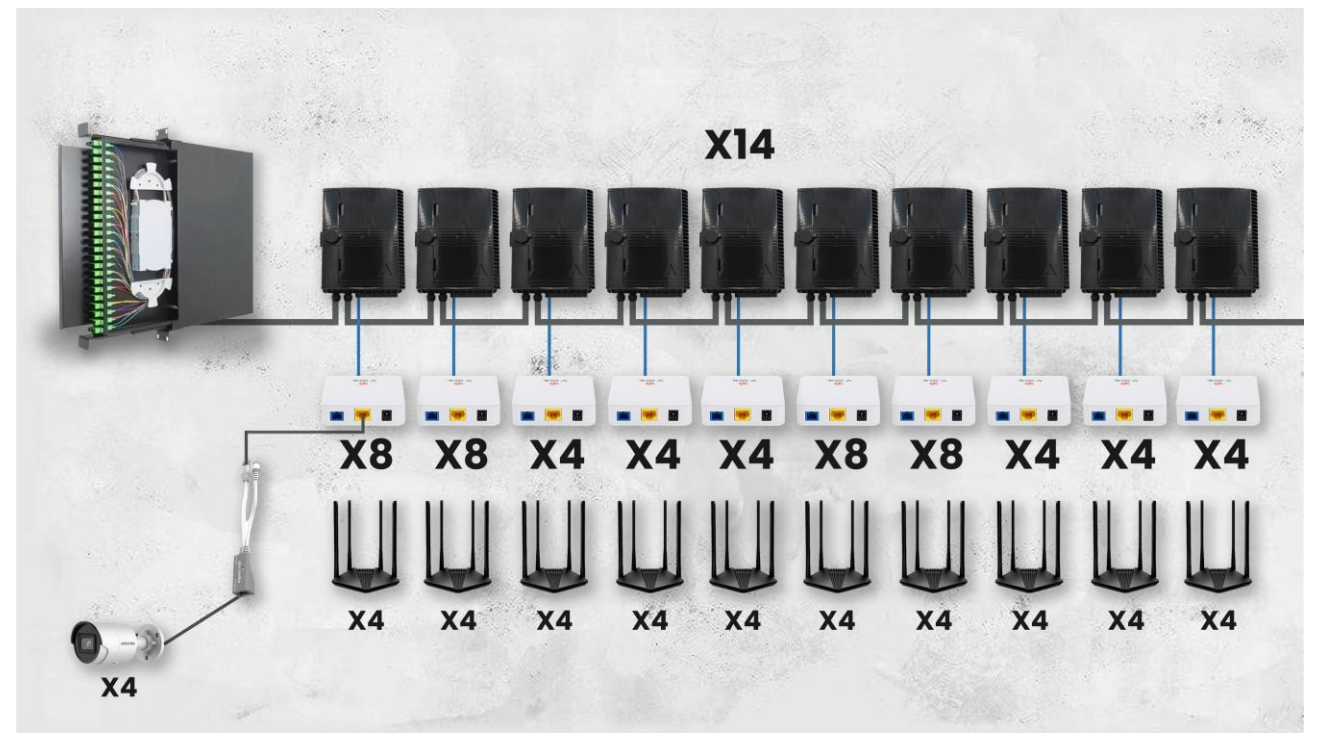

*Figura 36 - Esquema ODF y ONUs*

**711** UTN Regional Paraná

Ingeniería en Electrónica (m. 1888). Marzo 2024

Para poder construir las figuras anteriores, comencé seleccionado la fibra, para esto considere que, por puerto GPON solo se puede utilizar un hilo, y el máximo recomendado para redes desbalanceadas es de hasta 10 cajas de distribución [4] [8].

Por lo que, siendo 14 edificios, de 5 plantas, divididos en 2 unidades por edificio, consideré utilizar 10 cajas por edificio, lo que me da un requerimiento de 14 hilos y 140 cajas.

Debido a que la fibra, de forma estándar no se fabrica con esa cantidad, decidí utilizar la próxima superior de 24 hilos.

Seleccioné una de la marca GLC, la "GLCADSS80-24" [11] la misma cumple con las normativas ITU-T G.652D, esto quiere decir que es una fibra monomodo, con una geometría diseñada para operar en las longitudes de onda en la región de 1310 nm y 1550 nm cuyas atenuaciones máximas están establecidas [12].

Si uno observa la tabla características técnicas de fibra [11], puede observarse posee 4 "Loose tube" (recubrimientos) de 4 fibras cada uno. En la tabla 19, se notar el color de cada buffer y el color de cada hilo. A modo esquemático, la figura 37 muestra como ejemplo el corte de fibra troncal [8].

| Fibra Monomodo de 24 Pelos |      |    |                |     |   |             |    |  |  |  |
|----------------------------|------|----|----------------|-----|---|-------------|----|--|--|--|
|                            | Hilo |    | 2 <sup>1</sup> | 3   |   | 5           | 6  |  |  |  |
| Buffer                     |      |    |                |     |   |             |    |  |  |  |
|                            |      |    | $\overline{2}$ | 3   | 4 | 5           | 6  |  |  |  |
| $\mathcal{P}$              |      |    | 8.             | 9 I |   | 10 11 12    |    |  |  |  |
| 3                          |      | 13 | 14 15 16 17 18 |     |   |             |    |  |  |  |
|                            |      |    |                |     |   | 20 21 22 23 | 24 |  |  |  |

*Tabla 19 - Colores Fibra de 24 Pelos*

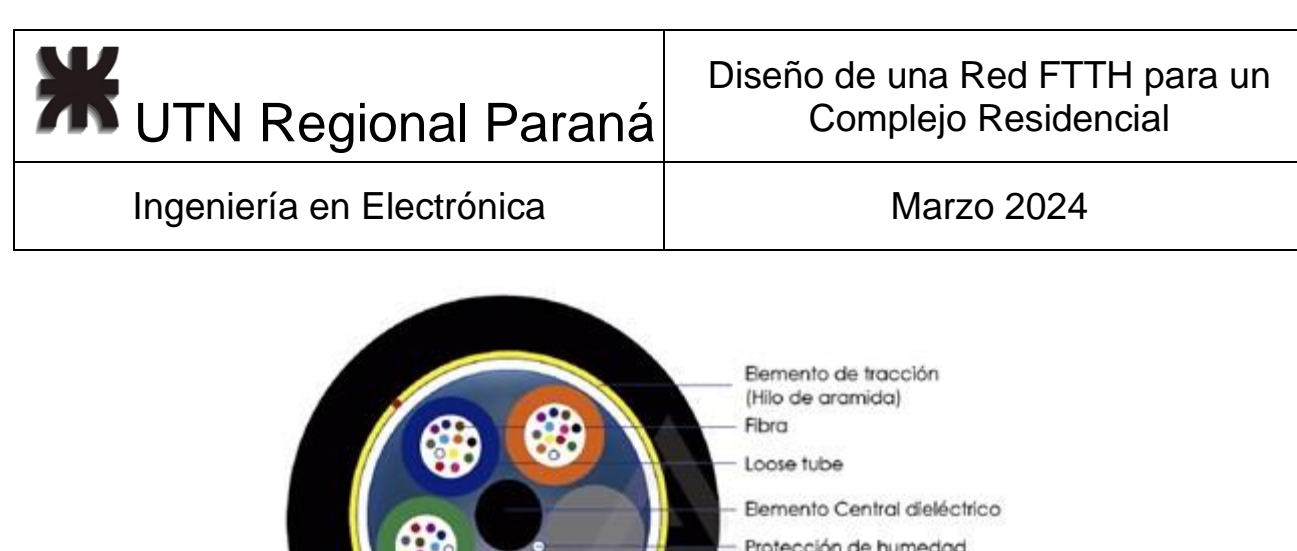

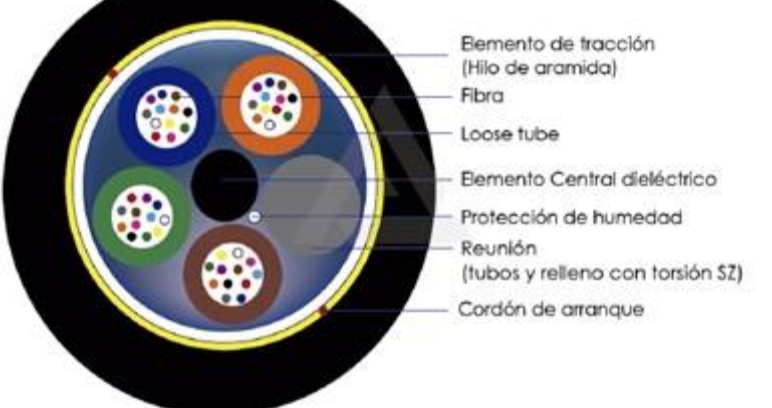

*Figura 37 - Esquema Corte Fibra Óptica. Extraído de: [8]*

Entonces, en el diseño para los 14 bloques, utilicé 3 buffer, el azul, naranja y verde. Siendo el último hilo el naranja del buffer verde. Esto se presenta más de cerca en la figura 38.

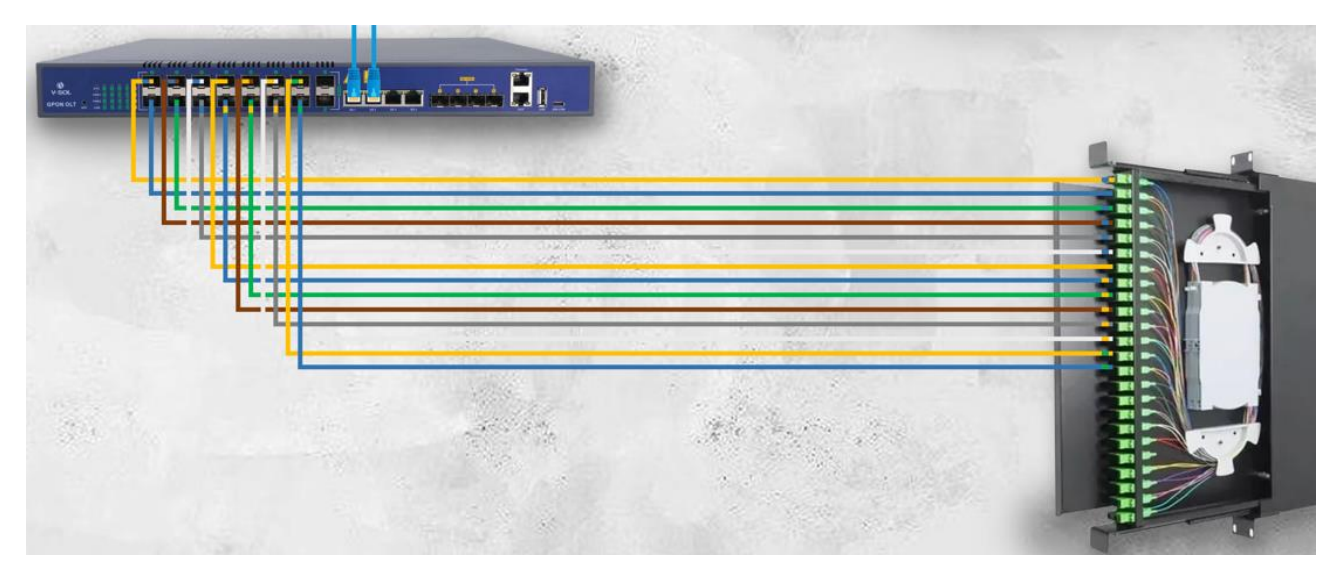

*Figura 38 - Fibras Individuales OLT a ODF*

Continuando con la ODF, para la bandeja de fibra óptica, seleccioné "GLC-BANFO-SCAPC-001", la misma ocupa 1U en un rack 19", posee 2 metros de fibra para reserva y fusión, y soporta hasta 24 puertos SC-APC [13].

Continuando con la ODN (figura 39), en la salida del ODF tengo un cable con todos los hilos de fibra que ingresan a una caja NAP (Network Access Point), donde se realiza un sangrado de un "pelo" de la fibra (figura 40) [8], se realiza la división de potencia para poder llegar a cada cliente, y nuevamente la misma fibra se fusiona y sigue su trayecto

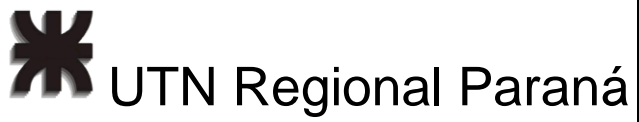

hasta la próxima caja y así sucesivamente. La caja NAP seleccionada fue "GLC-FDB-001- 04" porque permite hacer sangrías, controlar el radio de curvatura de la fibra, es de fácil montado en la pared, permite trabajar en espacio limitados y tiene cierre antirrobo. [14].

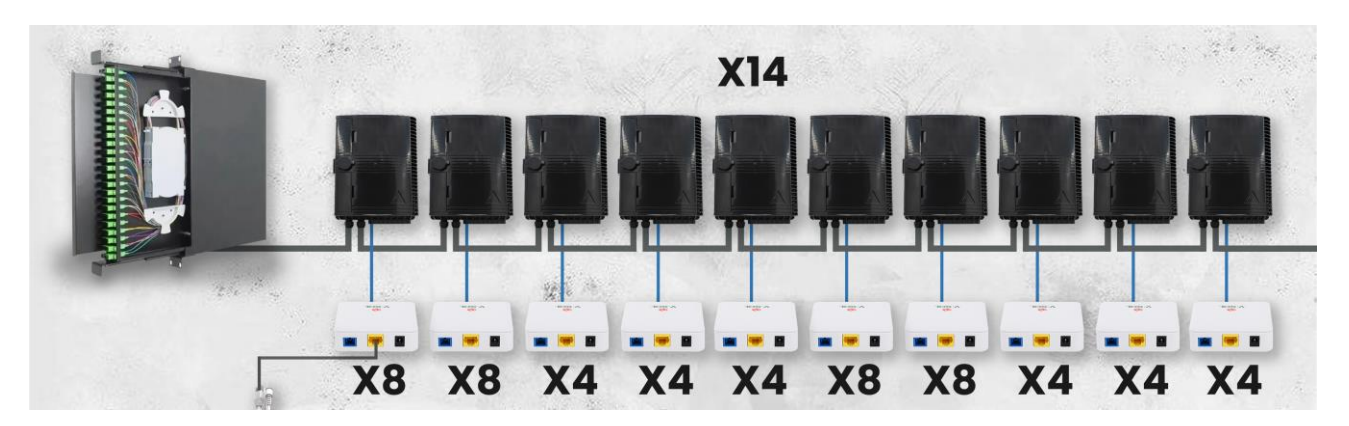

*Figura 39 - ODN*

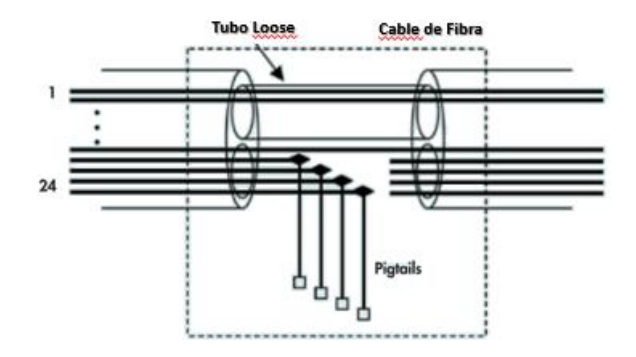

*Figura 40 - Sangrado de Fibra Óptica Loose. Extraído de: [8]*

Dentro de cada caja de distribución NAP se encuentran los splitters, los cuales elegí de tal manera que, con un solo tipo de estructura, adapté la necesidad de los 14 edificios, reduciendo los costos y acelerando el proceso de diseño.

Para facilitar el proceso de diseño, utilicé una plantilla de Excel de redes desbalanceadas [15], la misma se encuentra en portugués, aunque existen en español, son de pago y la funcionalidad es la misma. Se puede ver una captura de esta en la figura 41.

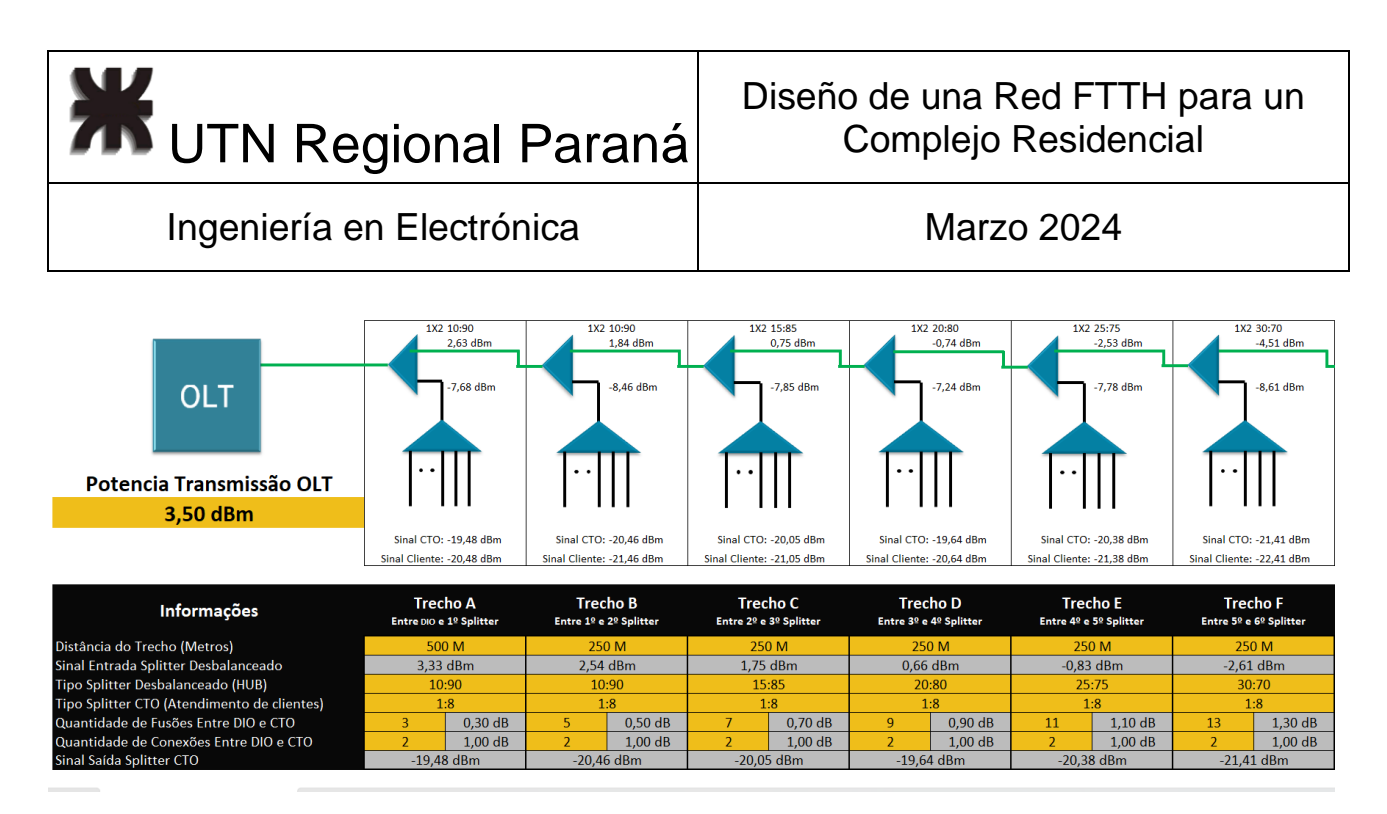

*Figura 41- Captura Planilla FTTH Desbalanceada*

Entonces, comencé seleccionando la potencia de salida de la OLT, basándome en la mejor práctica en la industria según ITU-T [16], Para esto, requiero un transceptor C++, que, en el peor de los casos, como mínimo entrega 6 dBm de potencia. Comparo con la versión anterior C+ en la tabla 20.

| Clase | <b>Tipo</b> | Longitud de onda | Velocidad                                                                   | Гх minimo | <b>x</b> maximo |           | Potencia media Alcance máximo |
|-------|-------------|------------------|-----------------------------------------------------------------------------|-----------|-----------------|-----------|-------------------------------|
| $C+$  |             |                  | Bidireccional 1 fibra Tx: 1490 nm, Rx:1310 nm Tx: 2.49 Gbps, Rx:1.24 Gbps I | 3 dBm     | dBm             | 5 dBm     | 20 km                         |
| $C++$ |             |                  | Bidireccional.1 fibra Tx: 1490 nm, Rx:1310 nm Tx: 2.49 Gbps, Rx:1.24 Gbps   | 6 dBm     | 9 dBm           | $6.8$ dBm | 20 km                         |

*Tabla 20 - Comparación Potencia PON C+ y C++*

Continuando, respecto a los splitter desbalanceados 2x1, fueron seleccionados en base a que cumplan con el requisito de potencia de la décima caja.

Por otra parte, los simétricos, fueron seleccionados para que cubran la necesidad de cámaras y de viviendas, dejando algunos "drops" libres por rotura.

Con respecto a las pérdidas, siempre hay 4 conectores desde la ODF a la ONU y 3 fusiones para la primera caja y para cada caja de distribución subsiguiente, se suman 2 fusiones. Luego se considera por buenas prácticas de ingeniería, que hay 1 dB de perdida entre la caja NAP y el cliente.

Con estas consideraciones, tracé todo el recorrido de la fibra sobre el plano del complejo residencial, como puede verse en la figura 42, luego medí las distancias del plano y simulé las 140 cajas que conforman la ODN.

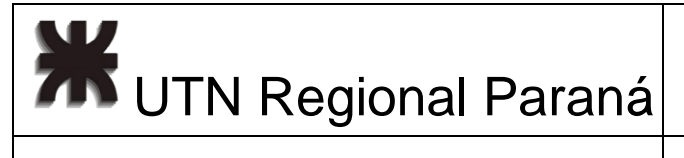

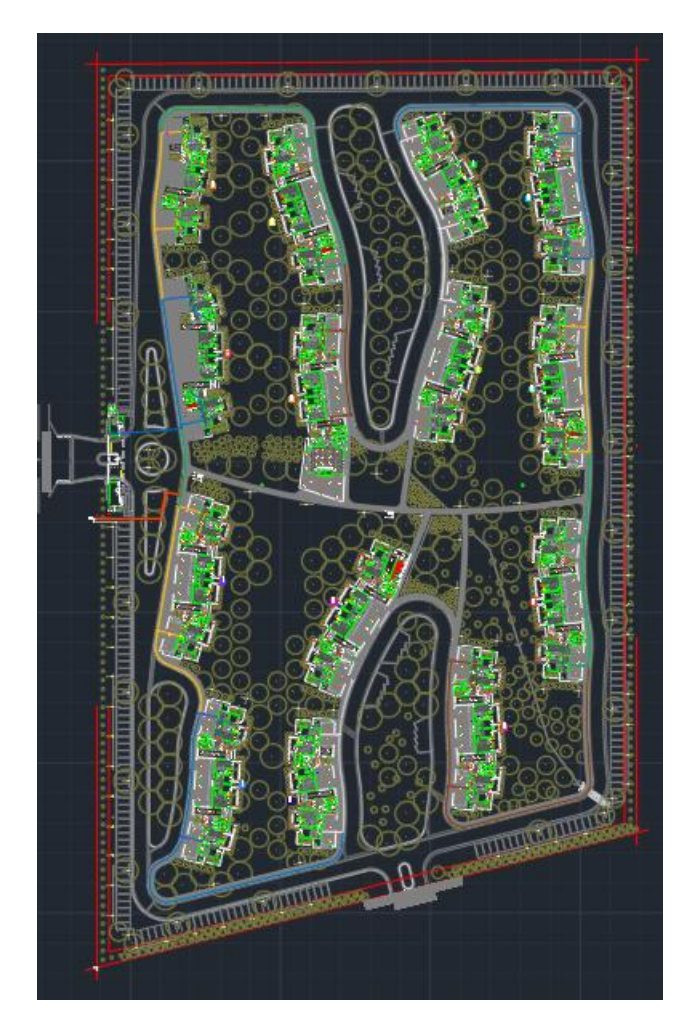

*Figura 42 - Plano Despliegue de Fibra Óptica sobre Complejo Residencial*

### 2.7.1 ODN en los Edificios - Bloque A

Comencé, por buenas prácticas, pensando en futuras ampliaciones o roturas, consideré para el despliegue general de la fibra un margen de seguridad del 20%.

El despliegue inicia por una de las oficinas de la entrada del barrio (figura 43), establecí este lugar como la ubicación del rack central, y consideré la colocación de este a una altura de 2 metros.

Evitando la interferencia con los distintos servicios subterráneos, consideré la colocación de la primer cámara subterránea a 5,26 metros del rack del lado izquierdo de la entrada.

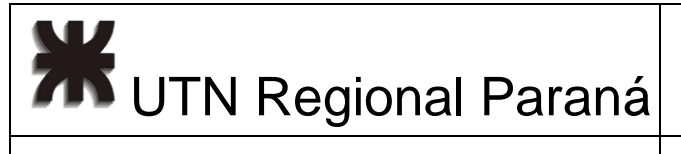

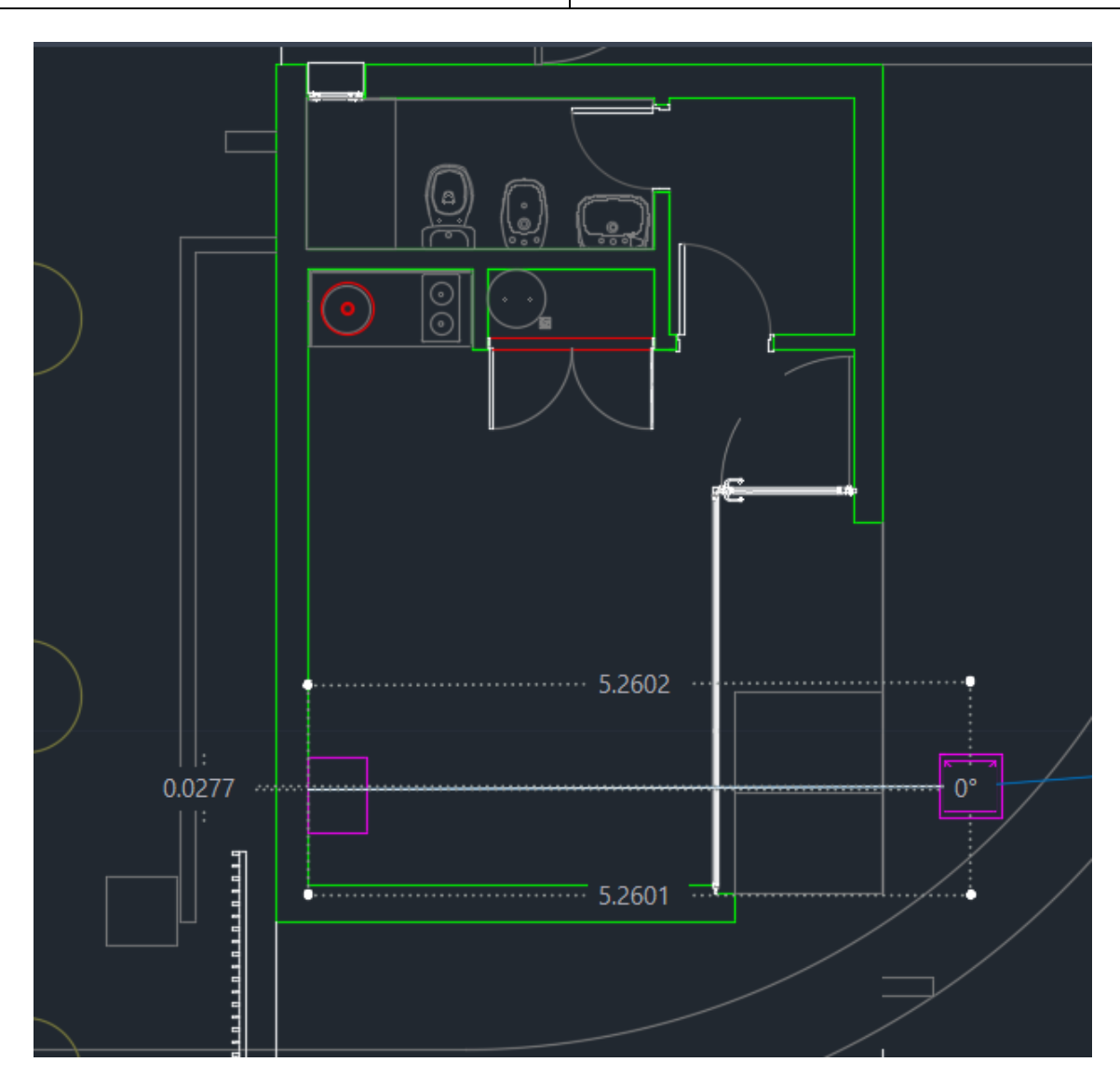

*Figura 43 - Ubicación Rack en el Plano Residencial*

Luego, el cruce de calle, para que la fibra quede a 20 cm del cordón, es necesario que sea de 18,65 metros, a ver en la figura 44.

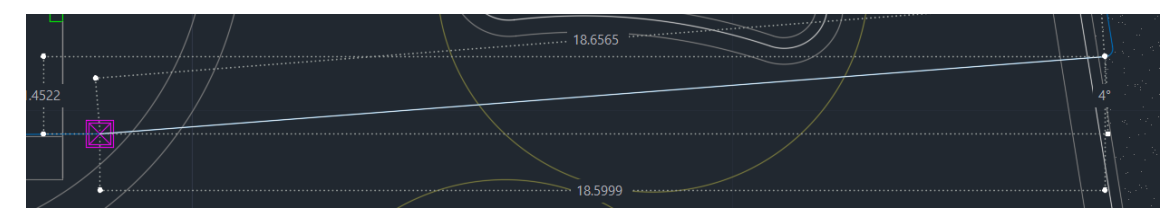

*Figura 44 - Plano Cruce de calle al Complejo*

Siguiente, tengo 0,95 metros (figura 45) y 1,47 metros hasta la primera cámara del edificio A, esto sumado a dos arcos de giro de aproximadamente 0,25 metros de longitud de arco

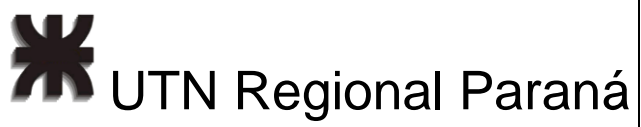

cada uno (figura 46). Estos mismos se colocan para respetar el radio de curvatura de la fibra.

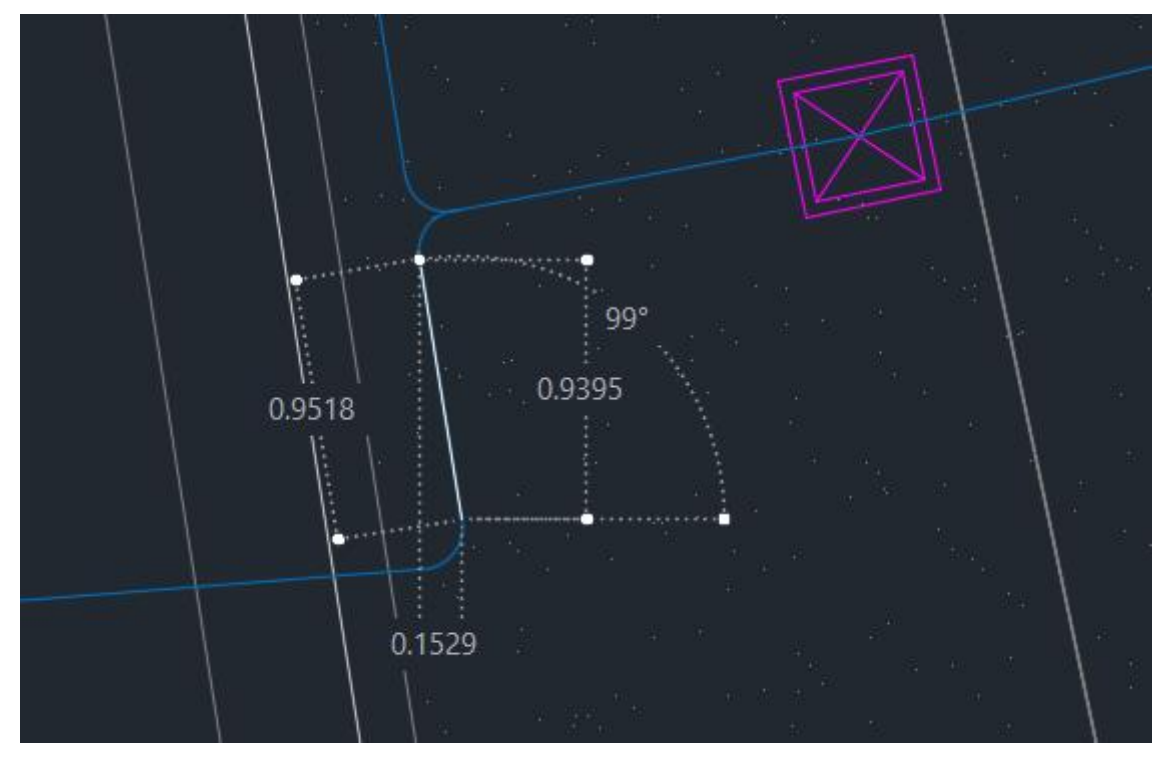

*Figura 45 - Acometida Primera Cámara Edificio A - 1*

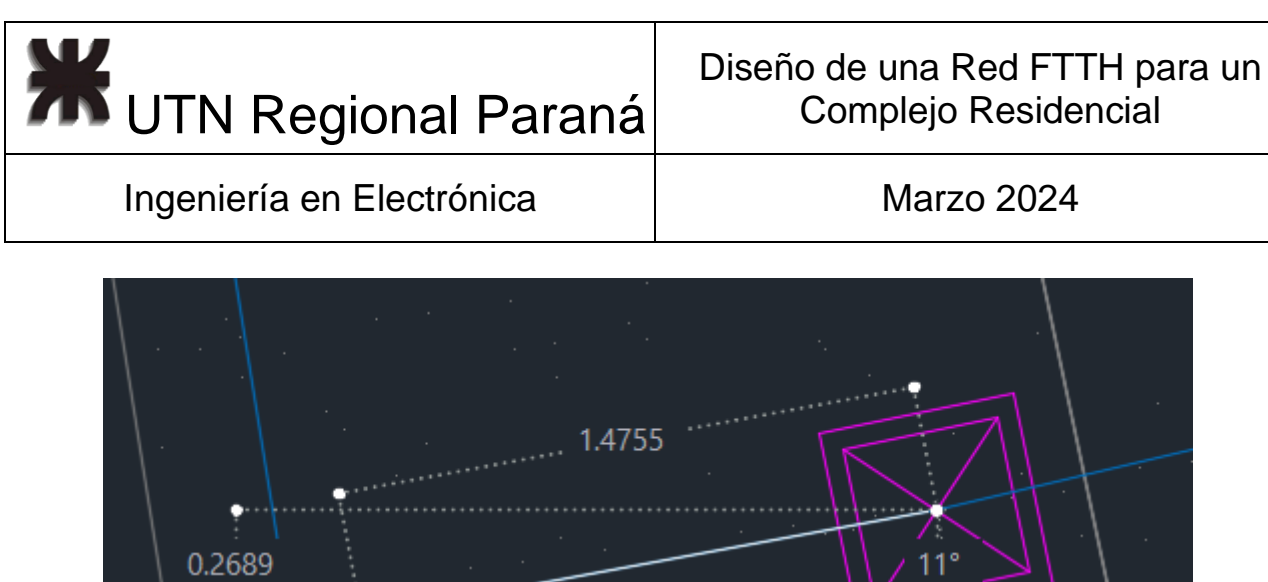

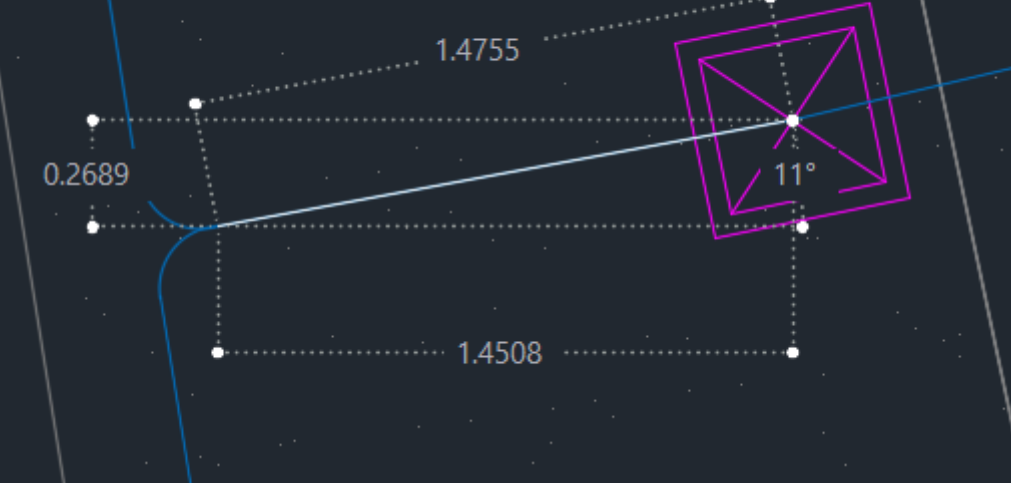

*Figura 46 - Acometida Primera Cámara Edificio A - 2*

Entonces, se tiene parcialmente:

 $d_{\text{redACamp}} = 2 m + 5.26 m + 18.65 m + 0.95 m + 1.47 m + 2 \times 0.25 m = 28.83 m$ 

Colocando el margen del 20% y redondeando:

 $d_{\text{redACam1}} = d_{\text{redACam1P}} + d_{\text{redACam1P}} \times 0.2 = 34.6 \, m \approx 35 \, m$ 

 $d_{\text{redACam1}} = 28,83 \, m + 28,83 \, m \times 0,2 = 34,6 \, m$ 

Así obtengo que la longitud de la fibra hasta la primera cámara del edificio A es:

 $d_{\text{redACam1}} = 35 \ m$ 

Luego, la primera acometida al edificio A (figura 47) es de 5,34 metros y allí definí la colocación de la primera caja NAP A01, estas usualmente se amuran a una altura de 1,5 metros. Por lo que la distancia de la acometida es:

 $d_{\text{redAcometidaCai01}} = 7 m + 2 m = 9 m$ 

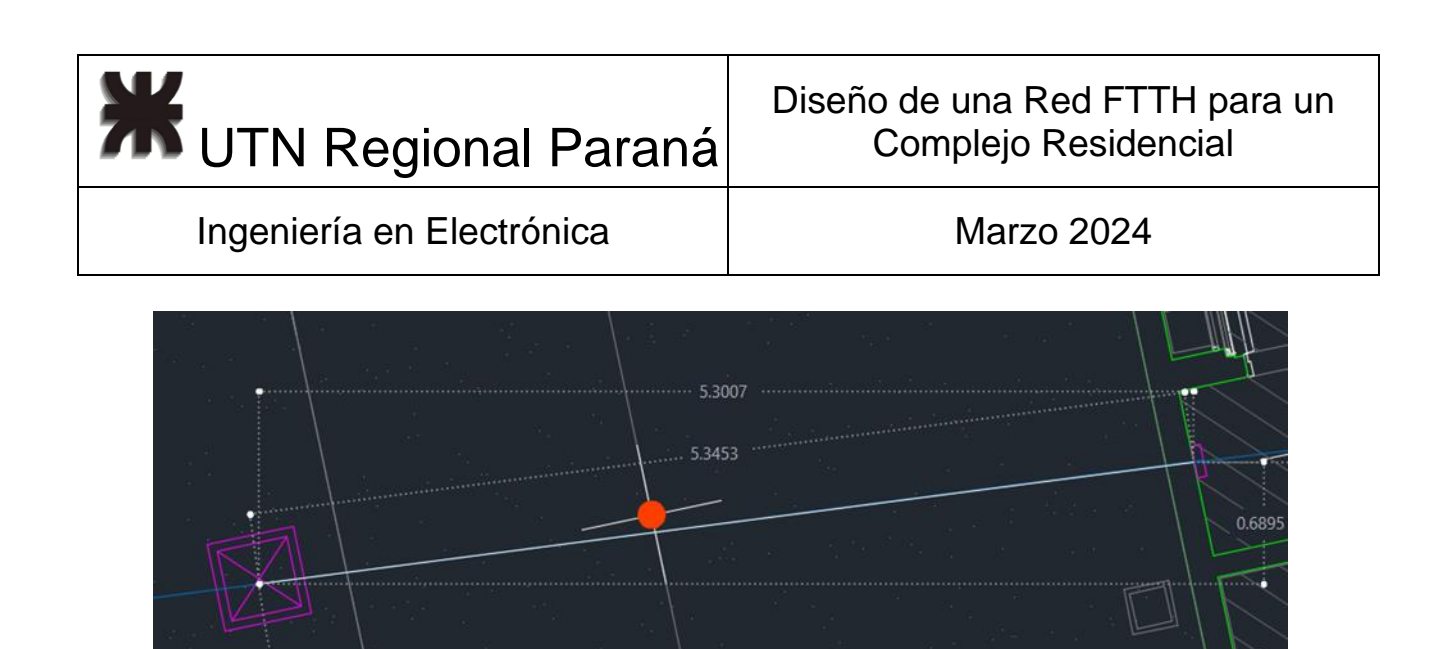

*Figura 47 - Primera Acometida al edificio A*

Planteando las ecuaciones con el margen del 20% y redondeados tengo que la distancia de la OLT a la primera caja NAP es:

 $d_{\text{redACai01}} = d_{\text{redCam1}} + d_{\text{redAcometidaCai01}}$ 

 $d_{\text{redACai01}} = 35 m + 9 m = 44 m$ 

Luego, viendo el plano del edificio de la figura 48, veo que el arquitecto plantea que la red se despliegue a través de las tuberías de red eléctrica.

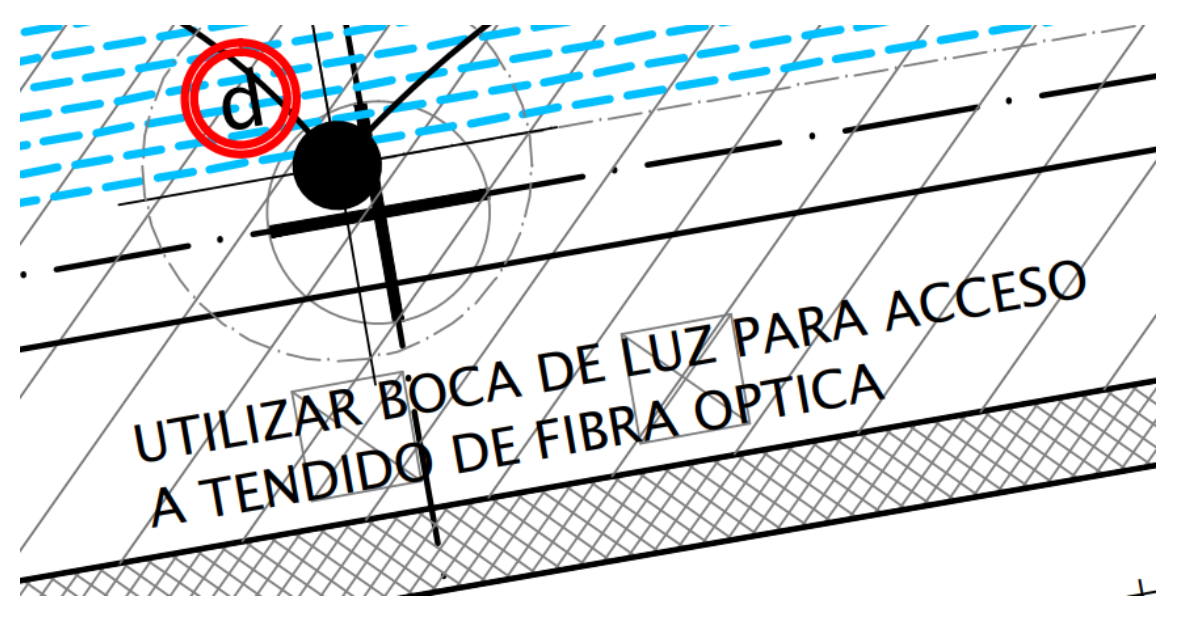

*Figura 48 - Planteo del Arquitecto para el Despliegue de Fibra*

Y luego se eleve a través de una tubería lateral al ascensor plateada para los cables de comunicaciones (figura 49).

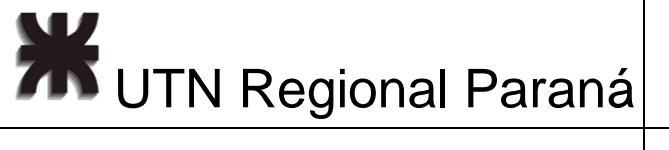

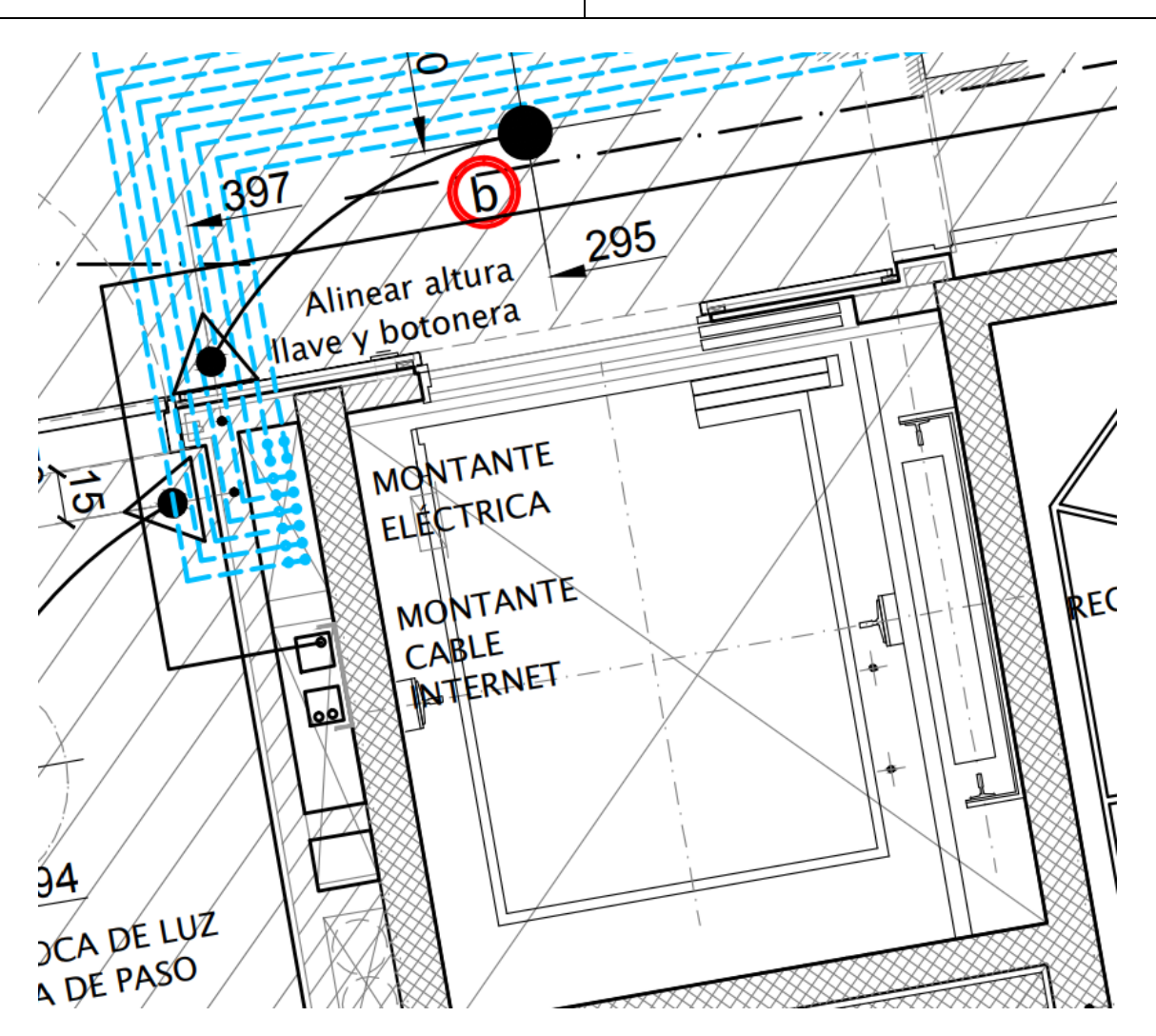

*Figura 49 - Plano Montante del Ascensor para el Cable de Internet*

Por lo que, para la segunda caja del edificio (primer piso), sumé la distancia entre pisos de 3 metros. Luego desde la caja de planta baja al ascensor, medí 1,2 metros a la boca de luz más cercana a la caja (figura 50), 8,75 metros a la boca frente al ascensor (figura 51), y 2,1 metros hasta la tubería designada por el arquitecto para el cableado de internet (figura 52). En ese mismo lugar, en un tablero al lado del ascensor se instala la caja NAP A02. Así entonces, la distancia de la OLT a la caja 2 es:

$$
d_{\text{redACaj02}} = 4 m + 2 m + 11 m + 3 m + 44 m = 64 m
$$

Y la distancia entre la caja 1 y 2 es:

$$
d_{\text{redACaj02-01}} = 20 \, m
$$

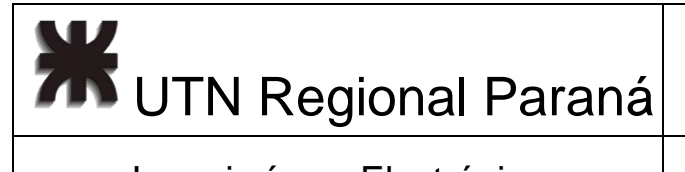

# Ingeniería en Electrónica (Casadian Marzo 2024

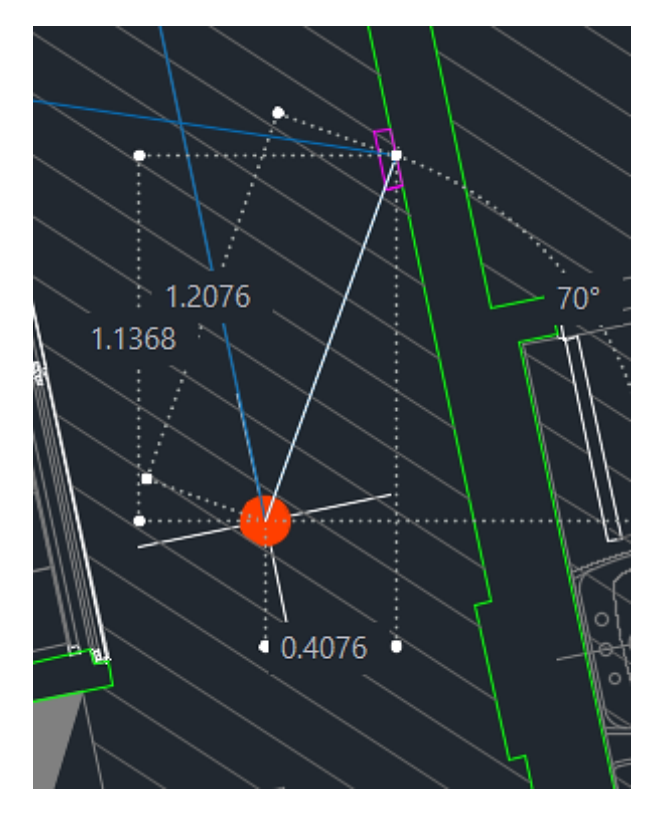

*Figura 50 - Edificio A - Despliegue Interno 1*

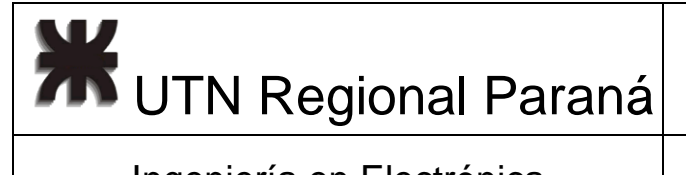

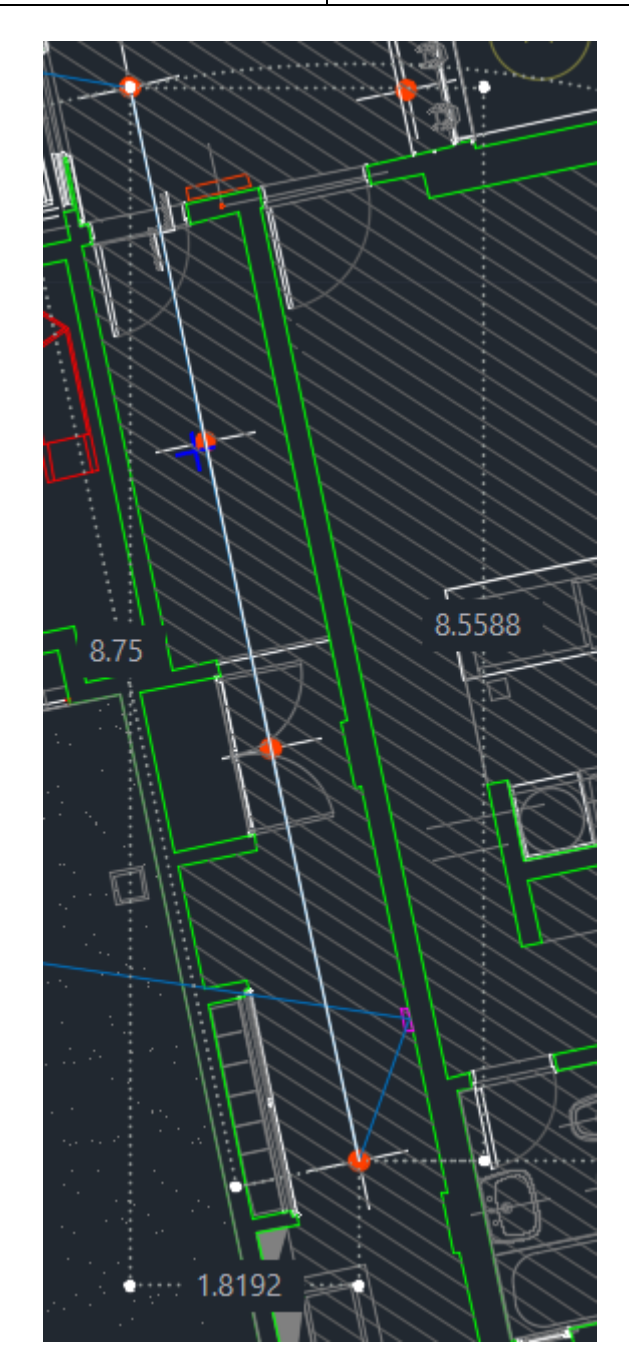

*Figura 51- Edificio A - Despliegue Interno 2*

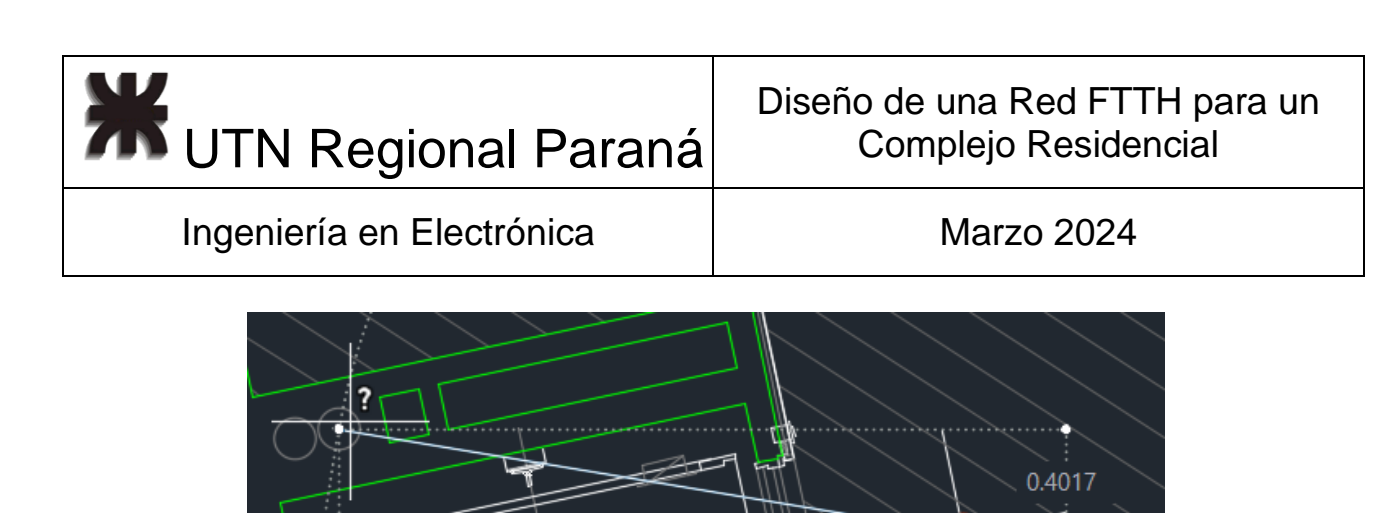

*Figura 52 - Edificio A - Despliegue Interno 3*

2.4243

2.3908

Para la NAP A03 para el segundo piso, la caja se encuentra nuevamente en el lateral del ascensor, considerando que hay por piso 3 metros de distancia, calculé un metro más como margen y tengo:

$$
d_{\text{redACaj03}} = 64 \, m + 4m = 68 \, m
$$

$$
d_{\text{redACai03-02}} = 4 \, m
$$

Para la NAP A04 del 3er piso, nuevamente tenemos 4 metros y para la NAP05 del 4to piso se repite la situación lo me permite escribir:

> $d_{\text{redACai04}} = 68 m + 4 m = 72 m$  $d_{\text{redACai04-03}} = 4 \ m$  $d_{\text{redACai05}} = 72 \, m + 4 \, m = 76 \, m$  $d_{\text{redACai05-04}} = 4 \ m$

Para el próximo grupo de 4 deptos, tomé la distancia hasta la caja NAP A05, más el descenso a la planta baja donde está la NAP A01, luego la vuelta a la cámara 1 (figura 47) y el camino hasta la cámara 2 (figura 53). Escrito es:

$$
d_{\text{redACam2}} = d_{\text{redACaj05}} + d_{\text{redACaj05-02}} + d_{\text{redACaj02-01}} + d_{\text{redAcometidaCaj01}} + d_{\text{redACam1-ACam2}}
$$
  

$$
d_{\text{redACam2-ACam1}} = 2 m + 50 m + 4 m + 1 m = 57 m
$$
  

$$
d_{\text{redACam2}} = 76 m + 12 m + 20 m + 9 m + 57 m = 174 m
$$

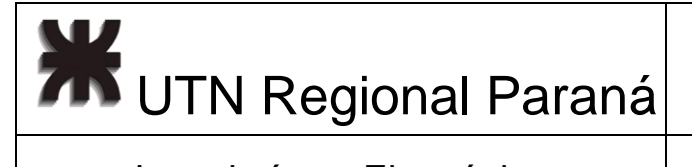

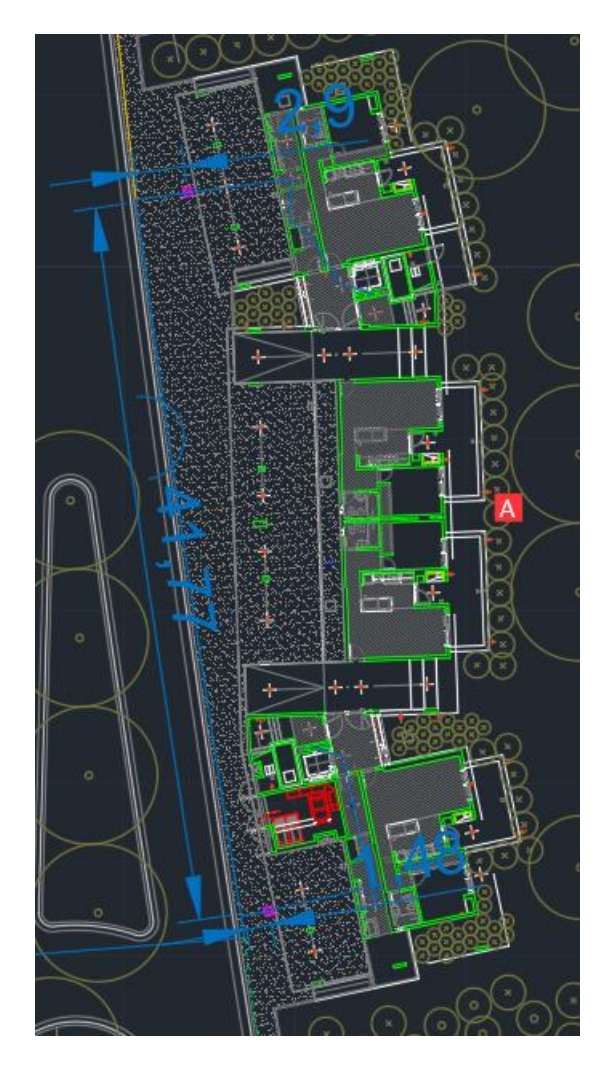

*Figura 53 - Acometida Segunda Cámara Edificio A - 1*

Luego, la segunda acometida del edificio A, hasta la caja NAP A06 (figura 54), considerando la altura de 1,5 metros es:

 $d_{\text{redAcometidaCai06}} = 7 m + 2 m = 9 m$ 

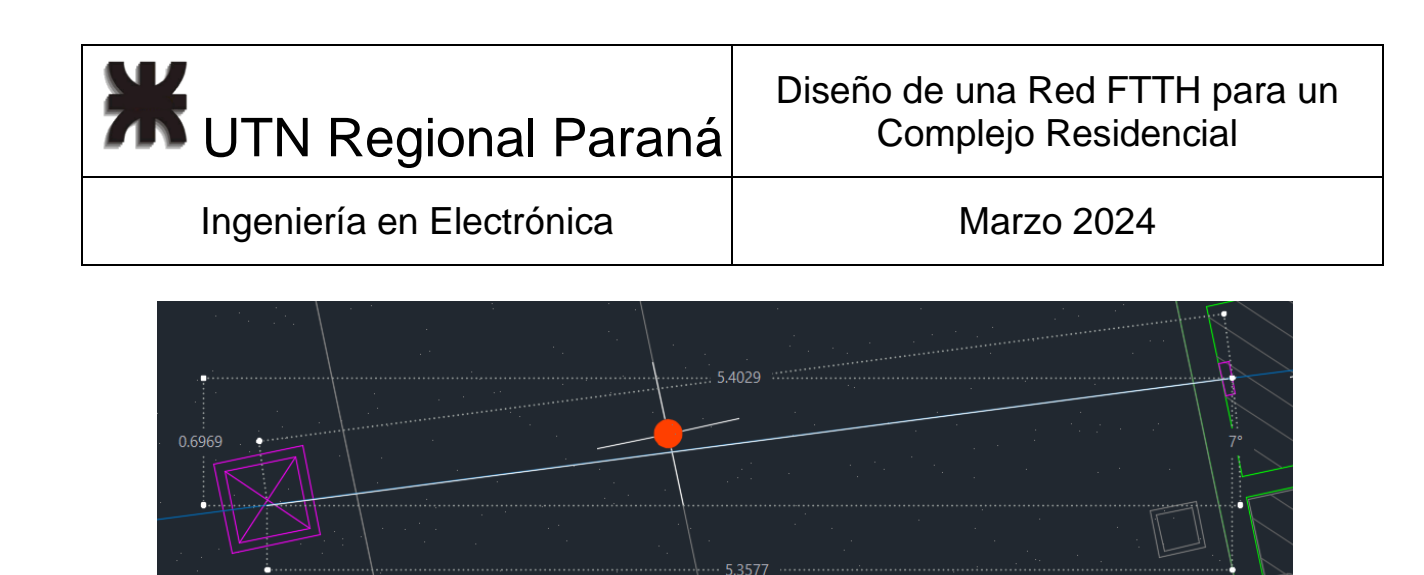

*Figura 54 - Segunda Acometida al edificio A*

Entonces, la distancia de la OLT a la caja NAP06 es:

 $d_{\text{redACaj06}} = 174 \, m + 9 \, m = 183 \, m$ 

 $d_{\text{redACaj06-05}} = d_{\text{redACaj06}} - d_{\text{redACaj05}} = 183 \, m - 76 \, m = 107 \, m$ 

Luego para los pisos superiores, la fibra nuevamente tiene que recorrer las tuberías eléctricas hasta el ascensor como se ve en las figuras 55 a 59. Entonces desde la NAP A06 a la NAP A07, tengo, sumando las distancias entre las bocas de luz, y la altura del piso (3 metros) sin aproximar:

 $d_{\text{redACai07SinMargen}} = 0.6 m + 2.3 m + 2.3 m + 1.5 m + 3.45 m + 2.58 m + 3 m$ 

Considerando el 20% de guarda y redondeando:

$$
d_{\text{redACaj07}} = 183 m + 1 m + 3 m + 3 m + 2 m + 4 m + 3 m + 4 m = 203 m
$$

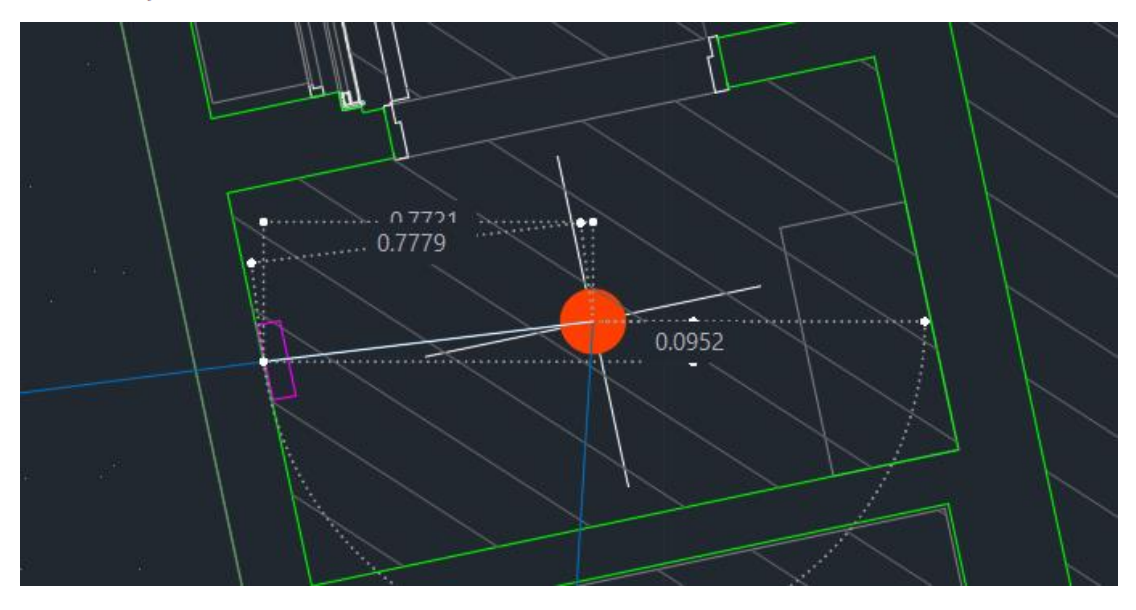

*Figura 55 - Edificio A - Despliegue Interno 3*

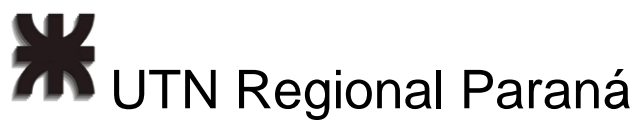

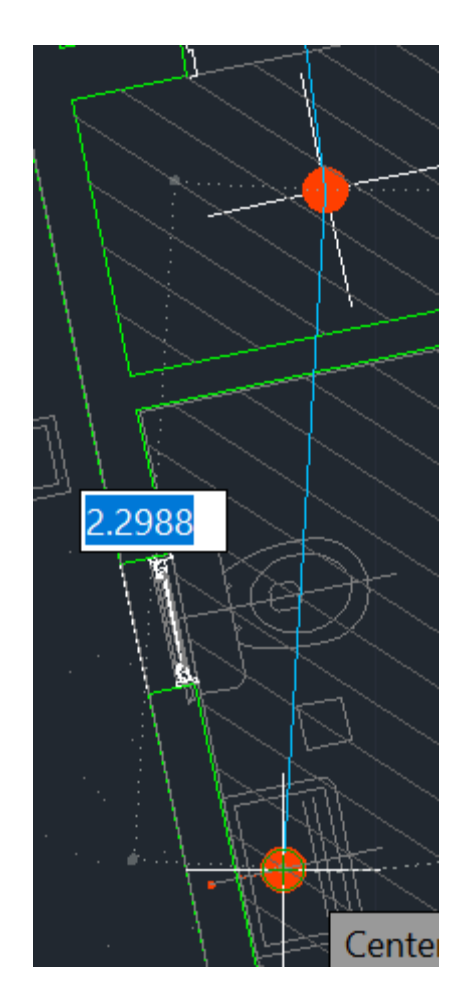

*Figura 56 - Edificio A - Despliegue Interno 4*

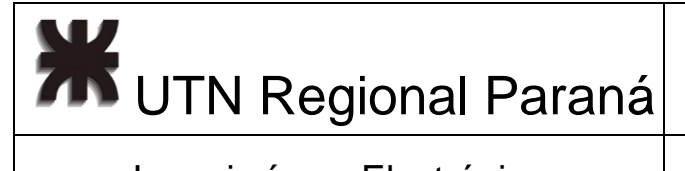

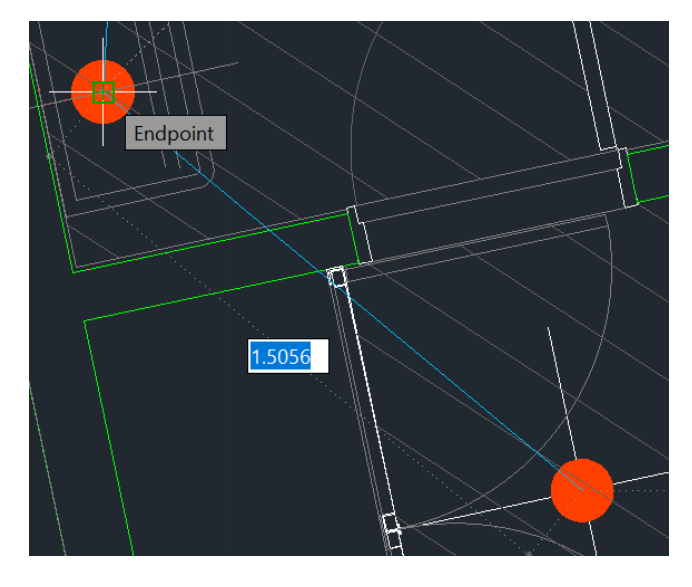

*Figura 57 - Edificio A - Despliegue Interno 5*

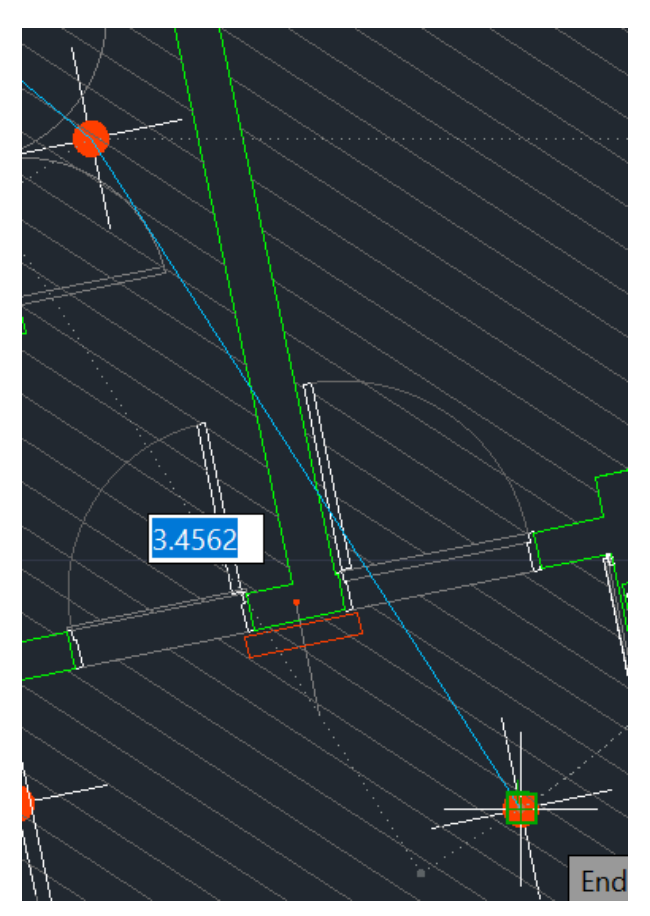

*Figura 58 - Edificio A - Despliegue Interno 6*

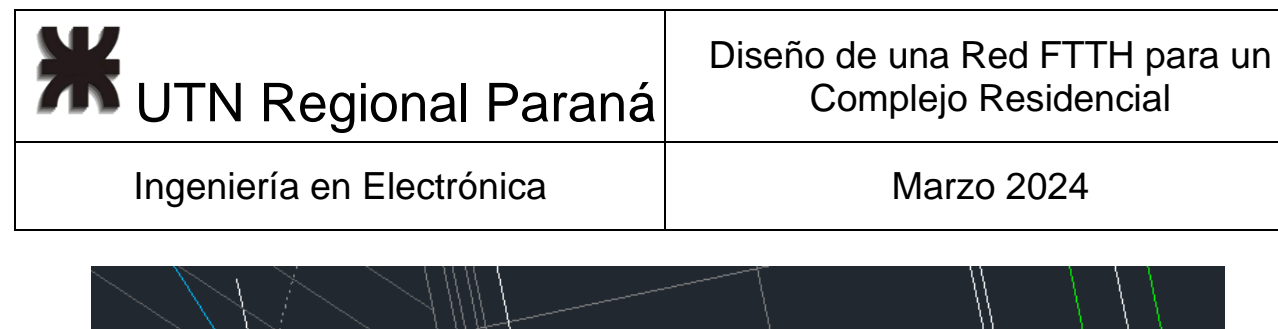

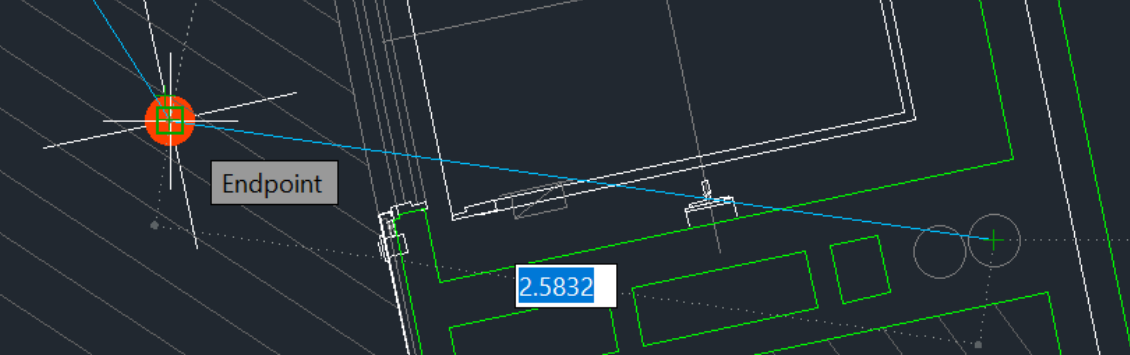

*Figura 59 - Edificio A - Despliegue Interno 7*

Y la distancia entre las cajas NAP 06 y 07 es:

 $d_{\text{redACaj07-06}} = 203 \, m - 183 \, m = 20 \, m$ 

A partir de aquí, hasta el cuarto piso, para cada uno de los pisos se suma 4 metros.

 $d_{\text{redAcaj08}} = d_{\text{redAcaj07}} + d_{\text{piso}} = 203 \, m + 4 \, m = 207 \, m$  $d_{\text{redACaj08-07}} = d_{\text{redACaj09-08}} = d_{\text{redACaj10-09}} = 4 \, m$  $d_{\text{redACaj09}} = 211 \, m$  $d_{\text{redACaj10}} = 215 \ m$ 

En la figura 60 y 61 muestro como quedaría aproximadamente el recorrido interno de la fibra sobre el Bloque A.

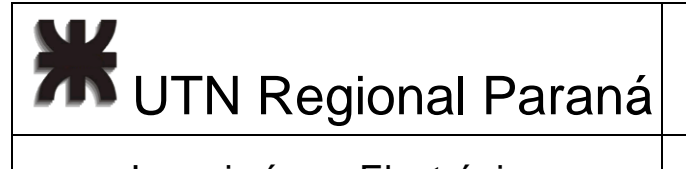

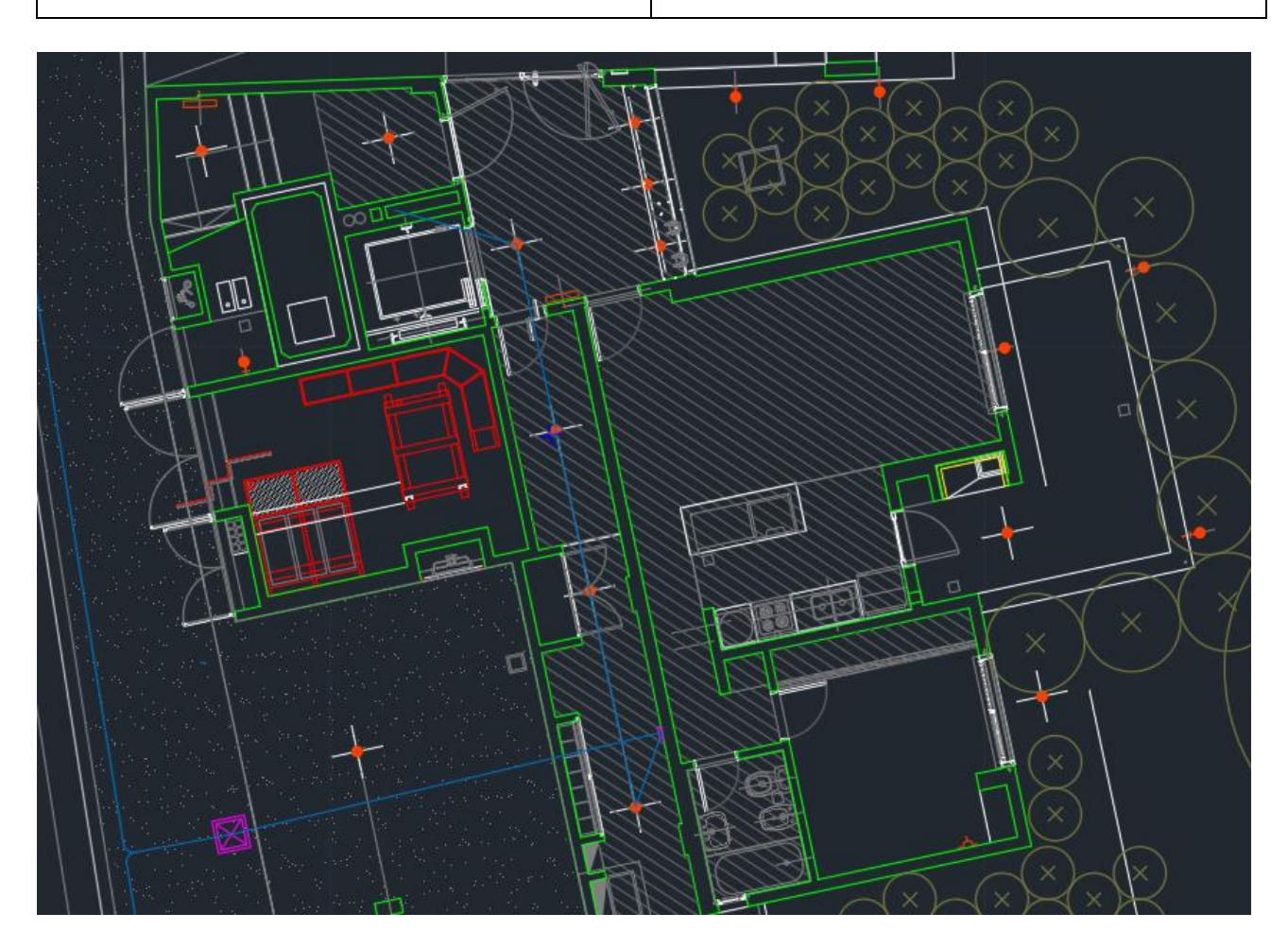

*Figura 60 - Distribución de Fibra Interna Bloque A - 1*

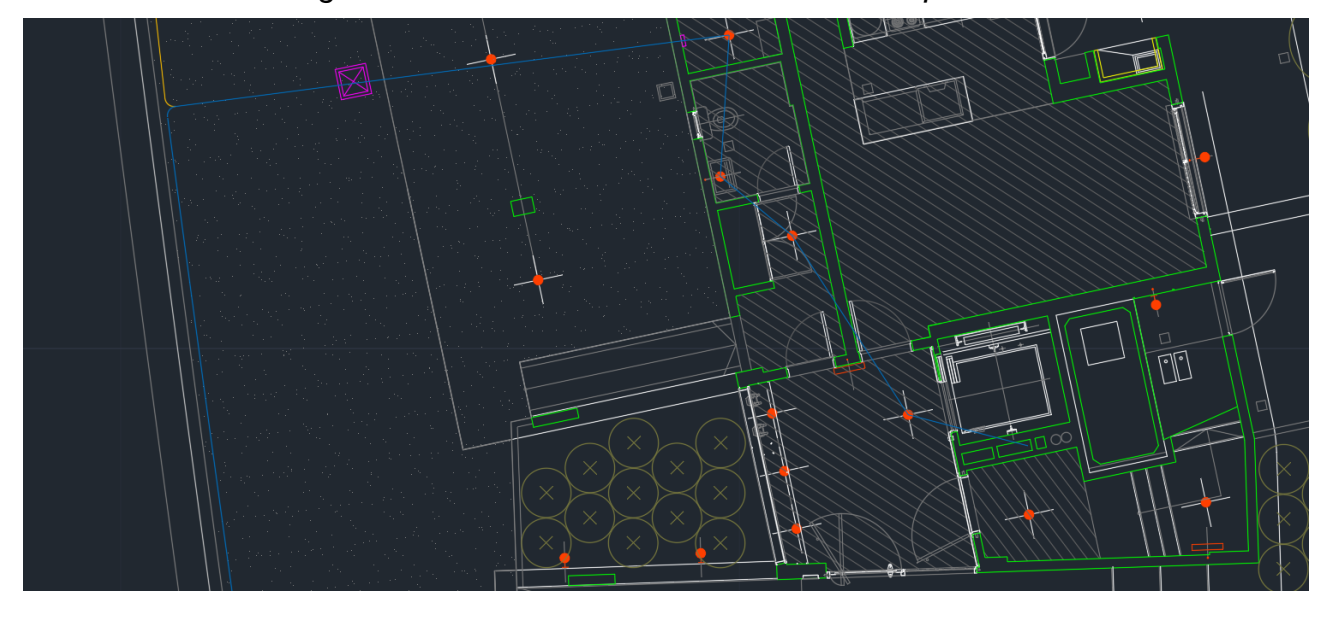

*Figura 61- Distribución de Fibra Interna Bloque A - 2*

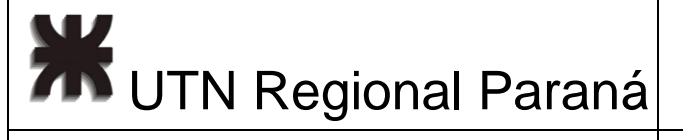

Con toda la información obtenida, realicé el diseño de las figuras 62 y 63. El mismo cuenta con: para las primeras 5 cajas NAP, 5 splitters asimétricos 5:95 y para las ultimas 5 cajas NAP, 5 splitters asimétricos 10:90. Con respecto a los splitters simétricos, para las primeras 5 cajas, en planta baja consideré colocar splitters 1x8, debido a que sobre esta línea deben colocarse las cámaras y la conexión a 4 departamentos, luego en el primer piso colocó 1x8 para los 4 departamentos, y dejo 4 libres para reemplazo en caso de rotura, luego para los restante pisos superiores, del 2 al 4 utilizo splitters 1x4. Para las ultimas 5 cajas repito la estructura anterior. Si uno ve la señal del cliente, esta se encuentra en el rango -19 dBm a -23 dBm que es el correcto.

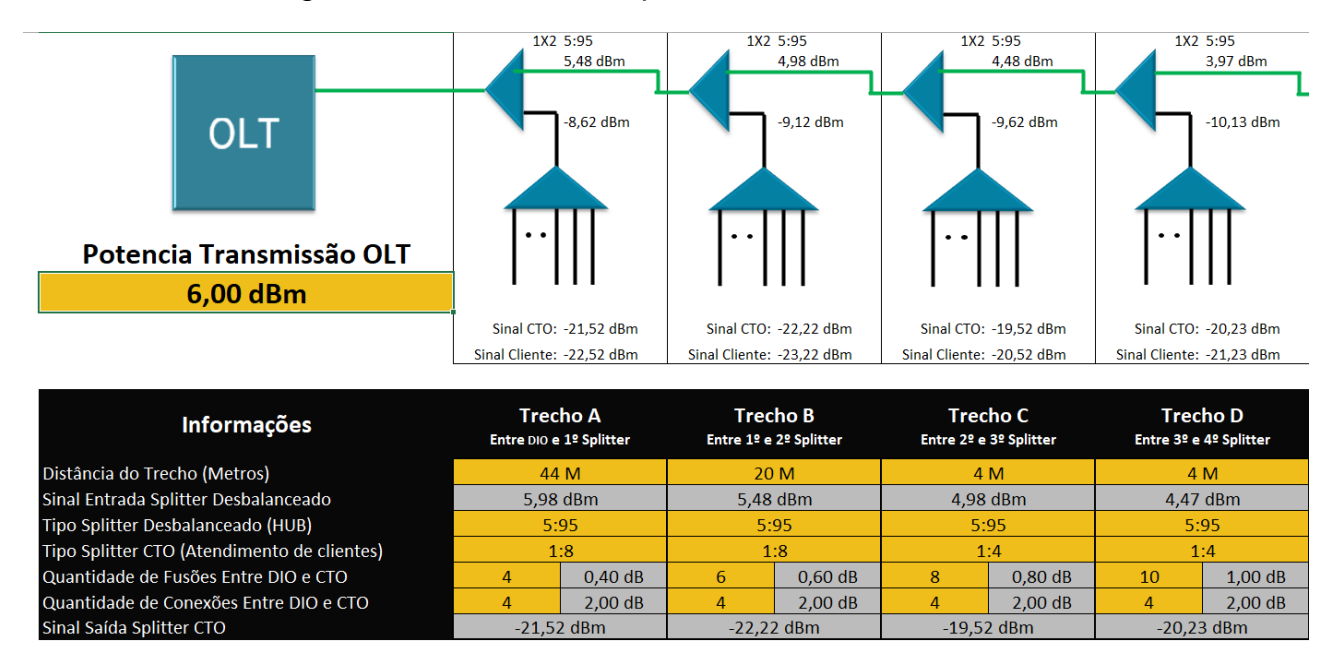

*Figura 62 - Simulación Bloque A - 1*

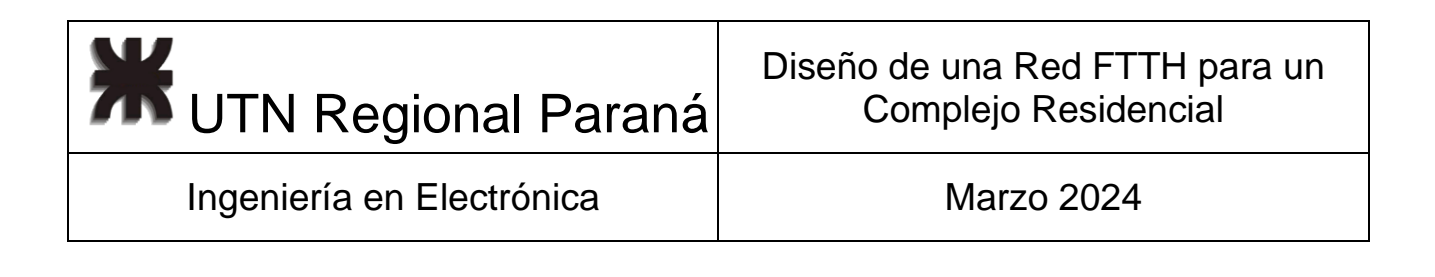

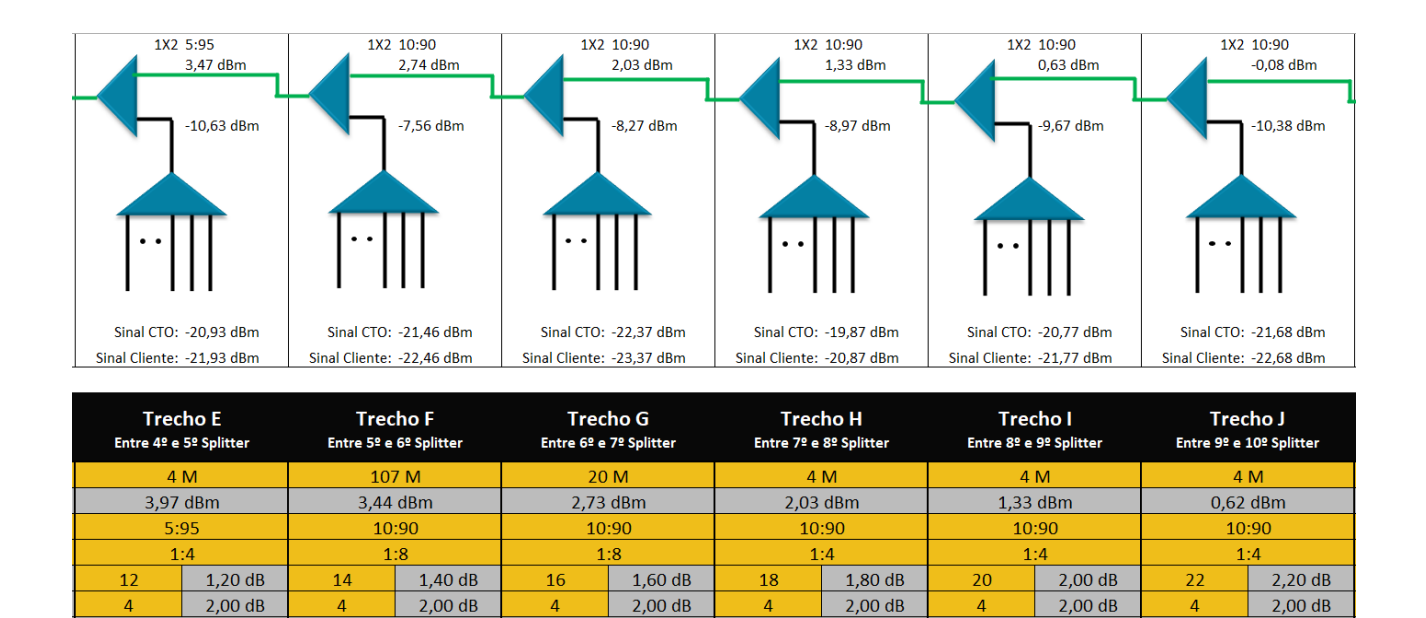

*Figura 63 - Simulación Bloque A - 2*

 $-19,87$  dBm

 $-22,37$  dBm

 $-20,77$  dBm

 $-21,68$  dBm

### 2.7.2 ODN en los Edificios - Bloque B

 $-21,46$  dBm

 $-20,93$  dBm

Para poder simular el bloque B, considerando que se utiliza el segundo hilo (Naranja), tuve que tomar la distancia al edificio B, y tener en cuenta el recorrido de la fibra por el edificio A. Eso es:

$$
d_{\text{redBCam1}} = d_{\text{redACaj10}} + d_{\text{redACaj07-10}} + d_{\text{redACaj07-06}} + d_{\text{redAcometidaCaj06}} + d_{\text{redBCam1-ACam2}}
$$
  
\n
$$
d_{\text{redBCam1-ACam2P}} = 2,88 \ m + 23,28 \ m + 1,5 \ m + 2 \times 0,25 = 28,16 \ m
$$
  
\n
$$
d_{\text{redBCam1-ACam2}} = 4 \ m + 28 \ m + 2 \ m + 1 \ m = 35 \ m
$$
  
\n
$$
d_{\text{redBCam1}} = 215 \ m + 12 \ m + 20 \ m + 9 \ m + 35 \ m = 291 \ m
$$

Dichas distancias pueden verse en la figura 64.

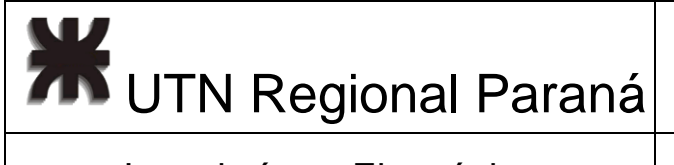

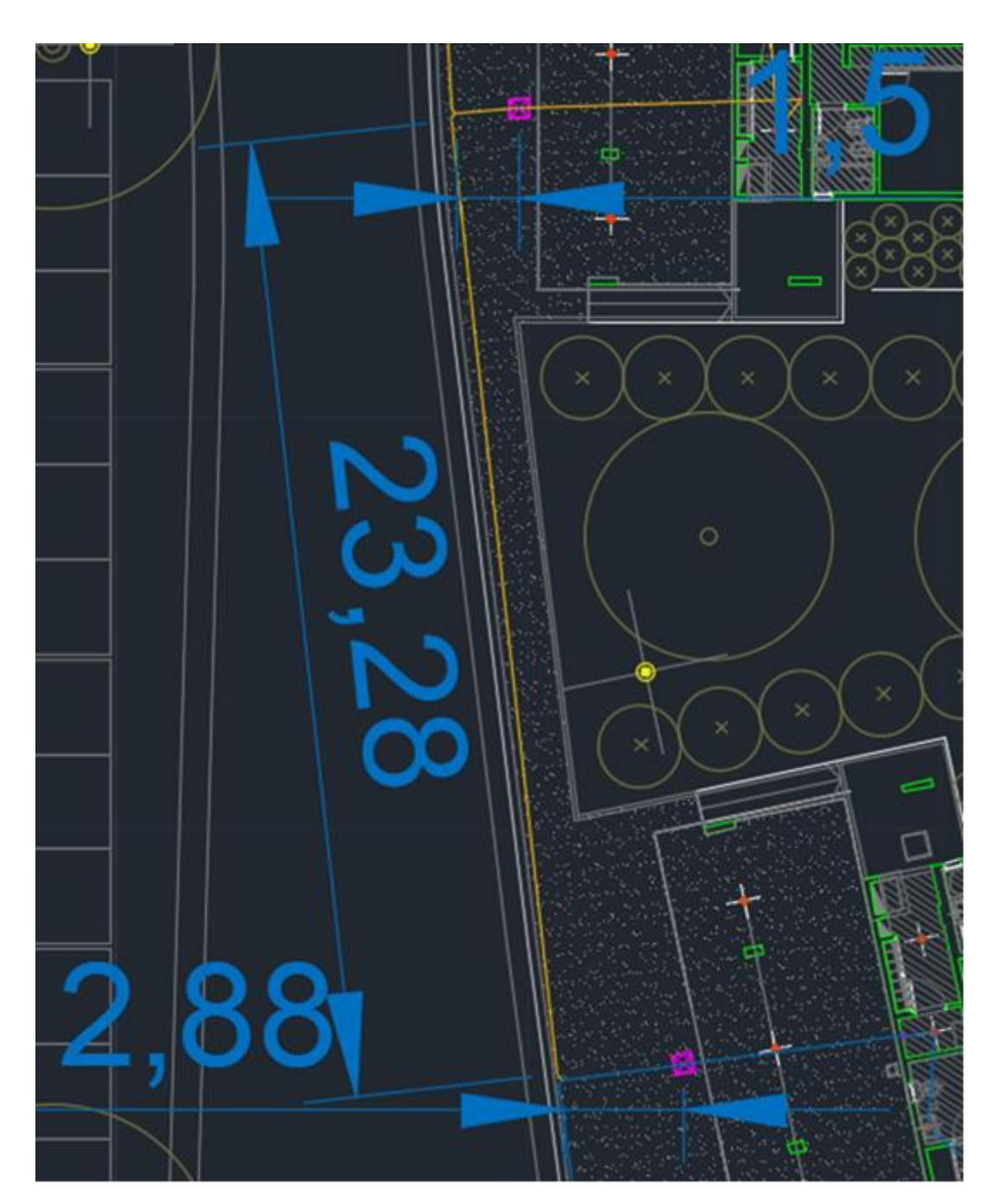

De aquí, se tiene la primera acometida al edificio B para la Caja NAP B01 (figura 65). *Figura 64 - Acometida Primera Cámara Edificio B*

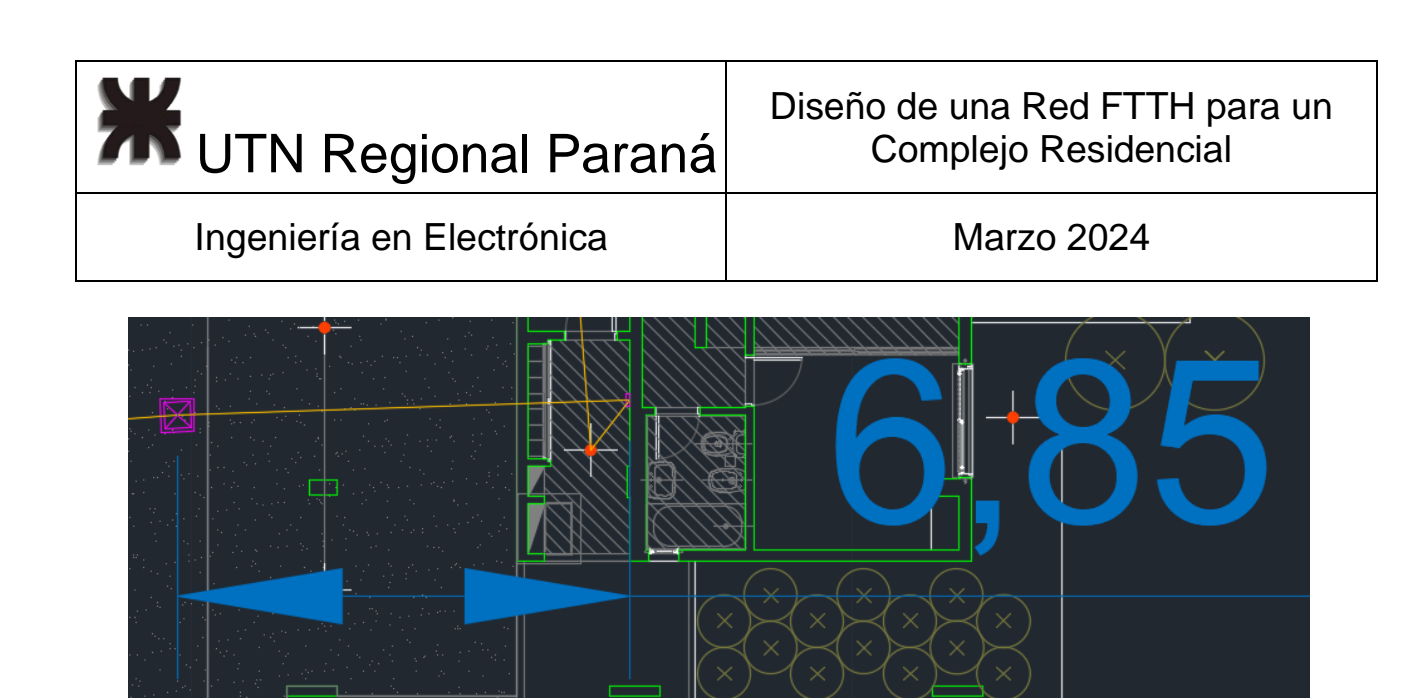

*Figura 65 - Primera Acometida al edificio B*  $d_{\text{redBCai01}} = d_{\text{redBCam1}} + d_{\text{redBcometidaCai01}} = 291 m + 11 m = 302 m$  $d_{\text{redBcometidaCaj01}} = 9 \, m + 2 \, m = 11 \, m$ 

Siguiente, para la Caja NAP B02, se tiene la altura hasta el próximo piso, que es 3 metros, la salida a la boca de luz, y el recorrido hasta el tubo al lateral del ascensor (figuras 66 a 71).

 $d_{redBCaj02SinMargen}$  = 3 m + 1,36 m + 2,6 m + 2,66 m + 3,35 m + 1,82 m + 3,31 = 18.1 m

Con un margen del 20% por tramo:

 $d_{\text{redRCai02-01}} = 4m + 2m + 3m + 3m + 4m + 2m + 4m = 22m$ 

 $d_{\text{redBCai02}} = d_{\text{redBCai01}} + d_{\text{redBCai02-01}} = 302 m + 22 m = 324 m$ 

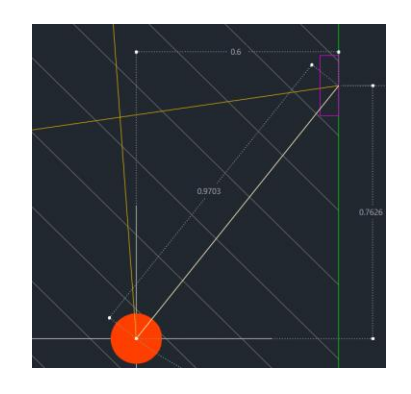

*Figura 66 - Edificio B - Despliegue Interno 1*

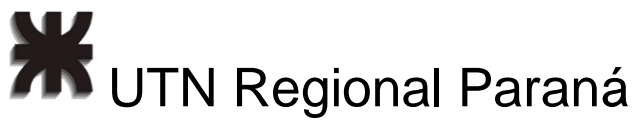

### Diseño de una Red FTTH para un Complejo Residencial

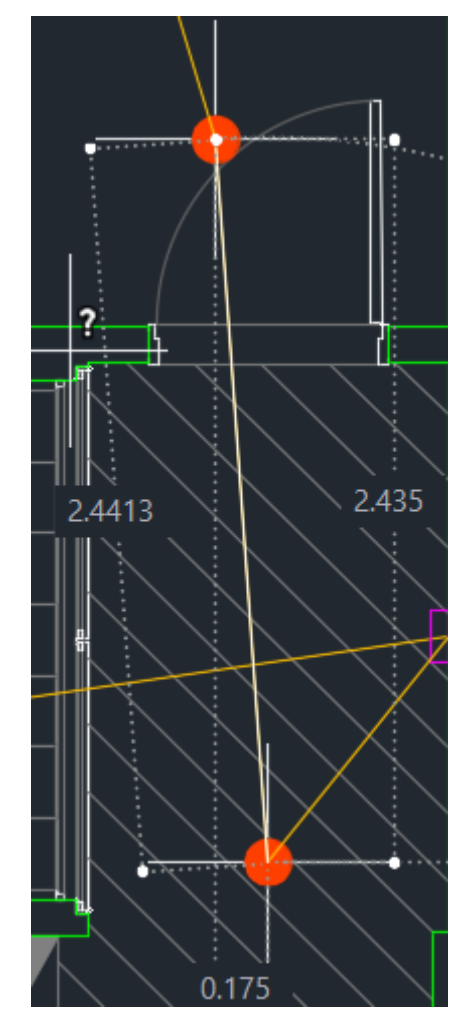

*Figura 67 - Edificio B - Despliegue Interno 2*

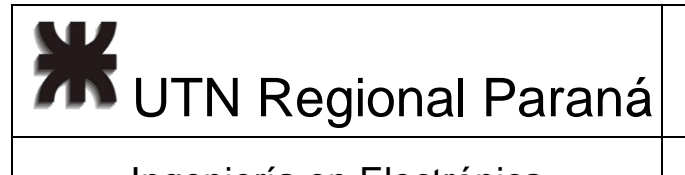

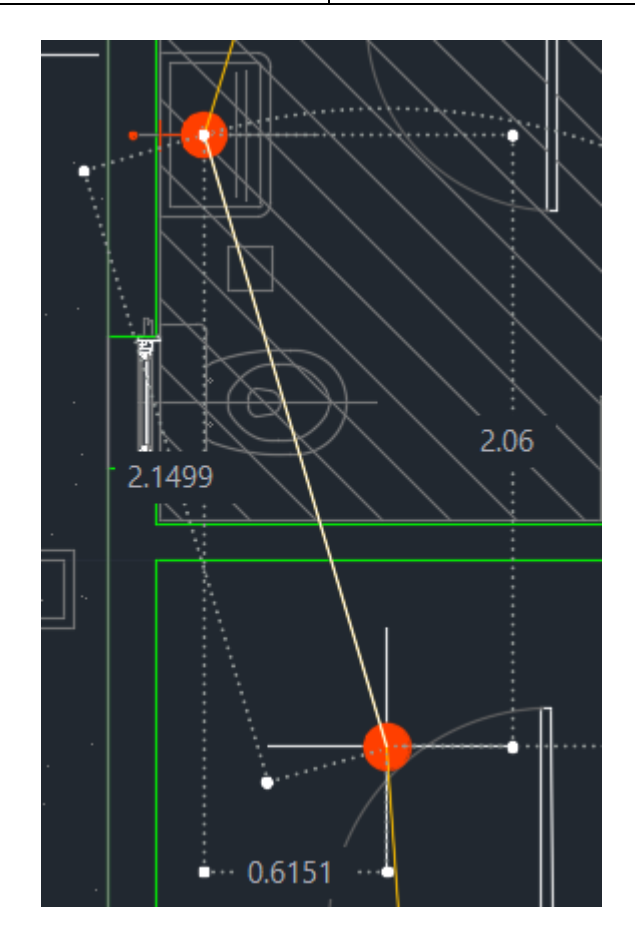

*Figura 68 - Edificio B - Despliegue Interno 3*

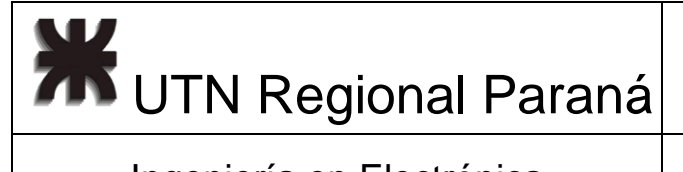

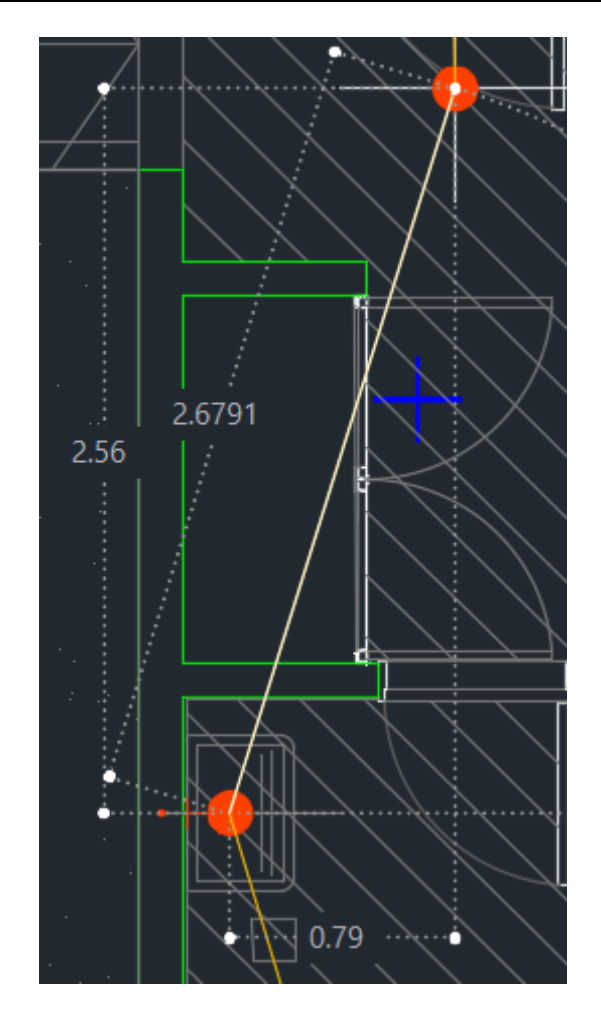

*Figura 69 - Edificio B - Despliegue Interno 4*

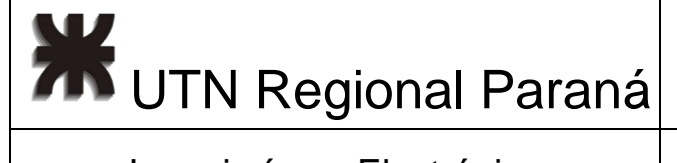

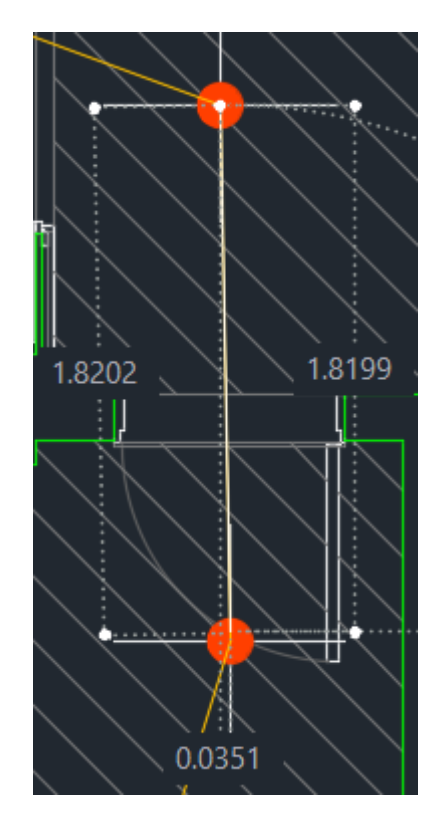

*Figura 70 - Edificio B - Despliegue Interno 5*

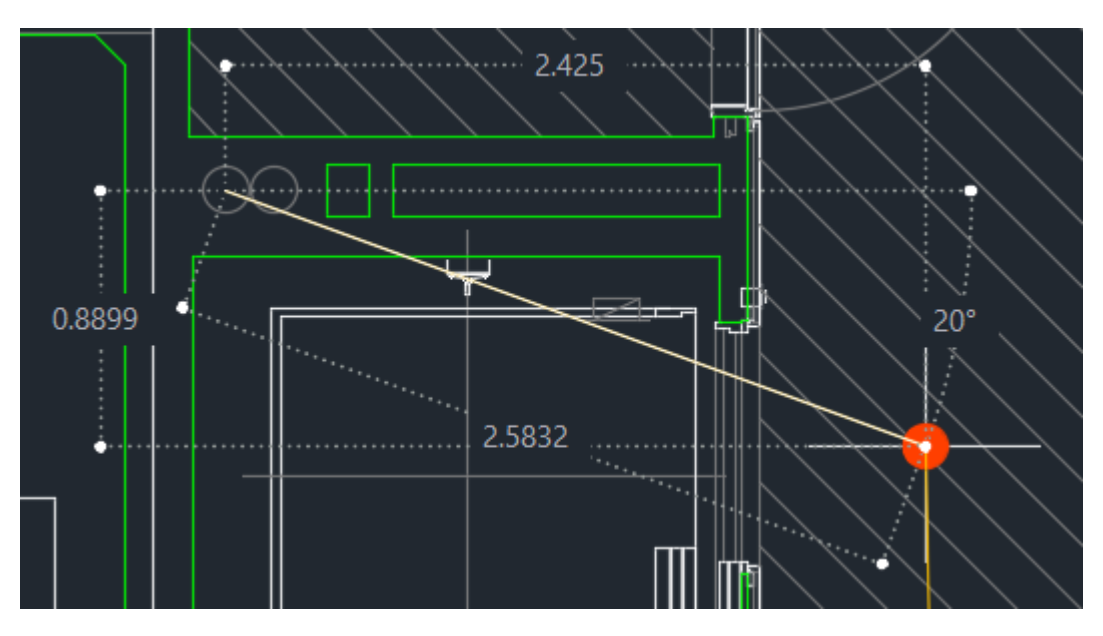

*Figura 71 - Edificio B - Despliegue Interno 6*

Luego para cada piso, se consideran 4 metros entre caja y caja.

 $d_{\text{redBCaj03}} = 324 m + 4 m = 328 m$ 

**XX** UTN Regional Paraná

Ingeniería en Electrónica (m. 1988). Marzo 2024

 $d_{\text{redBCai04}} = 328 m + 4 m = 332 m$ 

 $\rm{d}_{\rm{redBCaj05}}=332\ m+4\ m=336\ m$ 

Continuando, se tiene la distancia desde la caja B05, hasta el piso 1 donde se encuentra la NAP B02, más la distancia de acometida de la caja NAP B01, hasta la segunda cámara del edificio B, esto se puede ver en la figura 72 y se escribe:

 $\rm{d}_{\rm{redBCam2}}\ =\ d_{\rm{redBCaj05}} + d_{\rm{redBCaj02-01}}\ + d_{\rm{redBCaj05-02}} + d_{\rm{redBcometidaCaj01}}\ + d_{\rm{redBCam2-1}}$  $d_{\text{redBCam2}} = 337 m + 22 m + 12 m + 11 m + 44 m = 426 m$  $d_{redBCam2-1} = 1 m + 2 m + 16 m + 23 m + 2 m = 44 m$ 

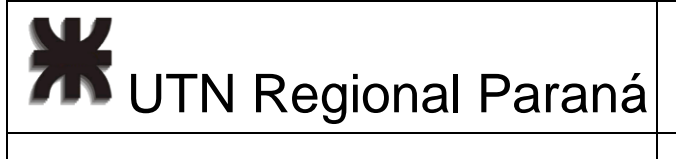

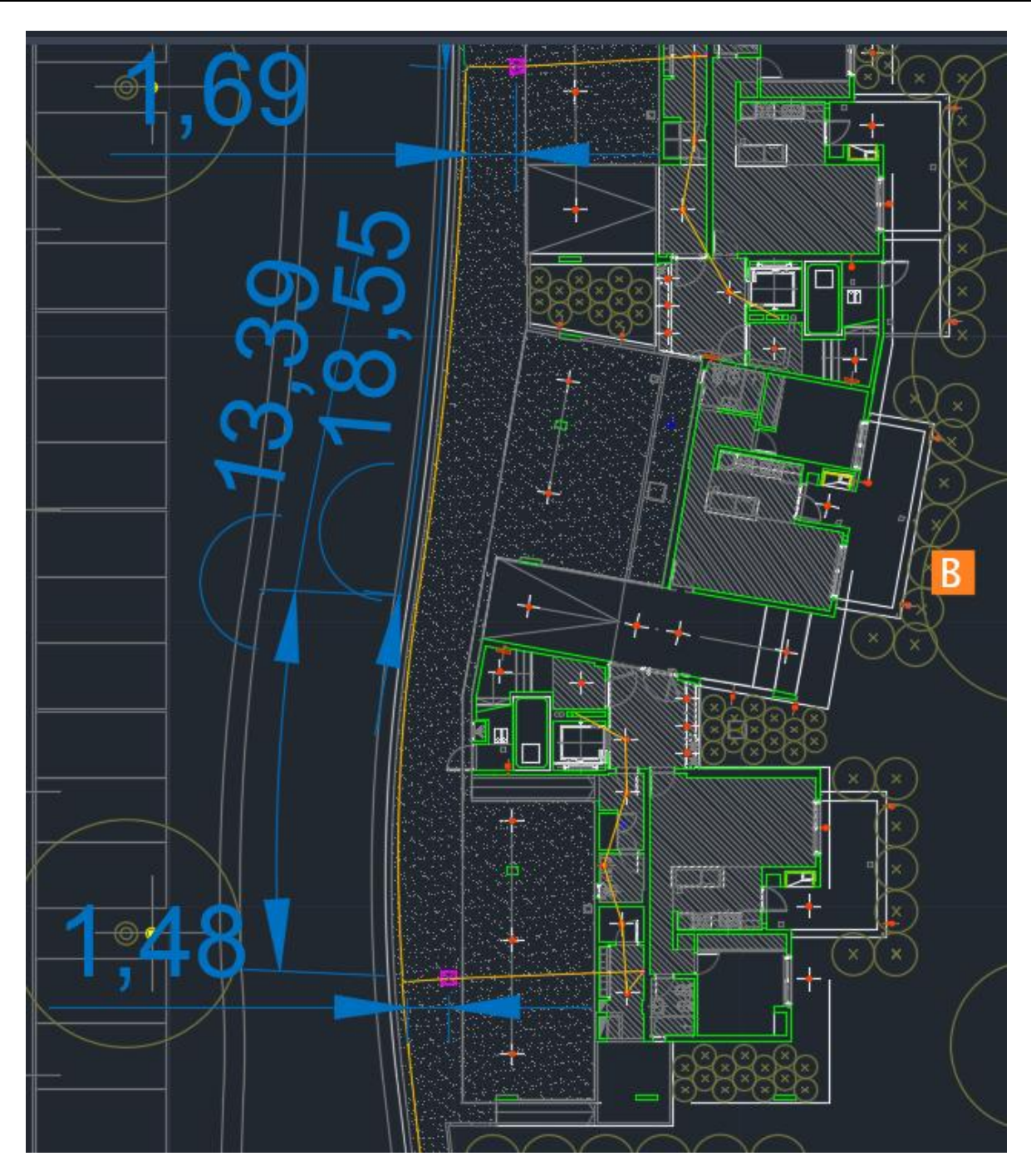

*Figura 72 - Acometida Segunda Cámara Edificio B*

Siguiente, sumo la distancia de acometida, con un margen del 20% queda en 8 metros, y la altura, de 2 metros (figura 73).

 $d_{\text{redBcometidaCaj06}} = 8 m + 2 m = 10 m$
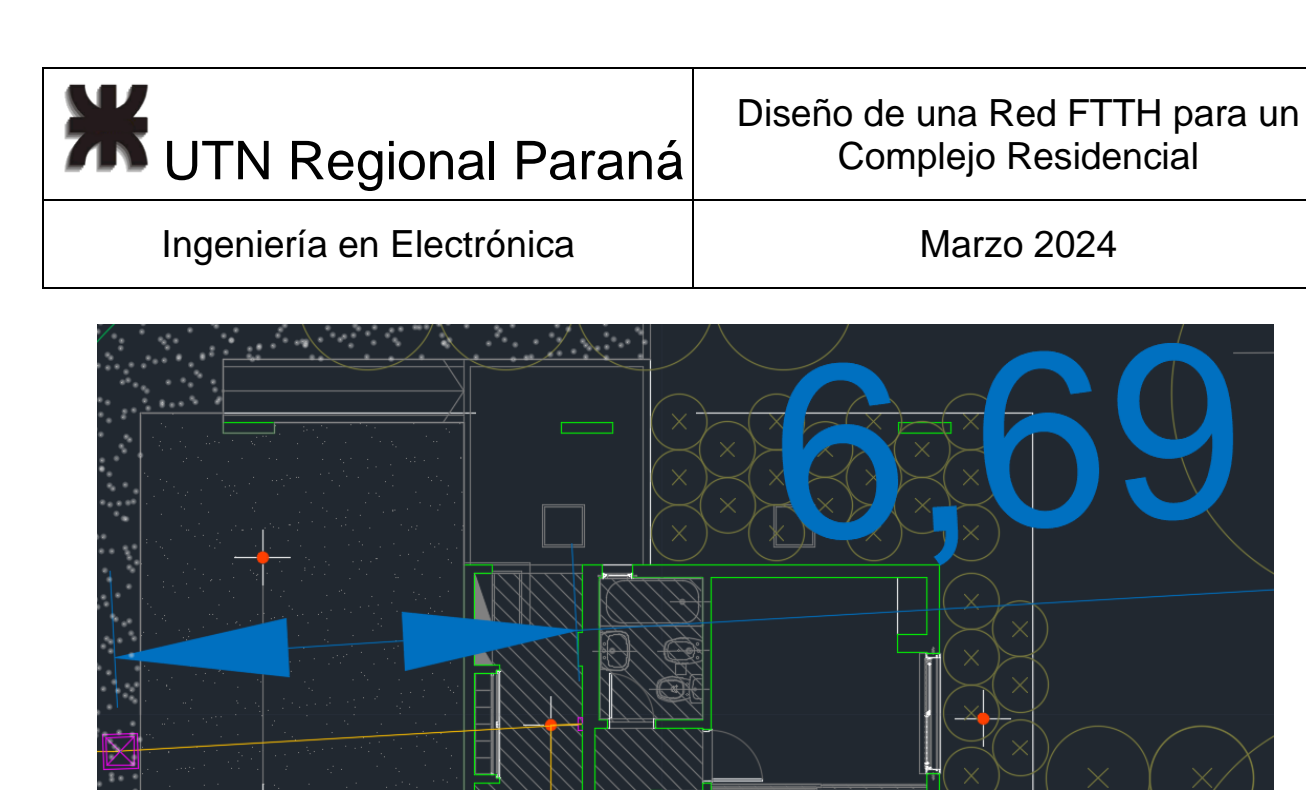

*Figura 73 - Segunda Acometida al edificio B*

Así, la distancia a la caja NAP B06 es:

 $d_{\text{redBCaj06}} = d_{\text{redBCam2}} + d_{\text{redBCometidaCaj06}} = 425 m + 10 m = 435 m$ 

Considerando la distancia entre la NAP A05 y la NAP A06 es:

 $d_{\text{redBCaj05-06}} = d_{\text{redBCaj06}} - d_{\text{redBCaj05}} = 435 m - 336 m = 99 m$ 

Siguiente, se tiene la distancia desde la caja, al tubo considerado por el arquitecto para el paso de la fibra, se tiene, la altura al techo y a la próxima caja de 3 metros, y el recorrido que se muestra en las figuras 74 a 78.

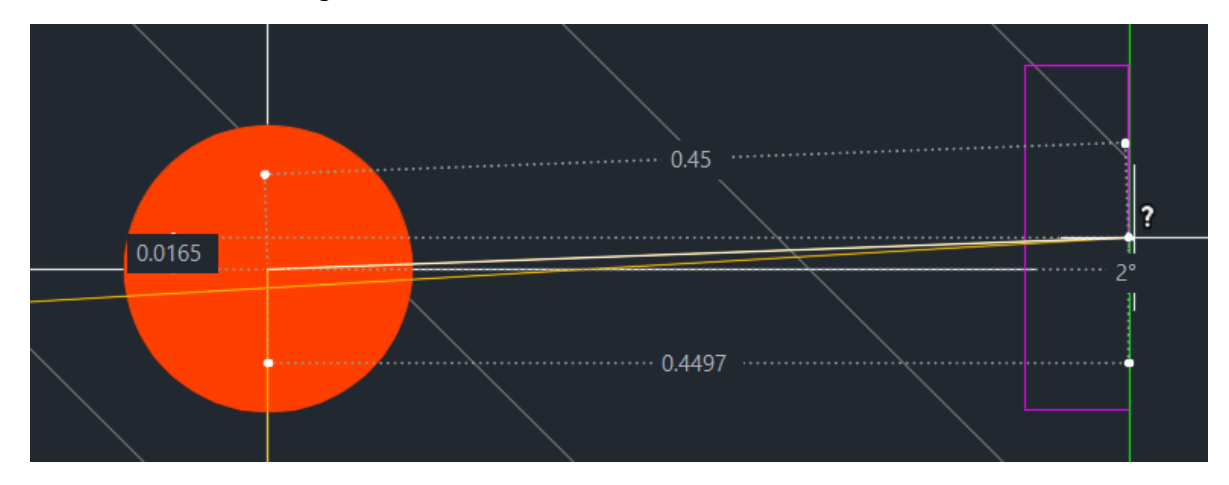

*Figura 74 - Edificio B - Despliegue Interno 7*

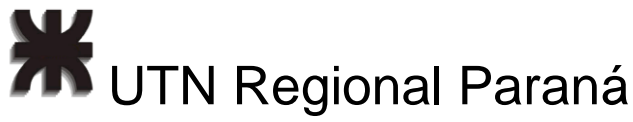

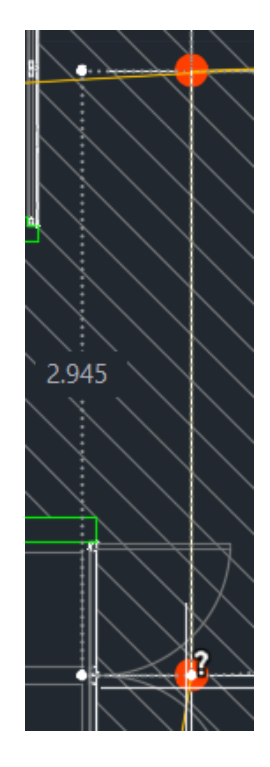

*Figura 75 - Edificio B - Despliegue Interno 8*

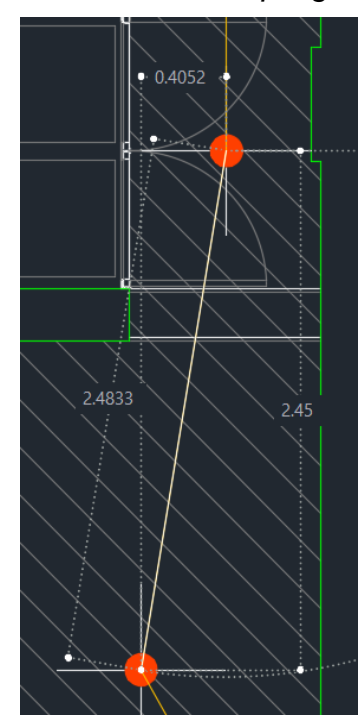

*Figura 76 - Edificio B - Despliegue Interno 9*

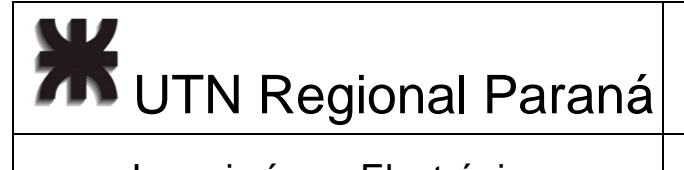

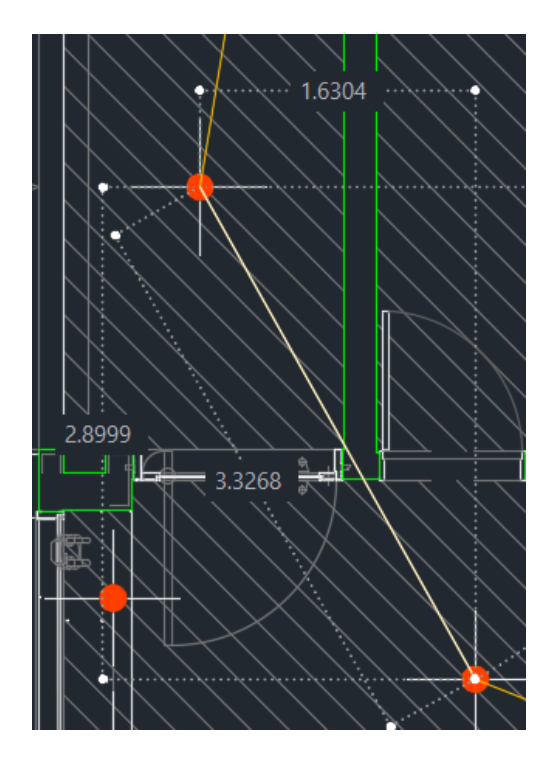

*Figura 77 - Edificio B - Despliegue Interno 10*

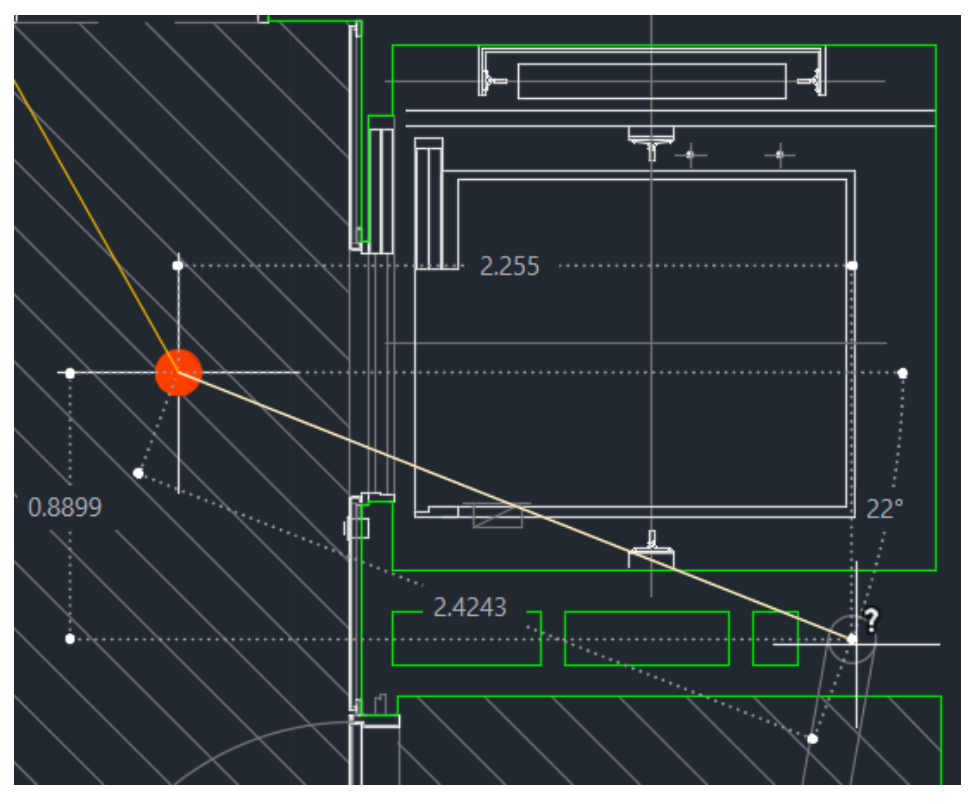

*Figura 78 - Edificio B - Despliegue Interno 11*

**2008** UTN Regional Paraná

Esto me permite escribir:

 $d_{\text{redBCai07n}} = 3 m + 0.45 m + 2.94 m + 2.48 m + 4.54 m + 3.15 m = 16.56 m$ 

Considerando el 20% y redondeando hacia arriba

$$
d_{\text{redBCai07-06}} = 4 m + 1 m + 4 m + 3 m + 5 m + 4 m = 21 m
$$

La distancia total recorrida por el pelo en la NAP07B es:

$$
d_{\text{redBCai07}} = 435 m + 21 m = 456 m
$$

Luego, se suman los 3 pisos restantes:

$$
d_{\text{redBCaj08}} = 460 \, m
$$
  

$$
d_{\text{redBCaj09}} = 464 \, m
$$
  

$$
d_{\text{redBCaj10}} = 468 \, m
$$

Leyendo las tablas 18 y 5, y comparando el Bloque A (figura 52) y el Bloque B (figura 73), puede notarse que el bloque B es más corto y aunque tenga un departamento menos en planta baja y dos menos por edificio, en lo que respecta a los splitters, que vienen en divisiones de potencia de 2, sigo necesitando el splitter 1x4 mínimamente por piso. Por lo que reutilizo el diseño mencionado previamente. La simulación puede verse en la figura 79 y 80.

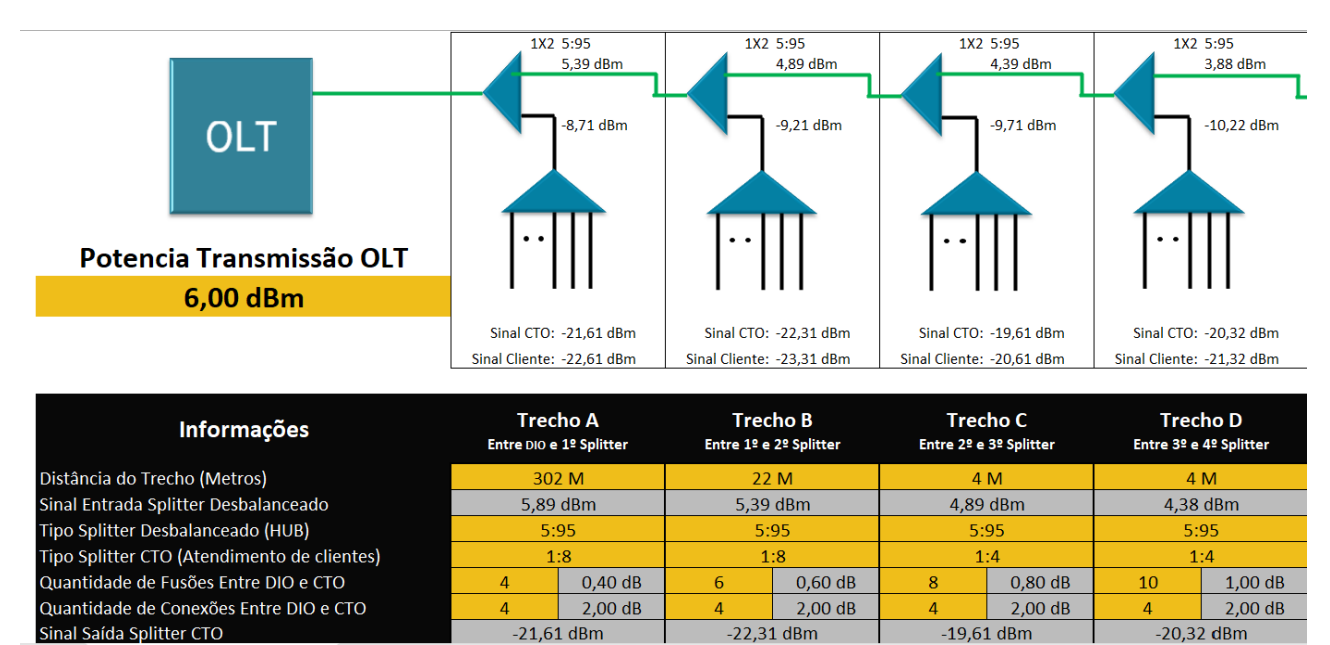

*Figura 79 - Simulación Bloque B - 1*

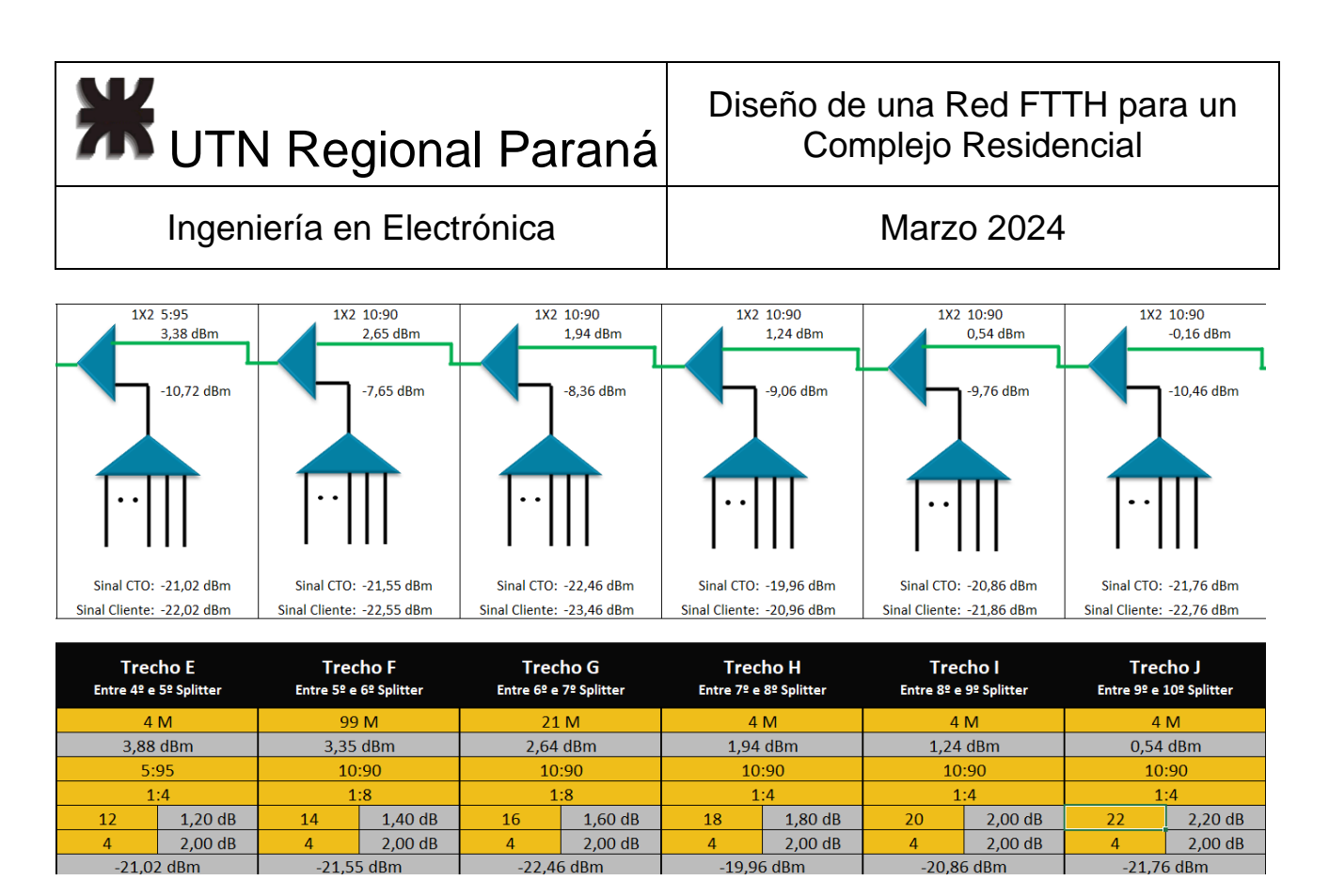

*Figura 80 - Simulación Bloque B - 2*

Considerando que todos los edificios restantes tienen características similares a los vistos anteriormente, para no repetir la descripción del proceso cálculo de las distancias, simplemente aquí coloco capturas de las mediciones y el diseño final.

# 2.7.3 ODN en los Edificios - Bloque D

Es el tercer bloque de la red, ya que es el próximo en el circuito de calle interna. En la figura 81 se puede notar que se utiliza el tercer hilo (verde) y tengo las mediciones de la acometida hasta la primera cámara y en la figura 82 la segunda.

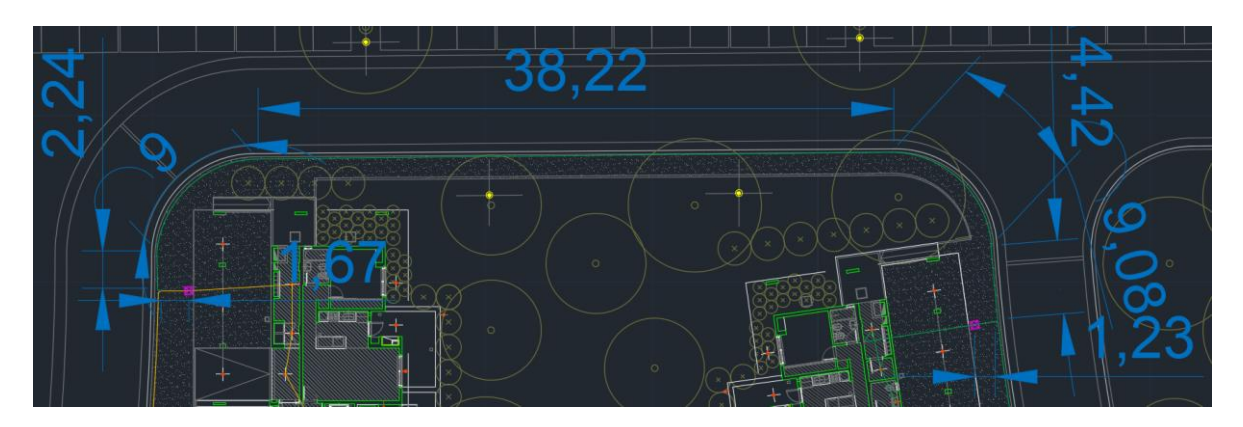

*Figura 81 - Primera Cámara Edificio D*

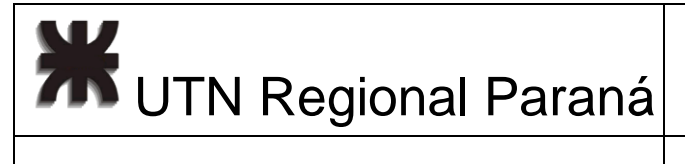

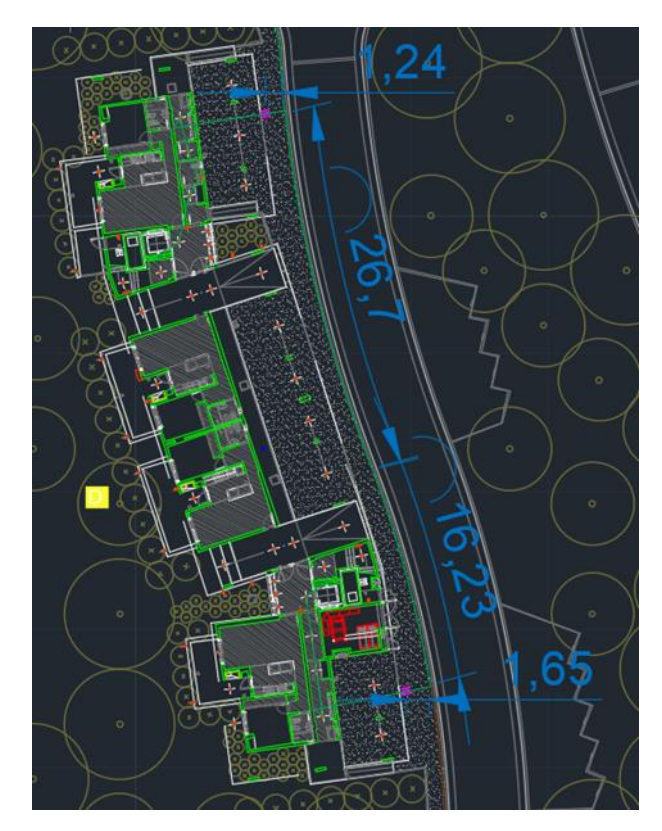

*Figura 82 - Segunda Cámara Edificio D*

El diseño aplicado, es el descripto anteriormente, y como puede notarse en las figuras 83 y 84 cumple con el rango potencia requerido.

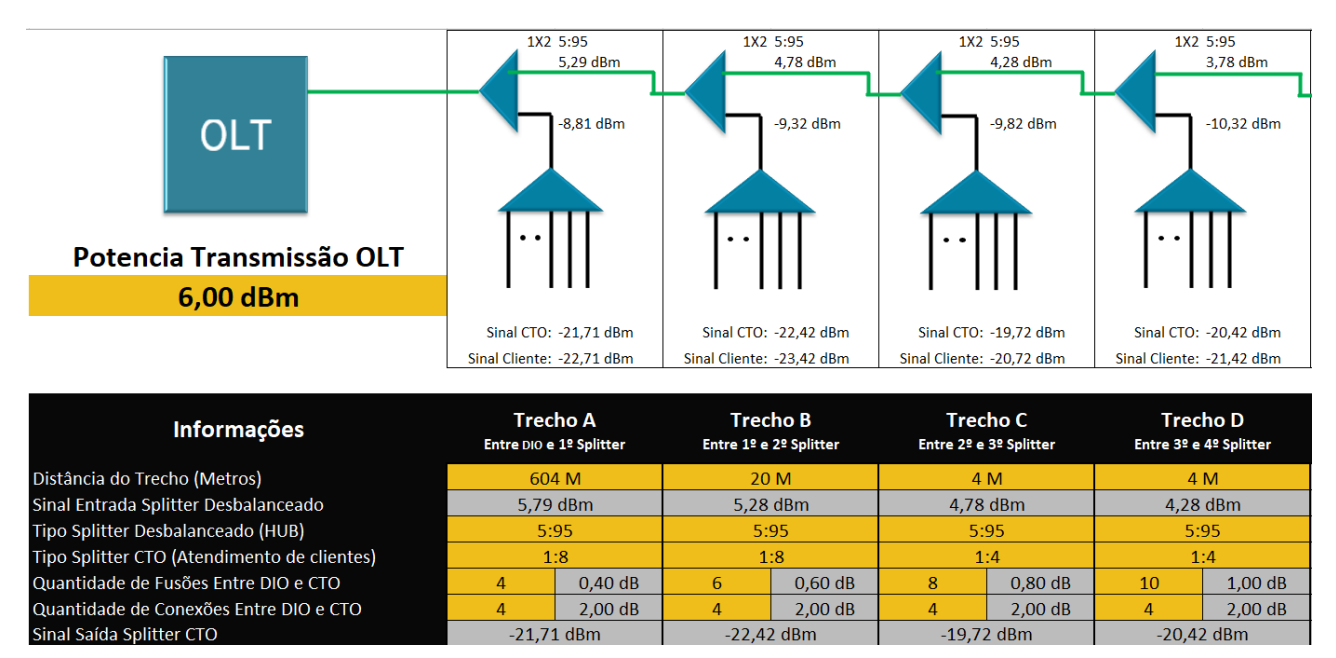

*Figura 83 - Simulación Bloque D - 1*

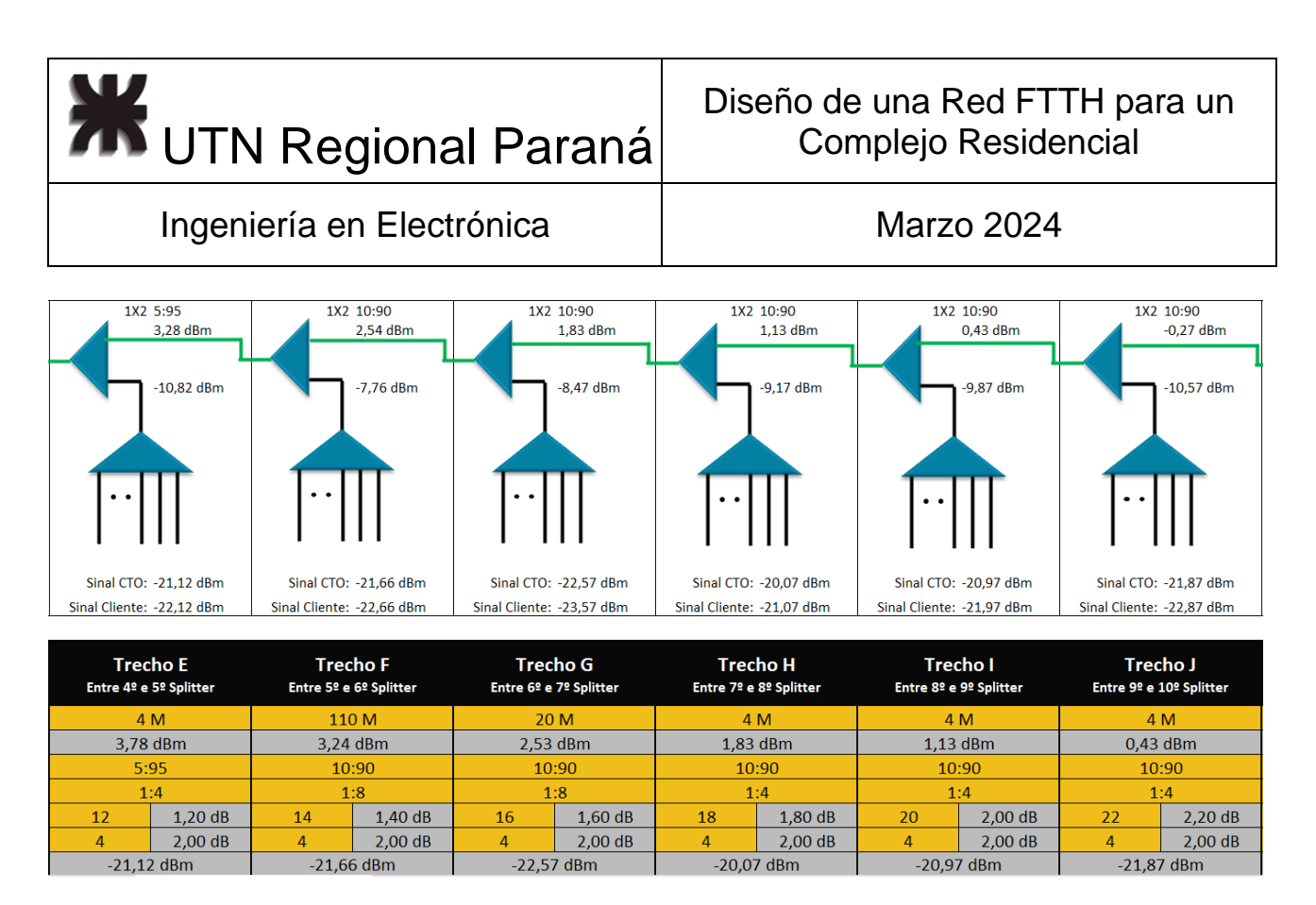

*Figura 84 - Simulación Bloque D - 2*

## 2.7.4 ODN en los Edificios - Bloque C

Para el cuarto edificio se utiliza el cuarto hilo (marrón), para dar acceso a 35 departamentos y al salón de usos múltiples, este último, a fines de diseño, solo cambia la cantidad de metros necesarios. La figura 85, muestra la acometida desde el edificio D, luego la figura 86 la acometida desde la primera a la segunda cámara. Luego, la figura 87 denota la instalación planeada para el SUM.

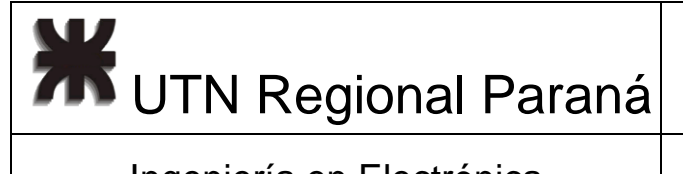

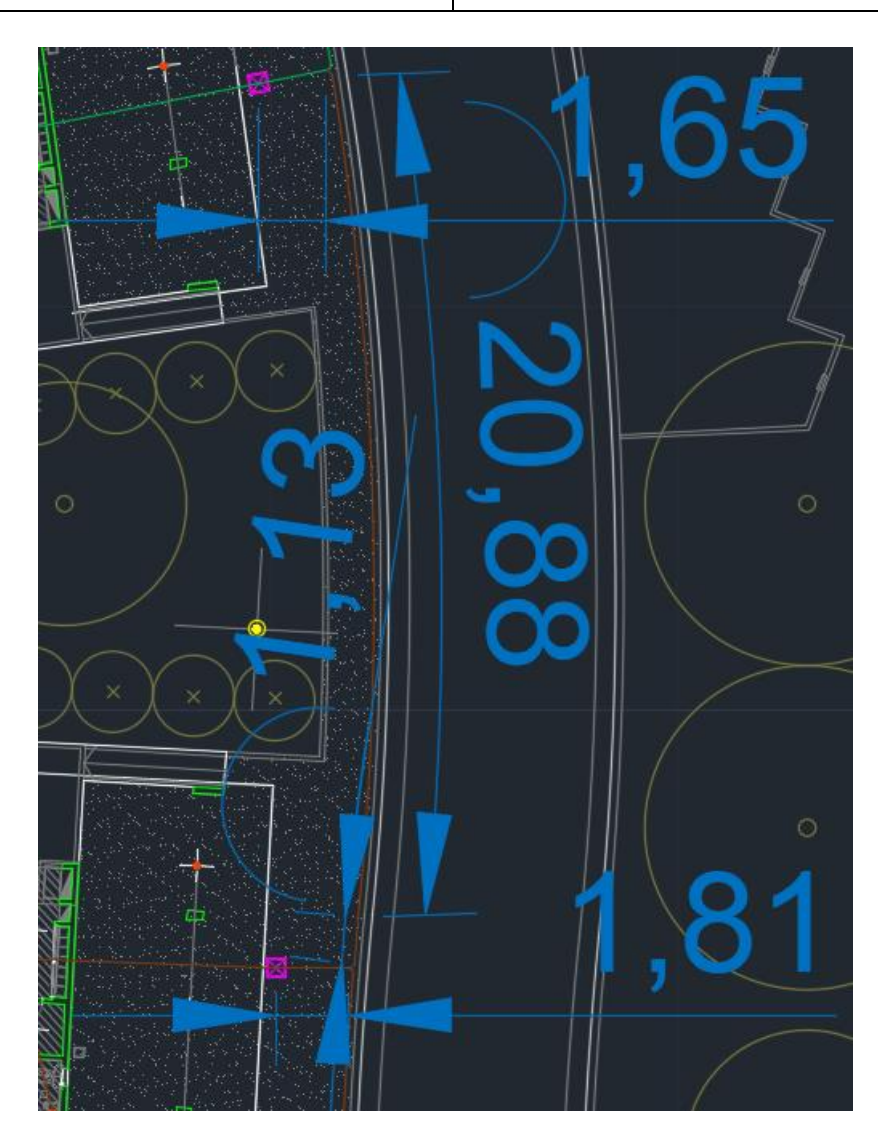

*Figura 85 - Acometida Primera Cámara Edificio C*

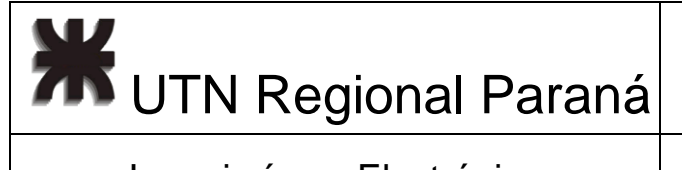

# Diseño de una Red FTTH para un Complejo Residencial

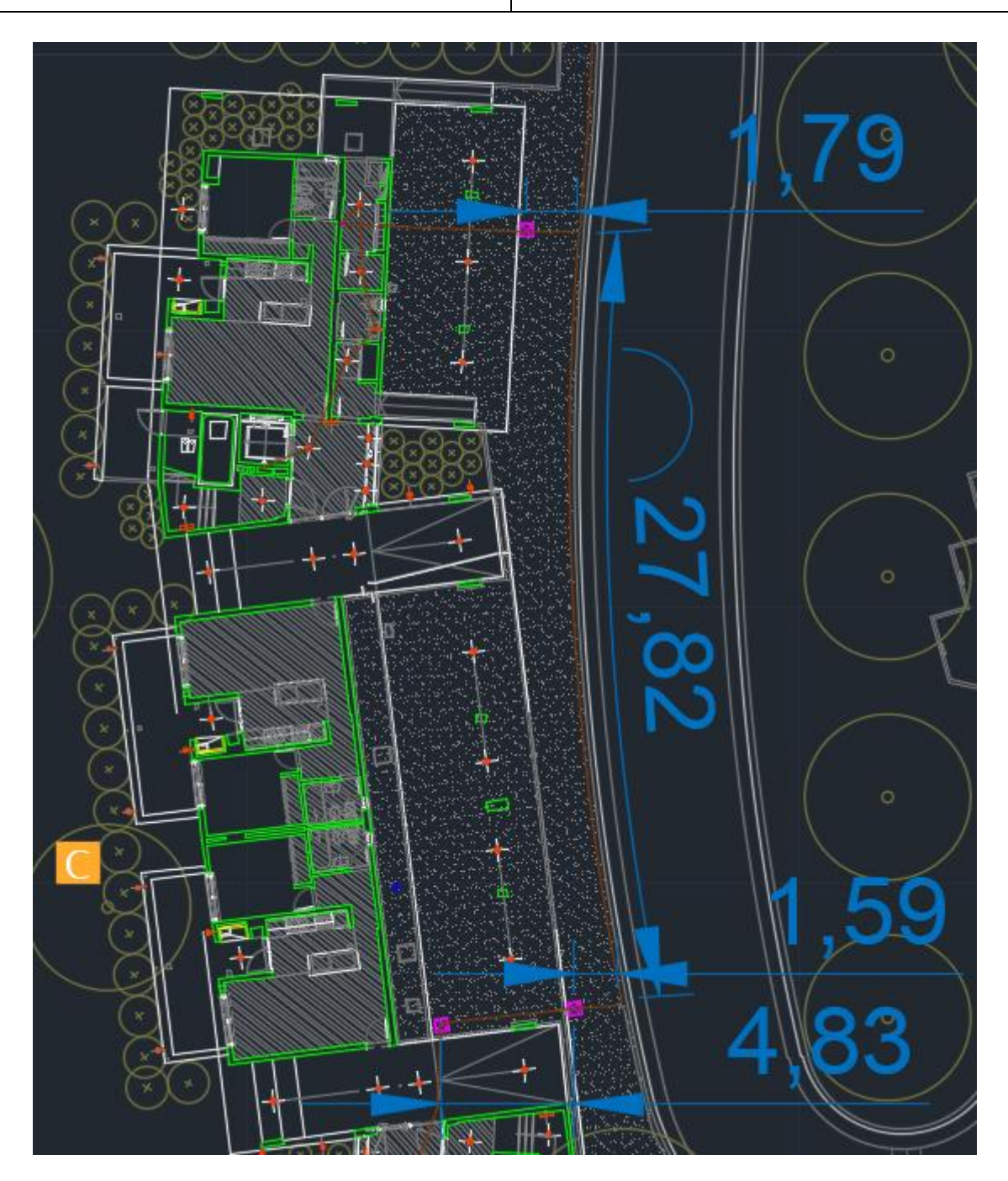

*Figura 86 - Acometida Segunda Cámara Edificio C*

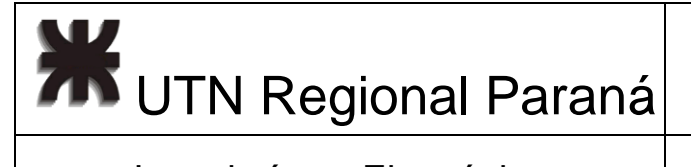

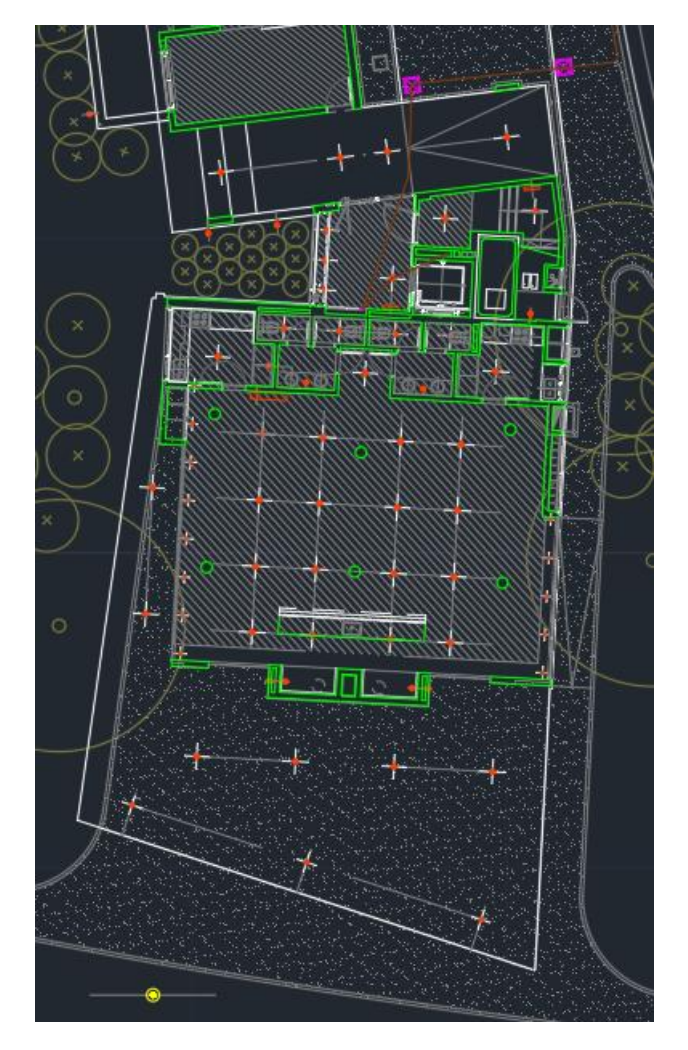

*Figura 87 - Despliegue Interno SUM - Edificio C*

La simulación del bloque C, se ve en las capturas de las figuras 88 y 89.

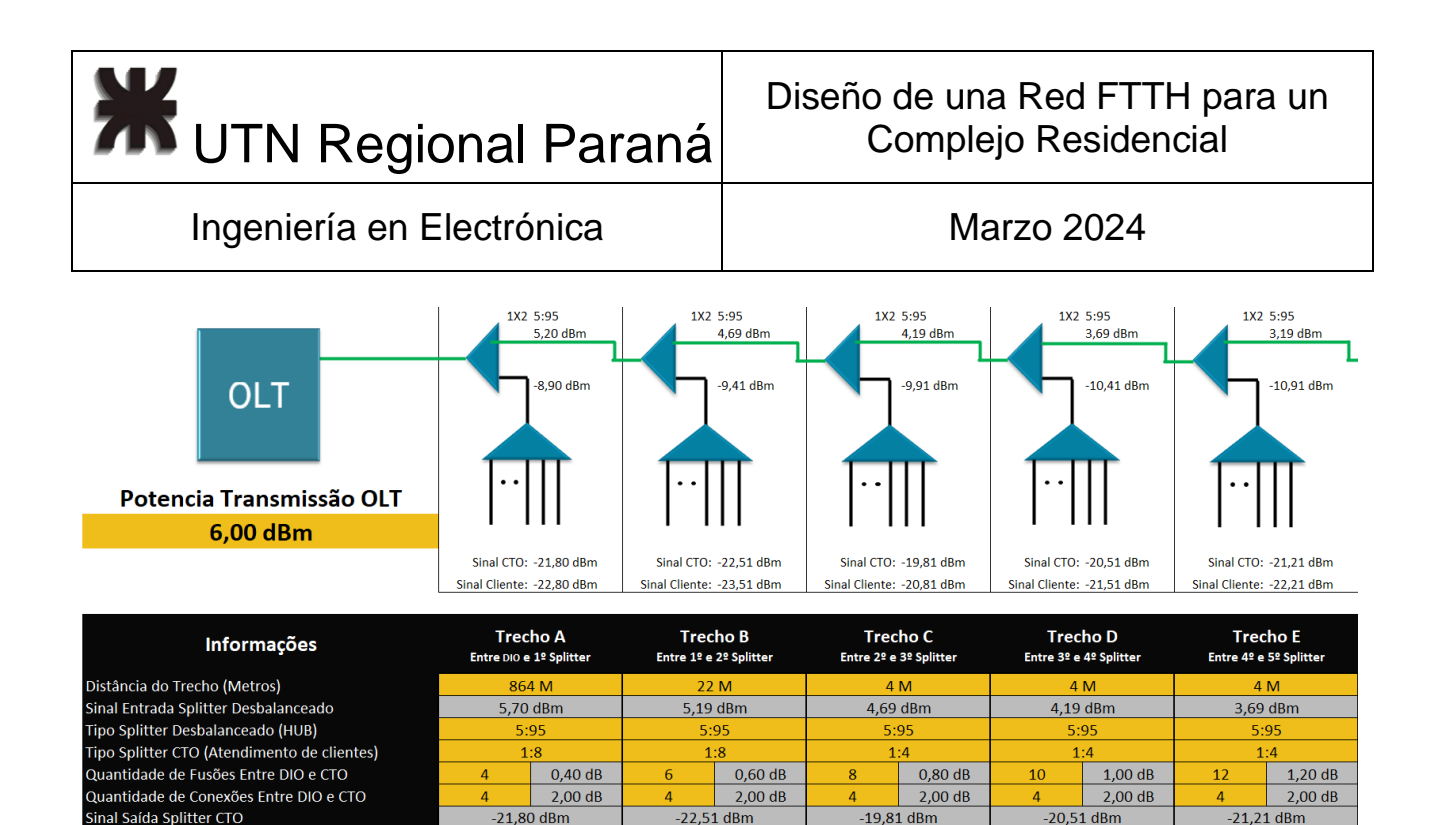

*Figura 88 - Simulación Bloque C - 1*

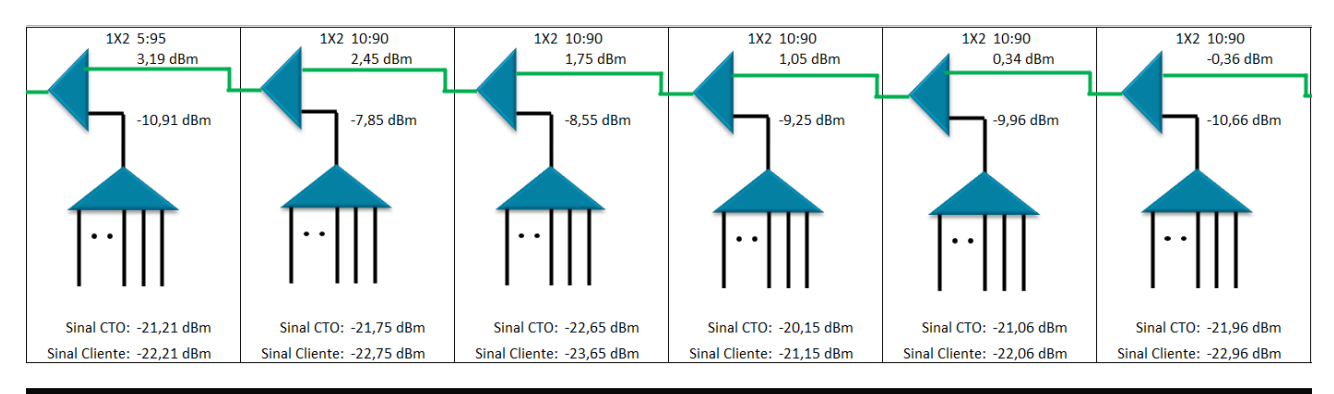

|    | <b>Trecho E</b><br>Entre 4º e 5º Splitter |    | <b>Trecho F</b><br>Entre 5º e 6º Splitter |            | Trecho G<br>Entre 6º e 7º Splitter |          | <b>Trecho H</b><br>Entre 7º e 8º Splitter | <b>Trechol</b> | Entre 8º e 9º Splitter | Trecho J        | Entre 9º e 10º Splitter |
|----|-------------------------------------------|----|-------------------------------------------|------------|------------------------------------|----------|-------------------------------------------|----------------|------------------------|-----------------|-------------------------|
|    | 4 M                                       |    | 99 M                                      | 11 M       |                                    | 4 M      |                                           |                | 4 M                    |                 | 4 M                     |
|    | $3,69$ dBm                                |    | 3.15 dBm                                  | $2,45$ dBm |                                    | 1,75 dBm |                                           | $1.04$ dBm     |                        |                 | $0.34$ dBm              |
|    | 5:95                                      |    | 10:90                                     |            | 10:90                              |          | 10:90                                     | 10:90          |                        |                 | 10:90                   |
|    | 1:4                                       |    | 1:8                                       |            | 1:8                                |          | 1:4                                       | 1:4            |                        |                 | 1:4                     |
| 12 | 1.20dB                                    | 14 | 1.40dB                                    | 16         | 1.60dB                             | 18       | 1.80dB                                    | 20             | 2.00 dB                | 22 <sub>1</sub> | 2.20dB                  |
|    | 2.00dB                                    | 4  | 2.00dB                                    |            | 2.00 dB                            | 4        | 2.00 dB                                   |                | 2.00 dB                |                 | 2.00 dB                 |
|    | $-21.21$ dBm                              |    | $-21.75$ dBm                              |            | $-22.65$ dBm                       |          | $-20.15$ dBm                              |                | $-21.06$ dBm           | $-21.96$ dBm    |                         |

*Figura 89 - Bloque C - 2*

# 2.7.5 ODN en los Edificios - Bloque E

El quinto edificio, lleva el quinto hilo, el pelo gris del buffer azul, este edificio es un bloque largo similar al D, el diseño de la red que se utiliza es el mismo. La figura 90 es de la acometida de primera cámara, la figura 91 es la acometida de la segunda cámara, 92 y 93 capturas de la simulación de la red.

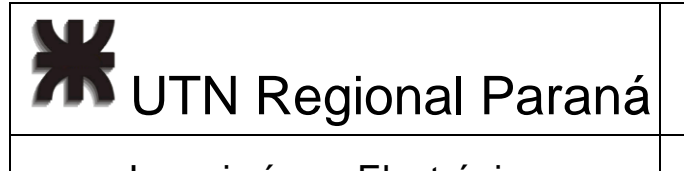

# Ingeniería en Electrónica (Casadian Marzo 2024

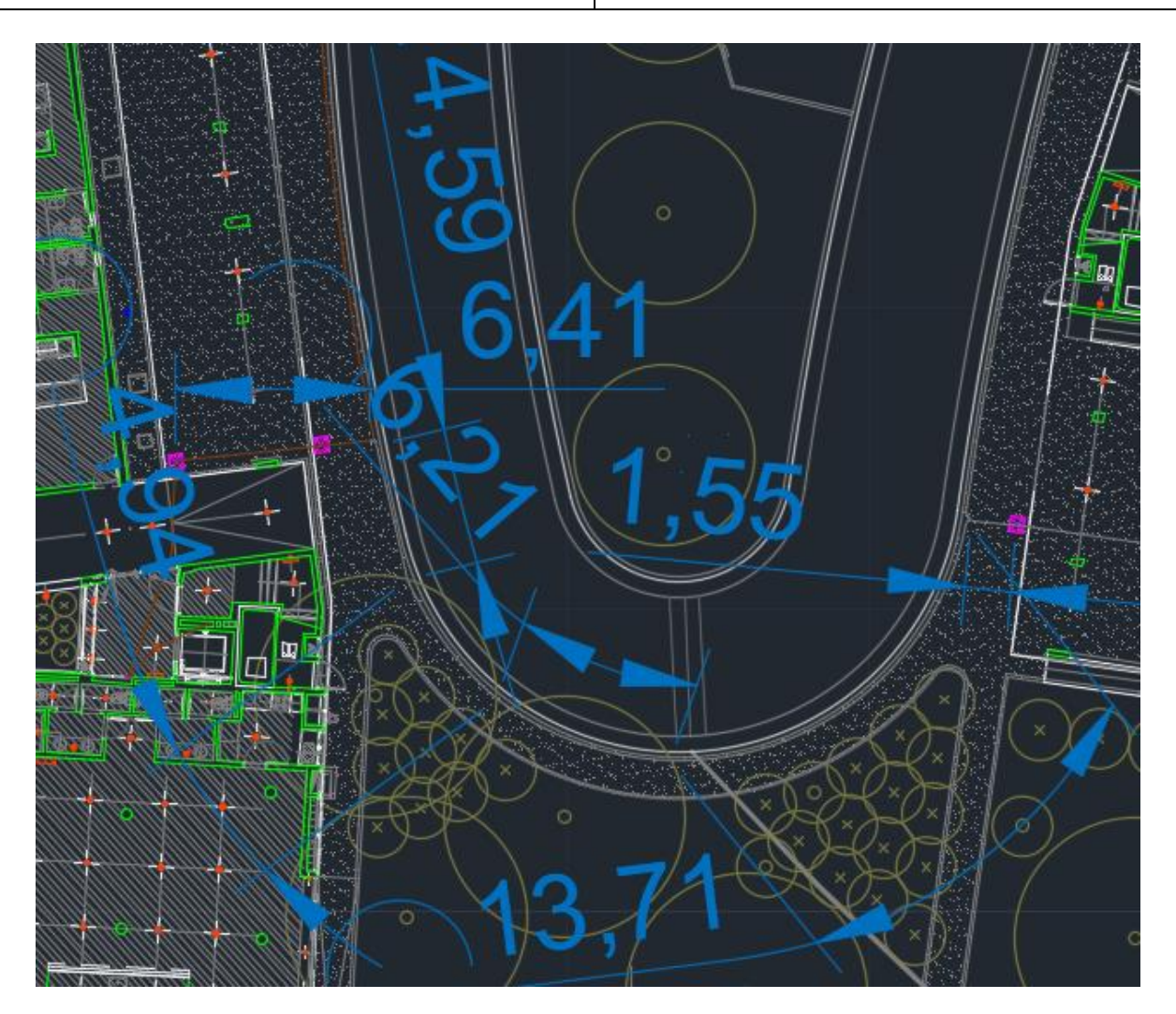

*Figura 90 - Acometida Primera Cámara Edificio E*

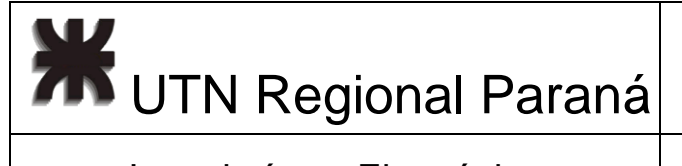

# Ingeniería en Electrónica (Casadian Marzo 2024

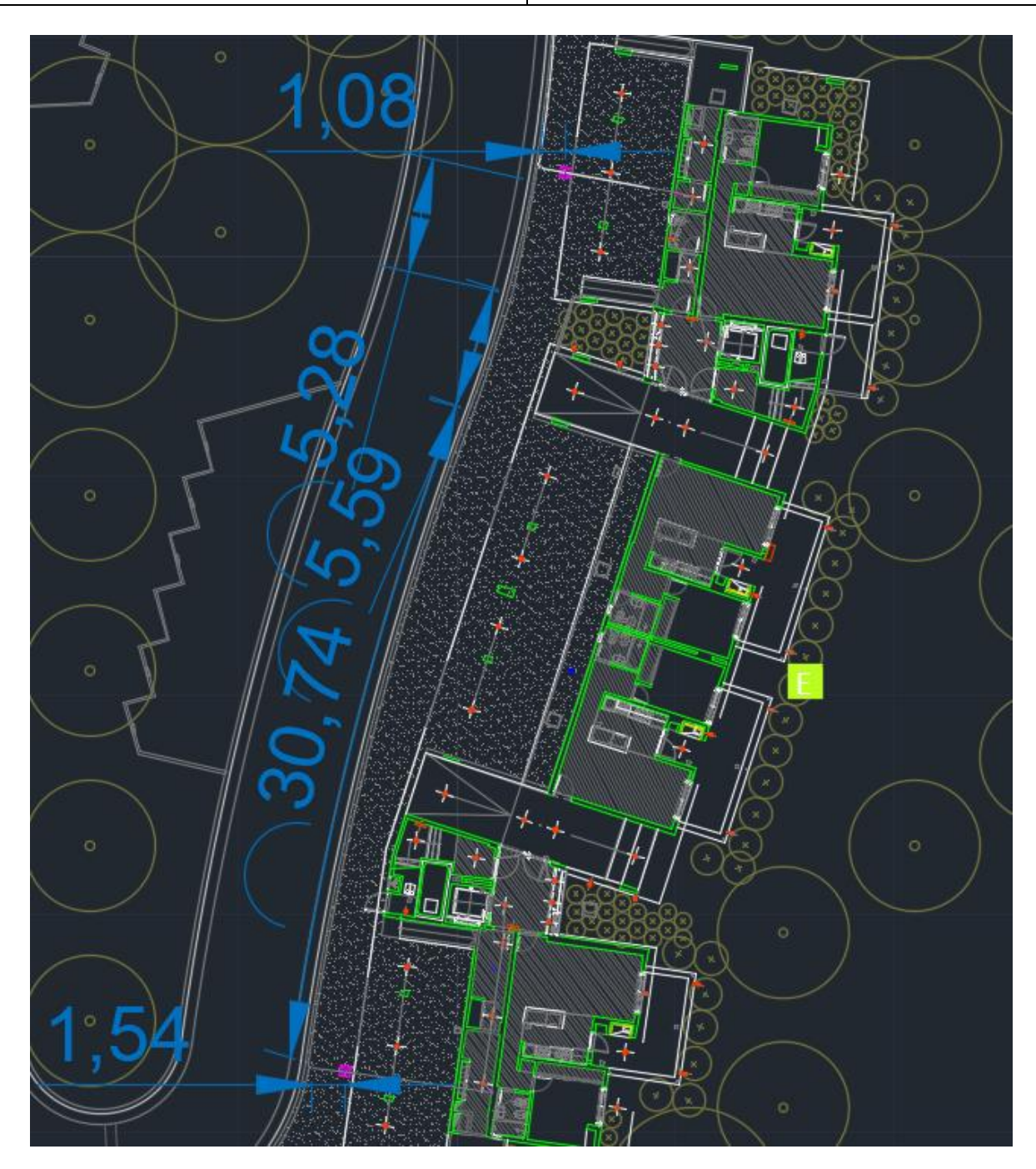

*Figura 91 - Acometida Segunda Cámara Edificio E*

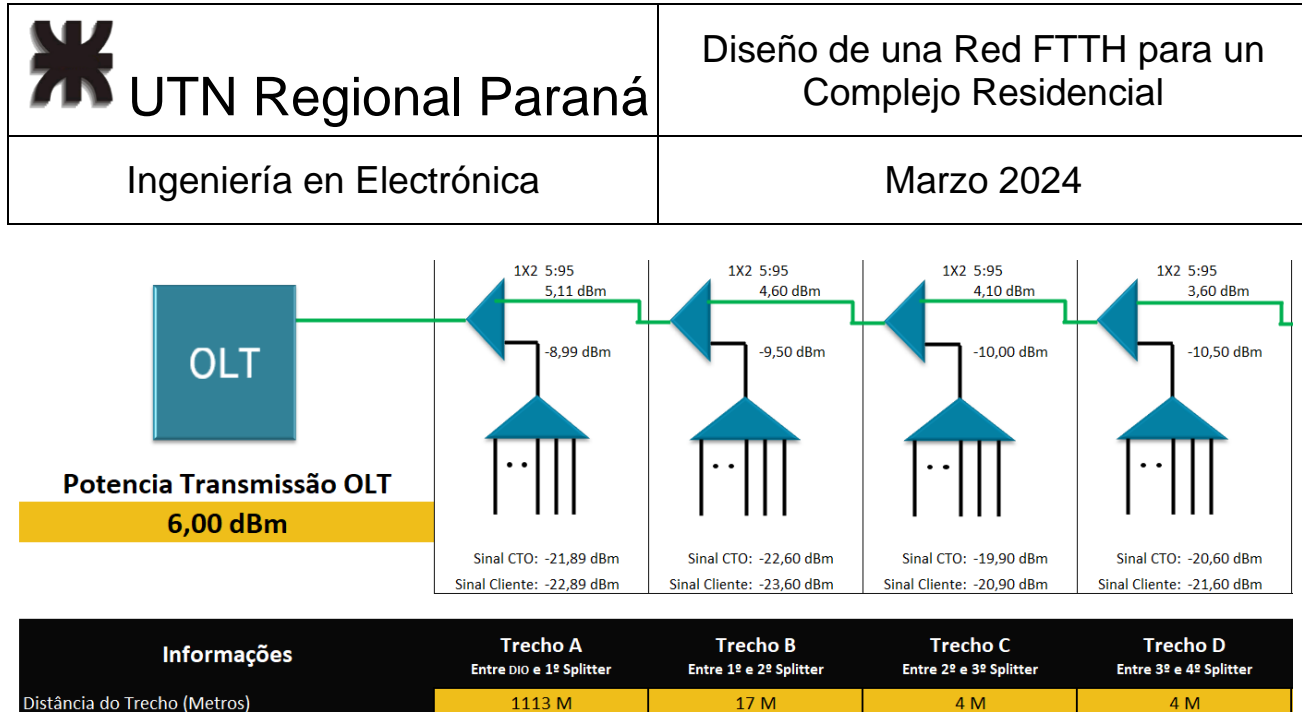

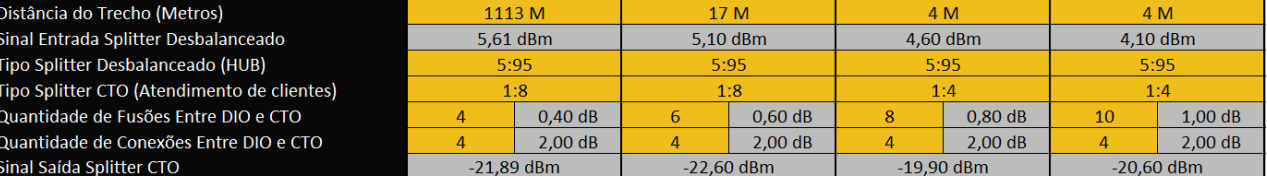

### *Figura 92 - Simulación Bloque E - 1*

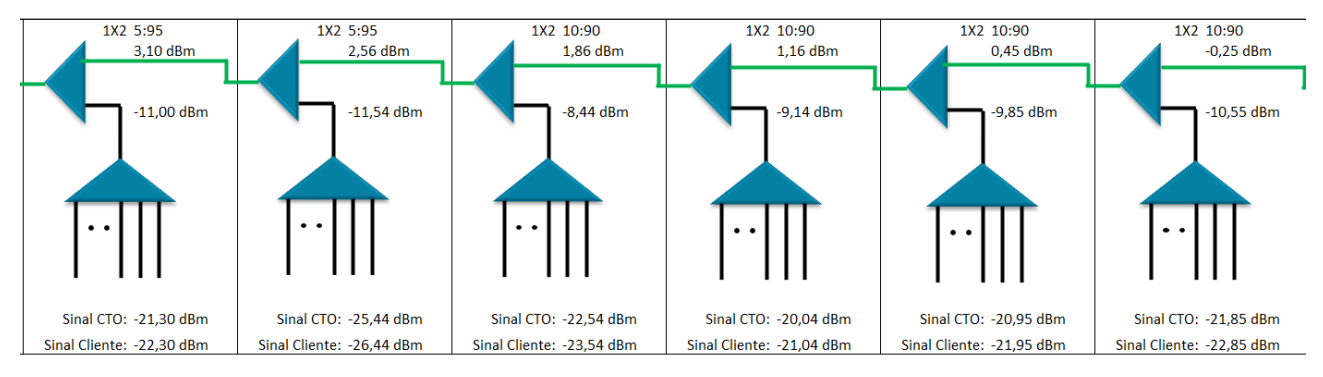

|    | <b>Trecho E</b><br>Entre 4º e 5º Splitter |    | Trecho F<br>Entre 5º e 6º Splitter |              | <b>Trecho G</b><br>Entre 6º e 7º Splitter |            | <b>Trecho H</b><br>Entre 7º e 8º Splitter |            | Trecho I<br>Entre 8º e 9º Splitter |    | Trecho J<br>Entre 9º e 10º Splitter |  |              |
|----|-------------------------------------------|----|------------------------------------|--------------|-------------------------------------------|------------|-------------------------------------------|------------|------------------------------------|----|-------------------------------------|--|--------------|
|    | 4 M                                       |    | 105 M                              |              | 18 M                                      |            | 4 M                                       |            | 4 M                                |    | 4 M                                 |  |              |
|    | 3.60 dBm                                  |    | $3.06$ dBm                         | $2.56$ dBm   |                                           | $1.86$ dBm |                                           | $1,15$ dBm |                                    |    | $0.45$ dBm                          |  |              |
|    | 5:95                                      |    | 5:95                               |              | 10:90                                     |            | 10:90                                     | 10:90      |                                    |    | 10:90                               |  |              |
|    | 1:4                                       |    | 1:8                                |              | 1:8                                       |            | 1:4                                       |            | 1:4                                |    | 1:4                                 |  |              |
| 12 | 1.20dB                                    | 14 | 1.40dB                             | 16           | 1.60dB                                    | 18         | $1.80 \text{ dB}$                         | 20         | 2.00 dB                            | 22 | 2.20dB                              |  |              |
|    | 2.00dB                                    | 4  | 2.00 dB                            | 4            | 2.00 dB                                   |            | 2.00 dB                                   |            | 2.00 dB                            | 4  | 2.00 dB                             |  |              |
|    | $-21.30$ dBm                              |    | $-25.44$ dBm                       | $-22.54$ dBm |                                           |            |                                           |            | $-20.04$ dBm                       |    | $-20.95$ dBm                        |  | $-21.85$ dBm |

*Figura 93 - Simulación Bloque E - 2*

# 2.7.6 ODN en los Edificios - Bloque F

El edificio F, tiene la misma estructura que el edificio B, el hilo a utilizar es el sexto, el blanco del buffer azul, las acometidas a la primer cámara y segunda cámara pueden verse en las figuras 94 y 95 y su simulación en 96 y 97.

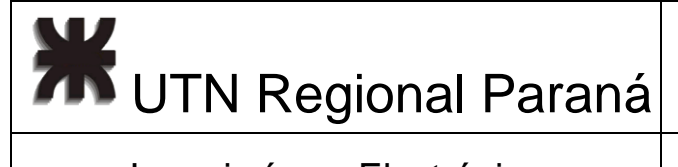

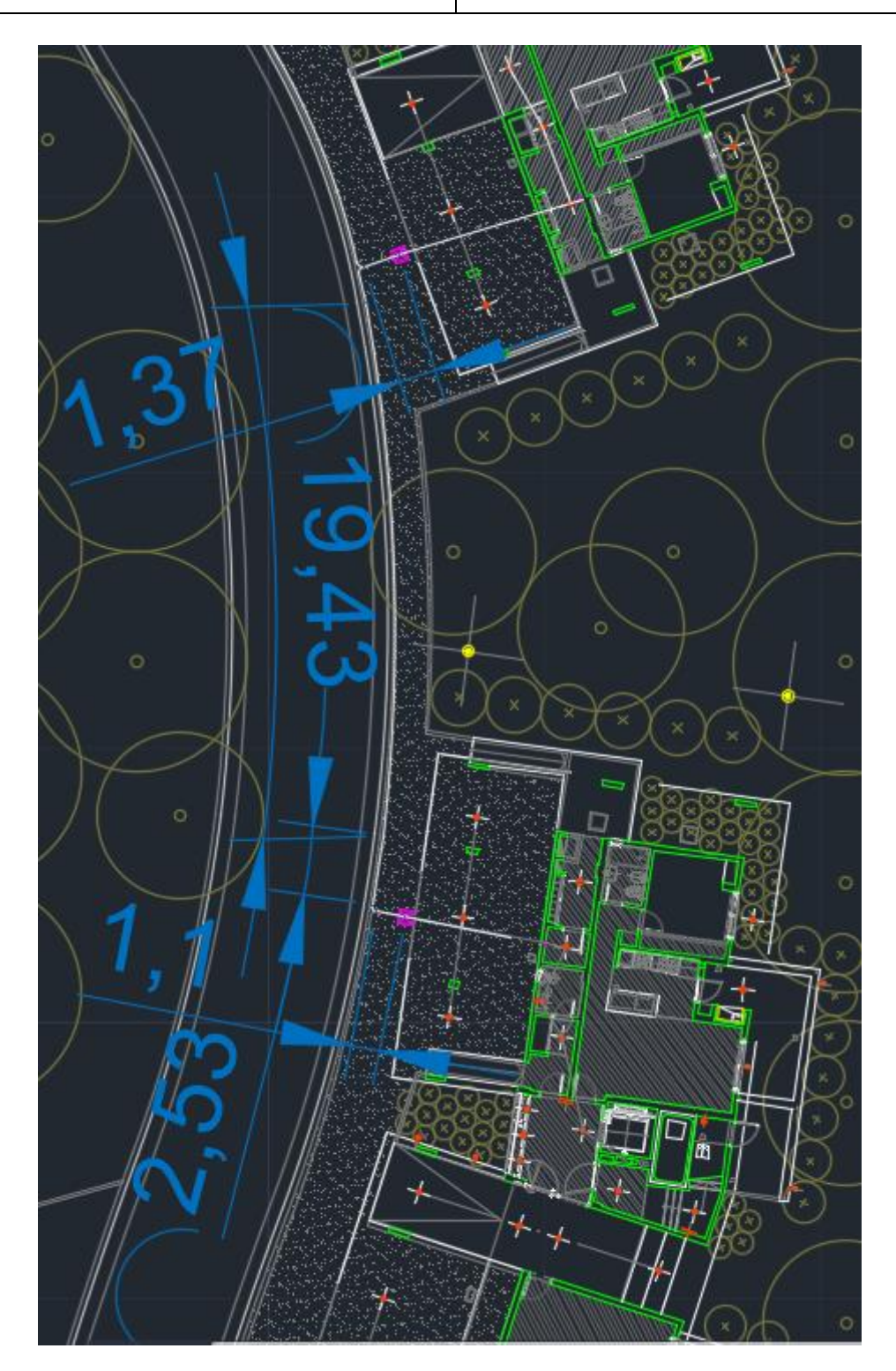

*Figura 94 - Acometida Primera Cámara Edificio F*

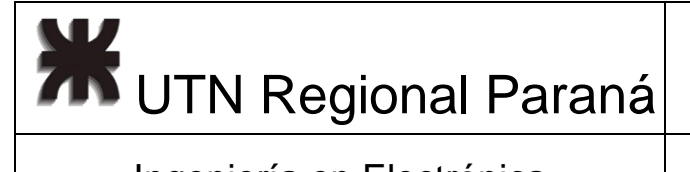

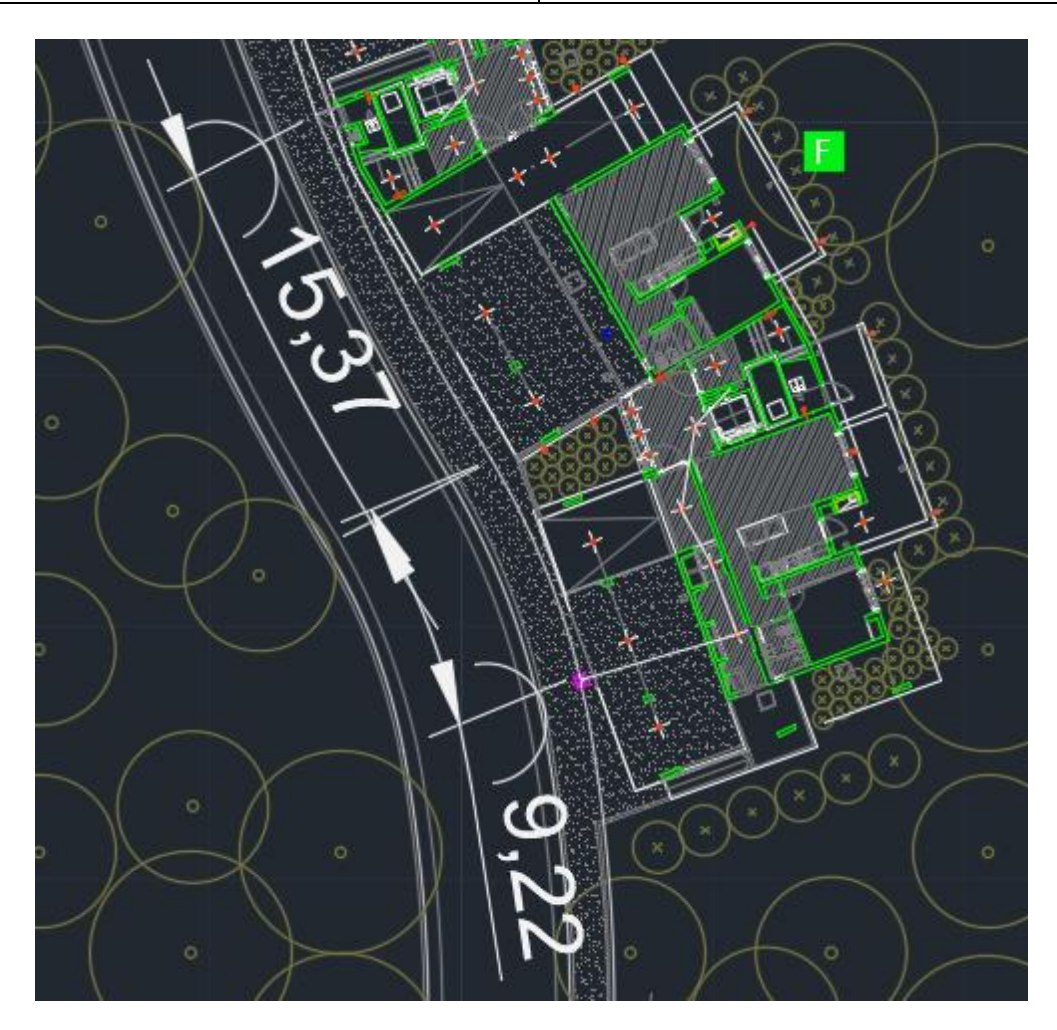

*Figura 95 - Acometida Segunda Cámara Edificio F*

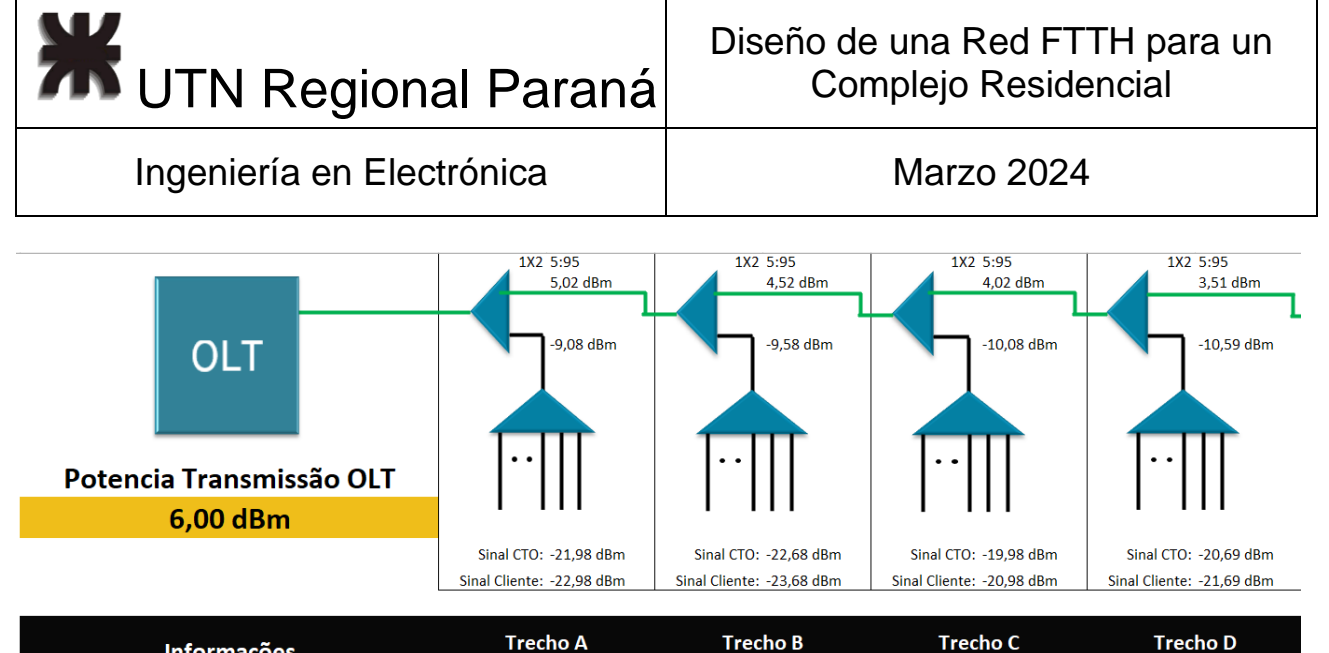

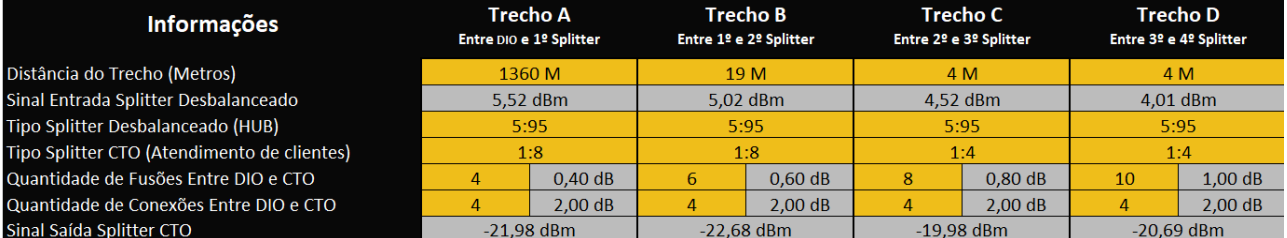

### *Figura 96 - Simulación Bloque F - 1*

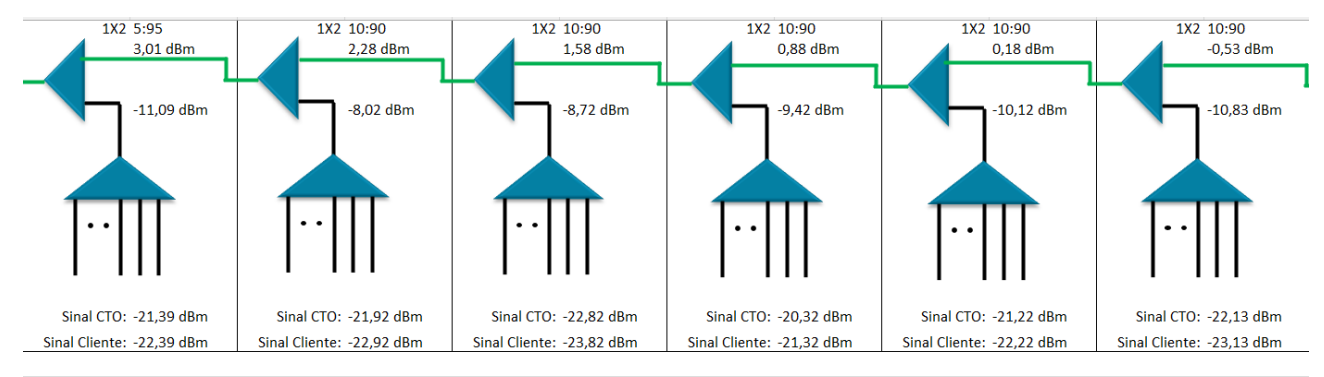

|                              | <b>Trecho E</b><br>Entre 4º e 5º Splitter |    | Trecho F<br>Entre 5º e 6º Splitter |    | Trecho G<br>Entre 6º e 7º Splitter |     | Trecho H<br>Entre 7º e 8º Splitter |       | Trecho I<br>Entre 8º e 9º Splitter |    | Trecho J<br>Entre 9º e 10º Splitter |
|------------------------------|-------------------------------------------|----|------------------------------------|----|------------------------------------|-----|------------------------------------|-------|------------------------------------|----|-------------------------------------|
|                              | 4 M                                       |    | 83 M                               |    | 17 M                               | 4 M |                                    |       | 4 M                                |    | 4 M                                 |
|                              | 3,51 dBm                                  |    | $2.98$ dBm                         |    | $2,28$ dBm                         |     | $1,58$ dBm                         |       | $0,88$ dBm                         |    | $0,17$ dBm                          |
|                              | 5:95                                      |    | 10:90                              |    | 10:90                              |     | 10:90                              | 10:90 |                                    |    | 10:90                               |
|                              | 1:4                                       |    | 1:8                                |    | 1:8                                |     | 1:4                                | 1:4   |                                    |    | 1:4                                 |
| 12 <sup>°</sup>              | 1.20dB                                    | 14 | 1.40dB                             | 16 | 1.60dB                             | 18  | 1.80dB                             | 20    | 2.00 dB                            | 22 | 2.20dB                              |
|                              | 2.00 dB                                   | Δ  | 2.00 dB                            |    | $2,00$ dB                          | 4   | $2,00$ dB                          | Δ     | 2.00 dB                            | 4  | 2.00 dB                             |
| $-21,39$ dBm<br>$-21.92$ dBm |                                           |    | $-22,82$ dBm                       |    | $-20,32$ dBm                       |     | $-21,22$ dBm                       |       | $-22.13$ dBm                       |    |                                     |

*Figura 97 - Simulación Bloque F - 2*

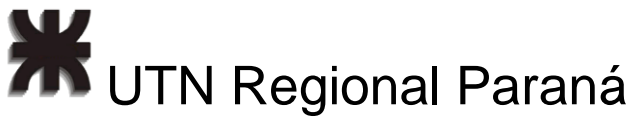

# 2.7.7 ODN en los Edificios - Bloque H

El séptimo edificio, el H, utiliza el segundo buffer (naranja) y la primera fibra de este (azul). Las acometidas a la primer cámara y segunda cámara pueden verse en las figuras 98 y 99 y su simulación en 100 y 101.

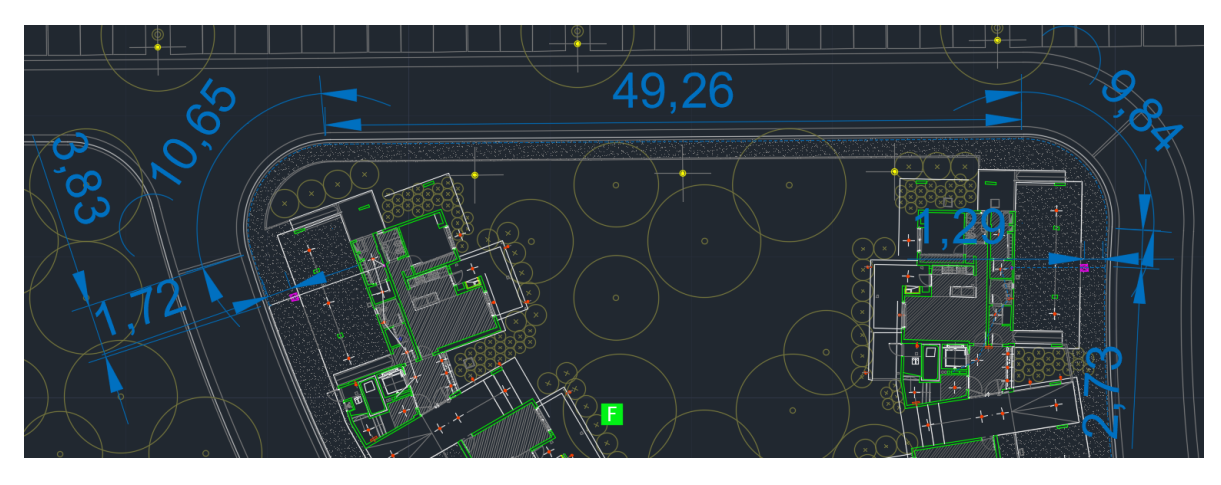

*Figura 98 - Acometida Primera Cámara Edificio H*

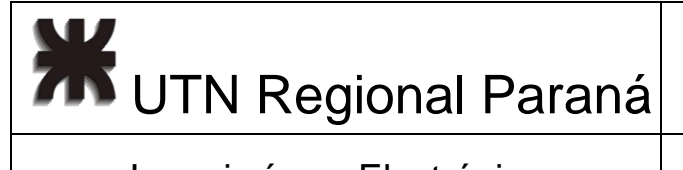

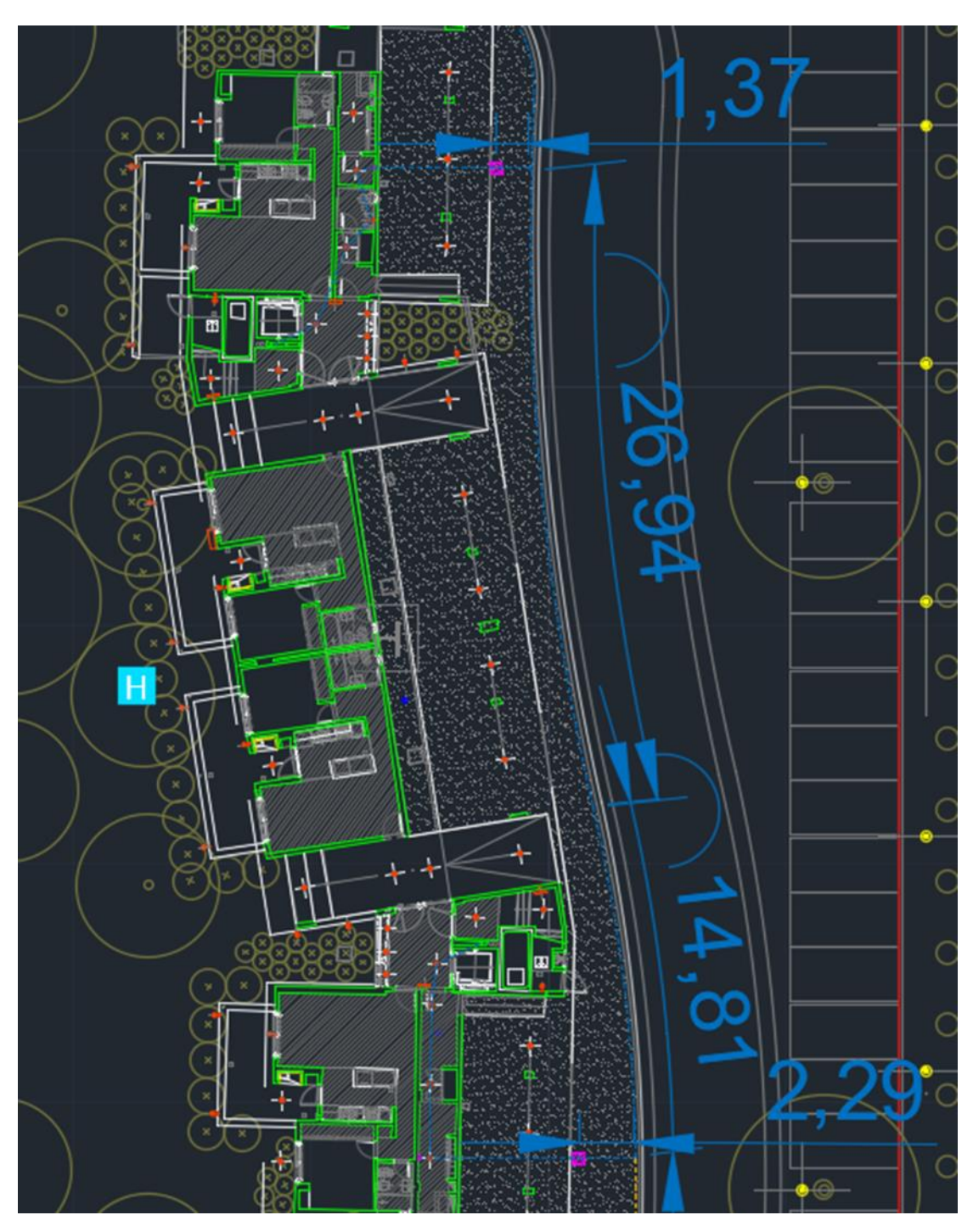

*Figura 99 - Acometida Segunda Cámara Edificio H*

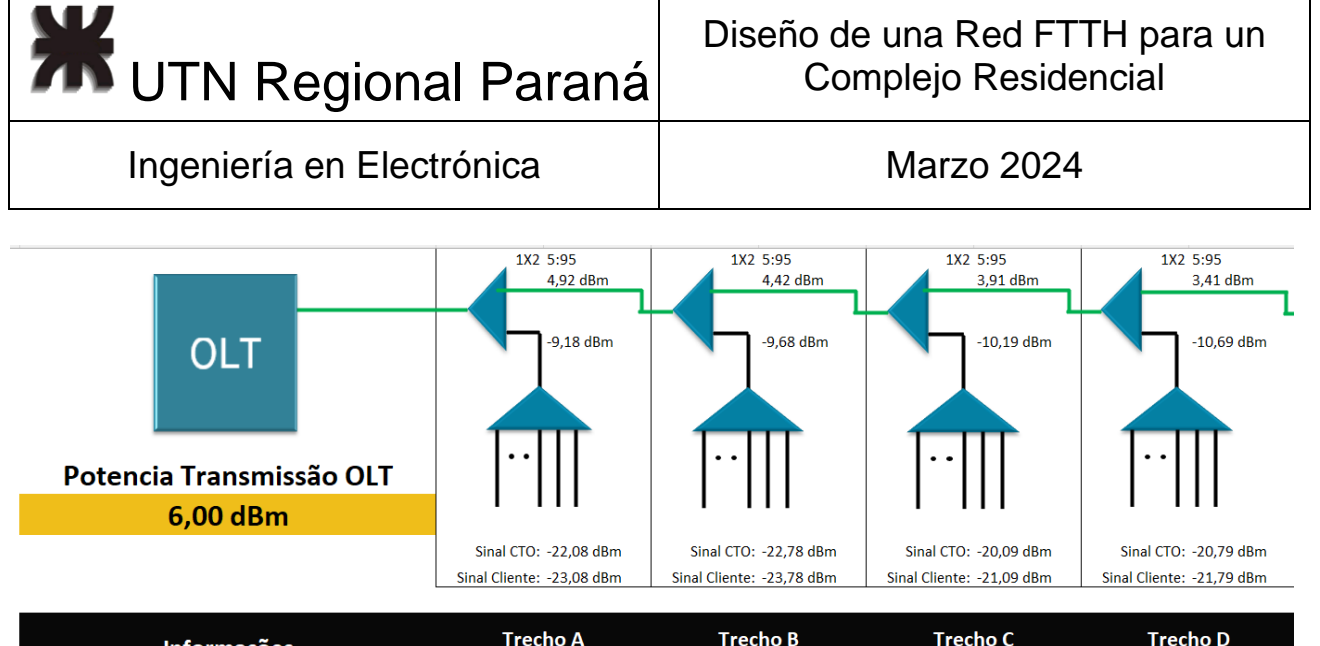

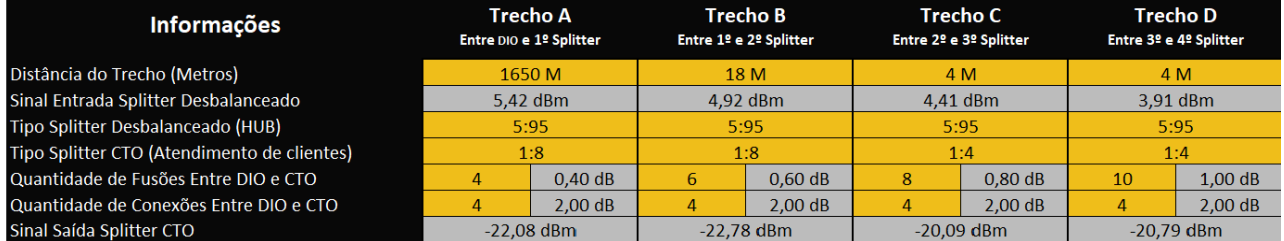

*Figura 100 - Simulación Bloque H - 1*

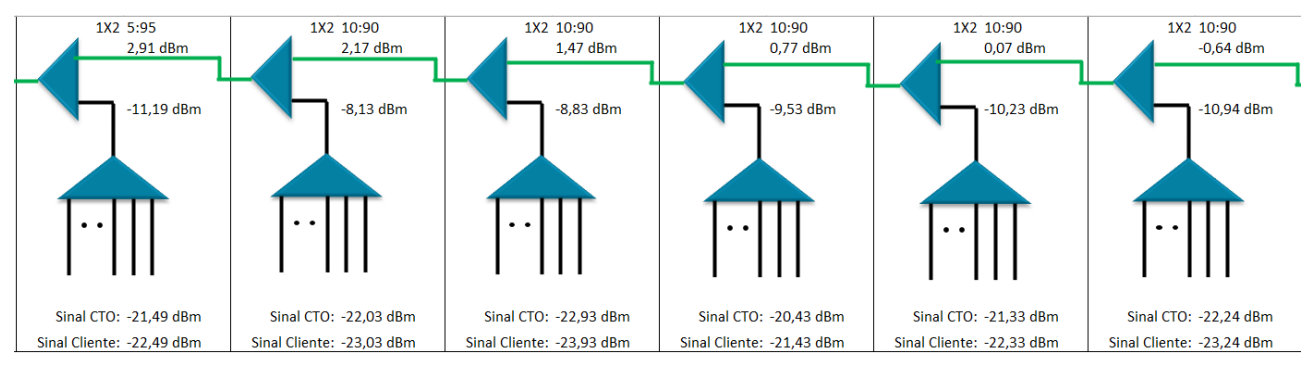

|    | Trecho E<br>Entre 4º e 5º Splitter |    | Trecho F<br>Entre 5º e 6º Splitter |      | Trecho G<br>Entre 6º e 7º Splitter |    | Trecho H<br>Entre 7º e 8º Splitter |       | Trecho I<br>Entre 8º e 9º Splitter |    | Trecho J<br>Entre 9º e 10º Splitter |
|----|------------------------------------|----|------------------------------------|------|------------------------------------|----|------------------------------------|-------|------------------------------------|----|-------------------------------------|
|    | 4 M                                |    | 106M                               | 18 M |                                    |    | 4 M                                |       | 4 M                                |    | 4 M                                 |
|    | 3,41 dBm                           |    | 2.87 dBm                           |      | $2.17$ dBm                         |    | $1.47$ dBm                         |       | $0.77$ dBm                         |    | $0.06$ dBm                          |
|    | 5:95                               |    | 10:90                              |      | 10:90                              |    | 10:90                              | 10:90 |                                    |    | 10:90                               |
|    | 1:4                                |    | 1:8                                |      | 1:8                                |    | 1:4                                | 1:4   |                                    |    | 1:4                                 |
| 12 | 1.20dB                             | 14 | $1.40 \text{ dB}$                  | 16   | $1.60 \text{ dB}$                  | 18 | 1.80 dB                            | 20    | 2.00 dB                            | 22 | 2.20dB                              |
|    | 2.00dB                             | 4  | 2.00 dB                            | 4    | 2.00 dB                            | 4  | 2.00 dB                            |       | 2.00 dB                            |    | 2.00 dB                             |
|    | $-21.49$ dBm                       |    | $-22.03$ dBm                       |      | $-22.93$ dBm                       |    | $-20.43$ dBm                       |       | $-21.33$ dBm                       |    | $-22.24$ dBm                        |

*Figura 101 - Simulación Bloque H - 2*

# 2.7.8 ODN en los Edificios - Bloque G

El octavo edificio, utiliza la fibra naranja del buffer naranja, sus acometidas pueden verse en las figuras 102 y 103. Y su simulación en las 104 y 105.

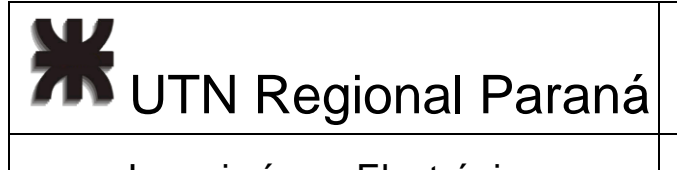

## Diseño de una Red FTTH para un Complejo Residencial

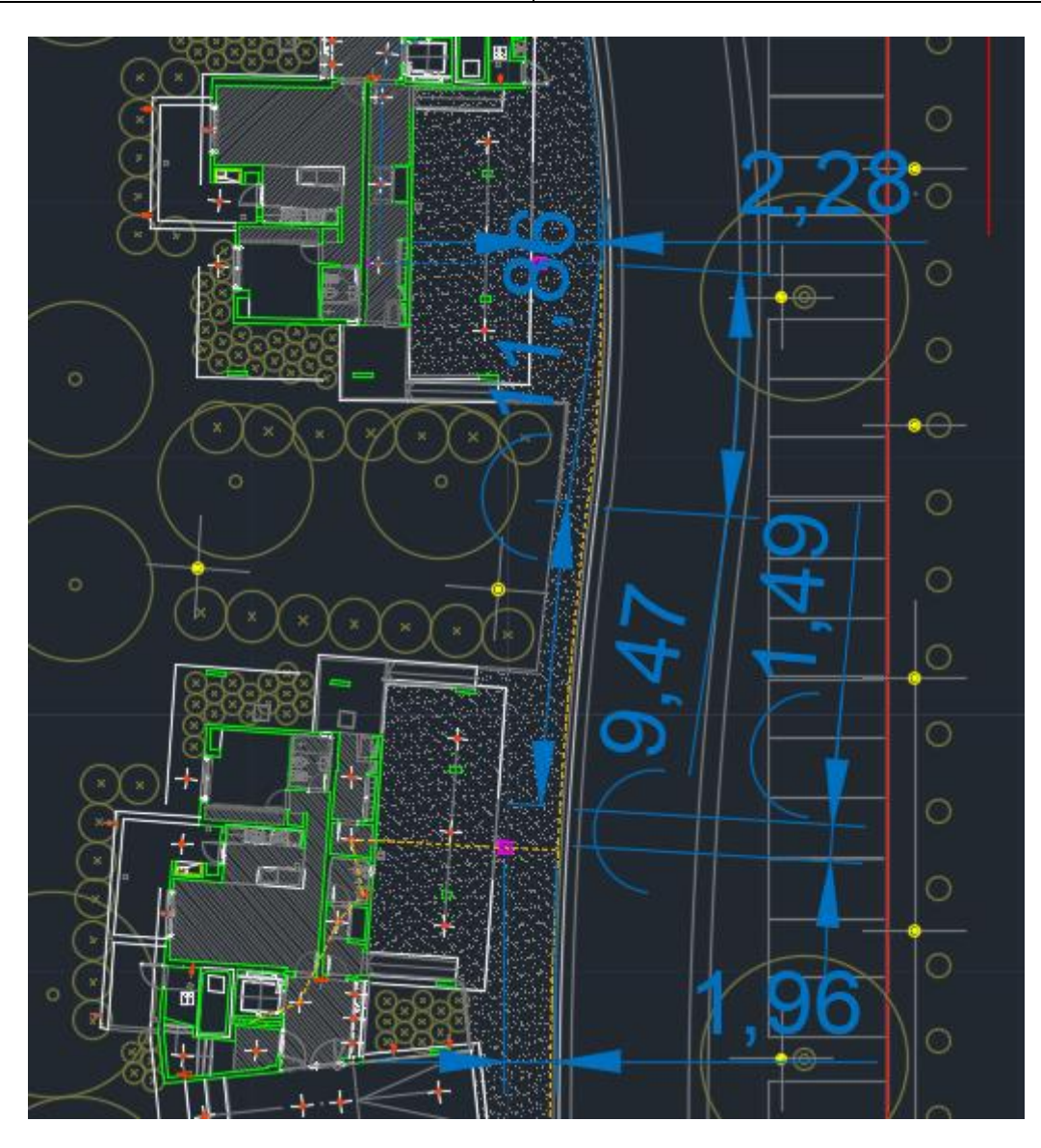

*Figura 102 - Acometida Primera Cámara Edificio G*

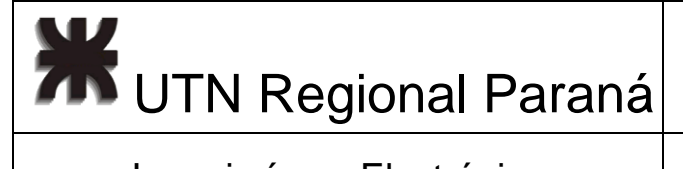

# Diseño de una Red FTTH para un Complejo Residencial

# Ingeniería en Electrónica (Casadian Marzo 2024

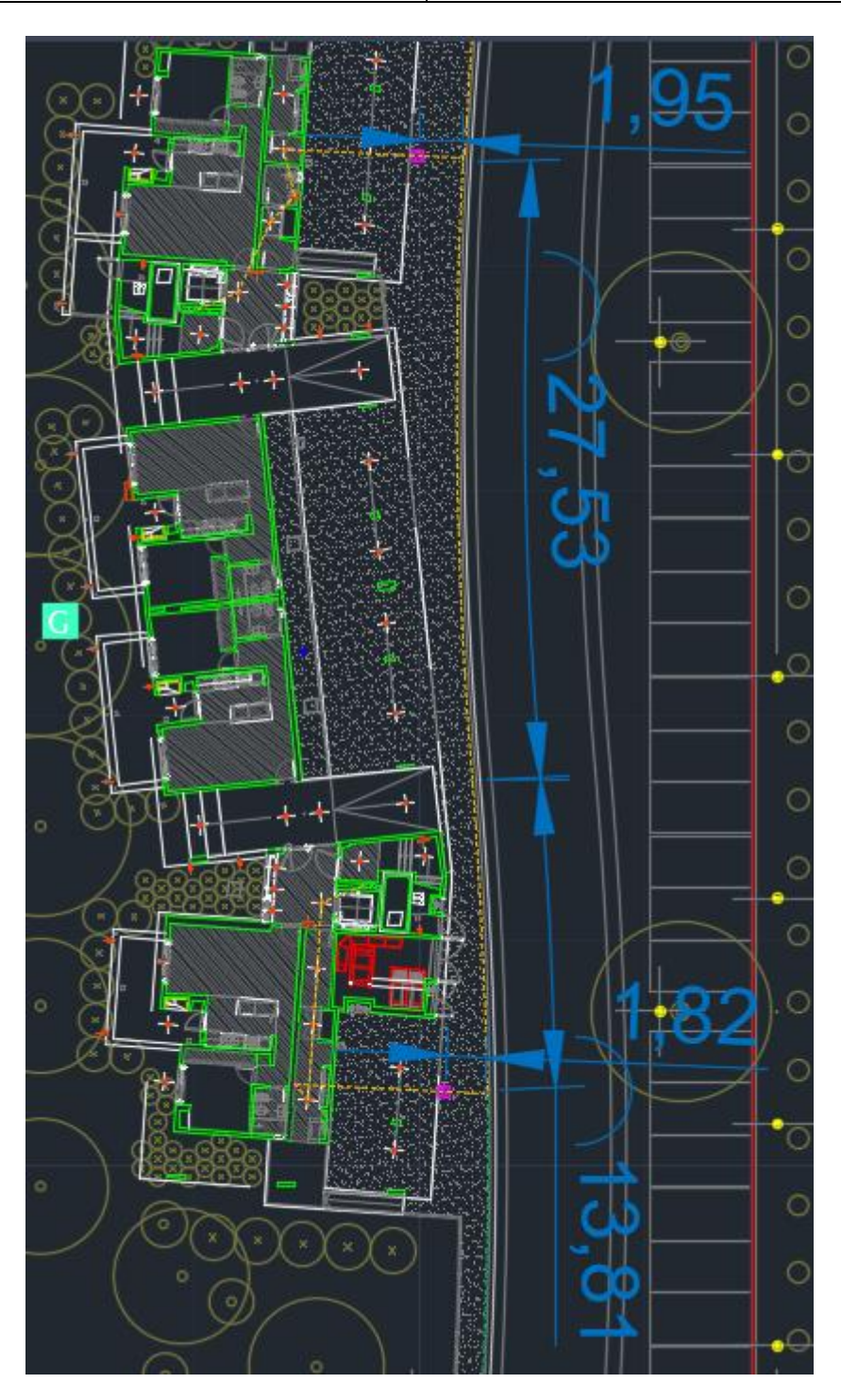

*Figura 103 - Acometida Segunda Cámara Edificio G*

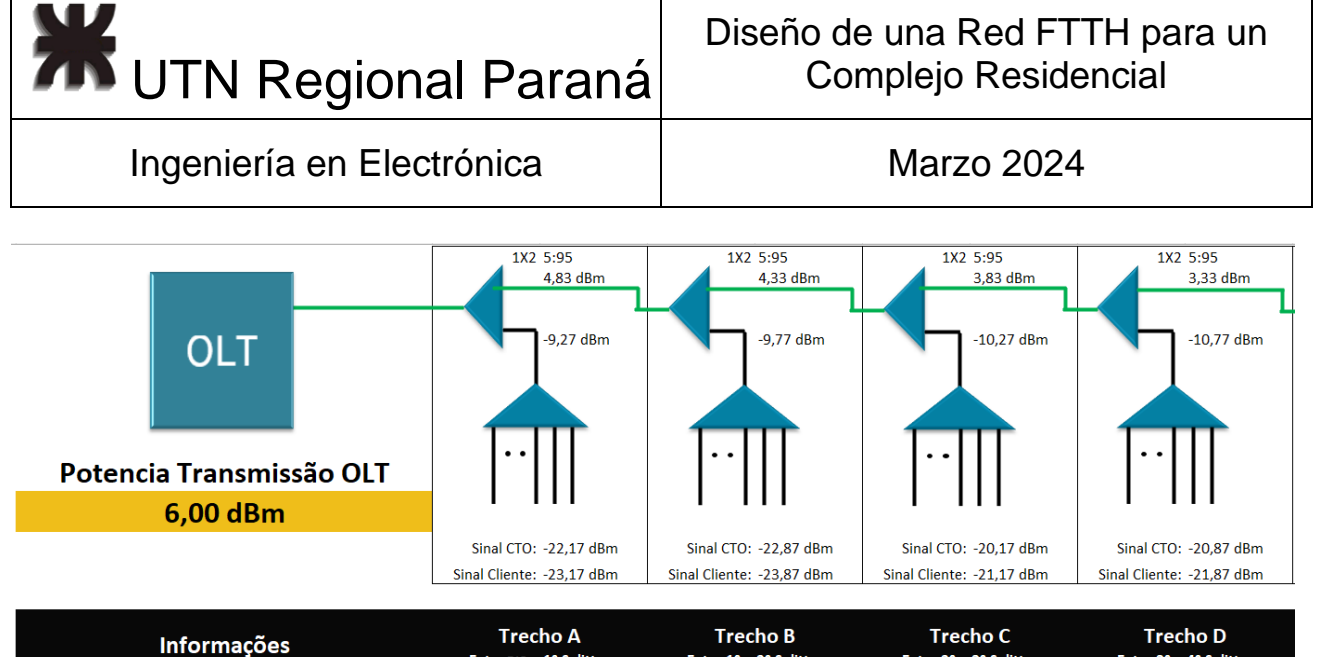

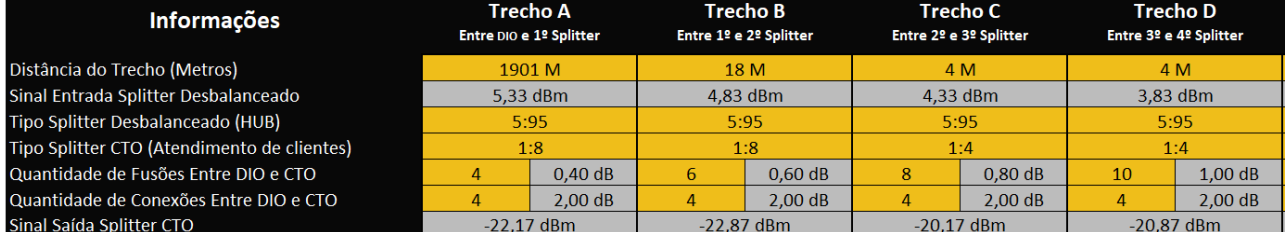

### *Figura 104 - Simulación Bloque G - 1*

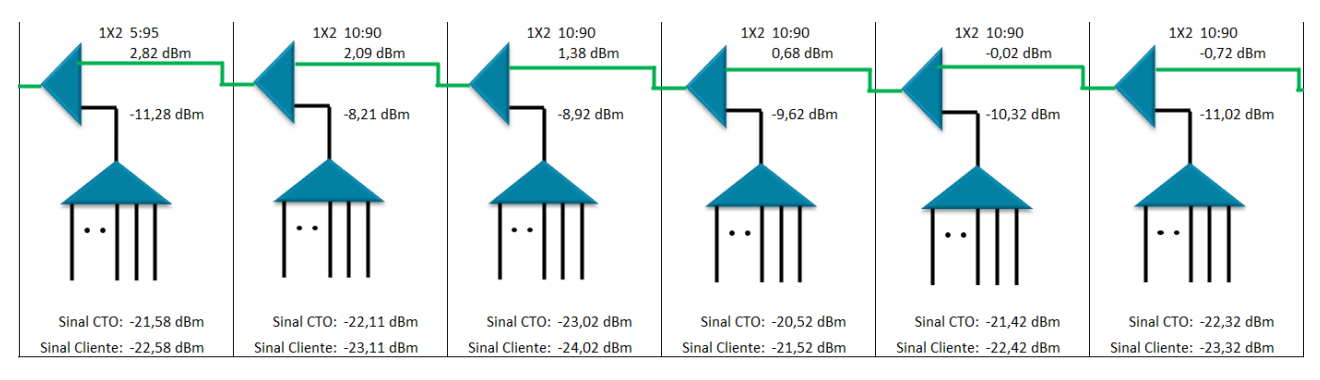

|              | <b>Trecho E</b><br>Entre 4º e 5º Splitter |    | Trecho F<br>Entre 5º e 6º Splitter |              | Trecho G<br>Entre 6º e 7º Splitter |              | <b>Trecho H</b><br>Entre 7º e 8º Splitter |            | <b>Trechol</b><br>Entre 8º e 9º Splitter | Entre 9º e 10º Splitter | Trecho J     |
|--------------|-------------------------------------------|----|------------------------------------|--------------|------------------------------------|--------------|-------------------------------------------|------------|------------------------------------------|-------------------------|--------------|
|              | 4 M                                       |    | 106 M                              | 19 M         |                                    |              | 4 M                                       |            | 4 M                                      |                         | 4 M          |
|              | 3.32 dBm                                  |    | $2.79$ dBm                         |              | $2.08$ dBm                         |              | $1.38$ dBm                                | $0.68$ dBm |                                          |                         | $-0.02$ dBm  |
|              | 5:95                                      |    | 10:90                              |              | 10:90                              |              | 10:90                                     | 10:90      |                                          |                         | 10:90        |
|              | 1:4                                       |    | 1:8                                |              | 1:8                                |              | 1:4                                       |            | 1:4                                      |                         | 1:4          |
| 12           | 1.20dB                                    | 14 | $1.40 \text{ dB}$                  | 16           | $1.60 \text{ dB}$                  | 18           | 1.80dB                                    | 20         | 2.00 dB                                  | 22                      | 2.20dB       |
|              | 2.00 dB                                   | 4  | 2.00 dB                            | 4            | 2.00 dB                            | 4            | 2.00 dB                                   |            | 2.00 dB                                  |                         | 2.00 dB      |
| $-21.58$ dBm |                                           |    | $-22.11$ dBm                       | $-23.02$ dBm |                                    | $-20.52$ dBm |                                           |            | $-21.42$ dBm                             |                         | $-22.32$ dBm |

*Figura 105 - Simulación Bloque G - 2*

# 2.7.9 ODN en los Edificios - Bloque N

El noveno bloque utiliza la fibra verde del buffer naranja, sus acometidas pueden verse en las figuras 106 y 107. Y su simulación en las 108 y 109.

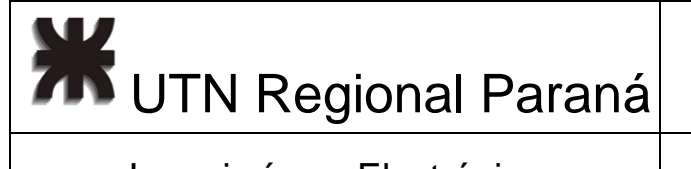

# Ingeniería en Electrónica (Casadian Marzo 2024

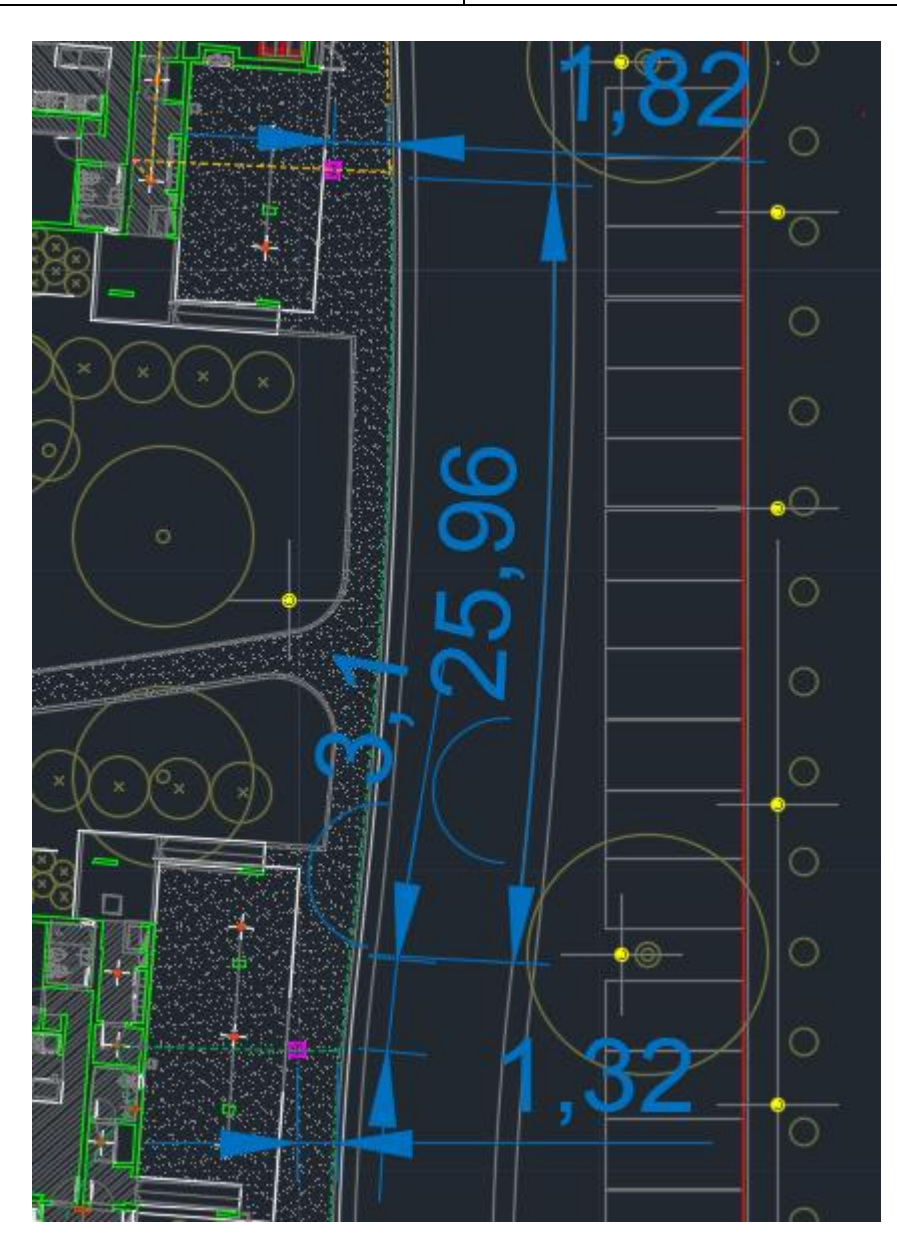

*Figura 106 - Acometida Primera Cámara Edificio N*

**XX** UTN Regional Paraná

## Diseño de una Red FTTH para un Complejo Residencial

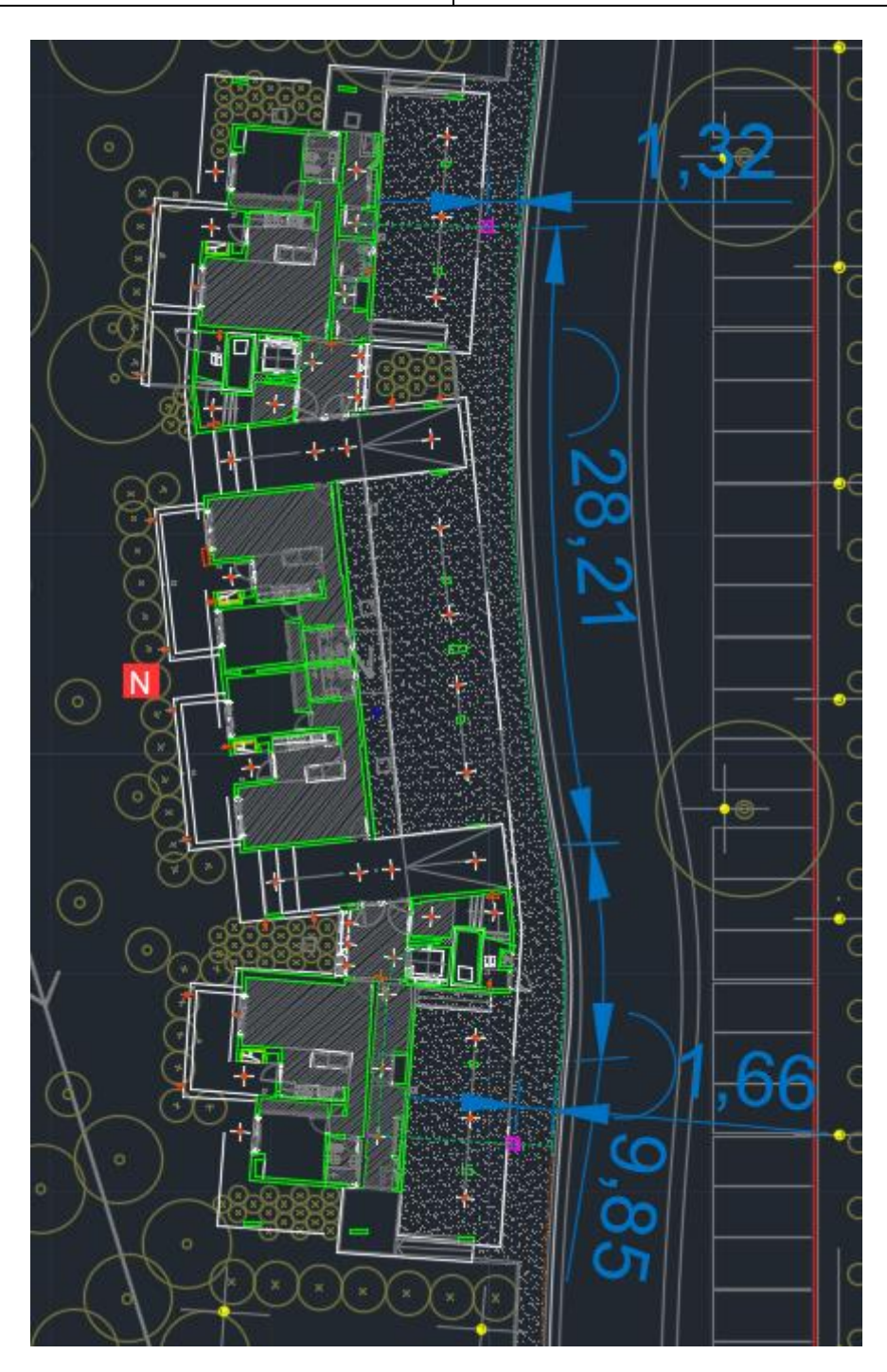

*Figura 107 -Acometida Segunda Cámara Edificio N*

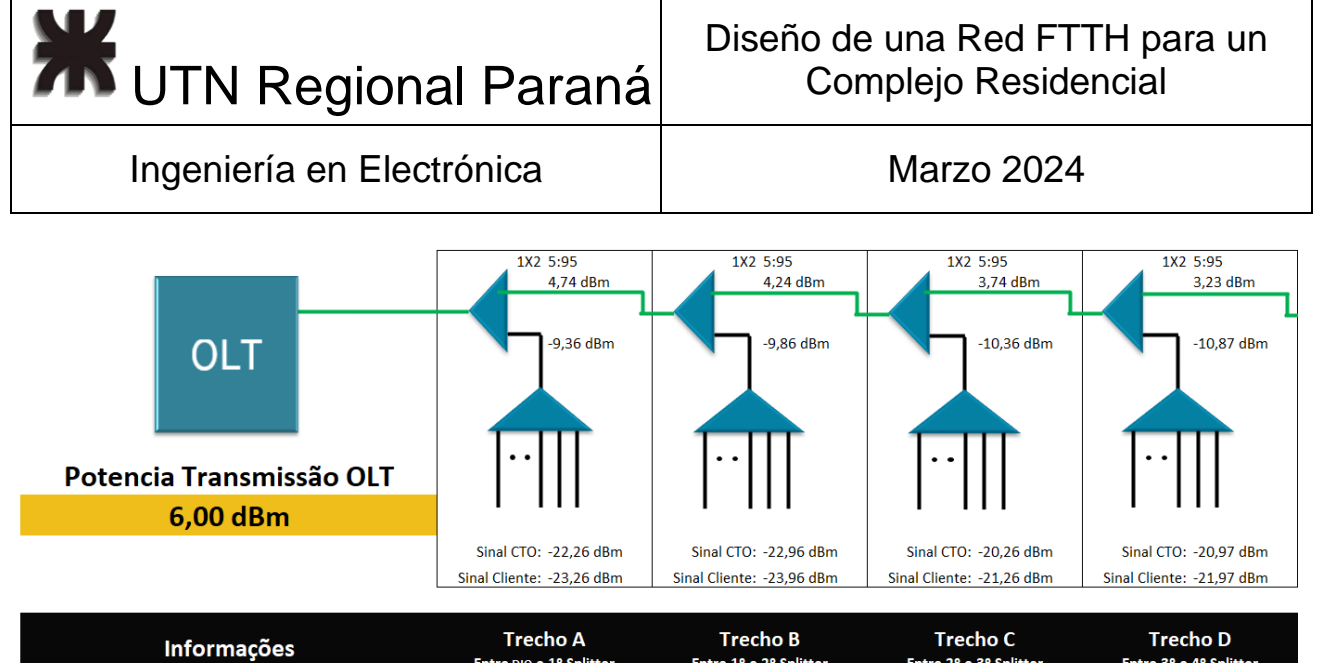

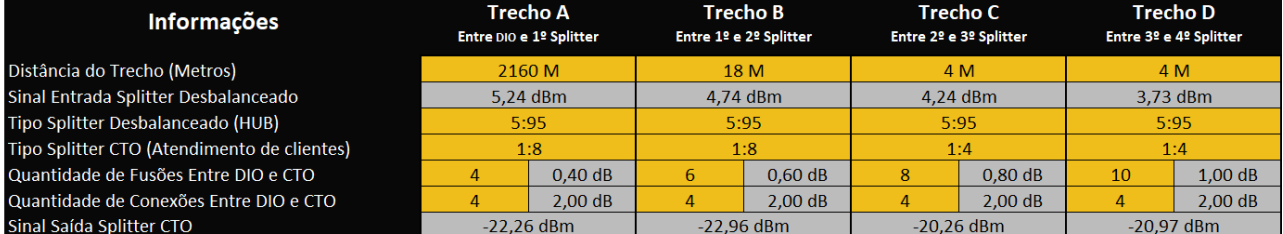

*Figura 108 - Simulación Bloque N - 1*

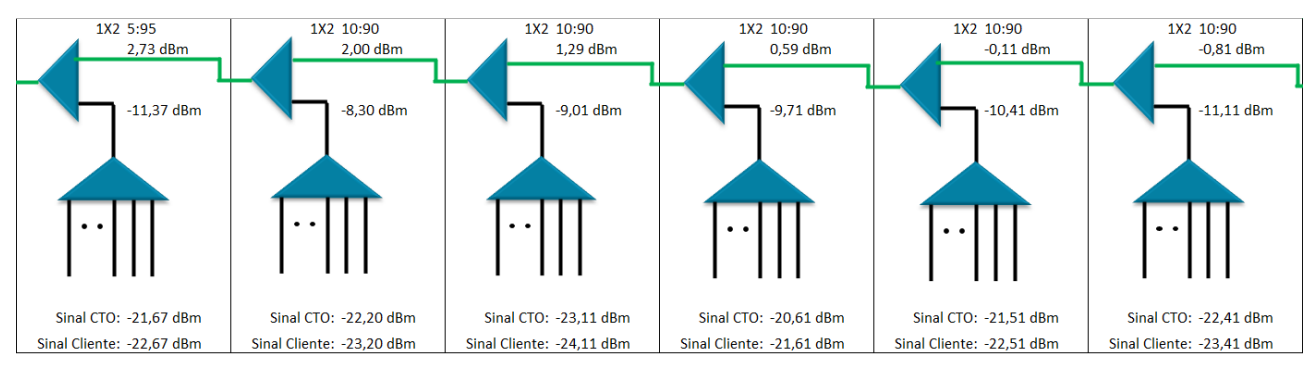

|    | Trecho E<br>Entre 4º e 5º Splitter |    | Trecho F<br>Entre 5º e 6º Splitter |            | Trecho G<br>Entre 6º e 7º Splitter |            | <b>Trecho H</b><br>Entre 7º e 8º Splitter |            | Trecho I<br>Entre 8º e 9º Splitter |    | Trecho J<br>Entre 9º e 10º Splitter |
|----|------------------------------------|----|------------------------------------|------------|------------------------------------|------------|-------------------------------------------|------------|------------------------------------|----|-------------------------------------|
|    | 4 M                                |    | 100 M                              | 18 M       |                                    | 4 M        |                                           |            | 4 M                                |    | 4 M                                 |
|    | 3,23 dBm                           |    | $2.70$ dBm                         | $1.99$ dBm |                                    | $1.29$ dBm |                                           | $0.59$ dBm |                                    |    | $-0.11$ dBm                         |
|    | 5:95                               |    | 10:90                              |            | 10:90                              |            | 10:90                                     | 10:90      |                                    |    | 10:90                               |
|    | 1:4                                |    | 1:8                                |            | 1:8                                |            | 1:4                                       | 1:4        |                                    |    | 1:4                                 |
| 12 | 1.20dB                             | 14 | $1.40 \text{ dB}$                  | 16         | $1.60$ dB                          | 18         | 1.80dB                                    | 20         | 2.00 dB                            | 22 | 2.20dB                              |
| 4  | 2.00 dB                            | 4  | 2.00 dB                            | 4          | 2.00 dB                            | 4          | 2.00 dB                                   | 4          | 2.00 dB                            | 4  | 2.00 dB                             |
|    | $-21.67$ dBm                       |    | $-22.20$ dBm                       |            | $-23.11$ dBm                       |            | $-20.61$ dBm                              |            | $-21.51$ dBm                       |    | $-22.41$ dBm                        |

*Figura 109 - Simulación Bloque N - 2*

# 2.7.10 ODN en los Edificios - Bloque M

El décimo edificio, utiliza la fibra marrón del buffer naranja, sus acometidas pueden verse en las figuras 110 y 111. Y su simulación en las 112 y 113.

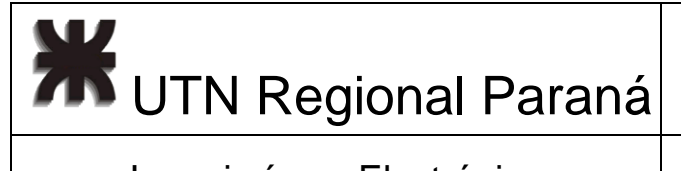

## Diseño de una Red FTTH para un Complejo Residencial

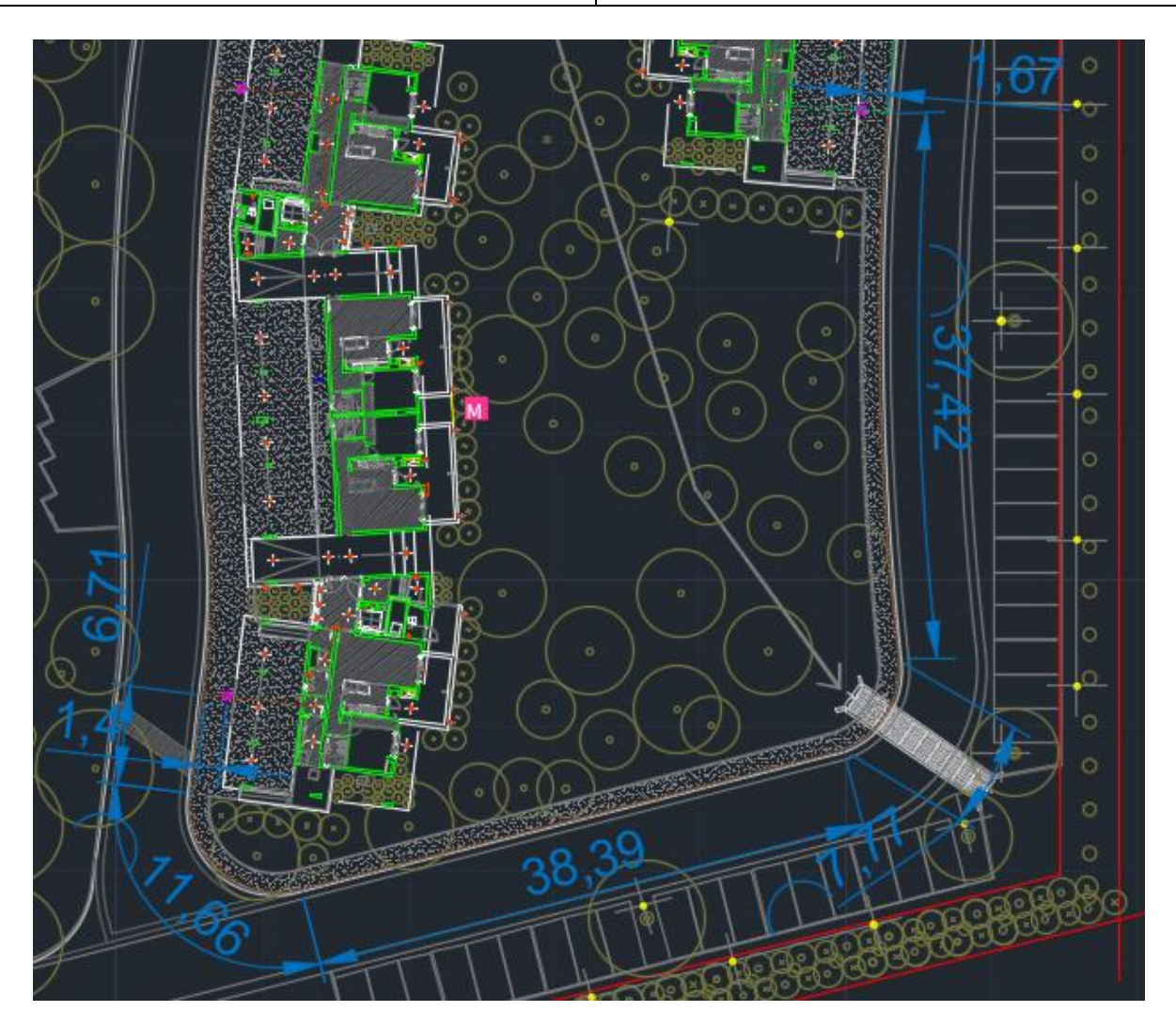

*Figura 110 - Acometida Primera Cámara Edificio M*

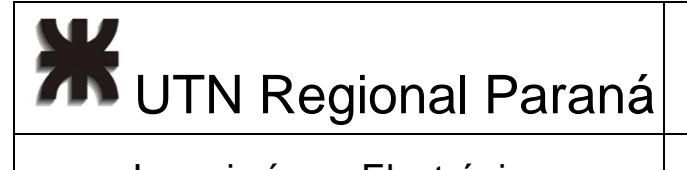

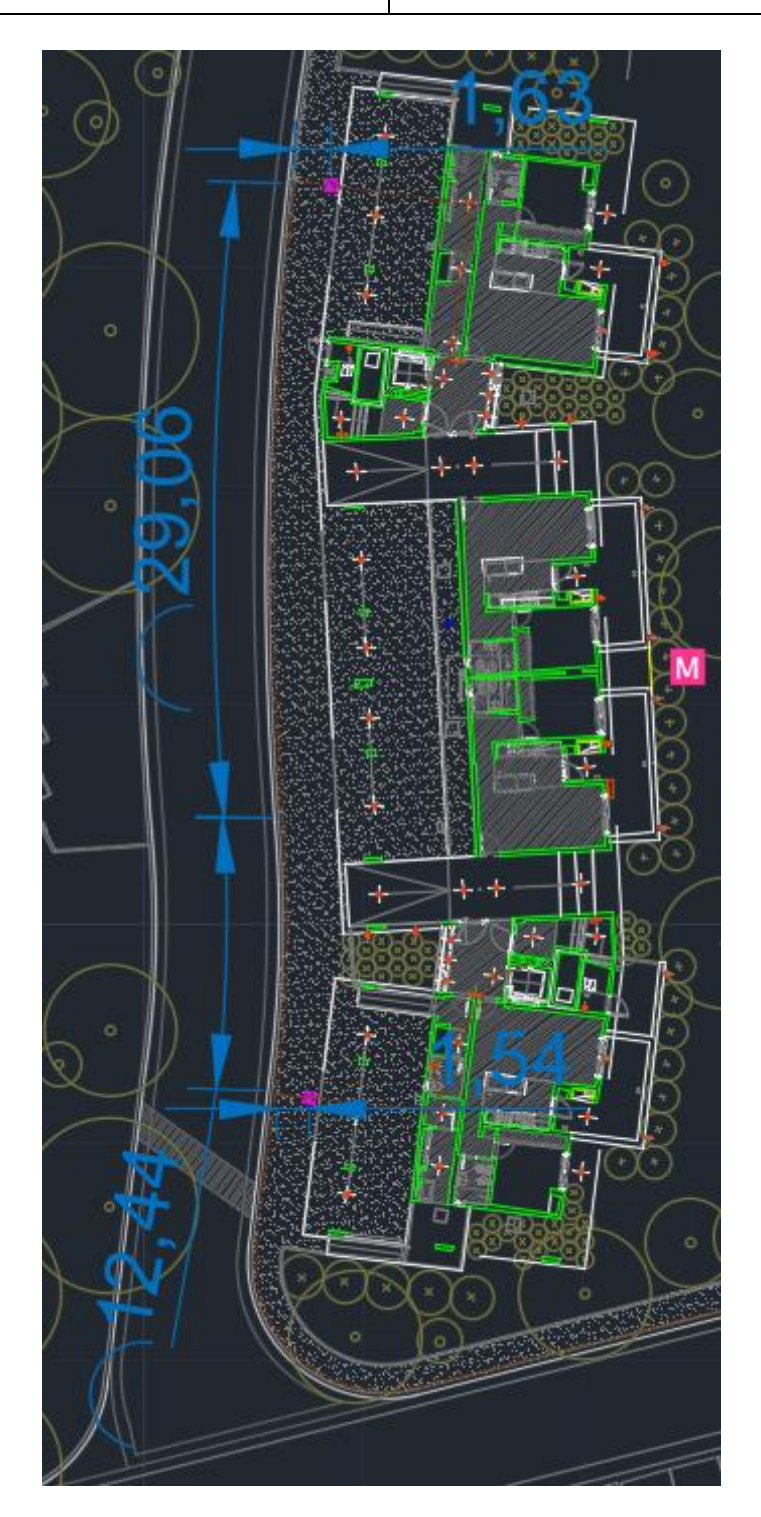

*Figura 111 - Acometida Segunda Cámara Edificio 2*

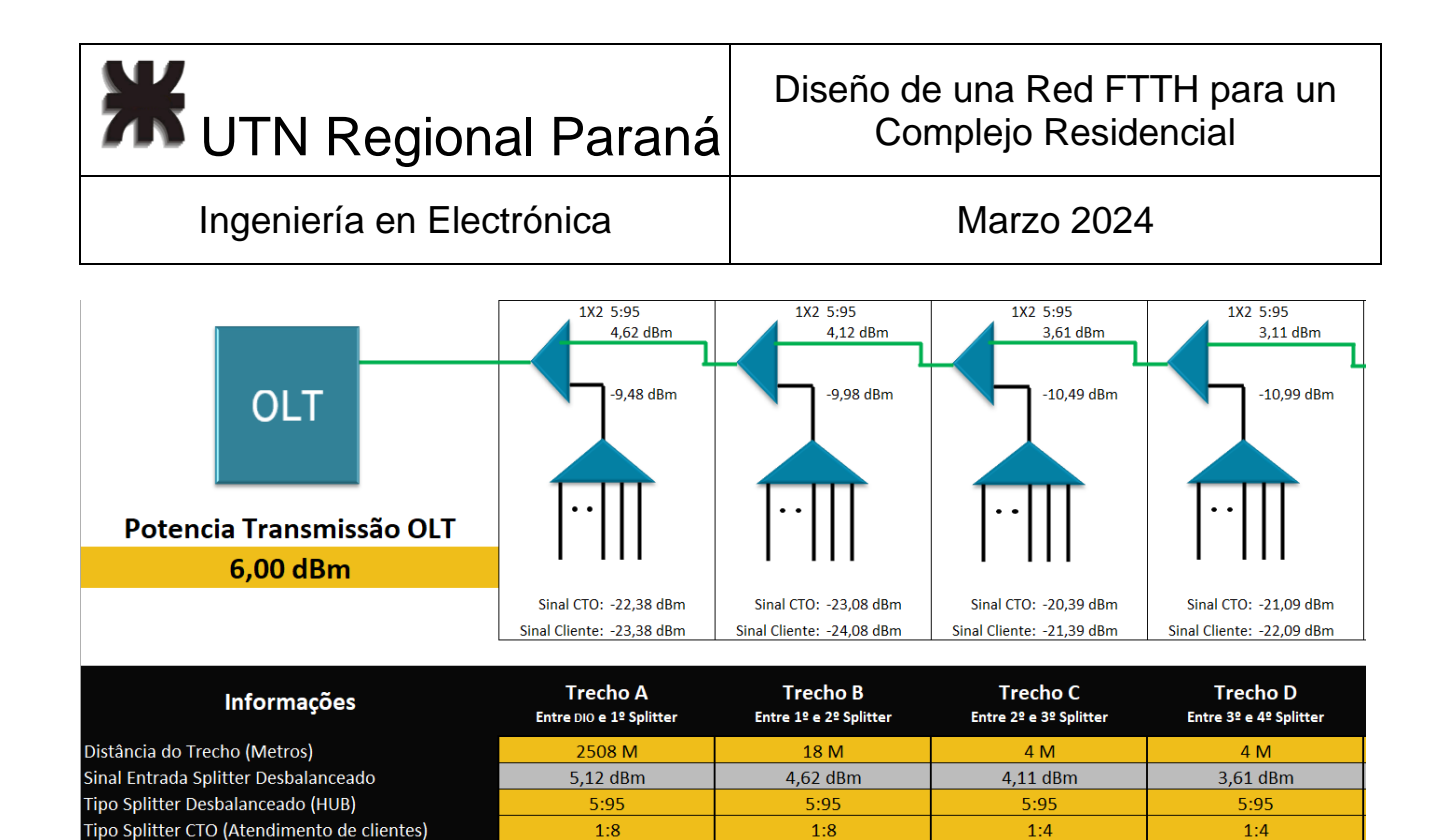

Quantidade de Fusões Entre DIO e CTO

Sinal Saída Splitter CTO

Quantidade de Conexões Entre DIO e CTO

### *Figura 112 - Simulación Bloque M - 1*

6

 $0,60$  dB

 $2,00$  dB

 $-23,08$  dBm

8

 $\overline{4}$ 

0,80 dB

 $2,00$  dB

 $-20.39$  dBm

10

 $\overline{4}$ 

 $1,00$  dB

 $2,00$  dB

 $-21,09$  dBm

 $0,40$  dB

 $2,00$  dB

 $-22,38$  dBm

 $\overline{A}$ 

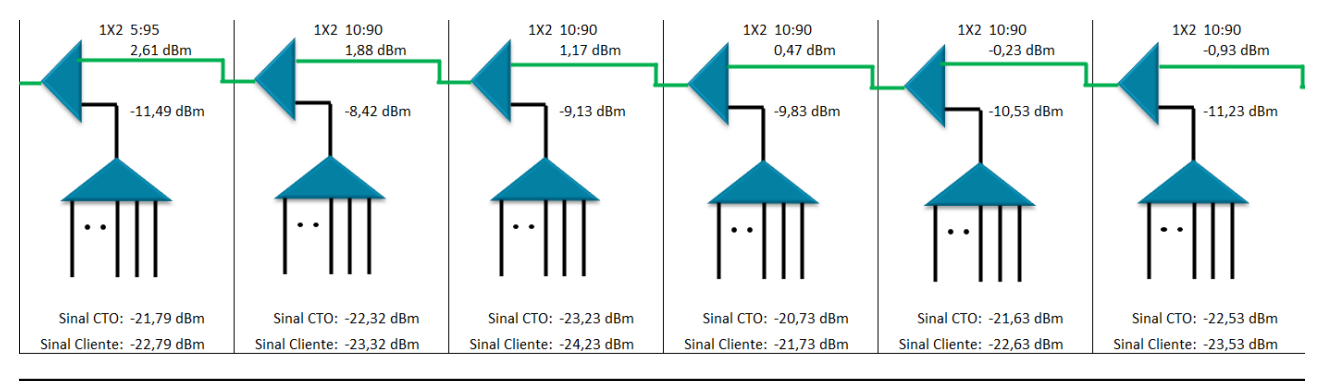

|    | <b>Trecho E</b><br>Entre 4º e 5º Splitter |    | Trecho F<br>Entre 5º e 6º Splitter |              | Trecho G<br>Entre 6º e 7º Splitter |              | <b>Trecho H</b><br>Entre 7º e 8º Splitter |              | Trecho I<br>Entre 8º e 9º Splitter |              | Trecho J<br>Entre 9º e 10º Splitter |
|----|-------------------------------------------|----|------------------------------------|--------------|------------------------------------|--------------|-------------------------------------------|--------------|------------------------------------|--------------|-------------------------------------|
|    | 4 M                                       |    | 103 M                              | 18 M         |                                    | 4 M          |                                           |              | 4 M                                |              | 4 M                                 |
|    | 3,11 dBm<br>$2.58$ dBm                    |    | 1,87 dBm                           |              | 1,17 dBm                           |              | $0.47$ dBm                                |              | $-0.23$ dBm                        |              |                                     |
|    | 5:95                                      |    | 10:90                              |              | 10:90                              |              | 10:90                                     | 10:90        |                                    |              | 10:90                               |
|    | 1:4                                       |    | 1:8                                |              | 1:8                                |              | 1:4                                       | 1:4          |                                    |              | 1:4                                 |
| 12 | 1.20dB                                    | 14 | 1.40dB                             | 16           | 1.60dB                             | 18           | 1.80dB                                    | 20           | 2.00 dB                            | 22           | 2.20dB                              |
| 4  | 2.00 dB                                   | 4  | 2.00 dB                            | 4            | 2.00 dB                            | 4            | 2.00 dB                                   |              | 2.00 dB                            | 4            | 2.00 dB                             |
|    | $-21.79$ dBm<br>$-22.32$ dBm              |    |                                    | $-23.23$ dBm |                                    | $-20.73$ dBm |                                           | $-21.63$ dBm |                                    | $-22.53$ dBm |                                     |

*Figura 113 - Simulación Bloque M - 2*

# 2.7.11 ODN en los Edificios - Bloque L

El onceavo bloque utiliza la fibra gris del buffer naranja, sus acometidas pueden verse en las figuras 114 y 115. Y su simulación en las 116 y 117.

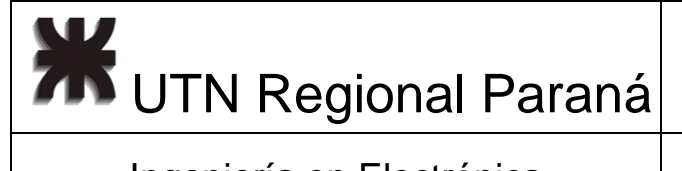

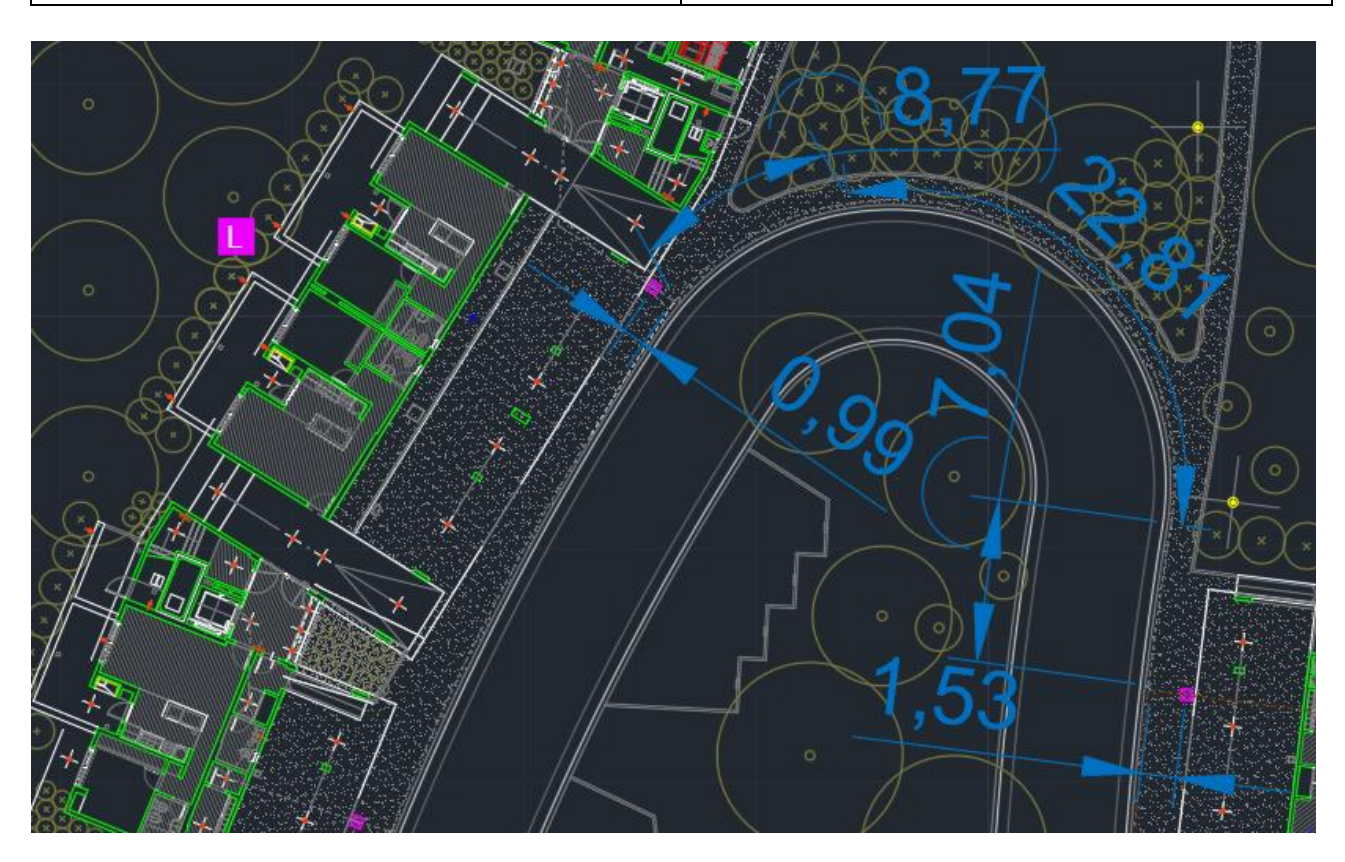

*Figura 114 - Acometida Primera Cámara Edificio L*

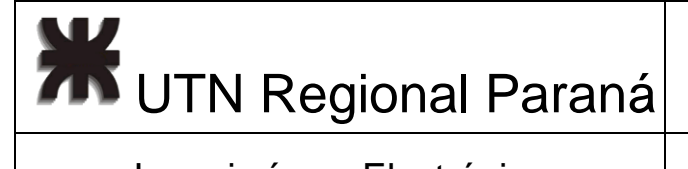

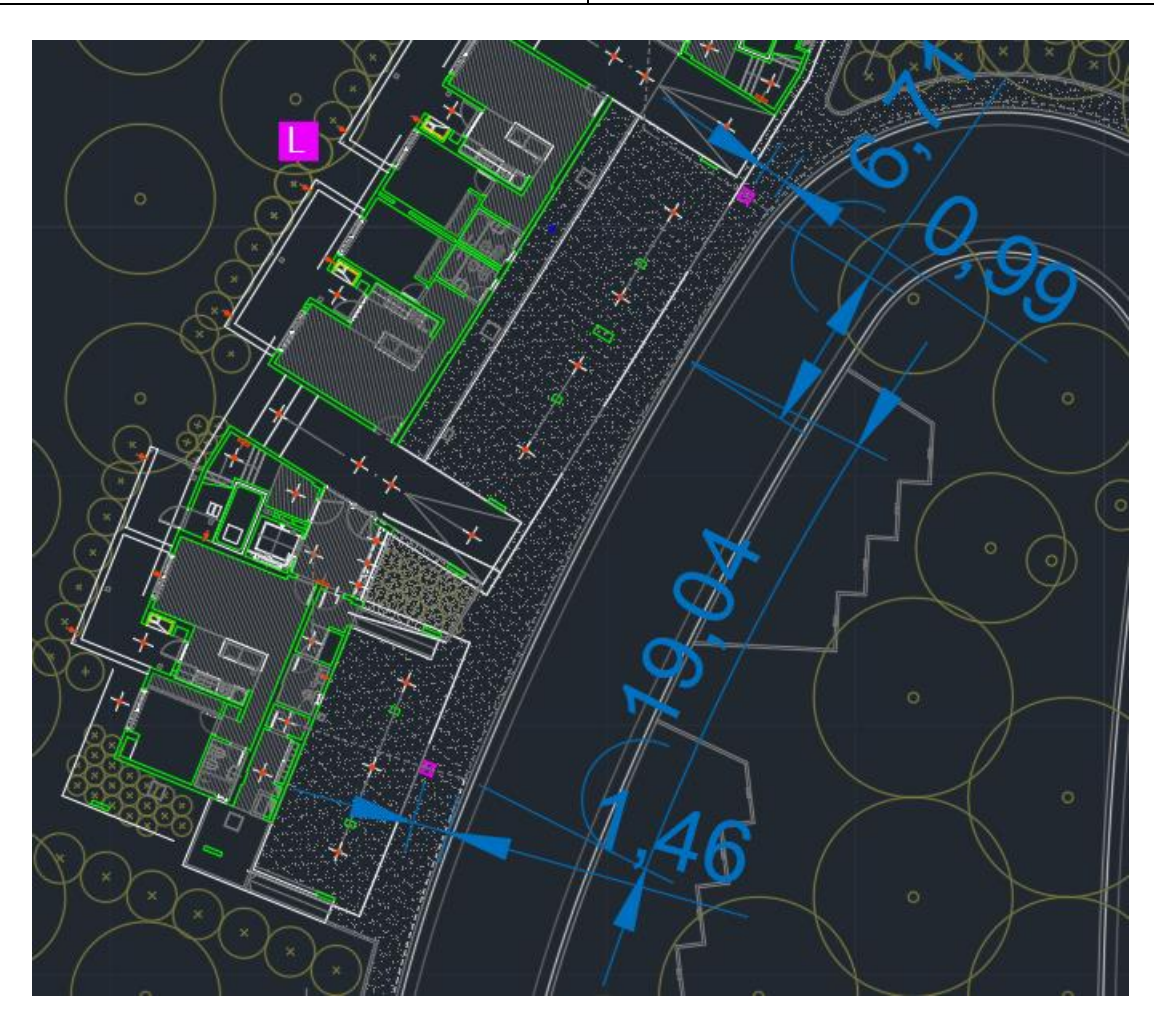

*Figura 115 - Acometida Segunda Cámara Edificio L*

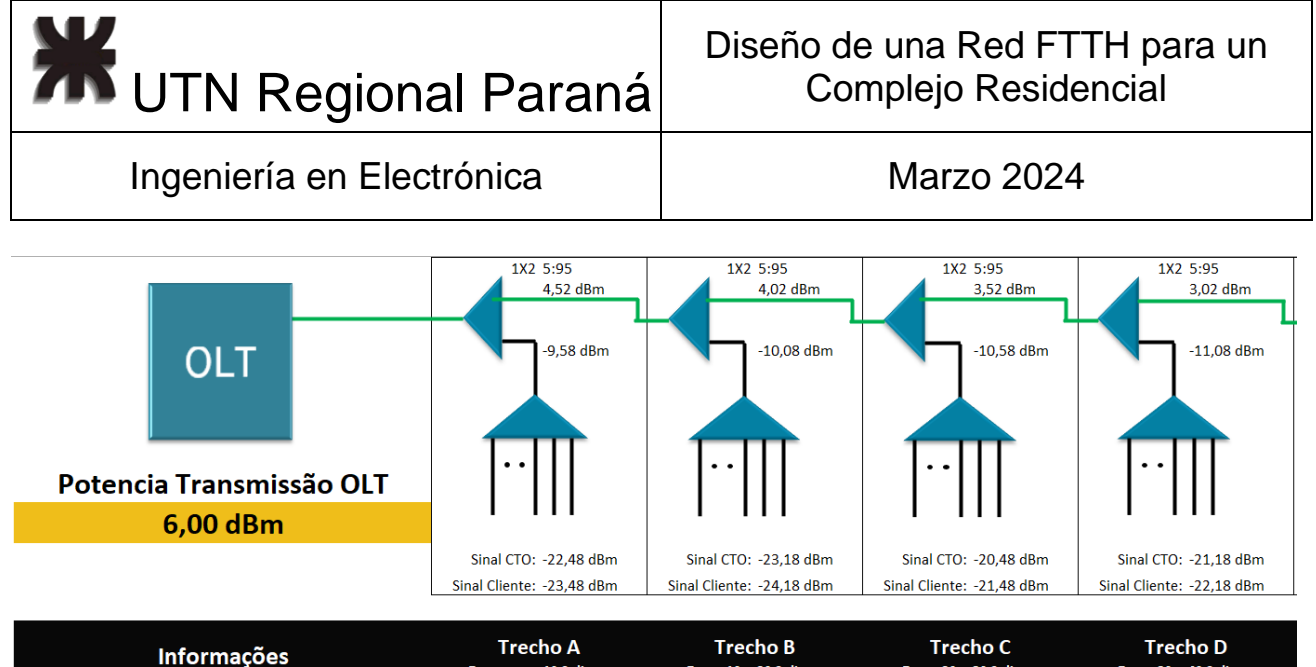

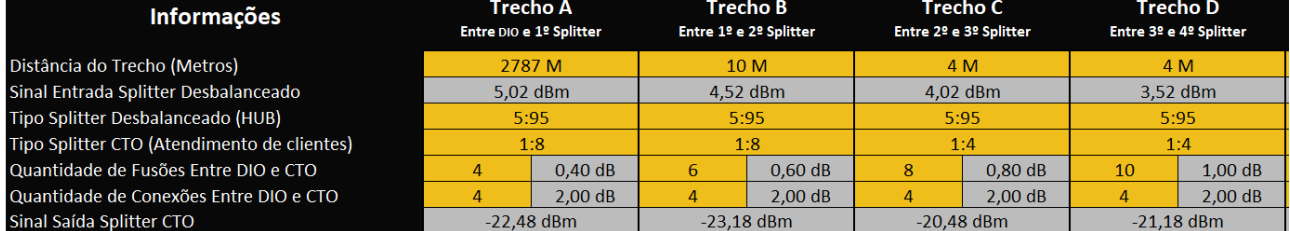

*Figura 116 - Simulación Bloque L - 1*

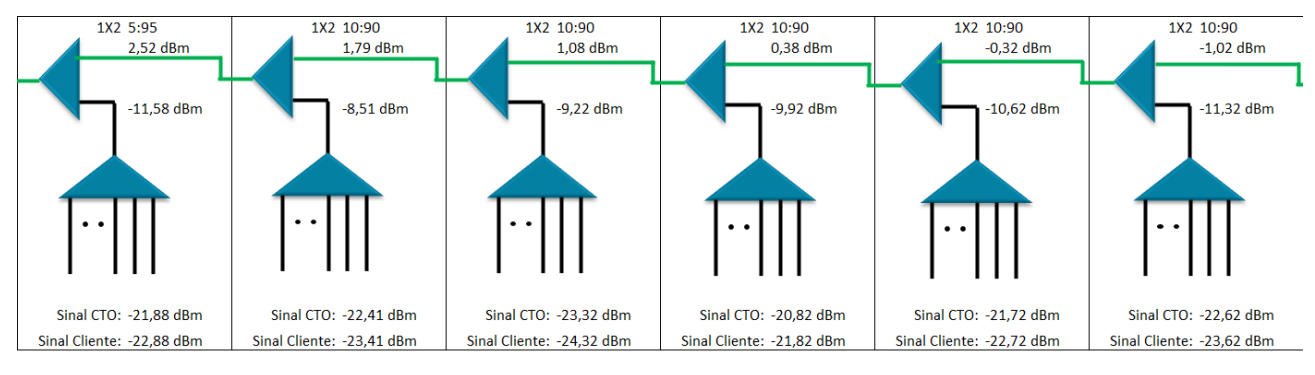

|                              | Trecho E<br>Entre 4º e 5º Splitter |    | Trecho F<br>Entre 5º e 6º Splitter |    | Trecho G<br>Entre 6º e 7º Splitter |    | Trecho H<br>Entre 7º e 8º Splitter |            | <b>Trechol</b><br>Entre 8º e 9º Splitter |    | Trecho J<br>Entre 9º e 10º Splitter |
|------------------------------|------------------------------------|----|------------------------------------|----|------------------------------------|----|------------------------------------|------------|------------------------------------------|----|-------------------------------------|
|                              | 4 M                                |    | 84 M                               |    | 18 M                               |    | 4 M                                |            | 4 M                                      |    | 4 M                                 |
|                              | 3,02 dBm                           |    | $2.49$ dBm                         |    | 1,78 dBm                           |    | 1,08 dBm                           | $0.38$ dBm |                                          |    | $-0.32$ dBm                         |
|                              | 5:95                               |    | 10:90                              |    | 10:90                              |    | 10:90                              | 10:90      |                                          |    | 10:90                               |
|                              | 1:4                                |    | 1:8                                |    | 1:8                                |    | 1:4                                | 1:4        |                                          |    | 1:4                                 |
| 12 <sup>1</sup>              | 1.20dB                             | 14 | 1.40dB                             | 16 | $1.60 \text{ dB}$                  | 18 | 1.80dB                             | 20         | 2.00 dB                                  | 22 | 2.20dB                              |
|                              | 2.00 dB                            | 4  | 2.00 dB                            |    | 2.00 dB                            | 4  | 2.00 dB                            | 4          | 2.00 dB                                  | 4  | 2.00 dB                             |
| $-21.88$ dBm<br>$-22.41$ dBm |                                    |    | $-23.32$ dBm                       |    | $-20.82$ dBm                       |    | $-21.72$ dBm                       |            | $-22.62$ dBm                             |    |                                     |

*Figura 117 - Simulación Bloque L - 2*

# 2.7.12 ODN en los Edificios - Bloque K

El doceavo bloque utiliza la fibra blanca del buffer naranja, sus acometidas pueden verse en las figuras 118 y 119. Y su simulación en las 120 y 121.

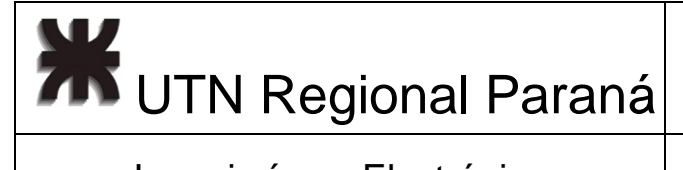

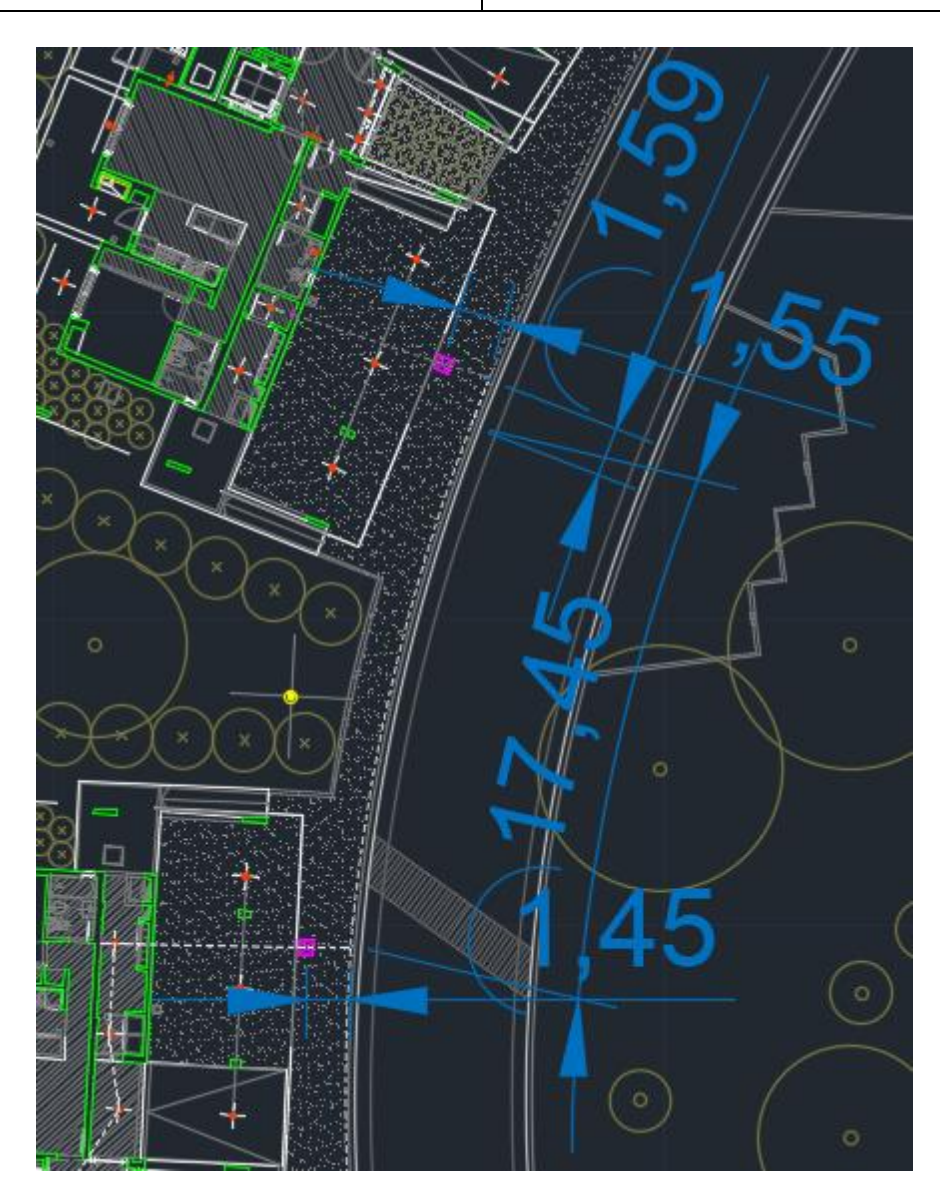

*Figura 118 - Acometida Primera Cámara Edificio K*

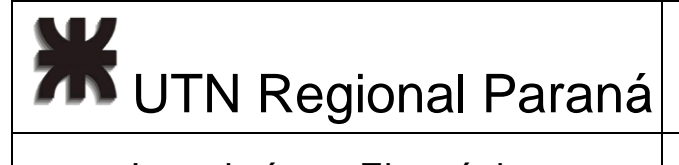

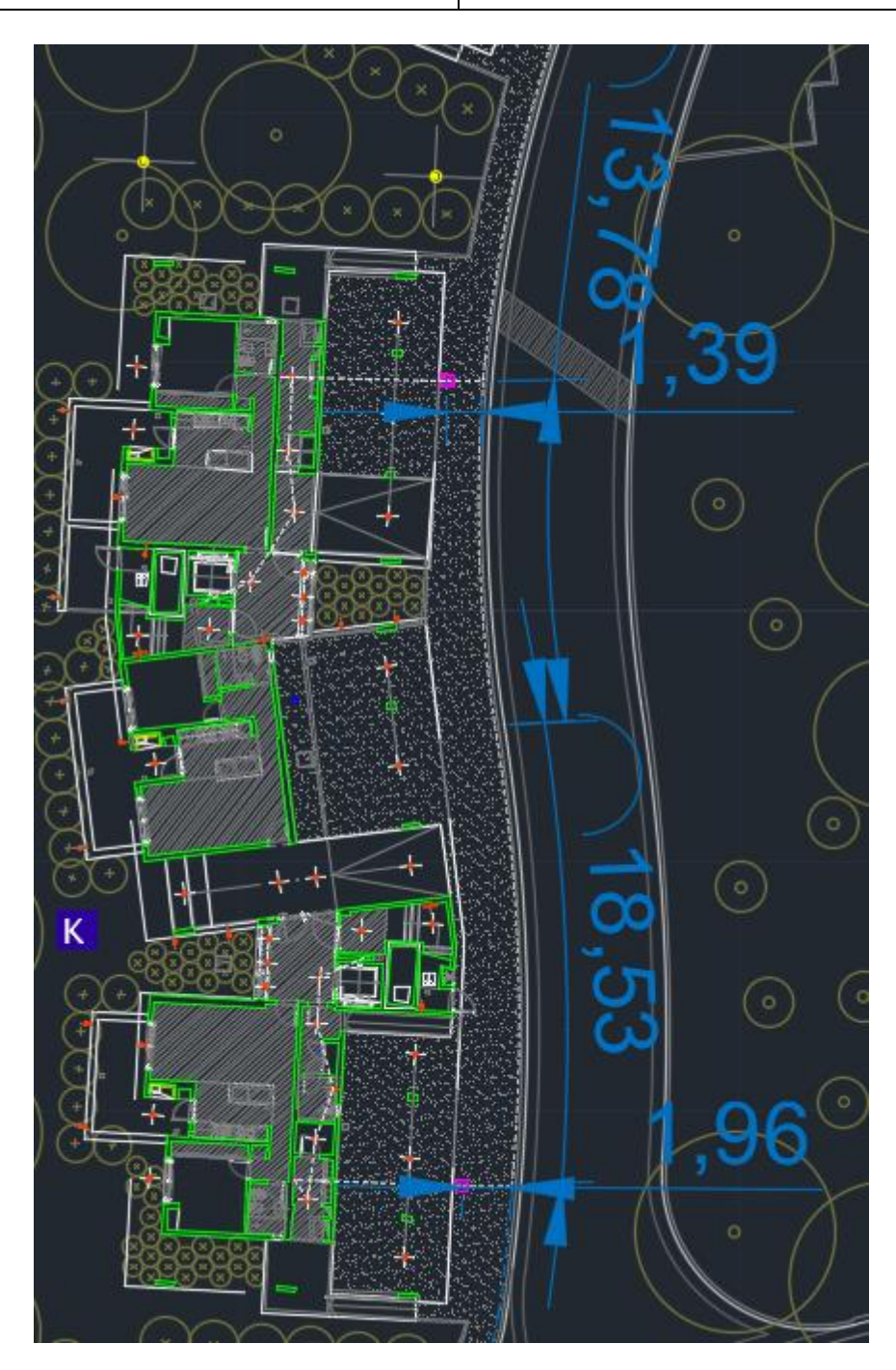

*Figura 119 - Acometida Segunda Cámara Edificio K*

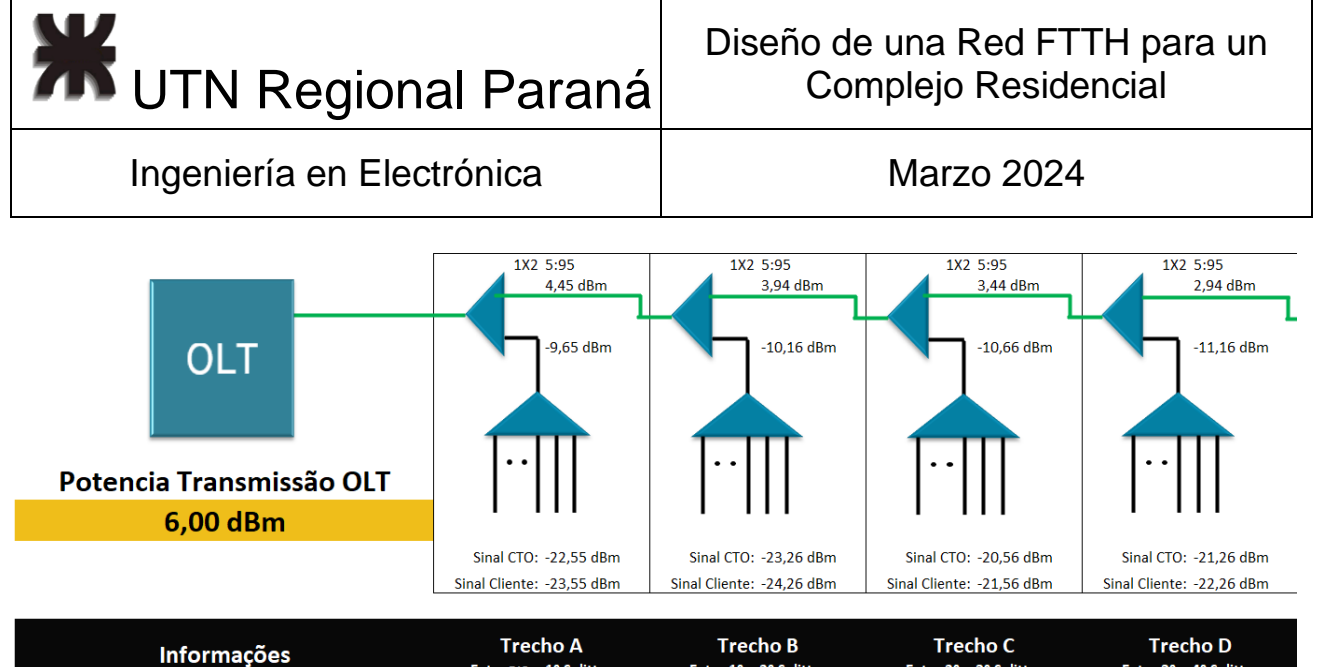

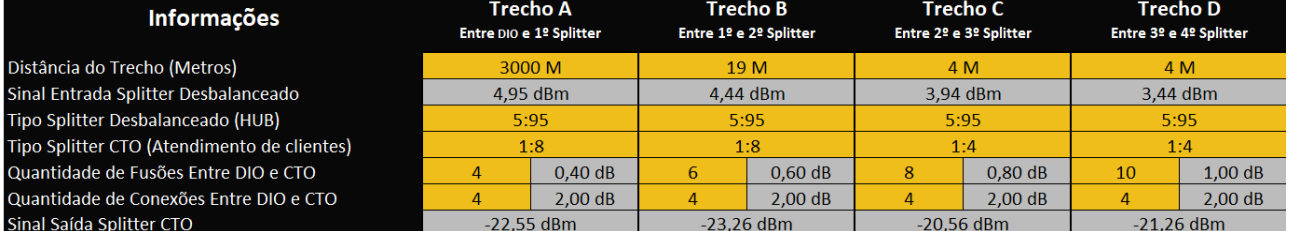

*Figura 120 - Simulación Bloque K - 1*

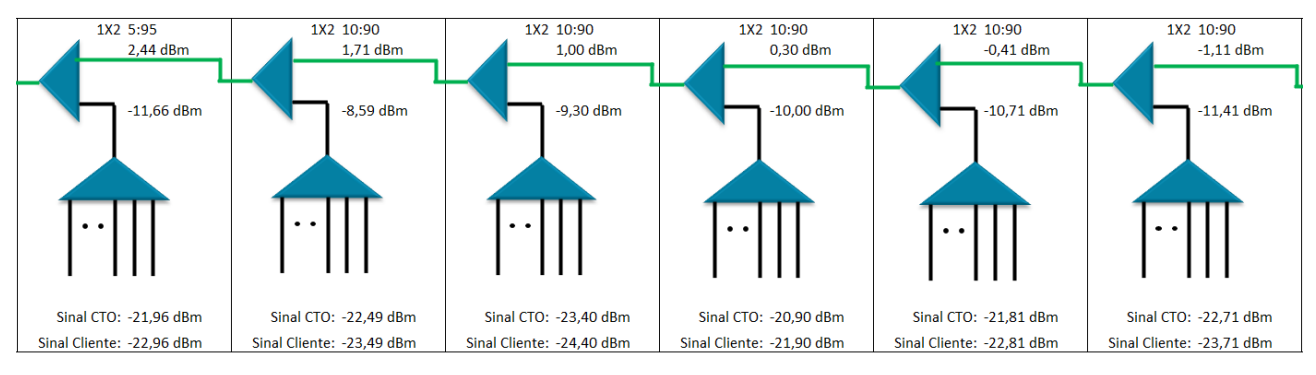

|                              | <b>Trecho E</b><br>Entre 4º e 5º Splitter |    | Trecho F<br>Entre 5º e 6º Splitter |      | Trecho G<br>Entre 6º e 7º Splitter |    | Trecho H<br>Entre 7º e 8º Splitter |       | <b>Trecho I</b><br>Entre 8º e 9º Splitter |    | Trecho J<br>Entre 9º e 10º Splitter |
|------------------------------|-------------------------------------------|----|------------------------------------|------|------------------------------------|----|------------------------------------|-------|-------------------------------------------|----|-------------------------------------|
|                              | 4 M                                       |    | 97 M                               | 22 M |                                    |    | 4 M                                |       | 4 M                                       |    | 4 M                                 |
|                              | 2,94 dBm                                  |    | 2,41 dBm                           |      | 1,70 dBm                           |    | $1,00$ dBm                         |       | $0.29$ dBm                                |    | $-0.41$ dBm                         |
|                              | 5:95                                      |    | 10:90                              |      | 10:90                              |    | 10:90                              | 10:90 |                                           |    | 10:90                               |
|                              | 1:4                                       |    | 1:8                                |      | 1:8                                |    | 1:4                                | 1:4   |                                           |    | 1:4                                 |
| 12                           | 1.20dB                                    | 14 | 1.40dB                             | 16   | 1.60dB                             | 18 | 1.80dB                             | 20    | 2.00 dB                                   | 22 | 2.20dB                              |
| 4                            | 2.00 dB                                   | 4  | 2.00 dB                            | 4    | 2.00 dB                            | 4  | 2.00 dB                            |       | 2.00 dB                                   | 4  | 2.00 dB                             |
| $-21.96$ dBm<br>$-22.49$ dBm |                                           |    | $-23,40$ dBm                       |      | $-20.90$ dBm                       |    | $-21.81$ dBm                       |       | $-22.71$ dBm                              |    |                                     |

*Figura 121 - Simulación Bloque K - 2*

# 2.7.13 ODN en los Edificios - Bloque I

El decimotercer bloque utiliza la fibra azul del buffer verde, sus acometidas pueden verse en las figuras 122 y 123. Y su simulación en las 124 y 125.

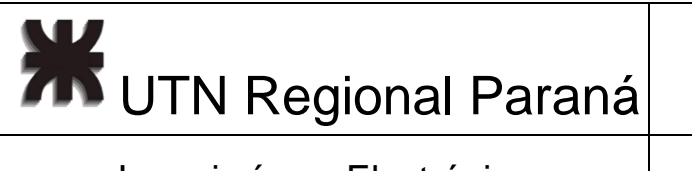

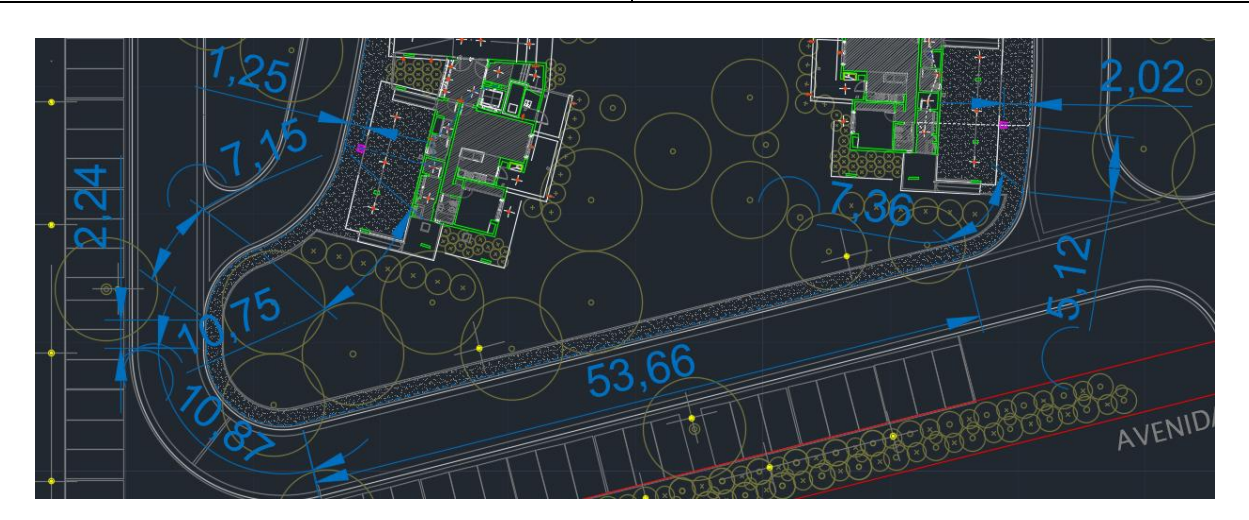

*Figura 122 - Acometida Primera Cámara Edificio I*
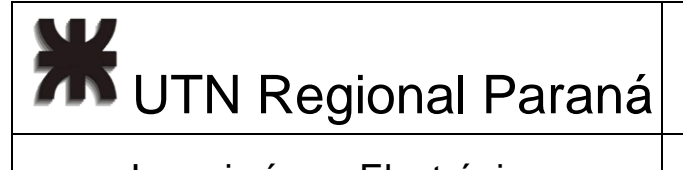

# Ingeniería en Electrónica (Casadian Marzo 2024

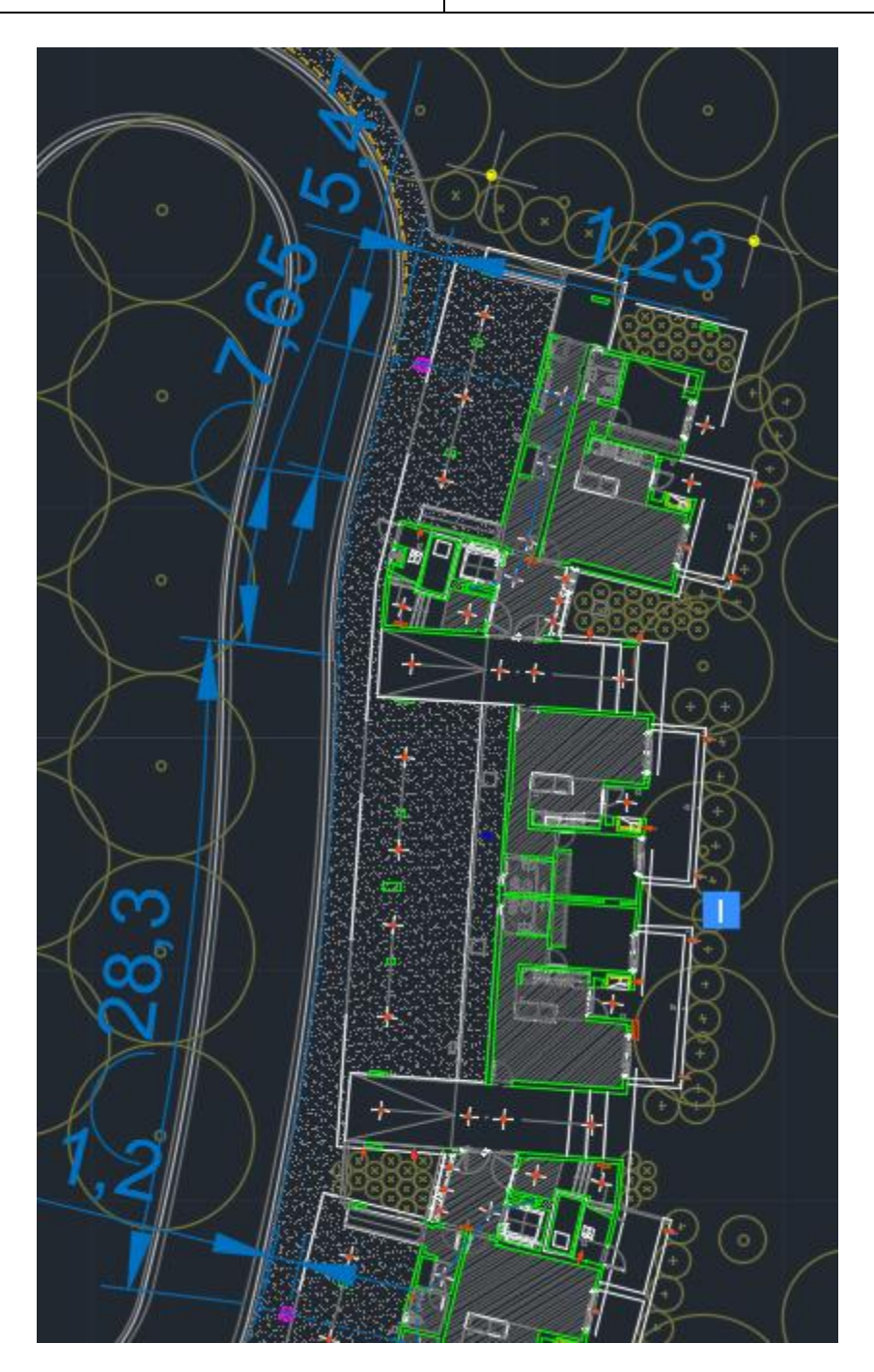

*Figura 123 - Acometida Segunda Cámara Edificio I*

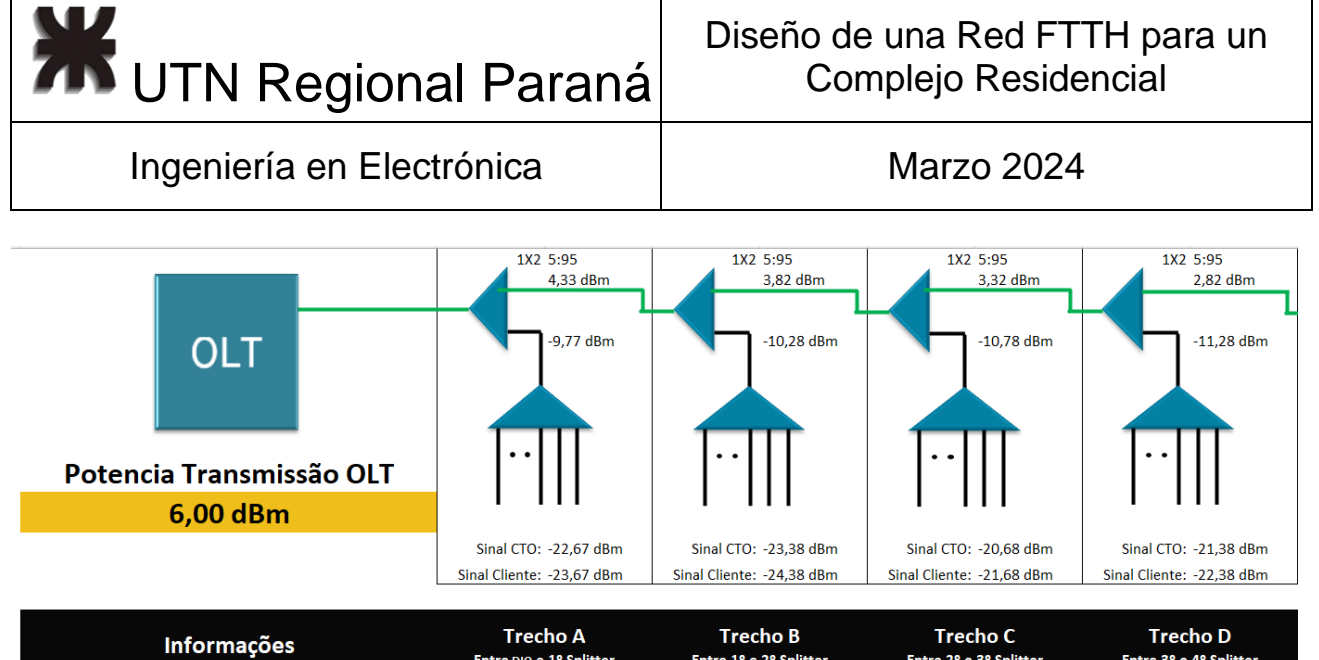

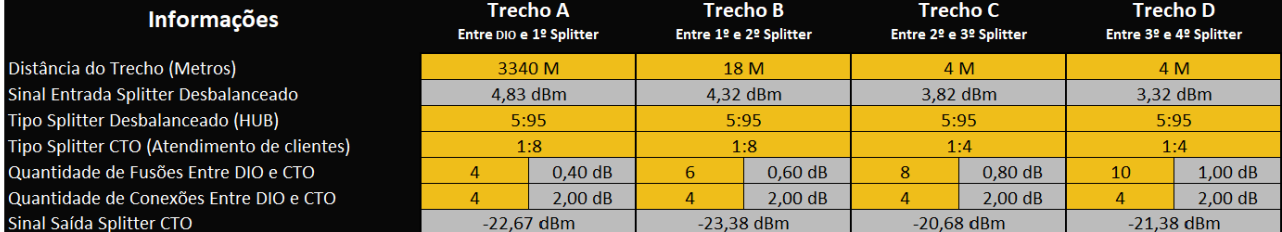

*Figura 124 - Simulación Bloque I - 1*

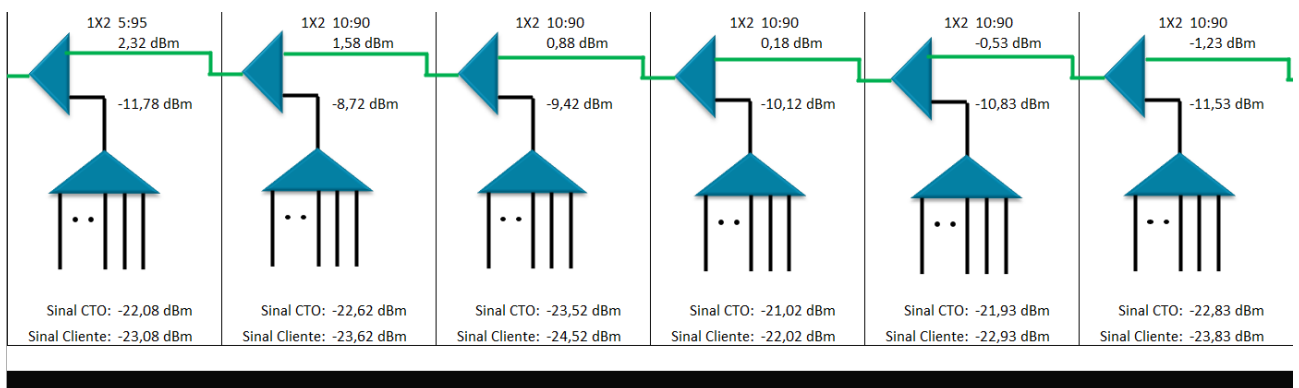

| <b>Trecho E</b><br>Entre 4º e 5º Splitter |         | <b>Trecho F</b><br>Entre 5º e 6º Splitter |                   | Trecho G<br>Entre 6º e 7º Splitter |                   | <b>Trecho H</b><br>Entre 7º e 8º Splitter |         | Trecho I<br>Entre 8º e 9º Splitter |         | Trecho J<br>Entre 9º e 10º Splitter |           |
|-------------------------------------------|---------|-------------------------------------------|-------------------|------------------------------------|-------------------|-------------------------------------------|---------|------------------------------------|---------|-------------------------------------|-----------|
| 4 M                                       |         |                                           | 105 M             | <b>18 M</b>                        |                   | 4 M                                       |         | 4 M                                |         | 4 M                                 |           |
| $2.82$ dBm                                |         | $2.28$ dBm                                |                   | $1.58$ dBm                         |                   | $0.88$ dBm                                |         | $0.17$ dBm                         |         | $-0.53$ dBm                         |           |
| 5:95                                      |         | 10:90                                     |                   | 10:90                              |                   | 10:90                                     |         | 10:90                              |         | 10:90                               |           |
| 1:4                                       |         | 1:8                                       |                   | 1:8                                |                   | 1:4                                       |         | 1:4                                |         | 1:4                                 |           |
| 12                                        | 1.20dB  | 14                                        | $1.40 \text{ dB}$ | 16                                 | $1.60 \text{ dB}$ | 18                                        | 1.80dB  | 20                                 | 2.00 dB | 22                                  | 2.20dB    |
|                                           | 2.00 dB | $\overline{4}$                            | 2.00 dB           |                                    | 2.00 dB           | 4                                         | 2.00 dB |                                    | 2.00 dB |                                     | $2,00$ dB |
| $-22.08$ dBm                              |         | $-22.62$ dBm                              |                   | $-23.52$ dBm                       |                   | $-21.02$ dBm                              |         | $-21.93$ dBm                       |         | $-22.83$ dBm                        |           |

*Figura 125 - Simulación Bloque I - 2*

## 2.7.14 ODN en los Edificios - Bloque J

El decimocuarto bloque, el último, utiliza la fibra naranja del buffer verde, sus acometidas pueden verse en las figuras 126 y 127. Y su simulación en las 128 y 129.

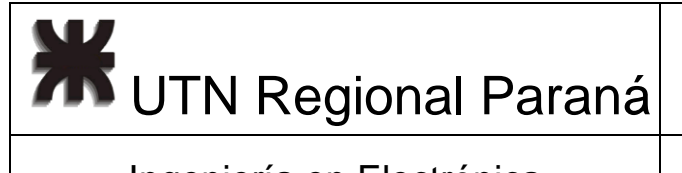

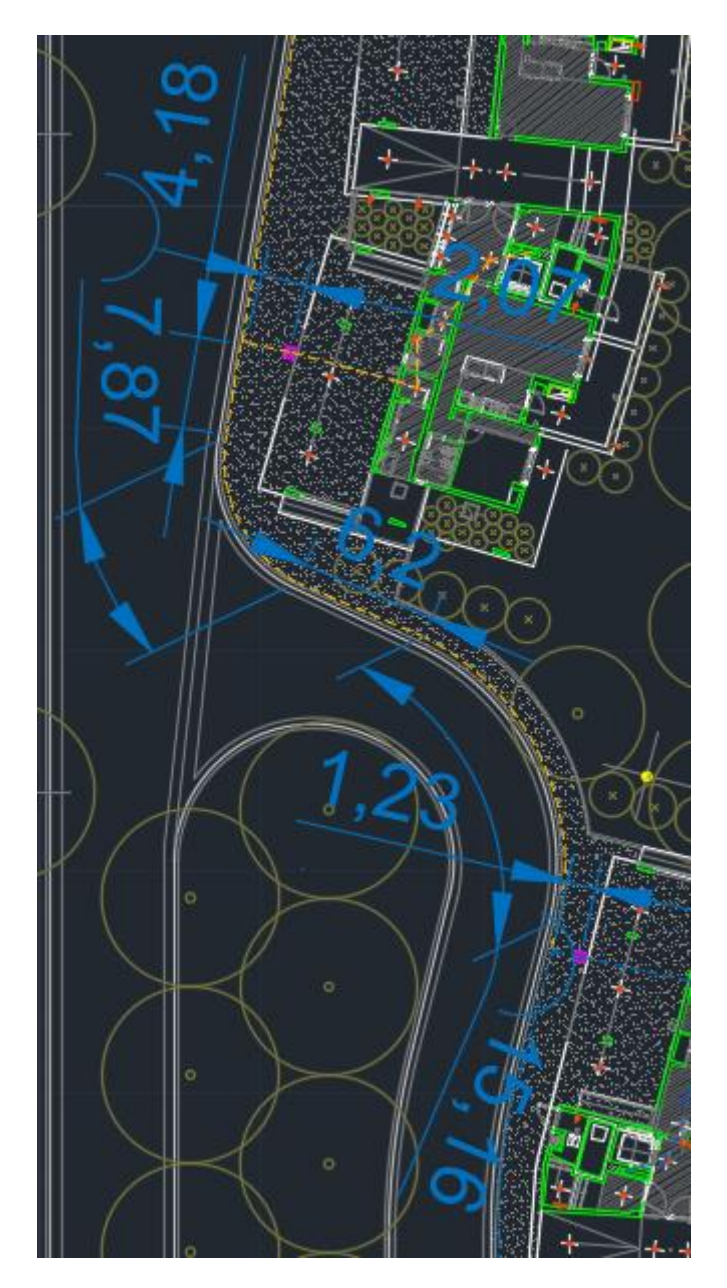

*Figura 126 - Acometida Primera Cámara Edificio J*

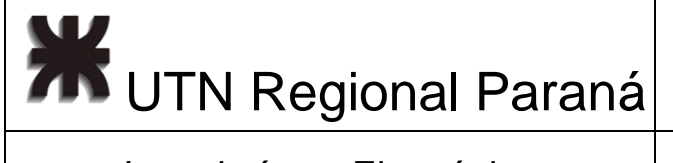

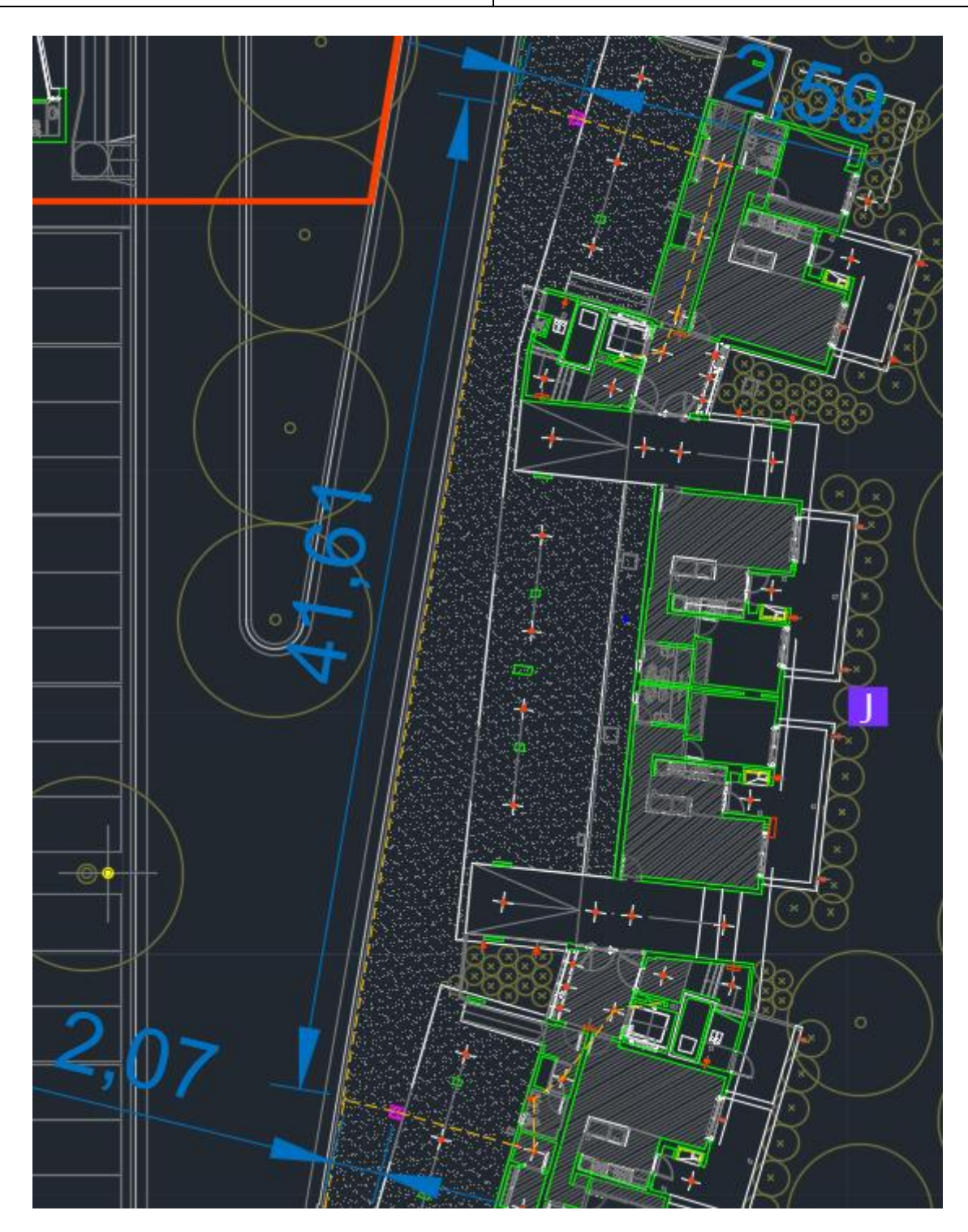

*Figura 127 - Acometida Segunda Cámara Edificio J*

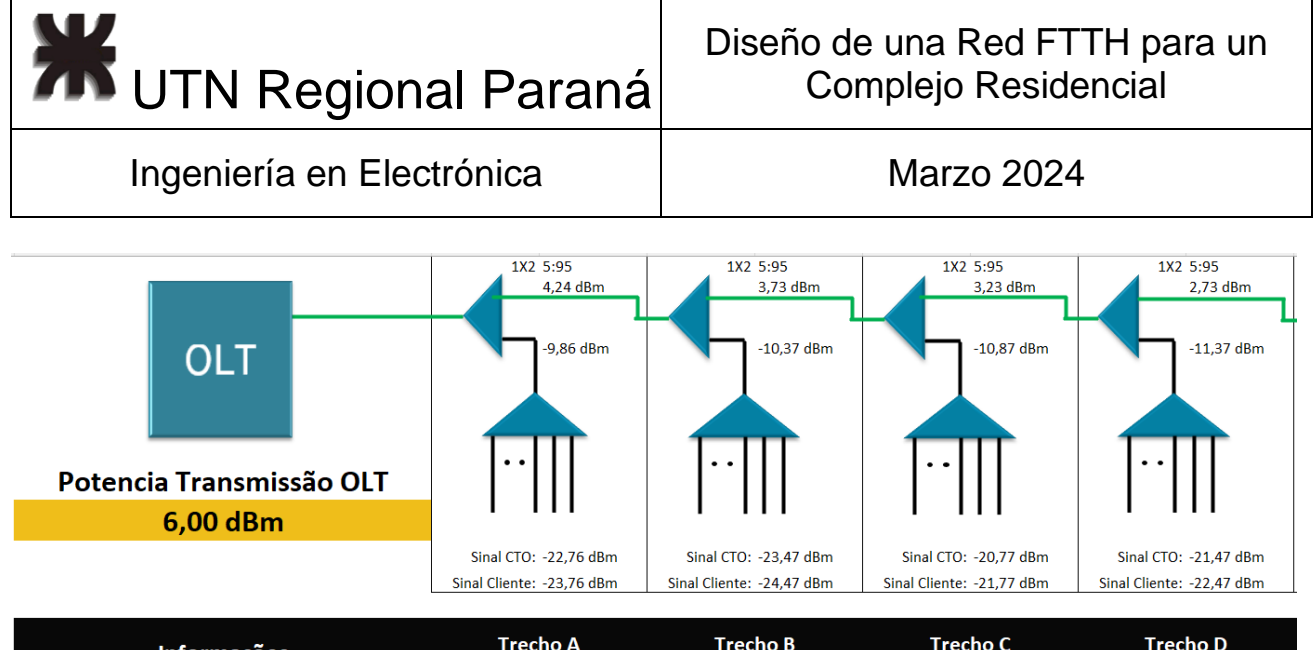

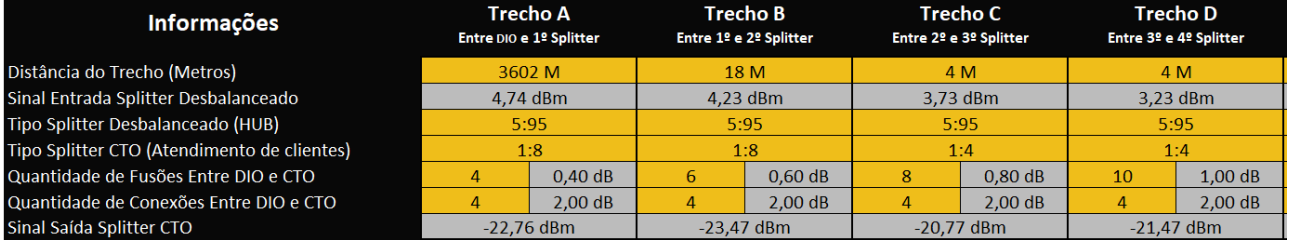

*Figura 128 - Simulación Bloque J - 1*

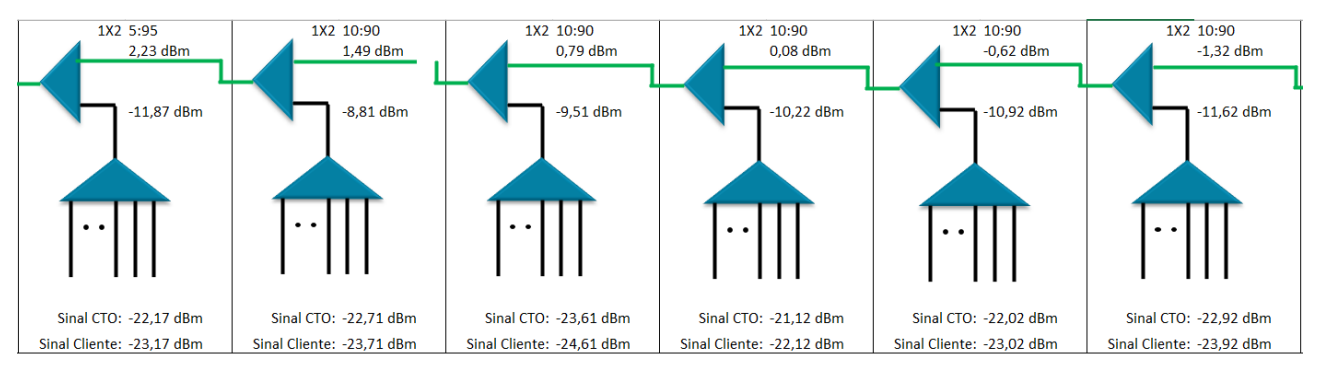

| Trecho E<br>Entre 4º e 5º Splitter |         | Trecho F<br>Entre 5º e 6º Splitter |                   | Trecho G<br>Entre 6º e 7º Splitter |         | <b>Trecho H</b><br>Entre 7º e 8º Splitter |         | <b>Trechol</b><br>Entre 8º e 9º Splitter |         | Trecho J<br>Entre 9º e 10º Splitter |         |
|------------------------------------|---------|------------------------------------|-------------------|------------------------------------|---------|-------------------------------------------|---------|------------------------------------------|---------|-------------------------------------|---------|
| 4 M                                |         |                                    | 107 M             | 18 M                               |         | 4 M                                       |         | 4 M                                      |         | 4 M                                 |         |
| 2.73 dBm                           |         | $2.19$ dBm                         |                   | 1.49 dBm                           |         | $0.78$ dBm                                |         | $0.08$ dBm                               |         | $-0.62$ dBm                         |         |
| 5:95                               |         | 10:90                              |                   | 10:90                              |         | 10:90                                     |         | 10:90                                    |         | 10:90                               |         |
| 1:4                                |         | 1:8                                |                   | 1:8                                |         | 1:4                                       |         | 1:4                                      |         | 1:4                                 |         |
| 12                                 | 1.20dB  | 14                                 | $1.40 \text{ dB}$ | 16                                 | 1.60dB  | 18                                        | 1.80dB  | 20                                       | 2.00 dB | 22                                  | 2.20dB  |
| 4                                  | 2.00 dB | 4                                  | 2.00 dB           | 4                                  | 2.00 dB | 4                                         | 2.00 dB | 4                                        | 2.00 dB |                                     | 2.00 dB |
| $-22.17$ dBm                       |         | $-22.71$ dBm                       |                   | $-23.61$ dBm                       |         | $-21.12$ dBm                              |         | $-22.02$ dBm                             |         | $-22.92$ dBm                        |         |

*Figura 129 - Simulación Bloque J - 2*

## 2.8 Selección elementos ODN Pasivos

Para terminar la selección de los elementos de la ODN, según lo simulado, selecciono 70 splitters asimétricos 5:95 GLC "FO-2914" [17], y 70 splitters asimétricos GLC "FO-2910" [18], los mismos están representados en la figura 130, luego 84 splitters simétricos 1x4

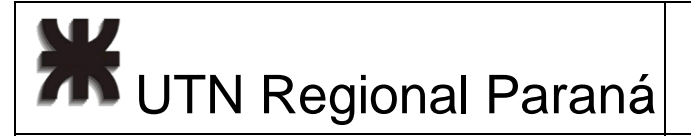

GLC "FO-1533" y 56 splitters simétricos 1x8 GLC "FO-1534", selecciono los modelos por que vienen sin conector [19], estos son representados por la figura 131.

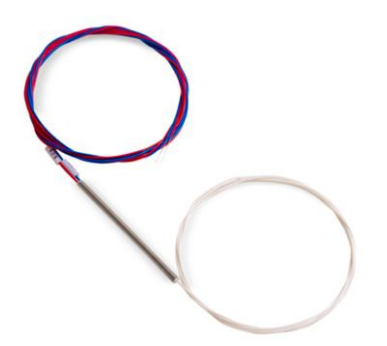

*Figura 130 - Splitter Asimétrico. Extraído de: [17]*

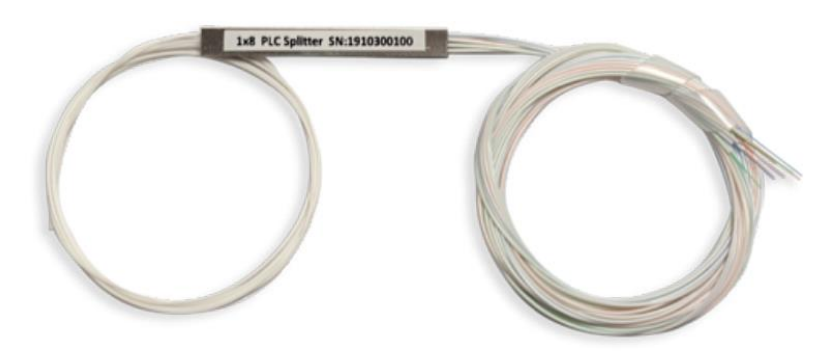

*Figura 131 - Splitter Simétrico. Extraído de: [19]*

Luego, de estos splitters se fusiona un tramo de cable drop de 25 metros [20] el cual cumple con las normativas ITU-T [12], esto para todas los ONUs necesarias, requiere 14 bobinas de 1000 metros como los de la figura 132.

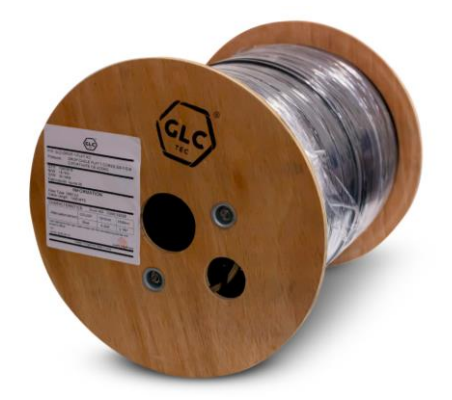

*Figura 132 - Bobina Cable Drop Extraído de: [20]*

Este drop, ingresa hasta una roseta [21] de terminación de red pasiva cuya función es evitar roturas por parte del usuario. La misma es similar a la figura 133.

Pablo Matías Pomies **Pablo Matías Pomies** Página 100 de 134

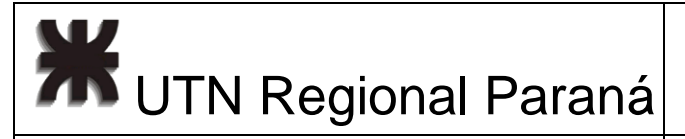

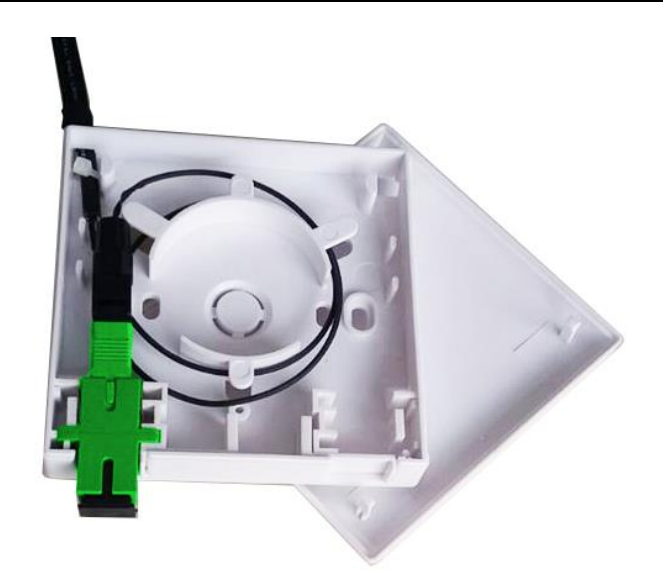

*Figura 133 - Drop y Roseta. Extraído de: [21]*

Dentro de la misma roseta, el "drop" de fibra se conecta con un conector SC/APC SM mecánico "FO-5622" [22] que no requiere fusión (figura 134).

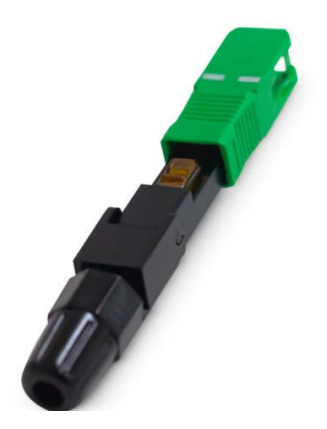

*Figura 134 - Conector Mecánico SC-APC. Extraído de: [22]*

Luego, desde la roseta se conecta con un patchcord de 2 metros, como el de la figura 135 [23], hasta la ONU.

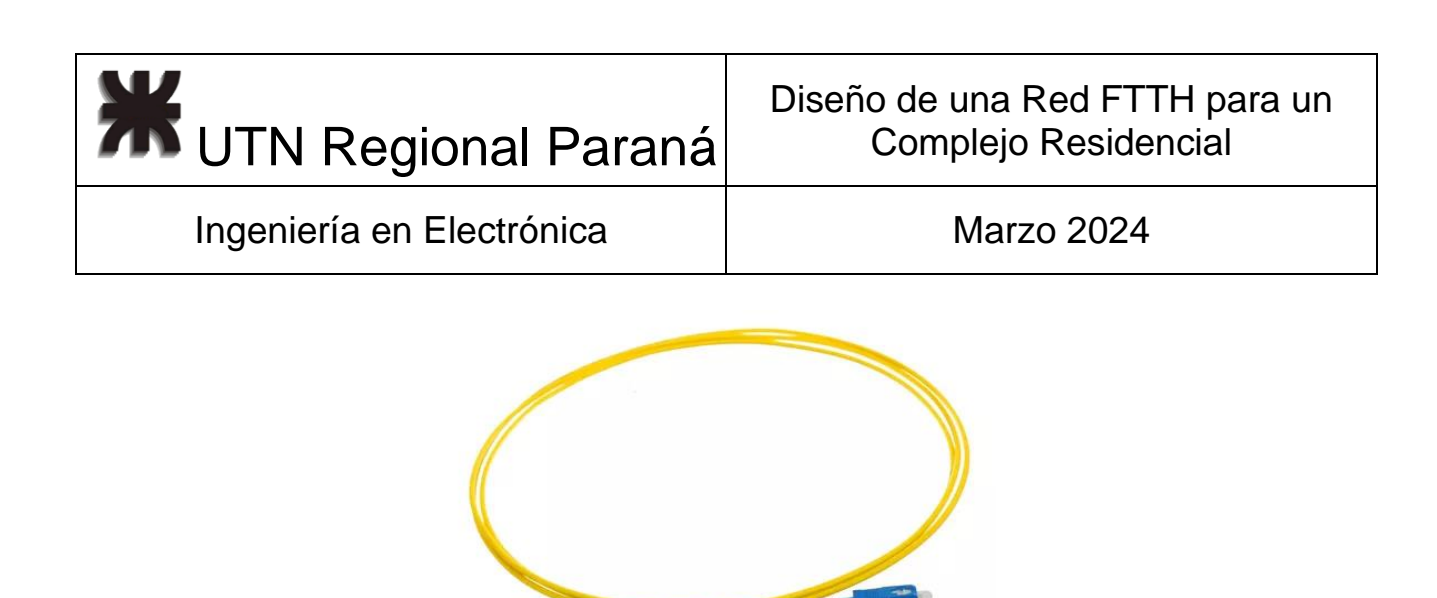

*Figura 135 - Patchcord SC-PC. Extraído de: [23]*

## 2.9 Selección elementos ODN Activos

## 2.9.1 OLT

La OLT seleccionada es la VSOL "V1600G2", el frente puede verse en la misma en la figura 136, la misma cumple con el estándar ITU-T984, sus características técnicas en la tabla 21. Como características diferenciales posee 16 puertos GPON, 4 puertos GE de Uplink, capacidad de gestión "Online" y descubrimiento automático de ONUs, división de usuarios mediante VLAN y soporte para el protocolo DHCP [24].

Con respecto al espacio físico ocupa una unidad de rack y energéticamente tiene dos fuentes de 220 v para redundancia.

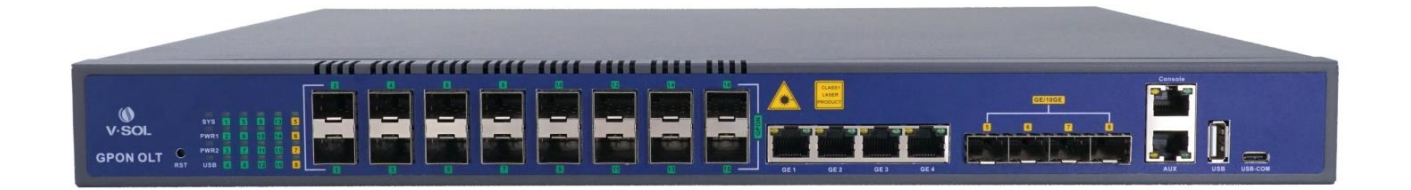

*Figura 136 - OLT VSOL V160062-B. Extraído de: [24]*

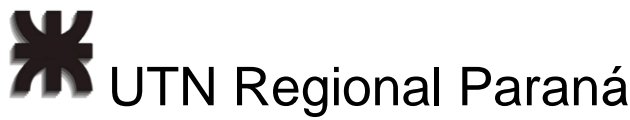

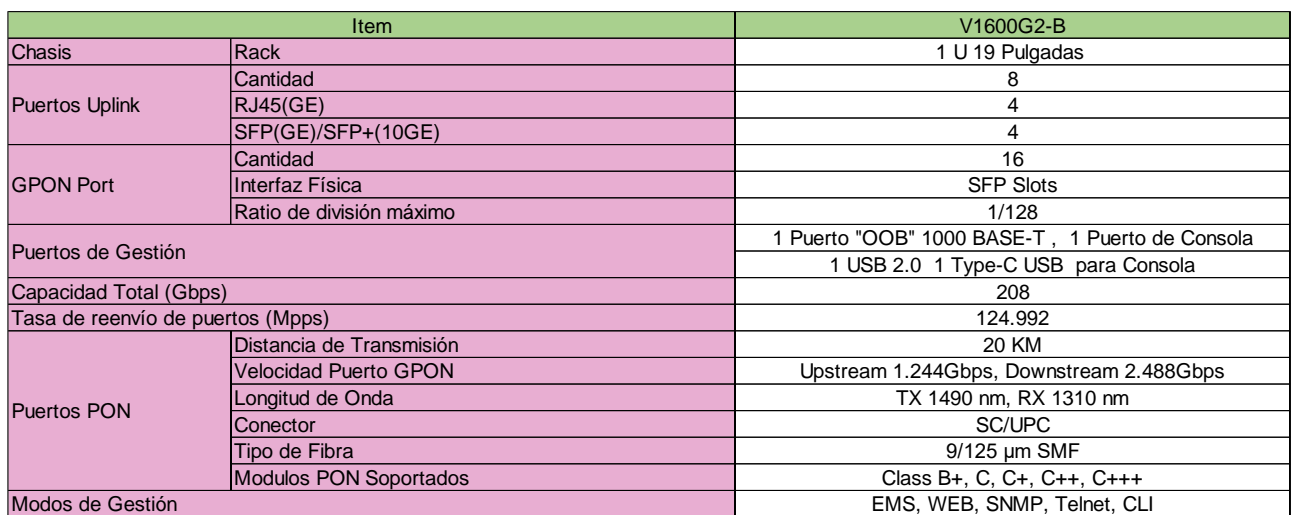

#### *Tabla 21 - Características Técnicas OLT VSOL V160062-B*

#### Configuración

Designo las VLAN 200 a 208, utilizo la VLAN 200 para administración remota de OLT y VLAN 201 a 208 para cada par de puertos PON, a notar en la tabla 22. En la tabla 23 puede verse que se identifican las VLANs para el puerto ETH1 de Uplink, el cual se configura en modo troncal, a notar en la tabla 24 y 25.

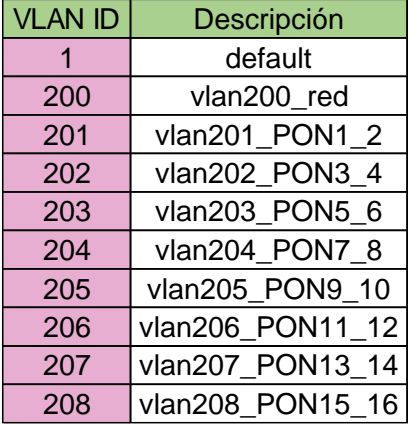

#### *Tabla 22 - VLANs en OLT*

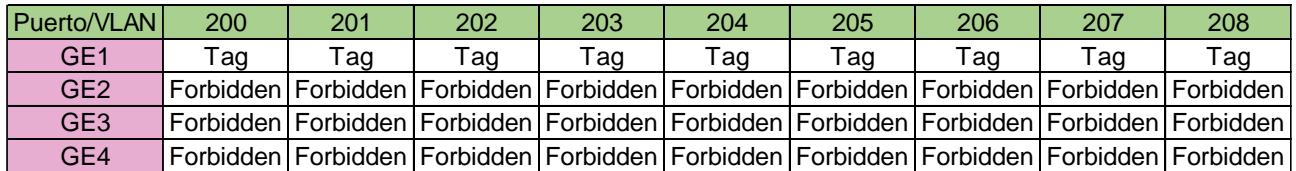

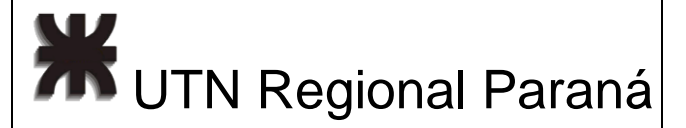

#### *Tabla 23 - Identificador de VLAN Uplink*

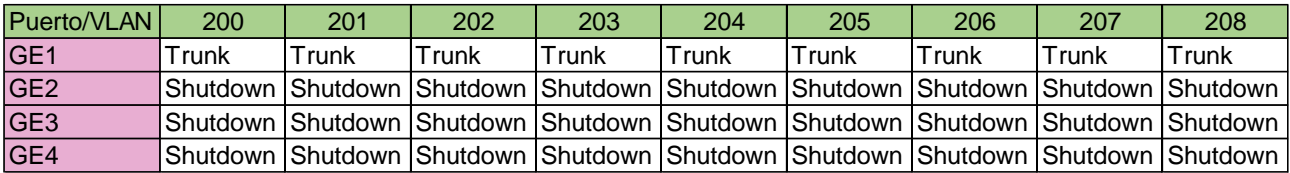

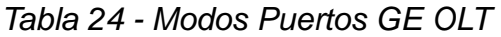

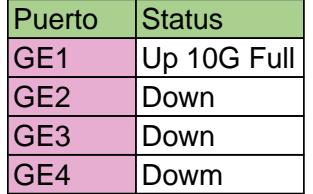

*Tabla 25 - Estado de Puertos GE OLT*

Luego, asigno la dirección IP 192.168.3.200 a la OLT en la VLAN 200 para facilitar el acceso a la misma, creo un perfil para ONU de un puerto PON con asignación dinámica de ancho de banda (DBA) y finalmente creo perfiles de servicio y de línea para poder brindar servicio de internet a través de los puertos PON con autolearn (autorreconocimiento) de ONUs.

#### 2.9.2 Router

El router seleccionado es un Mikrotik "CCR1036-8G-2S+EM" como el de la figura 137, consta de 8 puertos GE, dos puertos SFP+ con capacidad de 10 Gb. Cuenta con un CPU de 32 cores a 1,2 GHz, 8 GB de RAM y almacenamiento interno de 1 GB. Su capacidad de transferencia de datos con 25 reglas de filtrado IP es 22171.3 MBps [25], que, para el peor de los casos, que todos los clientes tengan la mayor demanda al mismo tiempo, se le asignen 41.67 MBps por ONU.

Con respecto a la energía, cuenta con fuentes de alimentación duales a 220 V para redundancia.

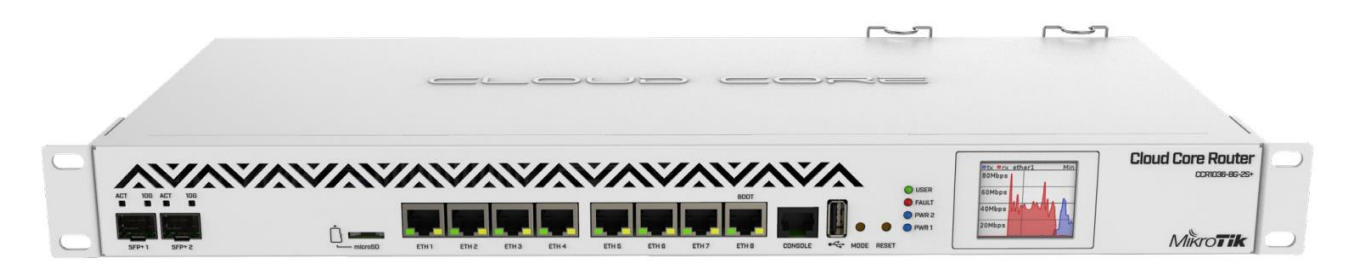

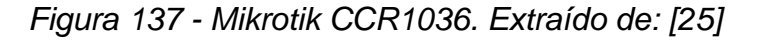

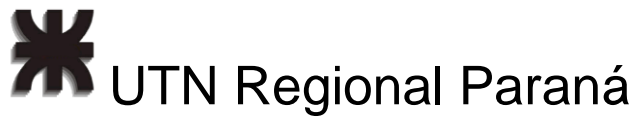

### Configuración

Cree un DHCP Server, que asigna dinámicamente IPs a los clientes a partir de 7 pools, cada pool asigna IPs a las ONUs de 2 edificios, todo esto sobre la interfaz GE2. El cliente DHCP también este asignado a la interfaz GE2. Lo mencionado anteriormente puede verse en la tabla 26.

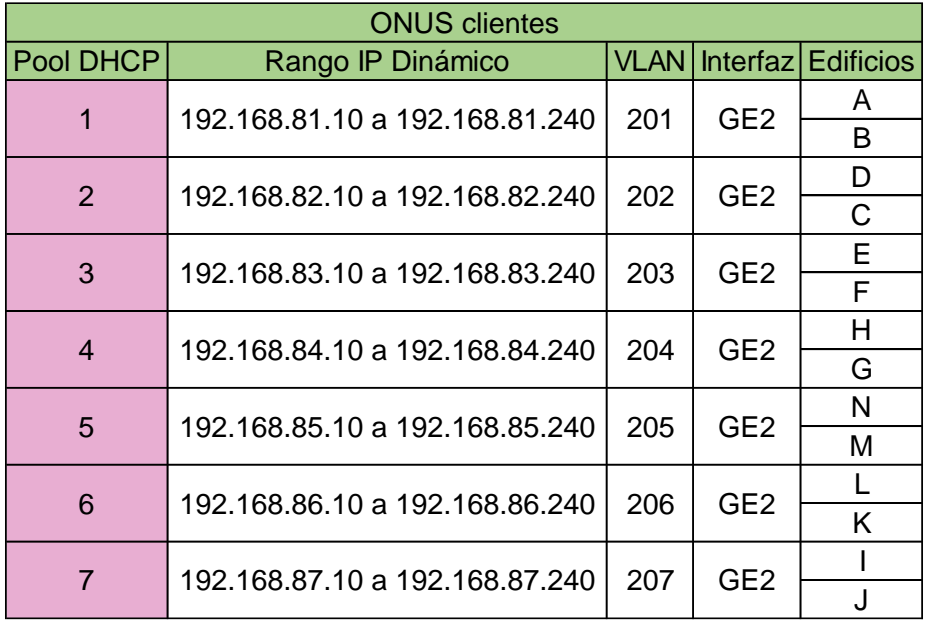

*Tabla 26 - Pools de IP ONUs Clientes*

Luego para las cámaras de vigilancia les asigno IP fijas dentro de mi subred dentro de la VLAN 200, como puede verse en la tabla 27.

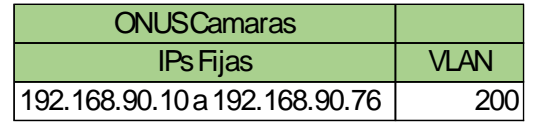

*Tabla 27 - IPs Fijas para Cámaras de Video*

Entonces, defino como troncal la interfaz GE2, y apagado las demás, como puede verse en la tabla 28.

**TH** UTN Regional Paraná

Ingeniería en Electrónica (m. 1888). Marzo 2024

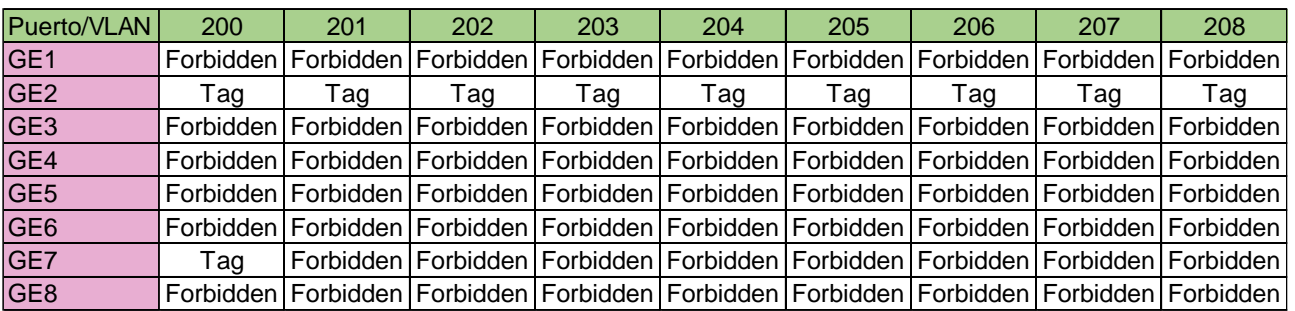

### *Tabla 28 - Modos de Interfaces Router*

Y las interfaces con VLAN en la tabla 29.

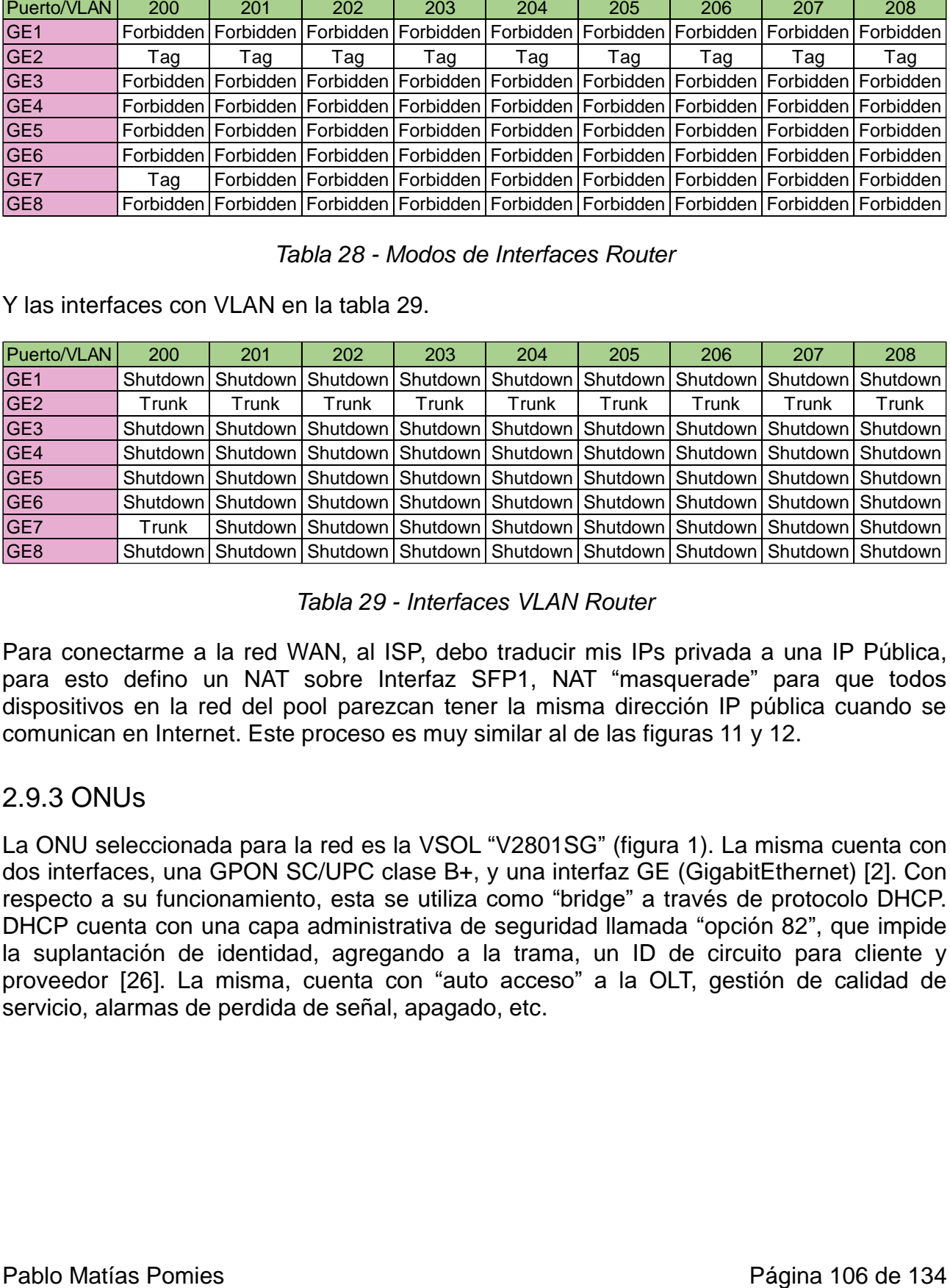

#### *Tabla 29 - Interfaces VLAN Router*

Para conectarme a la red WAN, al ISP, debo traducir mis IPs privada a una IP Pública, para esto defino un NAT sobre Interfaz SFP1, NAT "masquerade" para que todos dispositivos en la red del pool parezcan tener la misma dirección IP pública cuando se comunican en Internet. Este proceso es muy similar al de las figuras 11 y 12.

### 2.9.3 ONUs

La ONU seleccionada para la red es la VSOL "V2801SG" (figura 1). La misma cuenta con dos interfaces, una GPON SC/UPC clase B+, y una interfaz GE (GigabitEthernet) [2]. Con respecto a su funcionamiento, esta se utiliza como "bridge" a través de protocolo DHCP. DHCP cuenta con una capa administrativa de seguridad llamada "opción 82", que impide la suplantación de identidad, agregando a la trama, un ID de circuito para cliente y proveedor [26]. La misma, cuenta con "auto acceso" a la OLT, gestión de calidad de servicio, alarmas de perdida de señal, apagado, etc.

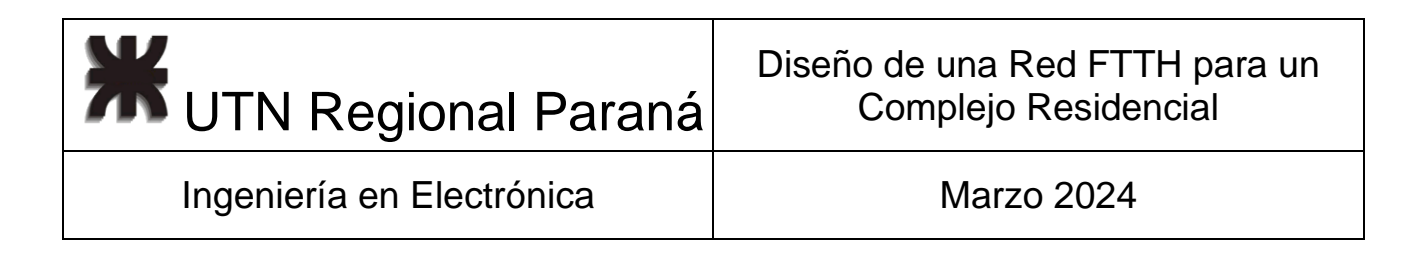

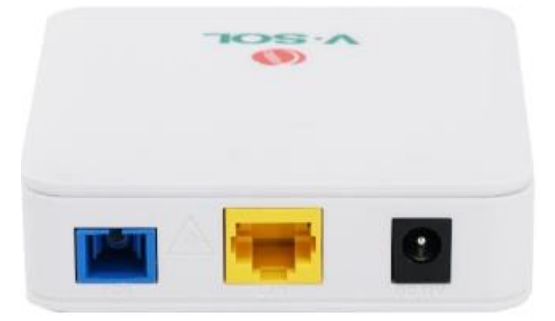

*Figura 138 - ONU VSOL V2801SG. Extraído de: [2]*

### 2.9.4 NVR

El NVR (Network Video Recorder) seleccionado es un HIKVision "DS-9664NI-I8" (figura 139), el mismo tiene capacidad para 64 cámaras IP de hasta 12 megapixeles, por lo que cubre la necesidad de 56 cámaras, el mismo cuenta con 4 salidas simultaneas de video, 2 HDMI y 2 VGA con una resolución de 1080p. Su ancho de banda es de hasta 200 Mbps, cuenta con capacidad para 10 TB de almacenamiento y *utiliza* un códec "H.265+" de compresión que reduce el uso de almacenamiento en hasta un 75% comparado con el video "crudo" [27].

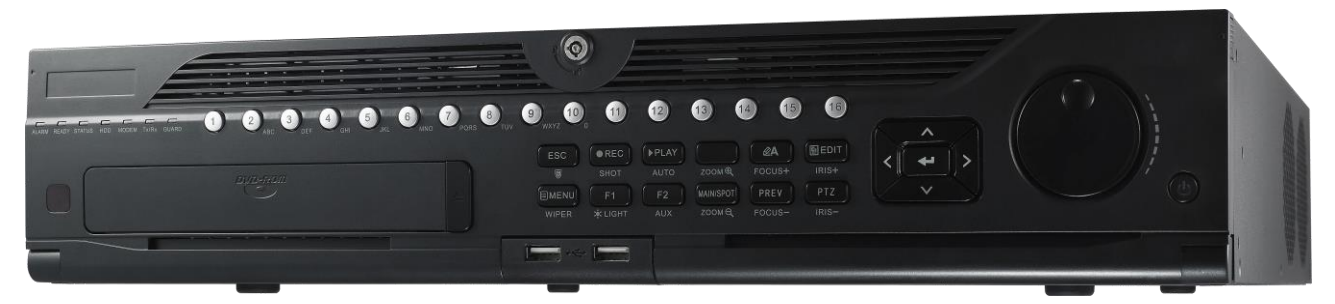

*Figura 139 - Frente NVR 64 Cámaras. Extraído de: [27]* 

figura ,

El equipo es configurado y conectactado a al red a través de la intefaz "GE2", en modo trunk y a través de la VLAN 200, a notar en tabla 30. Las interfaces pueden verse en la figura 140.

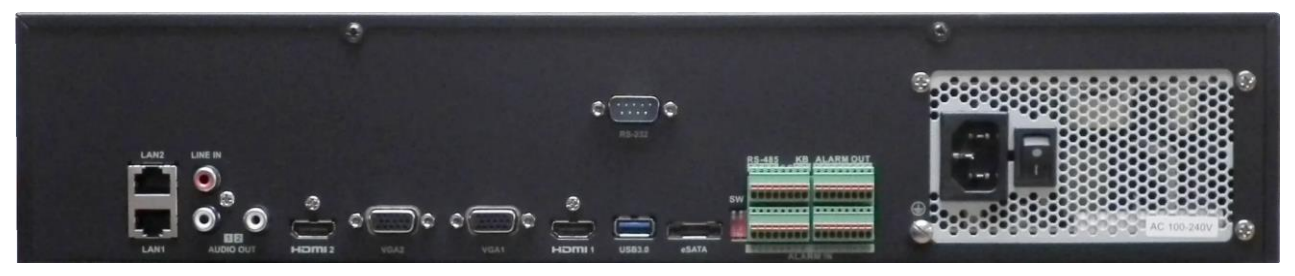

*Figura 140 - Interfaces NVR. Extraído de: [27]*

**20 UTN Regional Paraná** 

Ingeniería en Electrónica (m. 1888). Marzo 2024

| Puerto/VLAN     | 200                  |       |  |  |  |  |
|-----------------|----------------------|-------|--|--|--|--|
| GE <sub>1</sub> | Forbidden   Shutdown |       |  |  |  |  |
| GF2             | Taq                  | Trunk |  |  |  |  |

*Tabla 30 - Modos e Interfaces VLAN NVR*

Con respecto al consumo energético y espacio ocupado son 30 W a 220 V y 3U de rack respectivamente [26].

### 2.9.5 Cámaras

La cámara seleccioanda es la HIKVision "DS-2CD2046G2-I" (figura 141). La razón diferencial para su selección es que cuenta clasificación de personas y de vehículos basada en "deep learning" que permita controlar los movimientos del barrio y prevenir cualquier tipo de amenaza o inconveniente.

Su resolución es de 4 MP, graba a 1080p, 60 Hz,30 fps con códec "H.265+". La misma cuenta con Iluminador infrarrojo con un alcance de hasta 40 m, resistencia al agua y al polvo (IP67) [28].

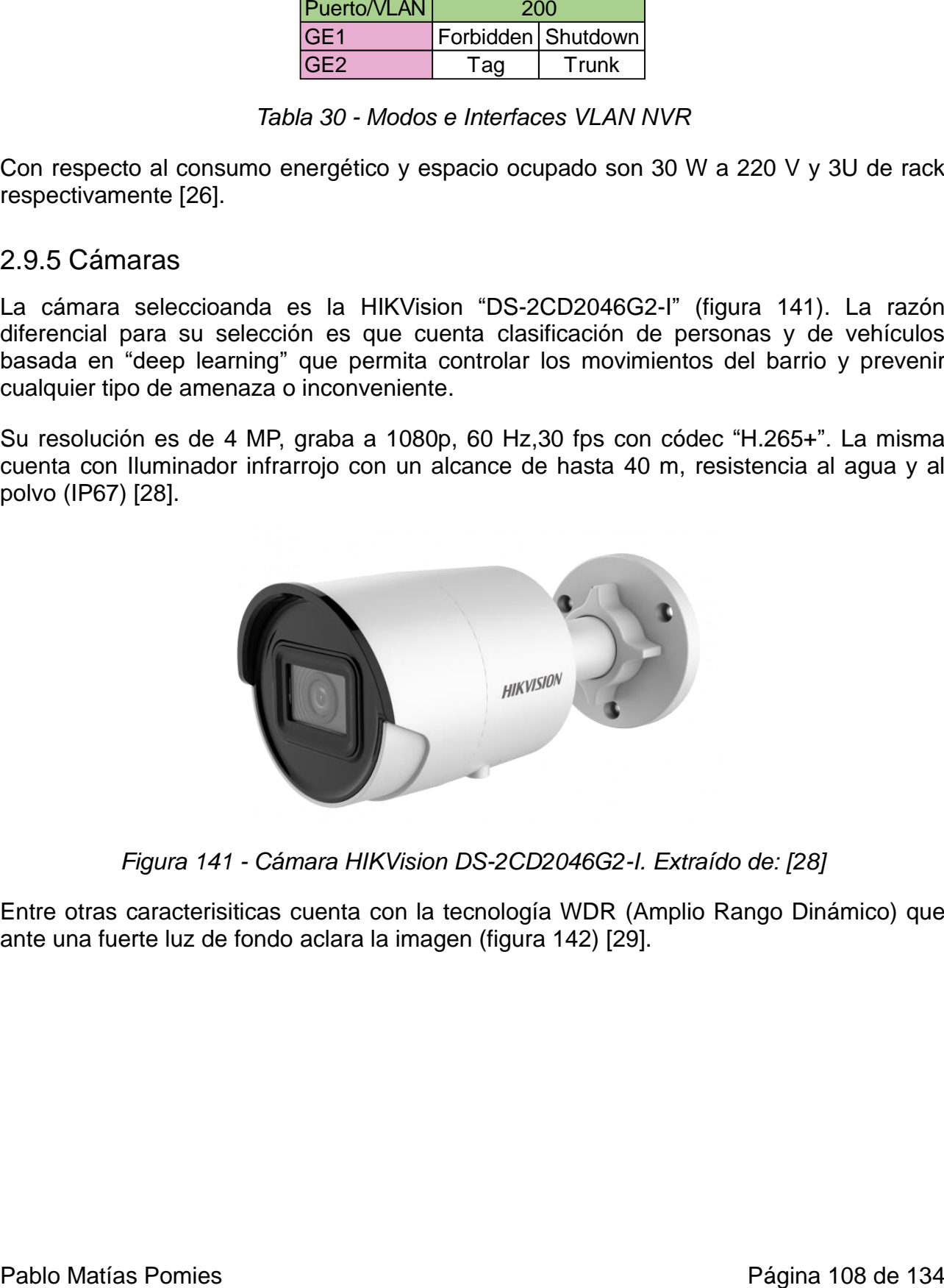

*Figura 141 - Cámara HIKVision DS-2CD2046G2-I. Extraído de: [28]*

Entre otras caracterisiticas cuenta con la tecnología WDR (Amplio Rango Dinámico) que ante una fuerte luz de fondo aclara la imagen (figura 142) [29].

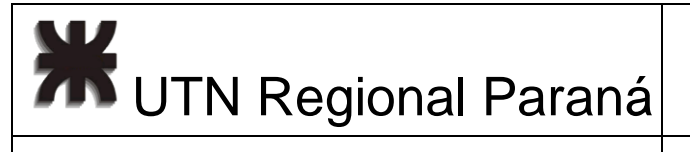

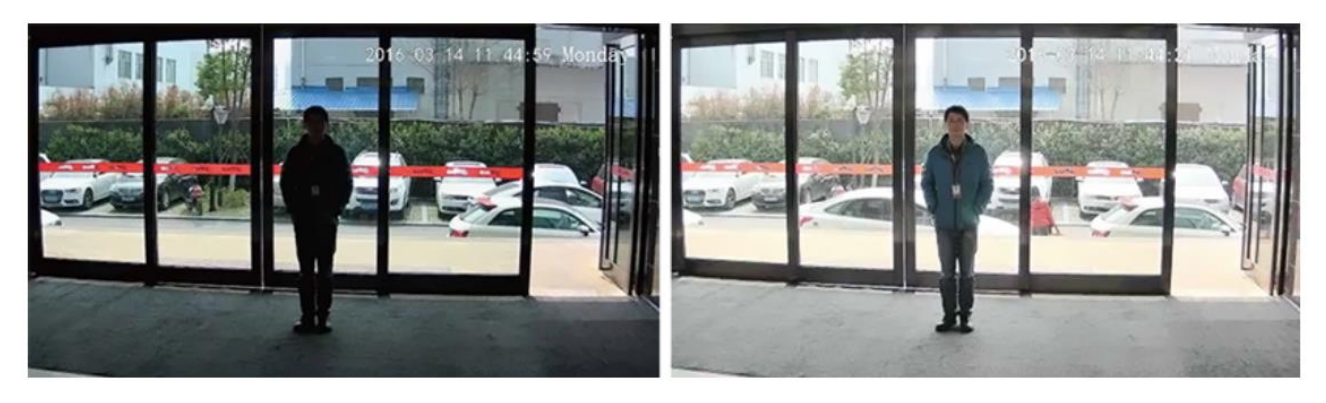

*Figura 142 - Uso del Amplio Rango Dinámico. Extraído de: [29]*

De manera similar también tecnología "Darkfighter", que sube la exposición del video en casos de falta de luz, como se puede notar en la figura 143 [30].

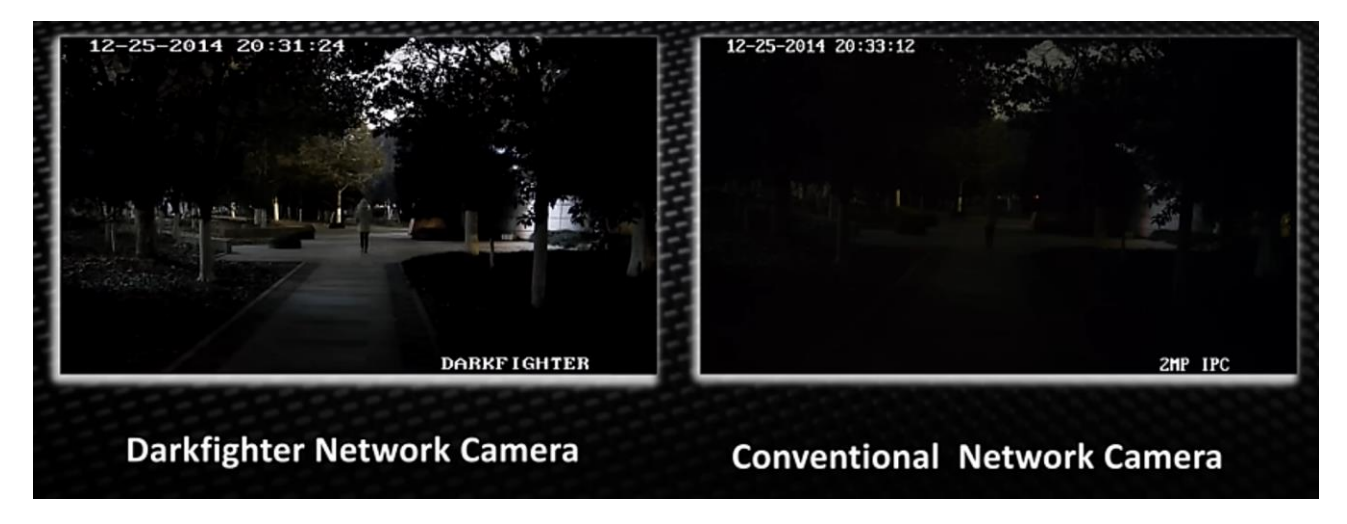

*Figura 143 - Ejemplo "HIK Darkfighter". Extraído de: [30]*

Estas cámaras funcionan 12 VDC, por lo que se utilizaran inyectores POE (Power over Ethernet) como los de la figura 144 [31] para alimentarlas.

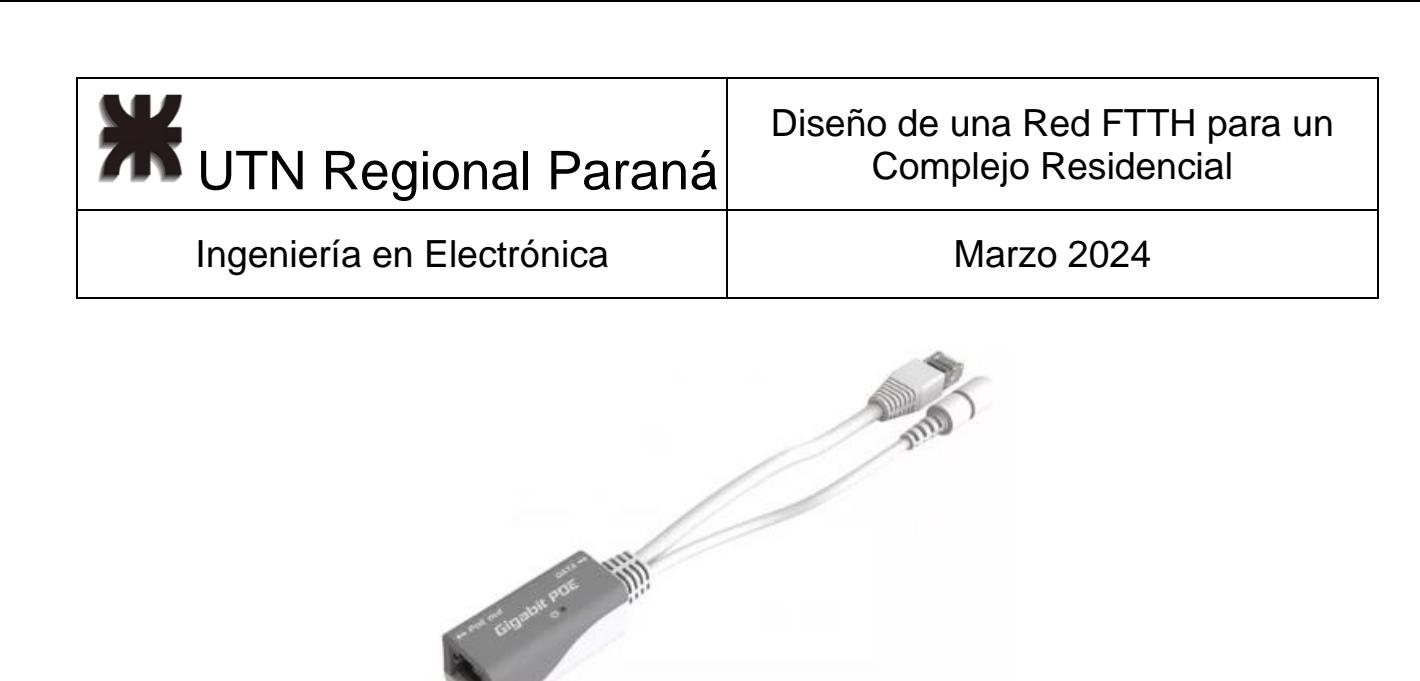

*Figura 144 - Inyector POE GE. Extraído de: [31]*

### 2.10 Energía

Para satisfacer los requisitos energéticos de los elementos de la red, construí la tabla 31, la cual dispone de los valores de consumo máximo de los equipos, estos totalizan unos 188 Watts.

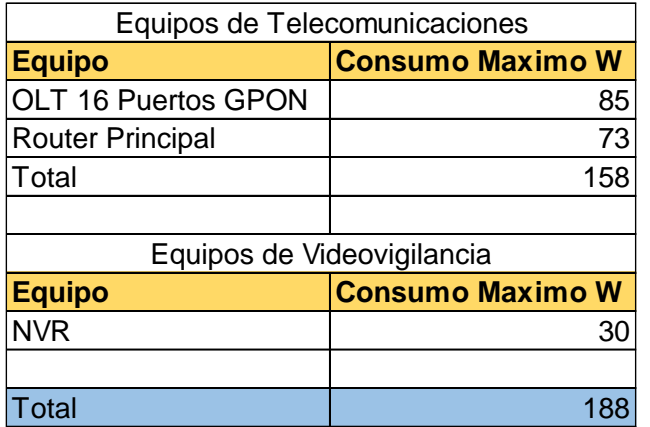

*Tabla 31 - Consumos Máximos Equipos Rackeables*

Normalmente estos equipos son conectados a línea tradicional monofásica de 220 V, y en caso de interrupción eléctrica entra en función una UPS Online APC "SMX1000I" 2U de 1000 VA 700 W como el de las figuras 145 y 146 [31]. La misma brinda suministro eléctrico, en el peor de los casos, por aproximadamente una hora según la gráfica de la figura 147 [32].

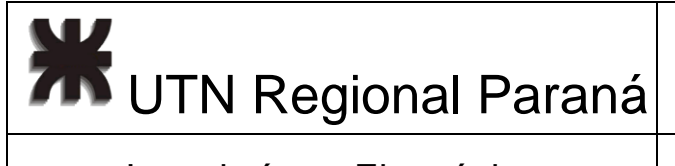

Ingeniería en Electrónica (m. 1982)<br>
Marzo 2024

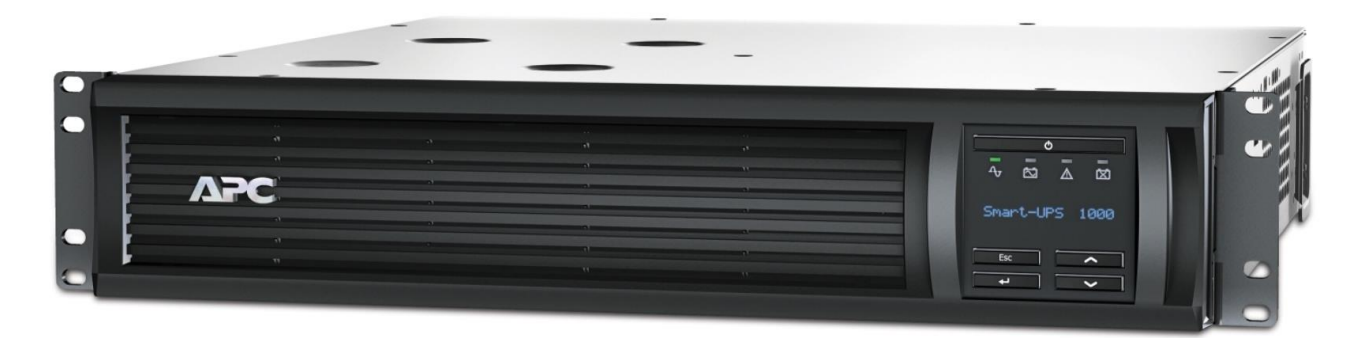

*Figura 145 - Frente UPS 1000 VA. ". Extraído de: [32]*

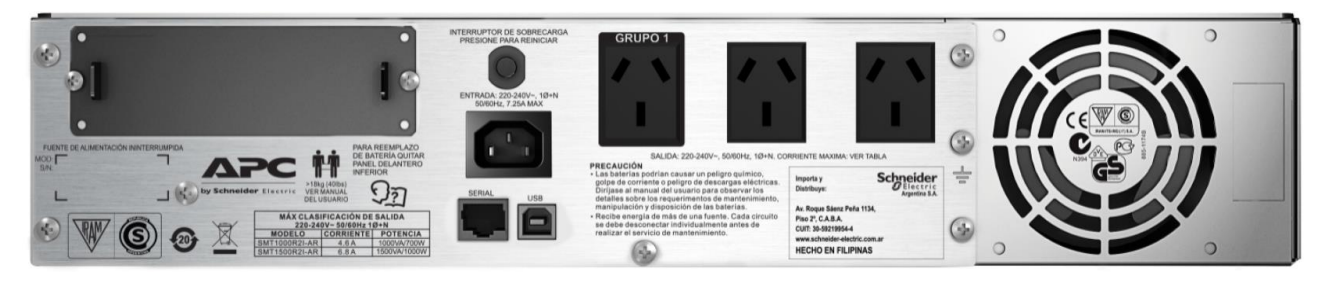

*Figura 146 - Posterior UPS 1000 VA. Extraído de: [32]*

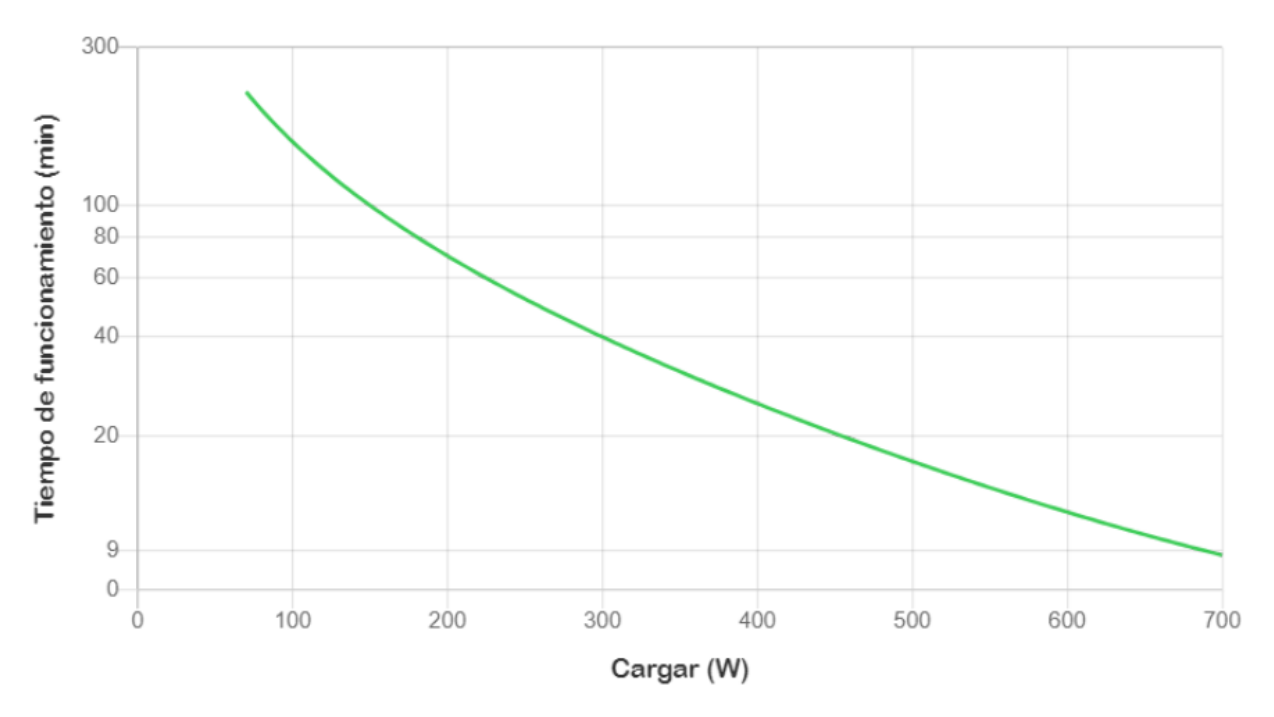

*Figura 147 - Gráfica Potencia/Consumo UPS. Extraído de: [32]*

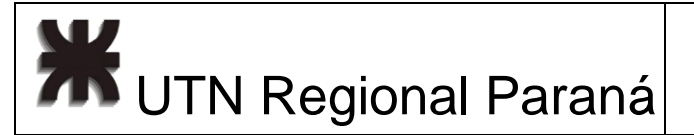

Teniendo esto en cuenta, esa hora de "backup", es tiempo más que suficiente para poner en funcionamiento un generador auxiliar "Yamaha" 2 KVA "EF2600FW" como el de la figura 148 [33] para que la red se mantenga en funcionamiento durante al menos 11 horas en caso de corte prolongado de energía. Este equipo esta sobredimensionado para las necesidades de la red, pero considero que las marcas de menor potencia no son confiables.

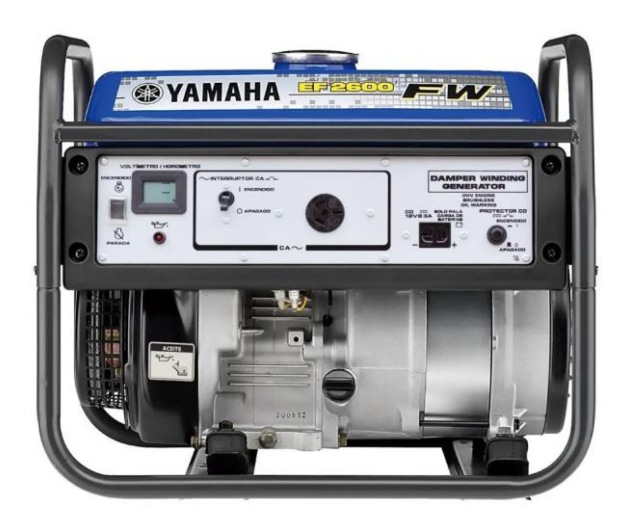

*Figura 148 - Generador Yamaha EF2600FW. Extraído de: [33]*

## 2.11 Infraestuctura y Rack

La Patchera seleccionada es la GLC "CE-4012" (figura 149), la misma ocupando 1U, permite una mejor sujeción de los cables y permite personalizar la identificación de puertos con etiquetas de papel [34].

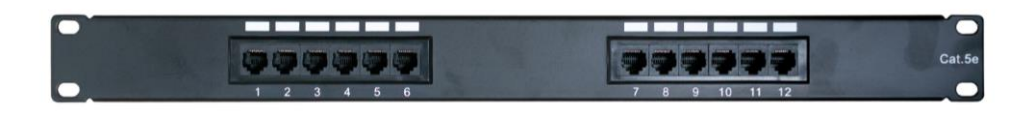

*Figura 149 - Patchera para cable UTP. Extraído de: [34]*

Entonces, las unidades de rack ocupadas y la ubicación de los equipos pueden verse en la tabla 32.

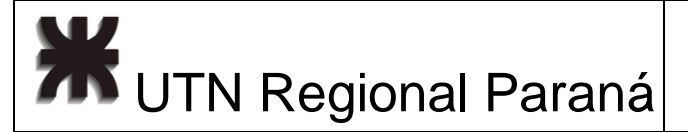

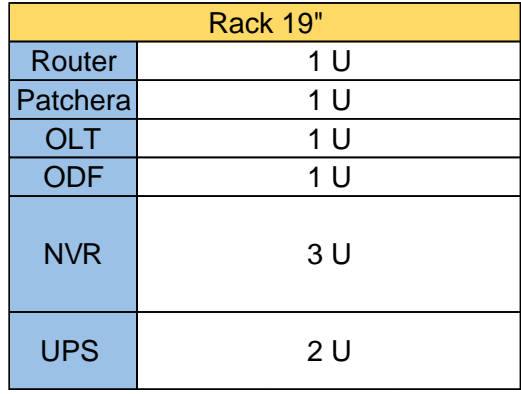

*Tabla 32 - Rack Units*

Ya finalizando, viendo que el total necesario es 9 U, selecciono el Rack "Mural Soho" GLC (figura 150) debido a que presenta la mejor relación calidad-precio, siendo este de acero laminado, contando con puerta frontal y panel lateral desmontable y uso de cerrojo de seguridad [35].

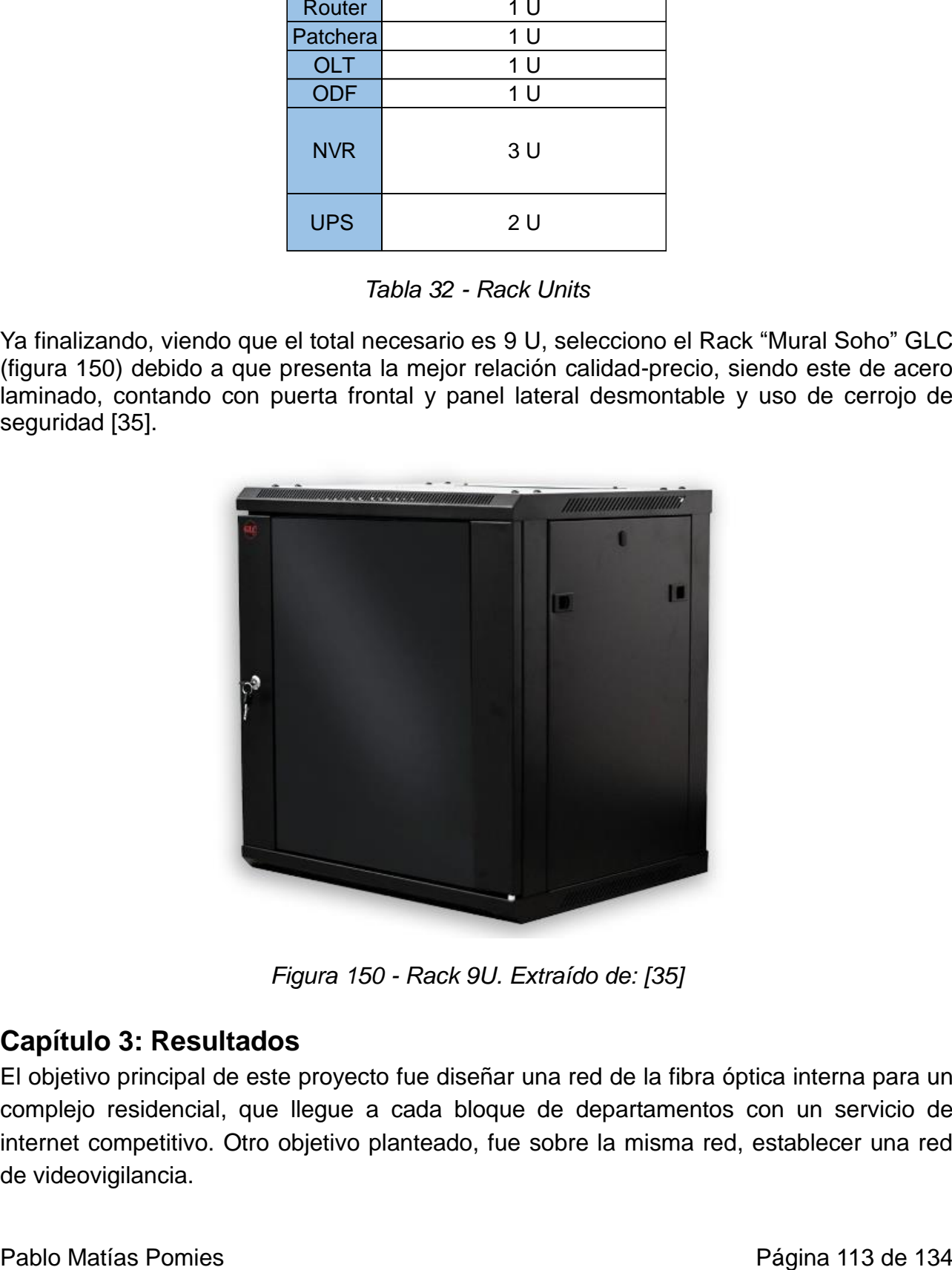

*Figura 150 - Rack 9U. Extraído de: [35]*

## **Capítulo 3: Resultados**

El objetivo principal de este proyecto fue diseñar una red de la fibra óptica interna para un complejo residencial, que llegue a cada bloque de departamentos con un servicio de internet competitivo. Otro objetivo planteado, fue sobre la misma red, establecer una red de videovigilancia.

**TH** UTN Regional Paraná

Ingeniería en Electrónica (m. 1888). Marzo 2024

Como resultado, se obtuvo un diseño de red de fibra óptica, que con un consumo de máximo de 188 [W] permite el acceso a internet a 476 familias con un ancho de banda con rango entre los 40 Mbps a 1 GBps dependiendo de la carga de la red. La misma cumple con la normativa ITU-T y en el mercado actual podría ofrecerse fácilmente para un servicio de 100 Mbps por cliente.

Con respecto al objetivo de videovigilancia, se logró que la red soporte el conexionado y acceso de hasta 64 cámaras de vigilancia con resolución 1080p, a 30 fps, con códec "H.265+". Dichas cámaras permiten detección de personas y vehículos en situaciones de alto contraste o poca luz lo que facilita las operaciones de seguridad sobre el complejo.

## **Capítulo 4: Análisis de Costos**

Para analizar el costo de la red, dividí la misma en 6 presupuestos separados, inicialmente se tiene el de los equipos activos de telecomunicaciones en la tabla 33.

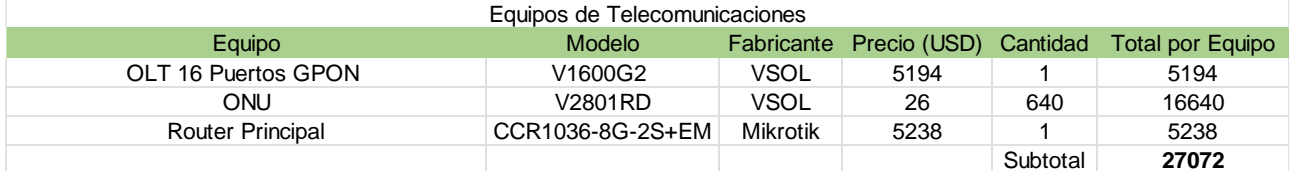

### *Tabla 33 - Presupuesto Equipos Activos Telecomunicaciones*

Luego, los elementos pasivos de la red física de distribución de fibra, de la tabla 44.

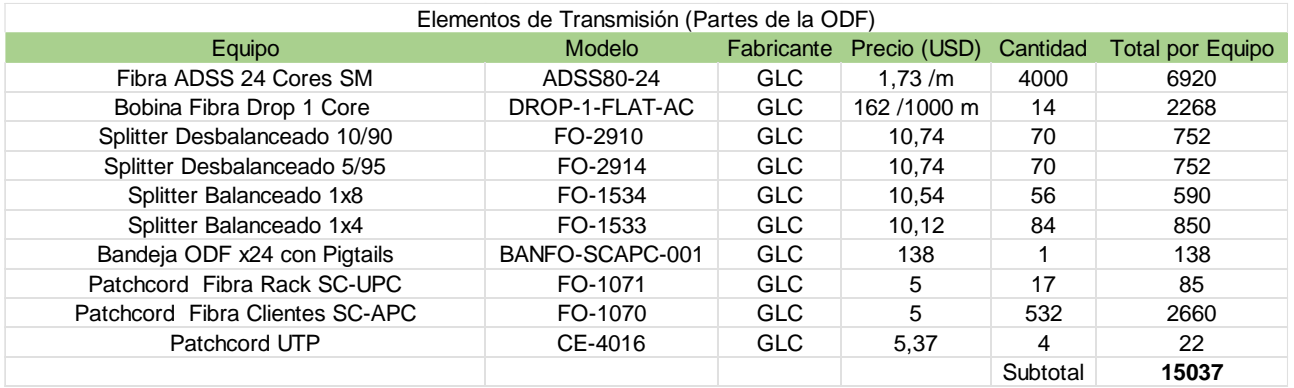

*Tabla 34 - Presupuesto ODN*

Continuando, los equipos NVR, de la tabla 35.

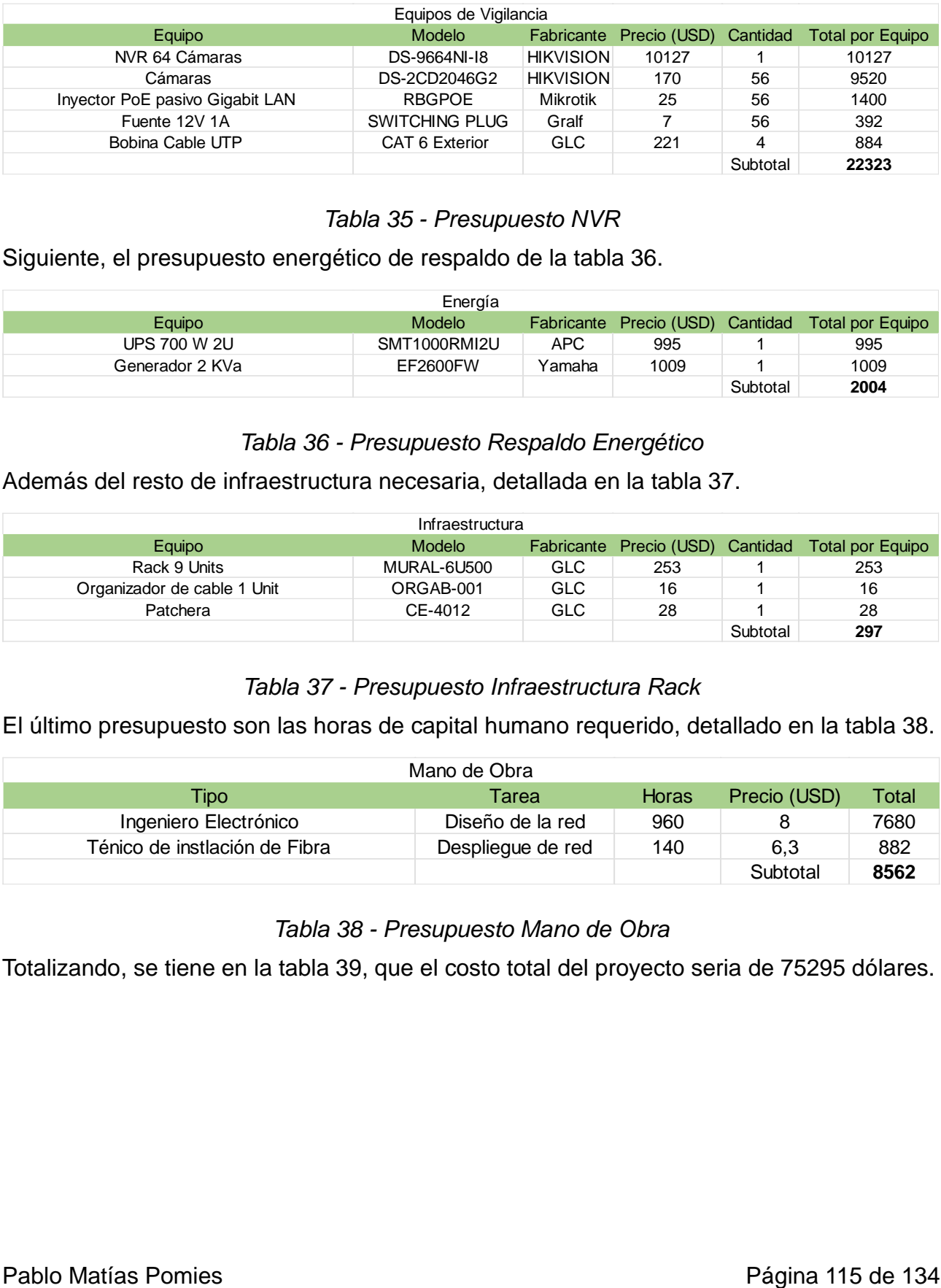

### *Tabla 35 - Presupuesto NVR*

Siguiente, el presupuesto energético de respaldo de la tabla 36.

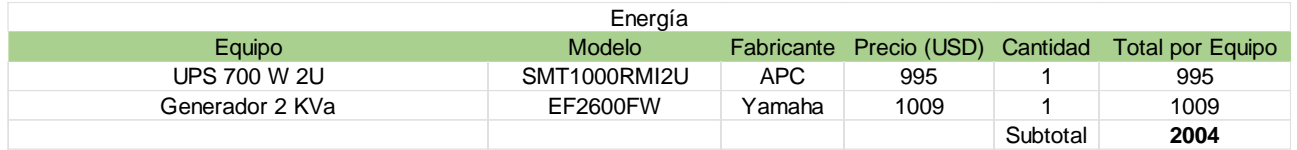

### *Tabla 36 - Presupuesto Respaldo Energético*

Además del resto de infraestructura necesaria, detallada en la tabla 37.

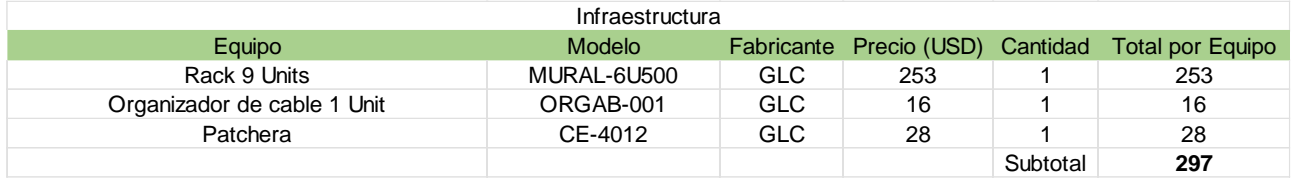

### *Tabla 37 - Presupuesto Infraestructura Rack*

El último presupuesto son las horas de capital humano requerido, detallado en la tabla 38.

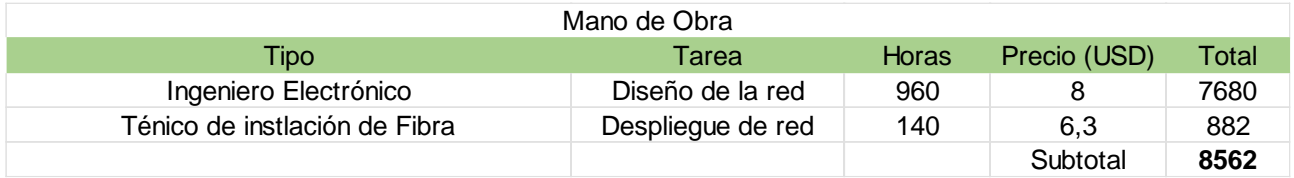

*Tabla 38 - Presupuesto Mano de Obra*

Totalizando, se tiene en la tabla 39, que el costo total del proyecto seria de 75295 dólares.

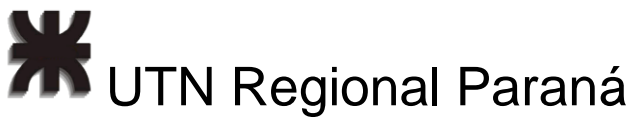

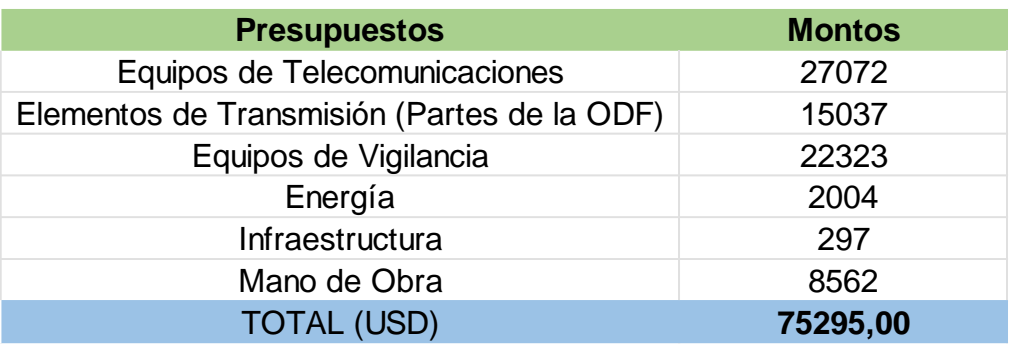

#### *Tabla 39 - Presupuesto Total*

Considerando un plan de venta es el servicio de internet de 100 MB o más, en caso de que exista contrato de exclusividad y todos los departamentos adhieran al servicio con un valor de 10 U\$D, el cual es un valor competitivo de mercado, la amortización de la inversión se realizaría en 16 meses como marca la tabla 40.

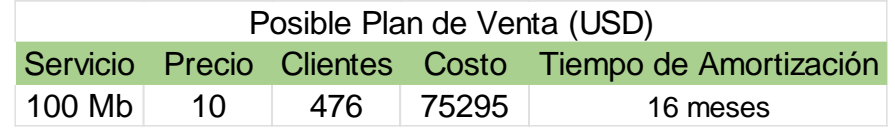

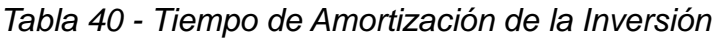

## **Capítulo 5: Discusión y Conclusión**.

**Equives de Transmissión (Frantes de 134 al méndes Paramissión (Frantes de 136 al ménde) and España 126 de 136 al méndes Página 126 de 136 de 136 al méndes De 136 al méndes De 136 al méndes De 136 al méndes De 136 al ménde** Considero que el diseño logrado es competitivo debido a que diseñé particularmente para el complejo, y en mercado actual, una empresa de mayor calibre no realiza este tipo de trabajos. Estas empresas utilizan directamente soluciones preconecterizadas que aceleran el proceso de instalación, pero representan un mayor costo [35] y que para este caso particular requieren modificaciones adicionales. Por otro lado, un aspecto negativo de mi diseño es que requiere de más horas de técnicos de fibra cualificados debido a la gran cantidad de fusiones que requiere la misma, aunque esta una vez concluida sea más eficiente y mejor preparada para actualizaciones futuras.

Considerando que el costo total de la red es de USD\$ 7529, opino que el tiempo de amortización, en caso de contrato de exclusividad, es relativamente corto y que puede generar una buena rentabilidad, que, si se mantiene el servicio, en un rango de 5 años, con un valor mensual de USD\$ 10 por cliente, podrían generarse USD\$ 285600 brutos, unos USD\$4760 mensuales, que fácilmente pueden cubrir los gastos de mantenimiento de la red. Por otro lado, si no se dispone de este contrato de exclusividad, sería bastante arriesgado realizar la obra.

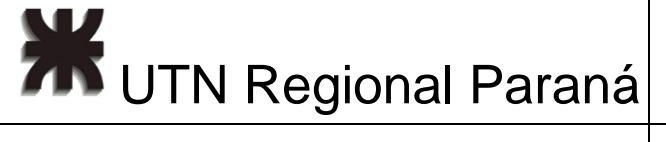

Concluyendo, la red cumple con los objetivos propuestos, puede brindar servicio de internet de banda ancha de hasta 1 GBps a los habitantes del complejo residencial, y también permite realizar videovigilancia en alta definición en condiciones adversas (climáticas y lumínicas).

Las posibles mejoras al proyecto que podrían implementarse son, haciendo uso de un presupuesto mayor, realizar un anillo de redundancia de fibra óptica para evitar caídas de red en casos de roturas de la fibra, y por otro lado, sobre el router principal podría habilitarse una conexión "PortChannel" de mayor ancho de banda entre el router y la OLT.

## **Capítulo 6: Literatura Citada.**

[1] Gigabit-capable passive optical networks, ITU-T G.984.3 (01/2014), p. 11, 44. [Online]. Available: https://www.itu.int/rec/T-REC-G.984.1-200803-I/es. [Accessed: Jan 27, 2024]

[2] V-SOL, "vsolcn" 24 November 2021. [Online]. Available: https://www.vsolcn.com/wpcontent/uploads/2023/03/XPON-ONT-V2801SGV2801RD Datasheet-V2.1-EN.pdf. [Accessed: 27 January 2024].

[3] Miguel Lattazi y Agustín Graf, "Redes FTTx" Conceptos y Aplicaciones. IEEE Argentina. [En línea] Disponible en: https://docplayer.es/455634-Redes-fttx-conceptos-yaplicaciones-ing-miguel-lattanzi-mlattanzi-ieee-org-lic-agustin-graf-agustin-graf-huaweicom.html. [Accedido: Ene 29, 2024]

[4] Sopto Technology, "What is the PLC Splitter?," 15-November-2021. [Online]. Available: https://www.youtube.com/watch?v=EhG71xXbdSI. [Accessed: 27 January 2024].

[4] Edwar Hugo, Huamani Capcha, "Diseño de Red Desbalanceado FTTH", 04-oct-2023. Disponible: https://www.youtube.com/watch?v=UNb1Em7vmCk. [Último acceso: 27 Enero 2024].

[5] Sistemas de acceso óptico de banda ancha basados en redes ópticas pasivas, ITU-T G.983.1 (01/2005), p.18. [Online]. Disponible: https://www.itu.int/rec/T-REC-G.983.1- 200501-I/es. [Accedido: Ene 28, 2024]

[6] Juan Gabriel Coin, "Redes desbalanceadas vs balanceadas en FTTx / Tecnologías xPON", SilverTelecom, 12-ene-2021. [En línea]. Disponible: https://www.youtube.com/watch?v=ySREkBiIfB4&t=1188s. [Último acceso: 27 Enero 2024].

[7] Redes de acceso óptico para el soporte de servicios que funcionan con velocidades binarias de hasta la velocidad primaria de la red digital de servicios integrados (RDSI) o **2008** UTN Regional Paraná

Ingeniería en Electrónica (m. 1888). Marzo 2024

velocidades binarias equivalente, ITU-T G. (11/1996), p. 22-23. [Online]. Disponible: https://www.itu.int/rec/T-REC-G.982-199611-I/es. [Accedido: Ene 28, 2024]

[8] M. O. Zuleta, "TECNOLOGIAS ÓPTICAS PARA REDES FTTx," CCAT Consultores, São Caetano do Sul, San Pablo, Brasil, 2023.

[9] "Lista de Precios", SAWERIN, 2024. [En línea]. Disponible: https://docs.google.com/spreadsheets/d/1UQpngaO\_VisWIe8xel0Kp5uuq21COFF-W7deek6oXs/edit#gid=3. [Accedido: 1 Febrero 2024].

[10] "Lista de Precios", Wireless Tigre, 2024. [En línea]. Disponible: https://docs.google.com/spreadsheets/d/1xzn4naNlgV-

2tDsZtZTE5zzlhy7Rf4BZljJp3At0xls/edit#gid=397532161. [Último acceso: 1 Febrero 2024].

[11] GLC TEC, "Cable de fibra óptica para exterior dieléctrico". [En línea]. Disponible: https://glctec.com/wp-content/uploads/2022/06/GLC-ADSS80.pdf. [Último acceso: 1 Febrero 2024].

[12] ITU-T G.652, "Characteristics of a single-mode optical fibre", 2016.

[13] GLC TEC, "Bandeja de Fibra Óptica", [En línea]. Disponible: https://glctec.com/wpcontent/uploads/2022/06/GLC-BANFO-001.pdf. [Último acceso: 01 Febrero 2024].

[14] GLC TEC, "Cajas de distribución de redes FTTH", GLC, 2024 [En línea]. Disponible: https://glctec.com/wp-content/uploads/2022/06/GLC-FDB-001-02-3.pdf. [Último acceso: 01 Febrero 2024].

[15] FiberSchool, "FIBRA ÓPTICA - SPLITTER DESBALANCEADO" 31 Marzo 2020. [En línea]. Disponible: https://www.youtube.com/watch?v=XwjLBrZJVL8. [Último acceso: 01 Enero 2024].

[16] "Redes ópticas pasivas con capacidad de gigabits: Especificación de la capa dependiente de los medios físicos" ITU-T G.984.2, Agosto 2019. [En línea]. Disponible: https://www.itu.int/rec/T-REC-G.984.2-201908-I/es. [Último acceso: 02 Febrero 2024].

[17] GLC TEC. "PLC SPLITTER SM 1X2 5/95 SIN CONECTOR DESBALANCEADOS" GLC, 2024. [En línea]. Disponible: https://glctec.com/producto/plc-splitter-sm-1x2-5-95-sinconector-desbalanceados/. [Último acceso: 8 Febrero 2024].

[18] GLC TEC, "PLC SPLITTER SM 1X2 10/90 SIN CONECTOR DESBALANCEADOS" GLC, 2024. [En línea]. Disponible: https://glctec.com/producto/plc-splitter-sm-1x2-10-90 sin-conector-desbalanceados/. [Último acceso: 8 Febrero 2024].

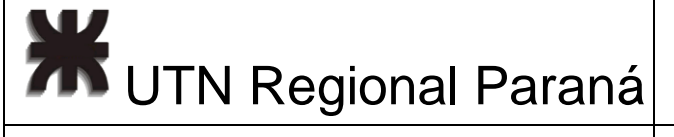

[19] GLC TEC, "PLC SPLITTER DE FIBRA OPTICA", GLC, 2024. [En línea]. Disponible: https://glctec.com/wp-content/uploads/2022/06/SPLITTERS.pdf. [Último acceso: 08 Febrero 2024].

[20] GLC TEC, "DROP CABLE FLAT 1 CORE SM AC" GLC, 2024. [En línea]. Disponible: http://glctec.com/adjuntos-productos/925a13\_GLC-DROP-FLAT-AC.pdf. [Último acceso: 08 Febrero 2024].

[21] GLC TEC, "ROSETA FO 2 PORTS INTERIOR" GLC, 2024. [En línea]. Disponible: https://glctec.com/wp-content/uploads/2022/06/GLC-ROSETA-001.pdf. [Último acceso: 08 Febrero 2024].

[22] GLC TEC, "CONECTOR SC/APC SM MECANICO" GLC, 2024. [En línea]. Disponible: https://glctec.com/producto/conector-sc-apc-sm-mecanico-capuchon-largo/. [Último acceso: 08 Febrero 2024].

[23] SAWERIN NETWORKS, "FO-1070 P. CORD FO SC/APC SM X 2 MTS SIMPLEX", 2024. [En línea]. Disponible: https://new.sawerin.com.ar/producto/fo-1070-p-cord-fo-scapc-sc-pc-sm-x-2-mts-simplex/. [Último acceso: 12 Febrero 2024].

[24] VSOL. "V1600G2-B Laver3 GPON OLT", 2024. [Online]. Available: https://es.vsolcn.com/wp-content/uploads/2023/03/V1600G2-B-Datasheet-V1.2-EN-1.pdf. [Accessed:15 February 2024].

[25] MikroTik, "CCR1036-8G-2S+EM" 2024. [Online]. Available: https://i.mt.lv/cdn/product\_files/CCR1036-8G-2S-r2\_210536.pdf. [Accessed:15 February 2024].

[26] Juniper Networks, "Security Services Administration Guide: Understanding DHCP Option 82", 24 November 2023. [Online]. Available: https://www.juniper.net/documentation/us/en/software/junos/security-

services/topics/concept/port-security-dhcp-option-82.html. [Accessed: 15 February 2024].

[27] HIKVision, "DS-9600NI-18 SERIES NVR", 2024. [Online]. Available: https://www.hikvision.com/content/dam/hikvision/en/support/regionalmaterials/brazil/Datasheet-of\_DS-9600NI-I8-NVR.pdf. [Accessed: 24 February 2024].

[28] HIKVision, "DS-2CD2046G2-I", 2024. [Online]. Available: https://www.hikvision.com/es-la/products/IP-Products/Network-Cameras/Pro-Series-EasyIP-/ds-2cd2046g2-i-u-/. [Accessed: 24 February 2024].

**71 UTN Regional Paraná** 

Ingeniería en Electrónica (m. 1888). Marzo 2024

[29] TecnoSeguro, "WDR (wide dynamic range) en las tecnologías de videovigilancia", 2024. [En línea]. Available: https://www.tecnoseguro.com/analisis/cctv/funcion-wdr-widedynamic-range-tecnologias-videovigilancia-dahua. [Último acceso: 24 Febrero 2024].

[30] HIKVision, "Hikvision Darkfighter Series Camera", 2016. [En línea]. Available: https://www.youtube.com/watch?v=7iF20BS8LP4. [Accessed: 24 February 2024].

[31] Mikrotik, «RBGPOE "PoE injector, for Gigabit LAN products"», 2024. [Online]. Available: https://mikrotik.com/product/RBGPOE#fndtn-gallery. [Accessed: 24 February 2024].

[32] APC, "Smart UPS - 1000VA", 2024. [En línea]. Disponible: https://www.apc.com/ar/es/product/SMT1000R2I-AR/apc-smartups-l%C3%ADneainteractiva-1000va-montaje-en-rack-2u-230v-3x-outlets-iram-smartslot-avr-lcd/. [Último acceso: 24 Febrero 2024].

[33] Yamaha, "Generador EF2600FW", 2024. [En línea]. Disponible: https://www.yamahamotor.com.ar/modelo/ef2600fw#. [Último acceso: 24 Febrero 2024].

[34] GLC TEC, «PATCH PANNEL 12PORTS CAT 5E RACKEABLE,» 2024. [En línea]. Available: https://glctec.com/producto/patch-pannel-12ports-cat-5e-p-krone-110 rackeable/. [Último acceso: 24 Febrero 2024].

[35] GLC, "RACKS MURALES", 2024. [En línea]. Disponible: https://glctec.com/wpcontent/uploads/2022/06/GLC-MURAL.pdf. [Último acceso: 24 Febrero 2024].

[36] ZMS Cables, "¿Qué Es la Fibra Preconectorizada y Cuáles Son Sus Ventajas y Desventajas?", 2024. [En línea]. Disponible: https://zmscables.es/que-es-fibrapreconectorizada/#mayor-costo-inicial. [Último acceso: 26 Febrero 2024].